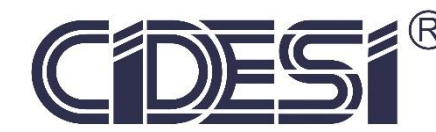

POSGRADO INTERINSTITUCIONAL EN CIENCIA Y TECNOLOGÍA

**CENTRO DE INGENIERÍA Y DESARROLLO INDUSTRIAL**

# "DESARROLLO DE UN SISTEMA DE CONTROL PARA LA TRACCIÓN EXTERNA DE UN ROBOT INSPECTOR DE TUBERÍAS"

# **TESIS**

QUE PARA OBTENER EL GRADO ACADÉMICO DE:

**MAESTRO EN CIENCIA Y TECNOLOGÍA CON ESPECIALIDAD EN MECATRÓNICA**

PRESENTA:

**JOSÉ FRANCISCO VILLA TIBURCIO**

DIRECTOR DE TESIS **DR. ELOY EDMUNDO RODRÍGUEZ VÁZQUEZ**

CODIRECTOR **DR. JORGE ALBERTO SOTO CAJIGA**

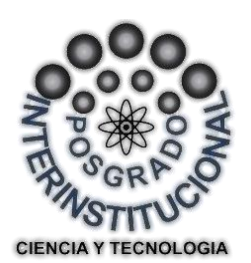

SANTIAGO DE QUERÉTARO, QUERÉTARO.

28 DE FEBRERO DE 2018

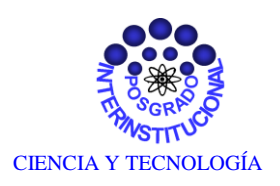

<span id="page-1-0"></span>Director de Posgrado PICYT – CIDESI Querétaro

Los abajo firmantes, miembros del Comité Tutorial del alumno **José Francisco Villa Tiburcio**, una vez leída y revisada la Tesis titulada **"Desarrollo de un Sistema de Control para la Tracción Externa de un Robot Inspector de Tuberías"**, aceptamos que la referida tesis revisada y corregida sea presentada por el alumno para aspirar al grado de **Maestría en Ciencia y Tecnología** en la opción terminal de **Mecatrónica** durante el Examen de Grado correspondiente.

Y para que así conste firmo la presente a los 28 días del mes de febrero del año dos mil dieciocho.

**Dr. Eloy Edmundo Rodríguez Vázquez**

**Dr. Jorge Alberto Soto Cajiga** Codirector de Tesis

Director de Tesis

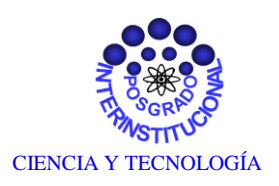

<span id="page-2-0"></span>Director de Posgrado PICYT – CIDESI Querétaro

Los abajo firmantes, miembros del Comité Tutorial del alumno **José Francisco Villa Tiburcio**, una vez leída y revisada la Tesis titulada **"Desarrollo de un Sistema de Control para la Tracción Externa de un Robot Inspector de Tuberías"**, aceptamos que la referida tesis revisada y corregida sea presentada por el alumno para aspirar al grado de **Maestría en Ciencia y Tecnología** en la opción terminal de **Mecatrónica** durante el Examen de Grado correspondiente.

Y para que así conste firmo la presente a los 28 días del mes de febrero del año dos mil dieciocho.

**Dr. Rodrigo Hernández Alvarado**

**M.C. Carlos Alexander Núñez Martin**

Presidente

Secretario

#### **Dr. Eloy Edmundo Rodríguez Vázquez**

Vocal

## <span id="page-3-0"></span>Dedicatoria

*A Dios por la gran oportunidad que me dio de existir y las bendiciones que me sigue brindando día a día. A mis padres Marcelo Villa Hernández y Verónica Tiburcio Olmedo, por todos los esfuerzos que tuvieron que hacer y que siguen haciendo para que cumpla con mis sueños, haciéndome con esto un hombre de bien, son los eslabones más fuertes que tengo. A mis hermanas, Luz María Villa Tiburcio, Francisca Villa Tiburcio, Alejandra Villa Tiburcio, Angela Villa Tiburcio y Reyna Villa Tiburcio, por todo su apoyo durante este tiempo. Finalmente, pero no menos importante, me lleno de gratitud por mi novia María Iyali González Gutiérrez quien ha estado junto a mí, en las buenas y en las malas, le agradezco por brindarme su amor y cuidado, sobre todo por cambiar mi vida con su llegada.*

*Este logro es de todos nosotros.*

# <span id="page-4-0"></span>Agradecimientos

Al centro de Ingeniería y Desarrollo Industrial CIDESI, especialmente al Departamento de Investigación y Posgrado, por darme el apoyo para realizar mis estudios de Maestría. A mis asesores el Dr. Eloy Edmundo Rodríguez Vásquez y el Dr. Jorge Alberto Soto Cajiga por sus motivaciones y experiencias tanto académicas como personales que me fortalecieron para culminar este proyecto, pero sobre todo por atenderme en todo momento y cuando más lo necesite. Así también al Dr. Rodrígo Hernández Alvarado y el M.C. Carlos Alexander Nuñez Martin, por haber aceptado revisar mi Tesis y ser sinodales en mi examen de grado.

A mis amigos, les agradezco que hayan sido parte importante en esta etapa de mi vida y me hayan brindado su apoyo en formas diferentes. En especial a mi amigo y compañero, Jorge Alberto Tirzo Garcia, quien me mostró los primeros pasos para llevar a cabo un proyecto y de nuevo, al Dr. Eloy Edmundo Rodriguez Vásquez quien se encargó de que culminara los mismo.

#### <span id="page-5-0"></span>Resumen

En este trabajo se presenta la implementación de un algoritmo de control por retroalimentación de estados completo para un Sistema de Tracción Externa (STE); dicho sistema servirá como como medio para la recuperación de un robot inspector de tuberías subterráneas de turbosina. La decisión del algoritmo de control está basada en el comportamiento no uniforme de la dinámica del STE, como una mejora para un desempeño seguro y confiable. En este sentido, la aportación del controlador propuesto contribuye a una integración más completa del Servo-Sistema. En la primera parte del trabajo que corresponde al CAPÍTULO 1 se explica brevemente en qué consiste el STE, así como también de dónde surge la necesidad de llevar a cabo la implementación del controlador. En el CAPÍTULO 2 se presenta el análisis de fundamentos el cual está dividido en subsecciones, como la fundamentación teórica del STE, el modelo dinámico, la caracterización experimental y la validación del modelo. En el CAPÍTULO 3 se presenta la síntesis del control, la simulación en el software MATLAB®-SIMULINK además de la validación experimental del controlador. En el CAPÍTULO 4 se analizan los resultados de la implementación en el software LabVIEW con diferentes cargas acopladas y finalmente en el CAPÍTULO 5 se da la conclusión.

#### <span id="page-6-0"></span>Abstract

This research presents the implementation of a feedback complete states control algorithm for an external traction system (STE); this system will be used as a medium to recover an underground jet fuel pipe inspection robot. The selection of the control algorithm is based on the non-uniform behavior of the dynamic of the STE, as an improvement for a safe and reliable performance. In this manner, the contribution of the proposed controller contributes to a more complete integration of the servo system. The first part of this work corresponds to CHAPTER 1 where the concept of an STE is briefly explained as well as an explanation of the requirement of the implementation of this controller. In CHAPTER 2 the analysis of foundations is divided in subsections like the theoretical foundation of the STE, the dynamic model, the experimental characterization and the model validation. In CHAPTER 3 the summary of the control, the simulation on the MATLAB-SIMULINK software and furthermore the experimental validation of the controller is presented. In CHAPTER 3 the results from the implementation are analyzed in the LabVIEW software with different coupled loads and finally in CHAPTER 5 the conclusion is given.

# Índice general

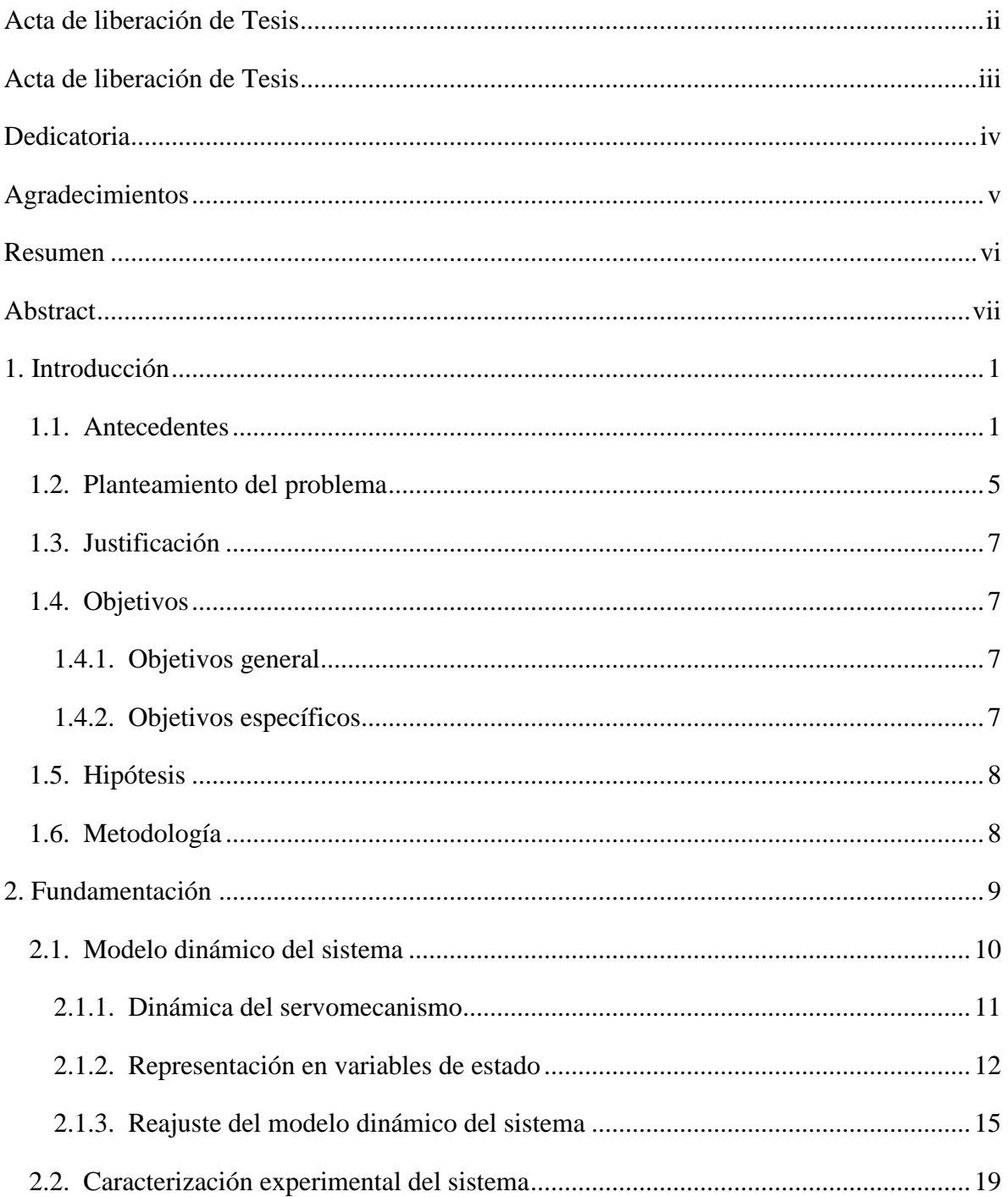

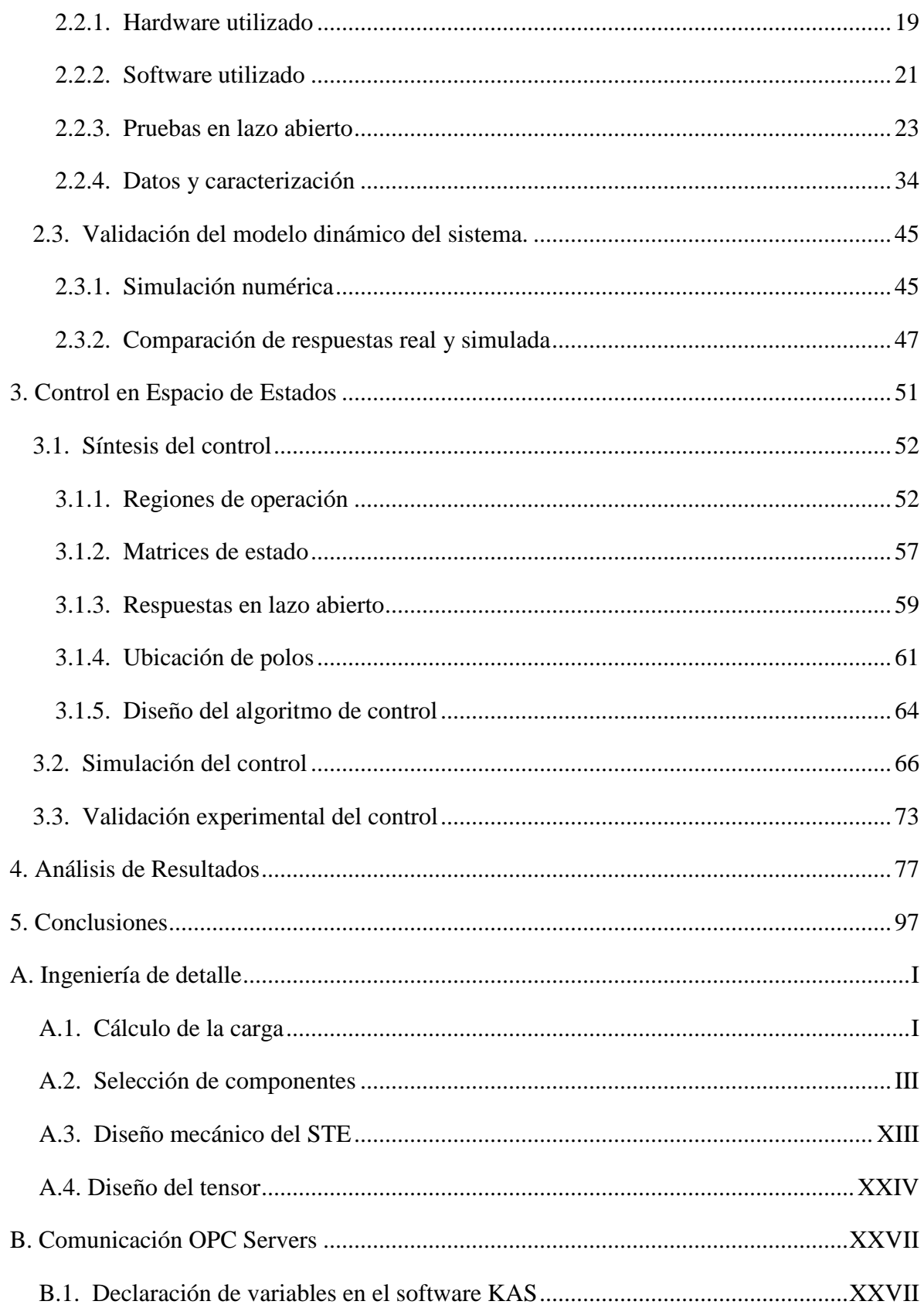

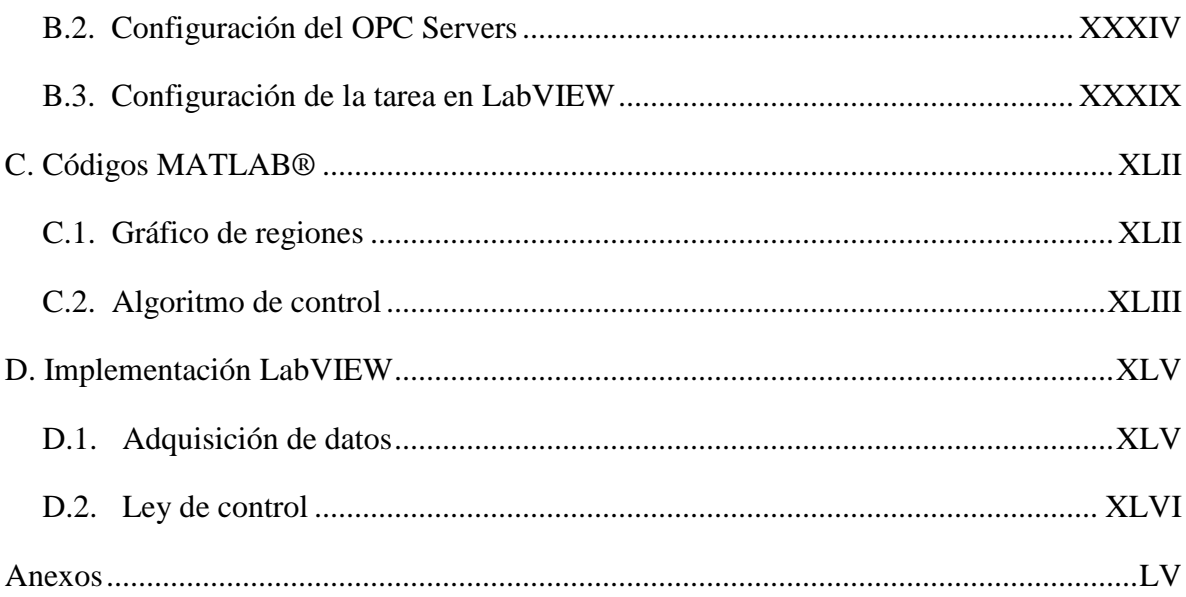

# Índice de figuras

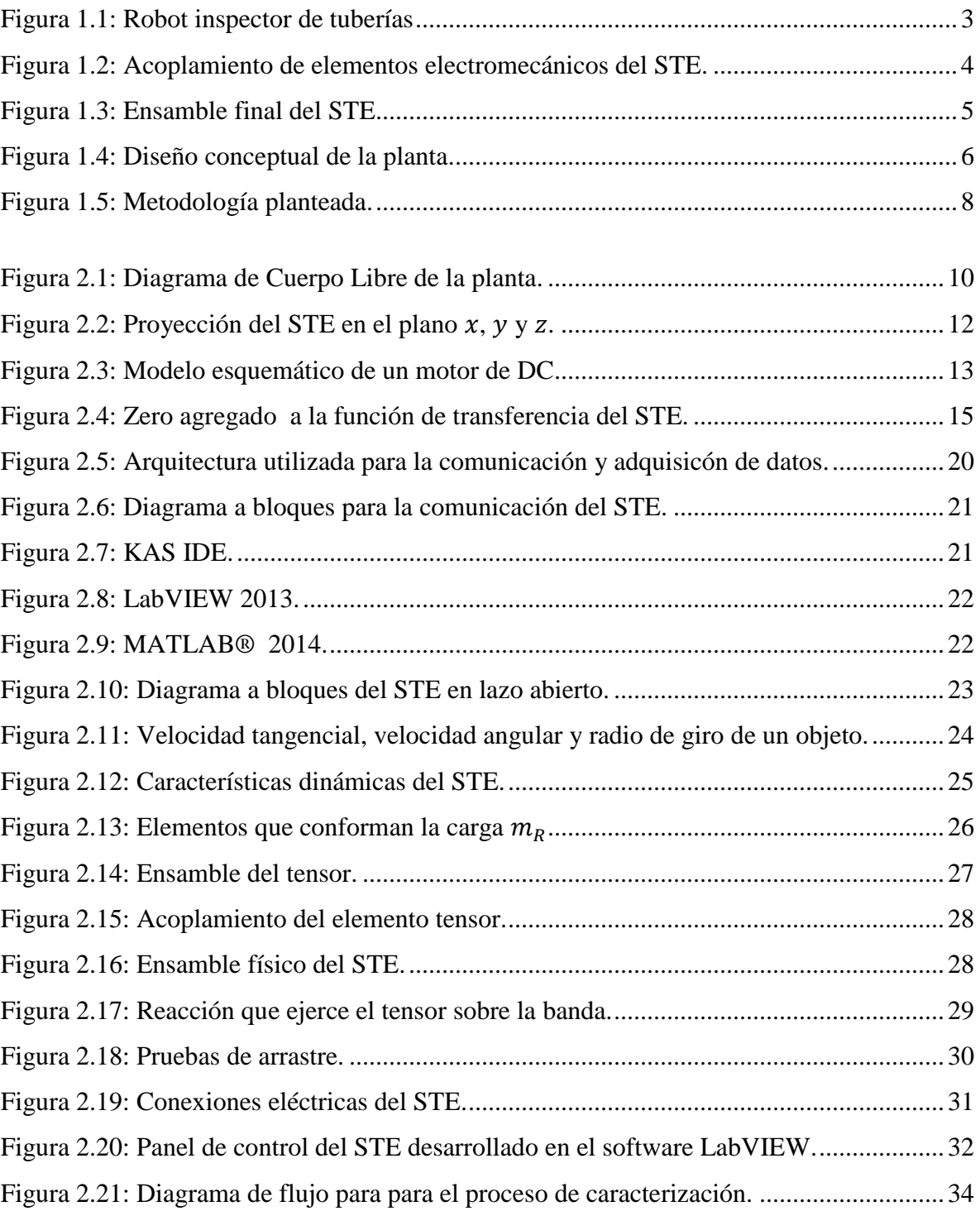

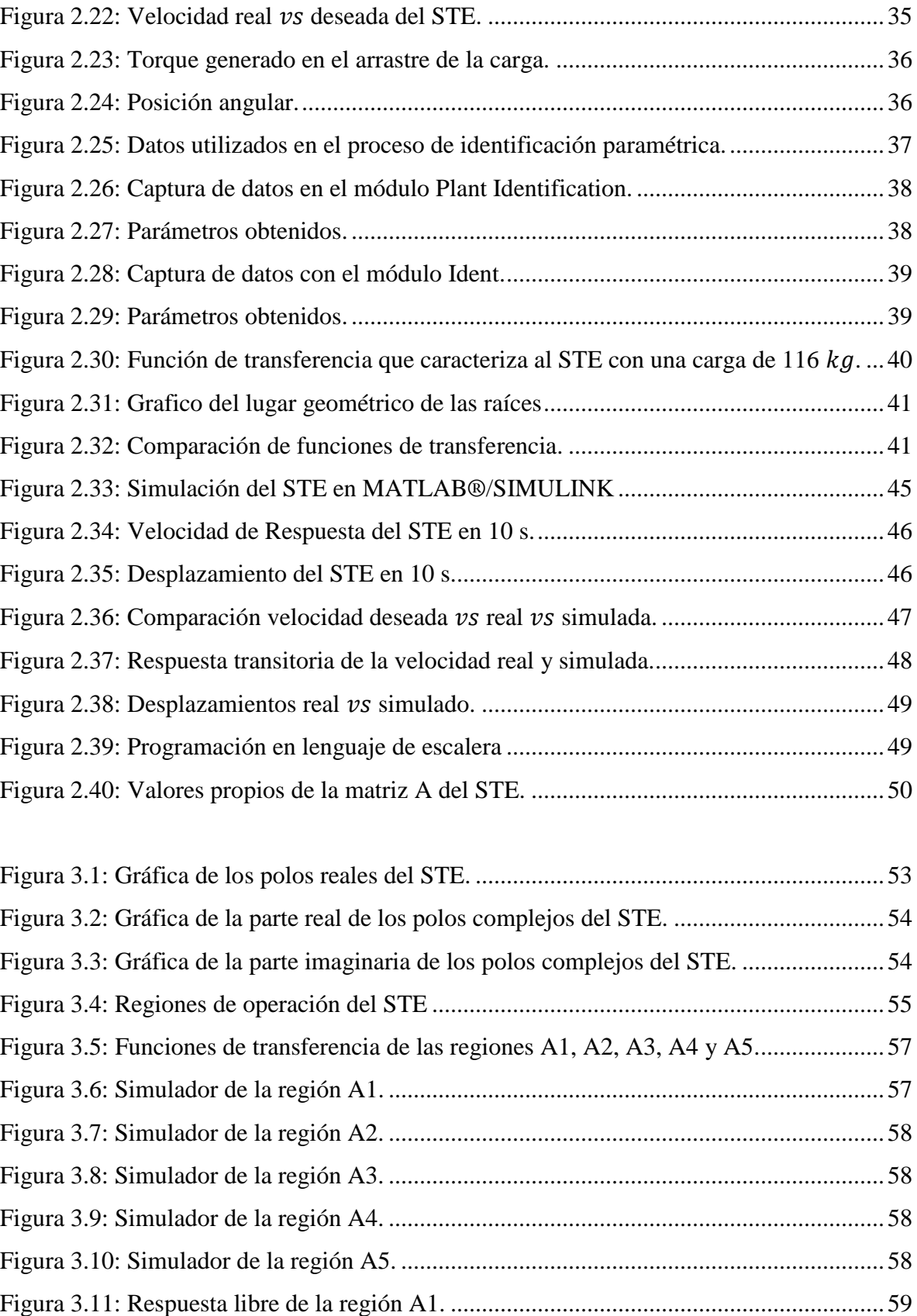

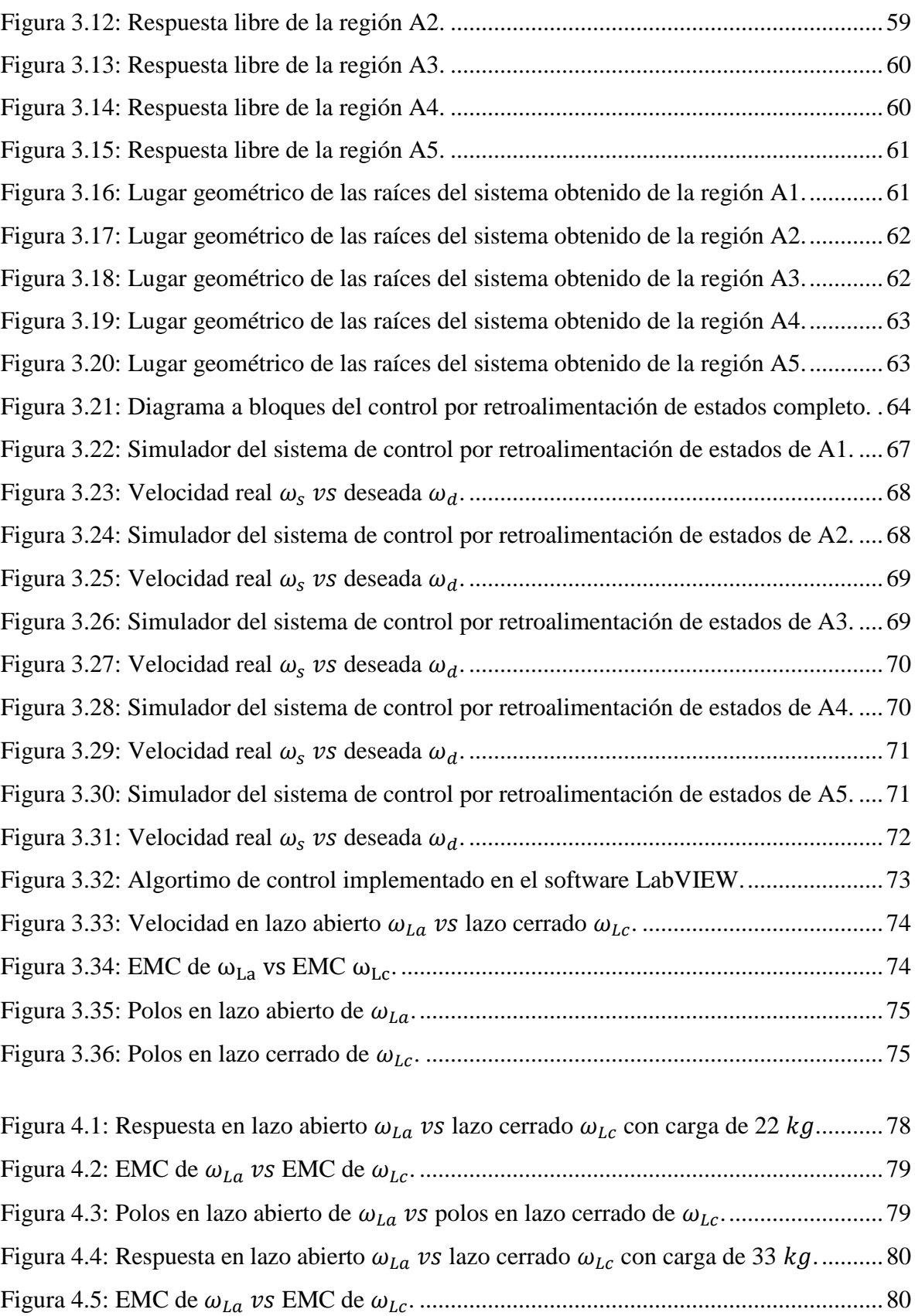

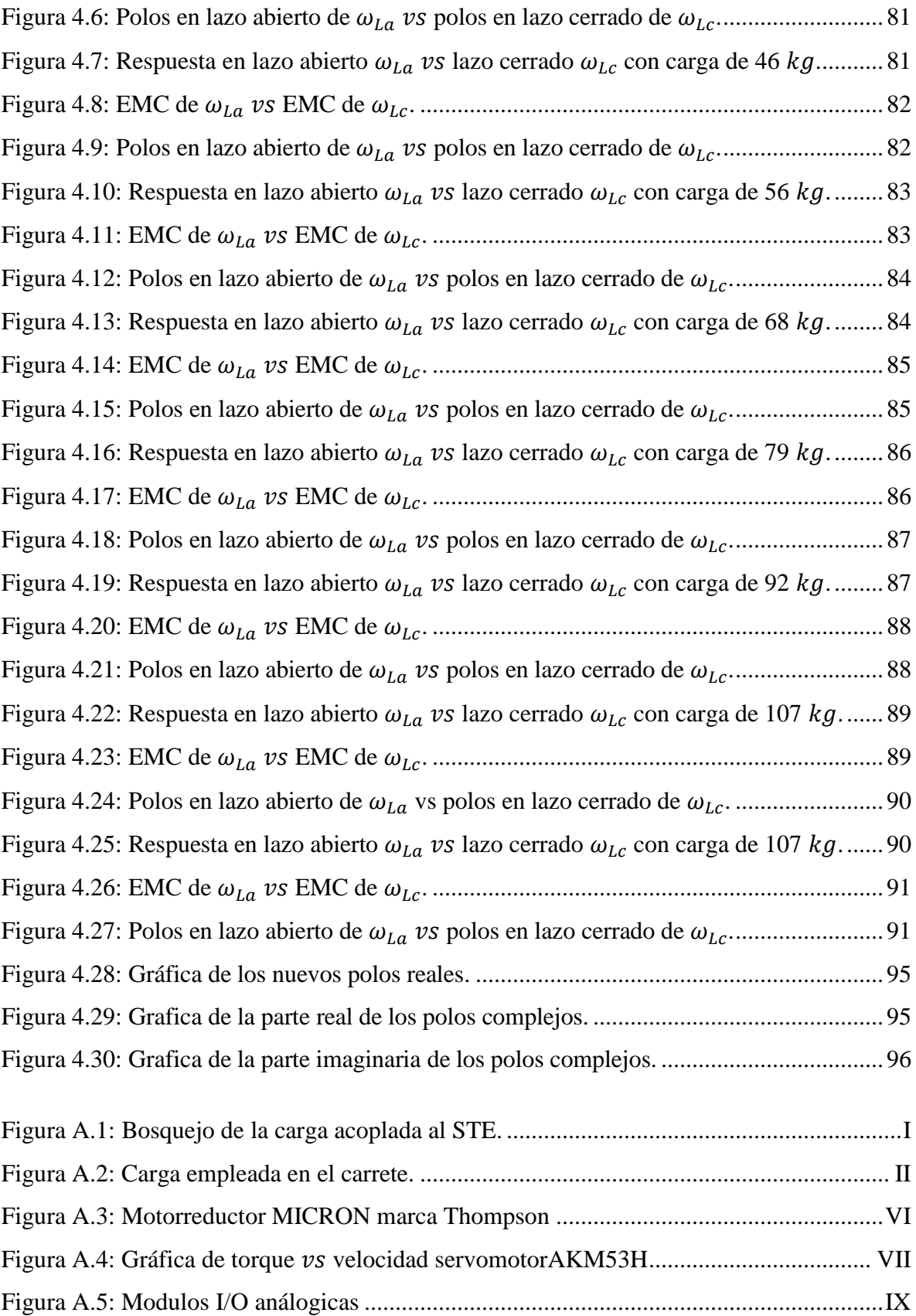

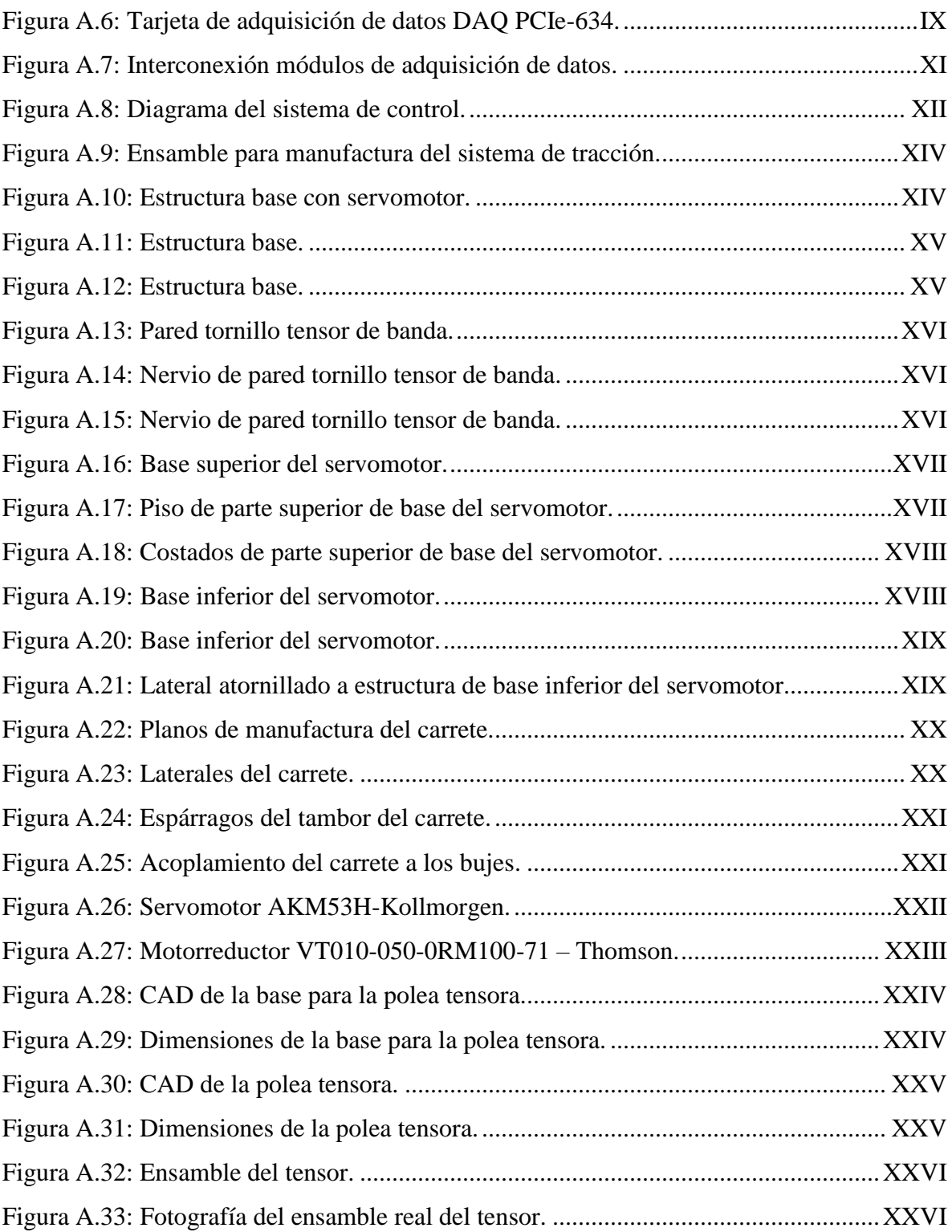

# Índice de tablas

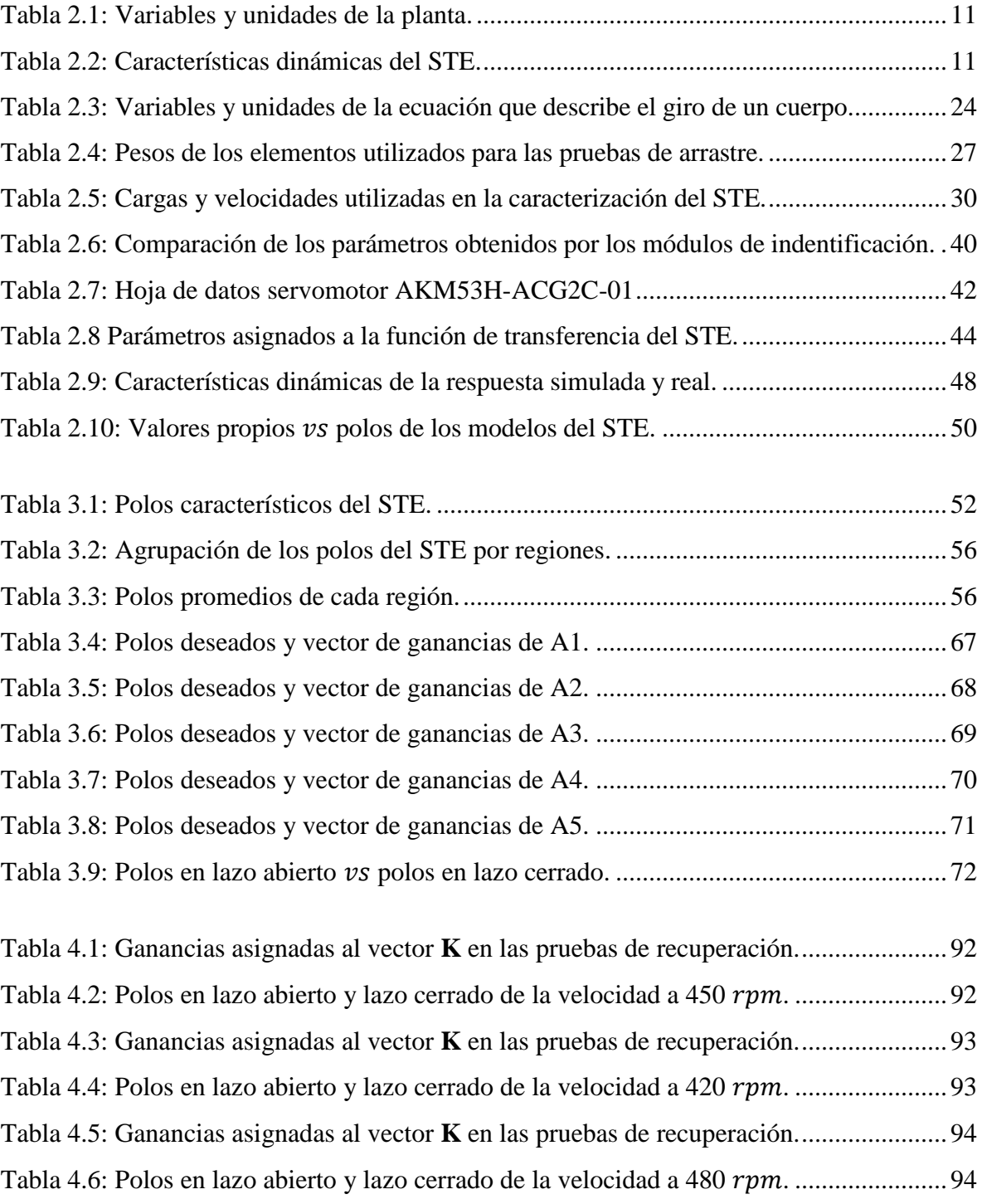

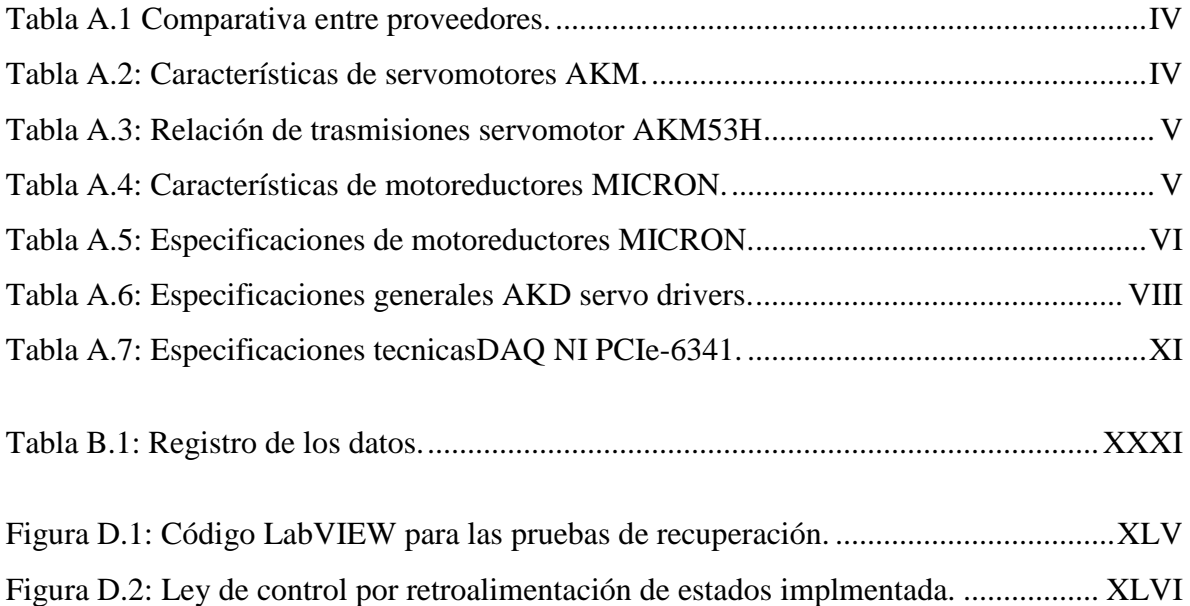

## CAPÍTULO 1

# Introducción

#### <span id="page-17-1"></span><span id="page-17-0"></span>1.1. Antecedentes

Desde Marzo de 2016 se ha trabajado en el proyecto QV0046, "Equipo a prueba de explosión para medición de espesores de tubería de transporte de turbosina", proyecto relacionado con la robótica de inspección de ductos subterráneos, desarrollo actual del Centro de Ingeniería y Desarrollo Industrial (CIDESI), que tiene como cliente a Aeropuertos y Servicios Auxiliares (ASA).

ASA, en la convocatoria del fondo sectorial 2014, presentó la demanda de DISEÑO Y DESARROLLO DE EQUIPO A PRUEBA DE EXPLOSIÓN PARA MEDICIÓN DE ESPESORES EN TUBERÍAS SUBTERRÁNEAS DE TURBOSINA PARA DIÁMETROS DE 4" A 18", con el propósito de evaluar la integridad de las tuberías subterráneas de los aeropuertos que maneja y realizar un plan de mantenimiento preventivo bien fundamentado para reducir la posibilidad de falla de sus líneas de tuberías [1].

En la demanda se especifica el producto esperado, que principalmente es para la medición de espesores en tuberías enterradas de turbosina para diámetros de 4" a 18", especificación que después de la reunión aclaratoria se modificó a diámetros de 10" a 18". El equipo debe ser capaz de operar con producto (turbosina) dentro de la tubería sin riesgo de contaminarlo o provocar un incendio, deberá de proporcionar una inspección total de la tubería enterrada al 100% [1]. Otras características que se deben tomar en cuenta para el desarrollo del equipo se enlistan a continuación:

- Equipo con capacidad de desplazarse de forma autónoma en las tuberías.
- Capacidad de movimiento entre las soldaduras sin atorarse.
- Control del movimiento automático de acuerdo a la velocidad de inspección.
- Cordón umbilical o cable del equipo de uso rudo y a prueba del combustible que se maneja.
- Longitud máxima a inspeccionar, 220 m.
- La velocidad de inspección promedio será de 0.1 m/s.
- Cámaras de alta resolución para una completa inspección visual de la zona.
- Inspecciones ultrasónicas de medición de espesor de componentes de material ferromagnético.
- Sistema de ultrasonido calibrado ante la Entidad Mexicana de Acreditación, A.C. (EMA) para medición de espesores.
- Opción para almacenamiento de información recopilada en inspección.
- Software para interpretación de resultados y evaluación de corrosión.
- Los ductos no están completamente limpios, pueden existir sedimentos en el fondo.
- No es deseable utilizar equipo de limpieza antes de la inspección, ya que uno de los objetivos del proyecto es ejecutar estos trabajos en el menor tiempo posible y no sacar de operación los ductos.
- El equipo debe retroceder si no le es posible pasar por algún desperfecto que le impida el paso.

Dado que el equipo a prueba de explosión, así nombrado en la demanda, en realidad es un robot para inspección, en lo subsecuente se le llamará robot, utilizando la palabra equipo para otros componentes que incluya el robot [2].

Para el diseño mecánico y la medición ultrasónica del robot se tomaron como base las aportaciones realizadas al proyecto denominado "Diablo Instrumentado" que actualmente se encuentra en desarrollo en el CIDESI para Petróleos Mexicanos (PEMEX) [3, 4, 5, 6, 7].

El robot instrumentado tiene un peso aproximado de 100  $kg$  y está constituido principalmente por dos módulos de tracción interna y un módulo de medición tal y como se muestra en la Figura 1.1.

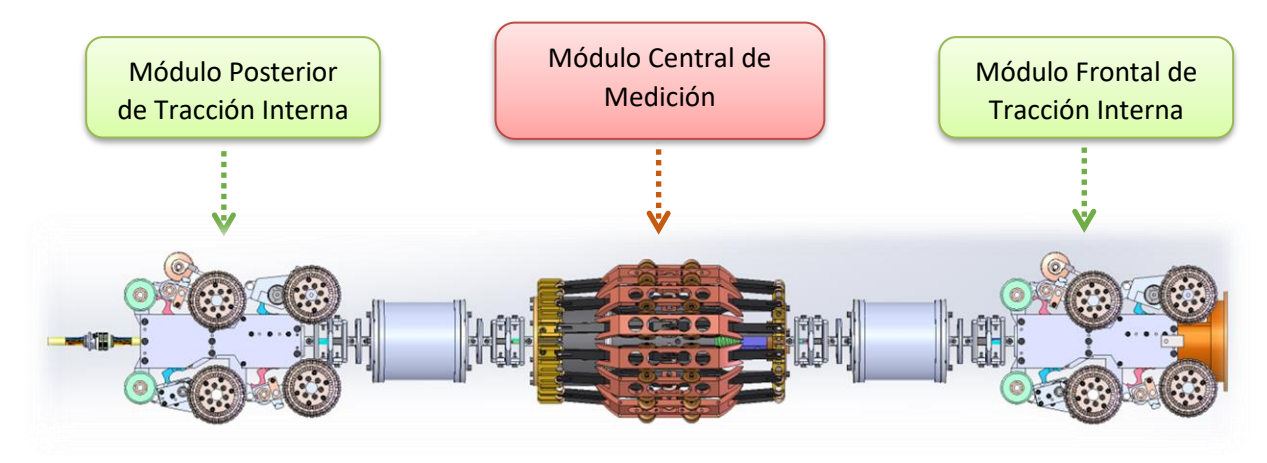

Figura 1.1: Robot inspector de tuberías [2].

Respecto al diseño del sistema mecánico para la tracción externa se ha planteado una opción con componentes disponibles en su totalidad por los proveedores de CIDESI, esto con el afán de tener alternativas de solución y no generar dependencia en los tiempos de entrega de los proveedores extranjeros y empresas manufactureras:

En la Figura 1.2, se muestra el esquema 3D realizado en el software SOLIDWORKS del sistema de tracción externa diseñado para ser manufacturado, donde se logran identificar los siguientes componentes:

- 1. Servomotor AKM53H [8].
- 2. Motorreductor VT010-050-0RM100-71 Thomson [9, 10].
- 3. Banda de tracción TTBU1700T10-250 MISUMI [11].
- 4. Polea del eje del motorreductor TTPM30T10250-B-N32 MISUMI [12, 13].
- 5. Polea del eje del carrete TTPL60T10250-E-50 MISUMI [14].
- 6. Soporte con cojinete para el eje del carrete (chumacera) PDR50 MISUMI [15].
- 7. Ejes lineales huecos para el carrete PSPJ50-1000 MISUMI [16].
- 8. Bujes para el acoplamiento del eje del carrete MLR50 MISUMI [17].
- 9. Ensamble del carrete para ilustrar como quedarán dispuestos los componentes seleccionados.

Las hojas de datos de cada componente electromecánico aparecen en el Apéndice A.2.

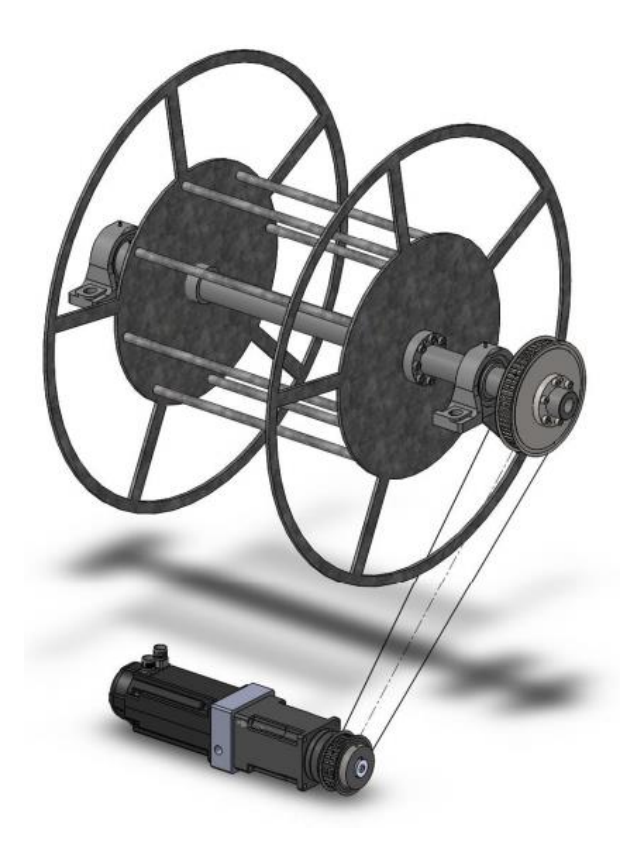

Figura 1.2: Acoplamiento de elementos electromecánicos del STE.

<span id="page-20-0"></span>Respecto al tamaño del carrete, se tomó como referencia el manual de carretes de cables eléctricos [18, 19], y se seleccionó el modelo M800, el cual proporciona un alcance de hasta 300 metros con un diámetro de cable de 20 mm; y dichas dimensiones son las que mejor se acoplan a las necesidades definidas anteriormente. Pero además, gracias al análisis de esfuerzos realizado por el método de elemento finito (FEM en inglés), se ha verificado que el ensamble podrá cumplir con los requerimientos en su etapa definitiva. La versión final del STE se puede ilustrar en la Figura 1.3.

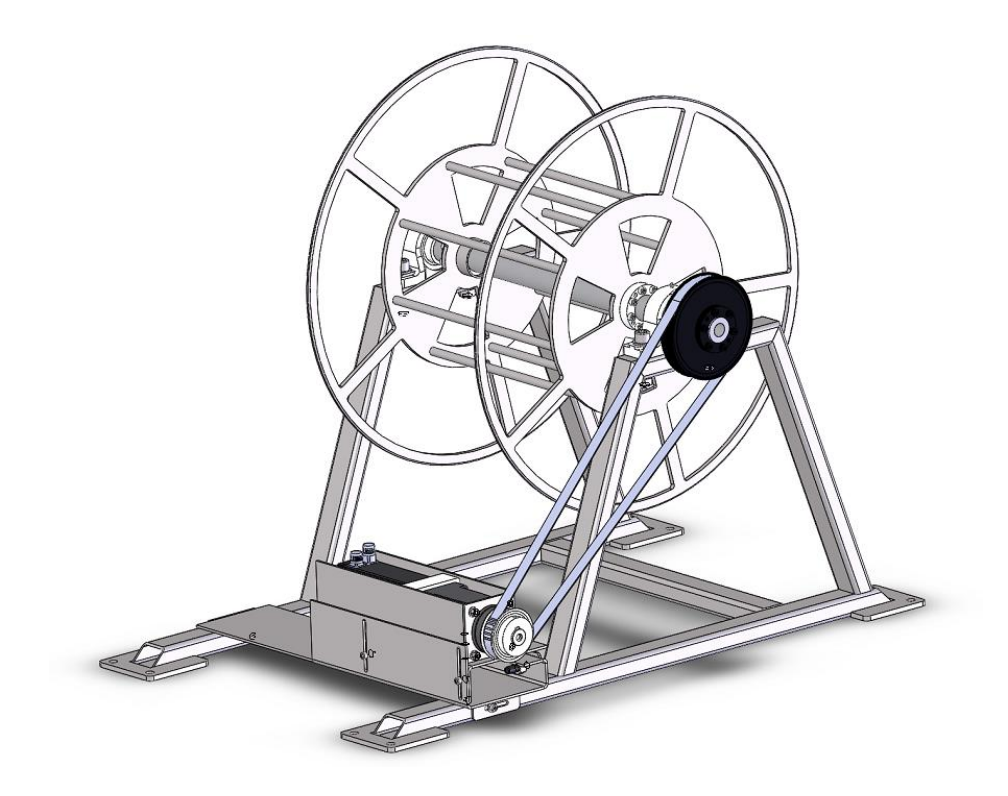

Figura 1.3: Ensamble final del STE.

<span id="page-21-1"></span>Los planos del STE aparecen en el Apéndice A.3.

### <span id="page-21-0"></span>1.2. Planteamiento del problema

Para tener una idea más general en la Figura 1.4 se ilustra una propuesta conceptual de toda la planta, constituida por los siguientes elementos: un servomotor que es la fuente motriz del STE, el mecanismo de soporte que consiste en una estructura de acero inoxidable que sostendrá un carrete con aproximadamente 300 m de cable que se utilizará para jalar el robot desde la unidad de control (Ver Figura 1.4), en esta unidad de control se monitoreara, medirá y controlara continuamente la distancia del cable a la que se encuentra el robot y así poder jalar al mismo cuando éste haya terminado su recorrido de inspección dentro de la tubería de combustible. Se cuentan también con rodamientos en las partes donde el cable forme ángulos para atenuar la fricción que se genere por el rozamiento.

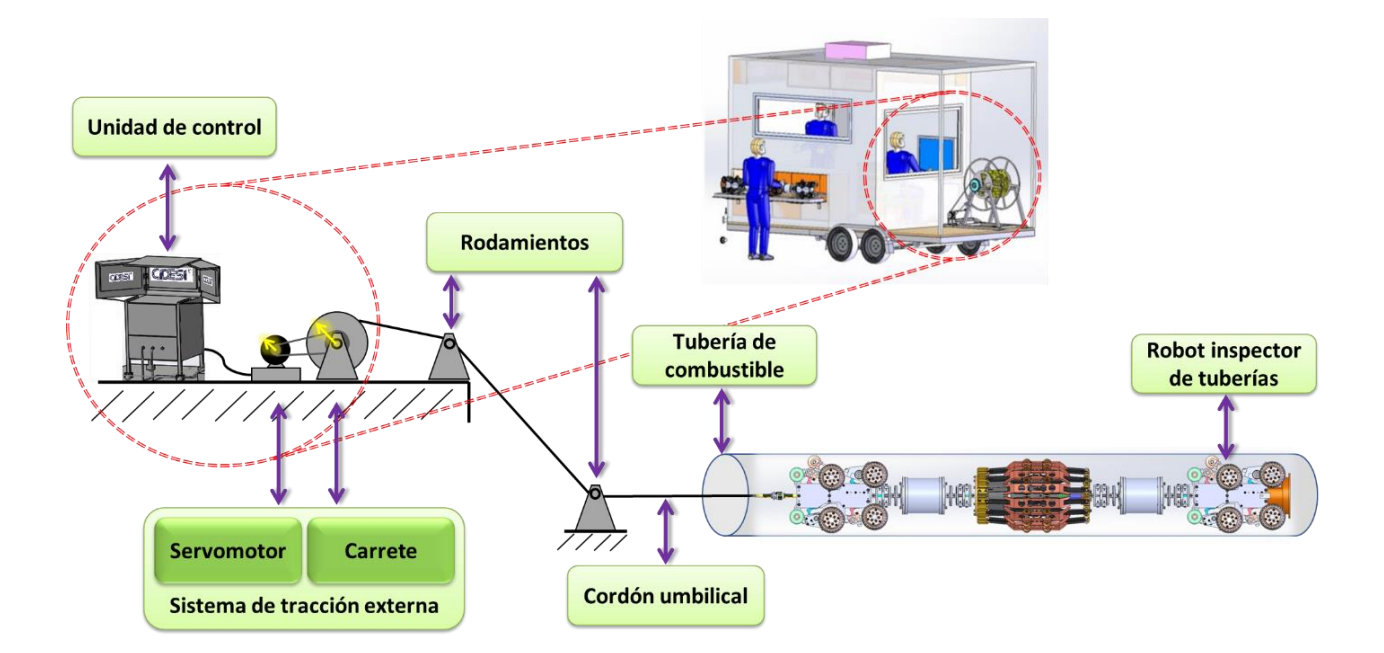

Figura 1.4: Diseño conceptual de la planta.

<span id="page-22-0"></span>La parte a la cual se enfoca esta Tesis es en el STE, que es el encargado de recuperar al robot en caso de que éste se quede varado por alguna razón ya que, de acuerdo a lo mencionado con anterioridad en la demanda, los ductos no están completamente limpios y pueden existir sedimentos en el fondo del ducto pues hay tuberías con más de 30 años sin ser inspeccionadas y además de que no es deseable utilizar equipo de limpieza antes de llevar a cabo la inspección. La recuperación es por medio del cable de vida o cordón umbilical de uso rudo a prueba de explosión que va conectado al robot en un extremo y en el otro al STE.

El desarrollo de un STE para un robot inspector de tuberías, se aclara considerando que dentro de las tuberías a inspeccionar el robot se encontrará a su paso obstáculos que durante su recorrido con su tracción interna pueden ser esquivados; pero que a su regreso podrían impedir su recorrido libre, ya que incluso pueden acumularse como resultado de la tracción y fricción con las tuberías.

Por otra parte, el sistema de tracción externa puede apoyar al robot inspector durante el escaneo ultrasónico de la superficie de la tubería en su recorrido de regreso; ya que dicho sistema ha sido concebido con la capacidad de regular tanto las magnitudes de posición y velocidad angular como la del par torsional; y que por tanto el robot inspector será extraído cumpliendo los requerimientos establecidos por la normativa que define las necesidades del cliente.

De aquí se desprende la búsqueda de un algoritmo de control que ayude al STE a regular el control de su fuerza, velocidad y posición en tiempo real (en línea), esto para tener en todo momento la certeza de que no se aplicaran cargas excesivas al cable, ante la presencia de perturbaciones que serán muy frecuentes en este entorno tan cambiante y el robot pueda llegar a dañarse. Es por esto que es necesario desarrollar un sistema de control de tal forma que pueda aplicarse al STE para que el robot sea extraído al final de la inspección o en su caso cuando el sistema de tracción interna del robot presente fallas.

## <span id="page-23-0"></span>1.3. Justificación

El proyecto se justifica por los siguientes puntos, debido a que permitirá:

- Extraer el robot al termino de su recorrido de inspección (220 m).
- Mantener una velocidad lineal de 0.1 m/s.
- Procurar la seguridad y salud del cable de vida.
- Robustecer al sistema de tracción interna en caso de falla.

# <span id="page-23-1"></span>1.4. Objetivos

#### <span id="page-23-2"></span>1.4.1. Objetivos general

Desarrollar un algoritmo de control con capacidad de regular las magnitudes tanto de la posición angular y su respectiva velocidad, así como de par torsional del STE, para extraer el robot inspector de tuberías de forma segura.

#### <span id="page-23-3"></span>1.4.2. Objetivos específicos

El objetivo general se ha dividido en varios objetivos específicos, que unidos conforman al objetivo primordial de la investigación. Los objetivos específicos son:

1. Desarrollar y validar experimentalmente un modelo matemático para el STE tomando en cuenta las variaciones de carga.

- 2. Sintetizar una arquitectura de control que regule de forma continua la posición angular, su velocidad y el respectivo par torsional.
- 3. Realizar simulaciones del sistema de control para predecir el comportamiento de varias estrategias de control.
- 4. Implementar el controlador y realizar sus respectivas pruebas de ajuste y validación.
- 5. Documentación de resultados.

## <span id="page-24-0"></span>1.5. Hipótesis

"Con la implementación de la técnica de control por retroalimentación de estados el STE podrá extraer el robot de la tubería de forma segura, suave y confiable al término de su recorrido o en caso de falla, ya que se lograra un desempeño dinámico de las variables posición ( $\theta$ ), velocidad ( $\omega$ ) y torque (T) con una variación máxima del 5%"

# <span id="page-24-1"></span>1.6. Metodología

La metodología que se planteó para el desarrollo del proyecto se ilustra en la Figura 1.5.

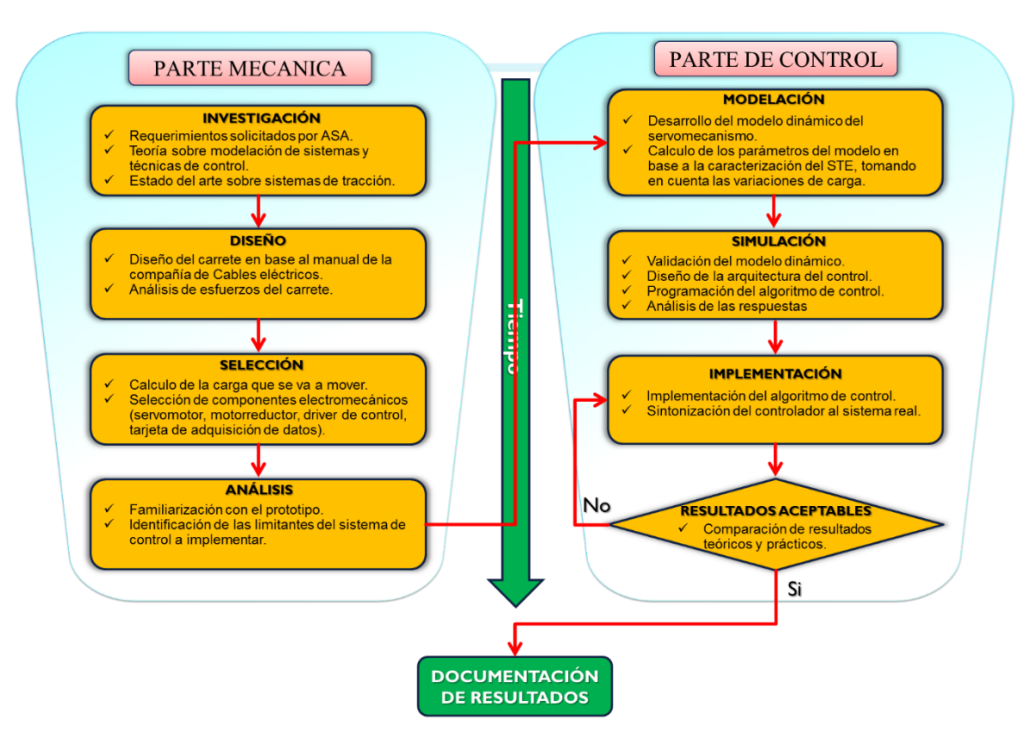

<span id="page-24-2"></span>Figura 1.5: Metodología planteada.

# CAPÍTULO 2

# Fundamentación

<span id="page-25-0"></span>En este CAPÍTULO 2 se describen a detalle los pasos que se usaron para obtener el modelo dinámico del STE, empezando por el análisis de la planta a través de un diagrama de cuerpo libre; después viene su representación en variables de estado dejando como estados la posición angular  $\theta$ , velocidad angular  $\omega$ , y torque T, una vez representado el STE en espacio de estados se somete a un proceso de validación mediante una caracterización experimental en lazo abierto.

## <span id="page-26-0"></span>2.1. Modelo dinámico del sistema

Se parte del Diagrama de Cuerpo Libre (DCL) de la planta, representado en la Figura 2.1, en la que se observan tres subsistemas acoplados:

- 1) Servomotor.
- 2) Mecanismo de soporte o carrete.
- 3) Carga a extraer (robot).

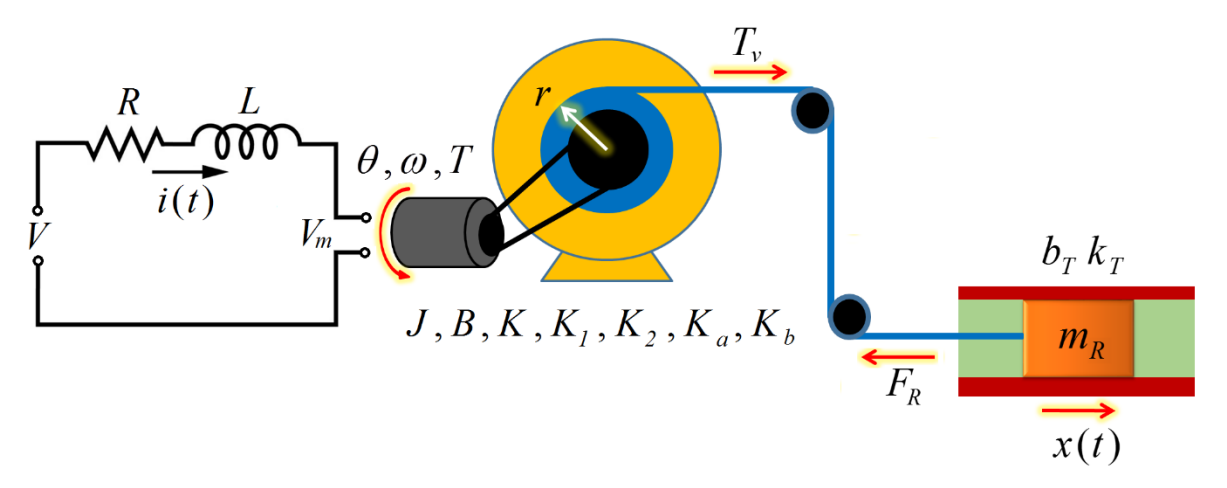

Figura 2.1: Diagrama de Cuerpo Libre de la planta.

<span id="page-26-1"></span>Las variables y sus unidades se definen en la Tabla 2.1 [20, 21, 22, 23, 24, 25].

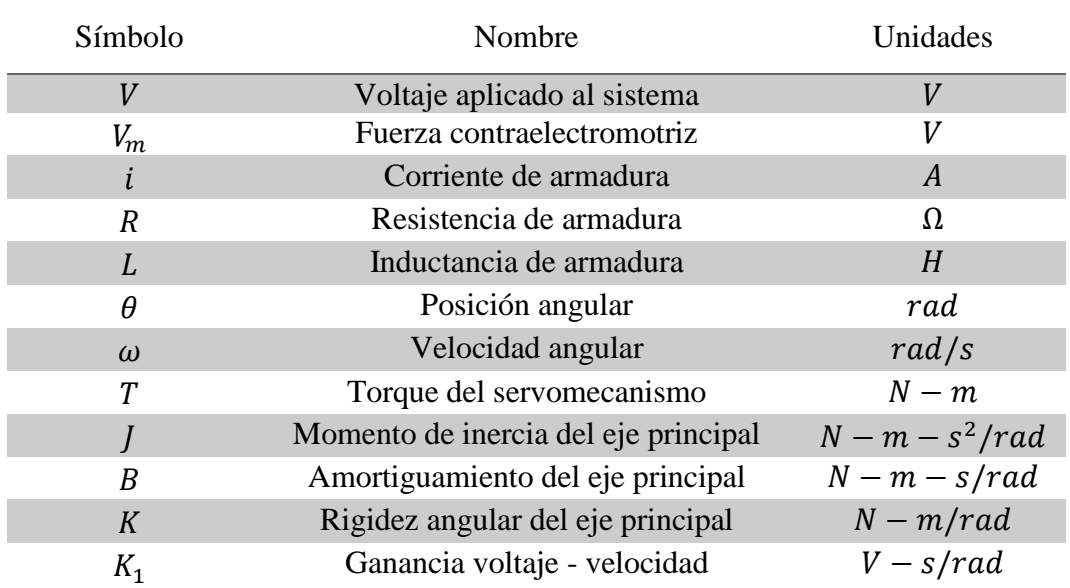

| K <sub>2</sub> | Ganancia corriente - torque            | $N-m/A$     |
|----------------|----------------------------------------|-------------|
| r              | Radio del enrollamiento del cable      | m           |
| $K_{\rm a}$    | Relación $r - \theta$                  | $m/r$ ad    |
| $\chi$         | Desplazamiento lineal del robot        | $m_{\cdot}$ |
| $K_{\rm b}$    | Relación $x - \theta$                  | $m/r$ ad    |
| $T_{\nu}$      | Torque variable de extracción          | $N-m$       |
| $F_R$          | Fuerza de arrastre del robot           | N           |
| $b_T$          | Amortiguamiento variable de extracción | $N - s/m$   |
| $k_T$          | Rigidez variable de extracción         | N/m         |
| $m_{R}$        | Masa del robot                         | kg          |

Tabla 2.1: Variables y unidades de la planta.

<span id="page-27-1"></span>En el DCL se observan un gran número de variables por lo que modelar toda la planta se complicaría, haciendo que el proyecto se atenué más de lo esperado, además de que puedan existir otras variables que no se consideren en el modelo distorsionando los resultados. De lo anterior, se optó por trabajar únicamente con el modelo de la fuente motriz del STE y dejar que el algoritmo de control absorba las perturbaciones dentro de la región de trabajo.

#### <span id="page-27-0"></span>2.1.1. Dinámica del servomecanismo

El diseño del STE se realizó de tal forma que la fuente motriz sea un servomotor, esto debido a la integración conjunta del motor eléctrico, motorreductor y el driver de control que da la facilidad de control tanto en posición, velocidad y torque. El STE cuenta con 1 grado de libertad actuado, considerado intrínsecamente estable sin carga, el tipo de movimiento que realiza es angular y las variables que se controlan son  $\theta$ ,  $\omega$  y T ante una entrada  $T_v$  (ver Figura 2.2), estas características se muestran en la Tabla 2.2.

<span id="page-27-2"></span>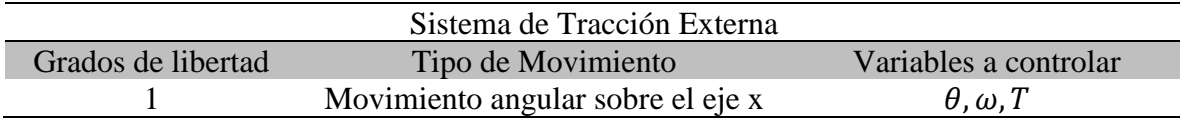

Tabla 2.2: Características dinámicas del STE.

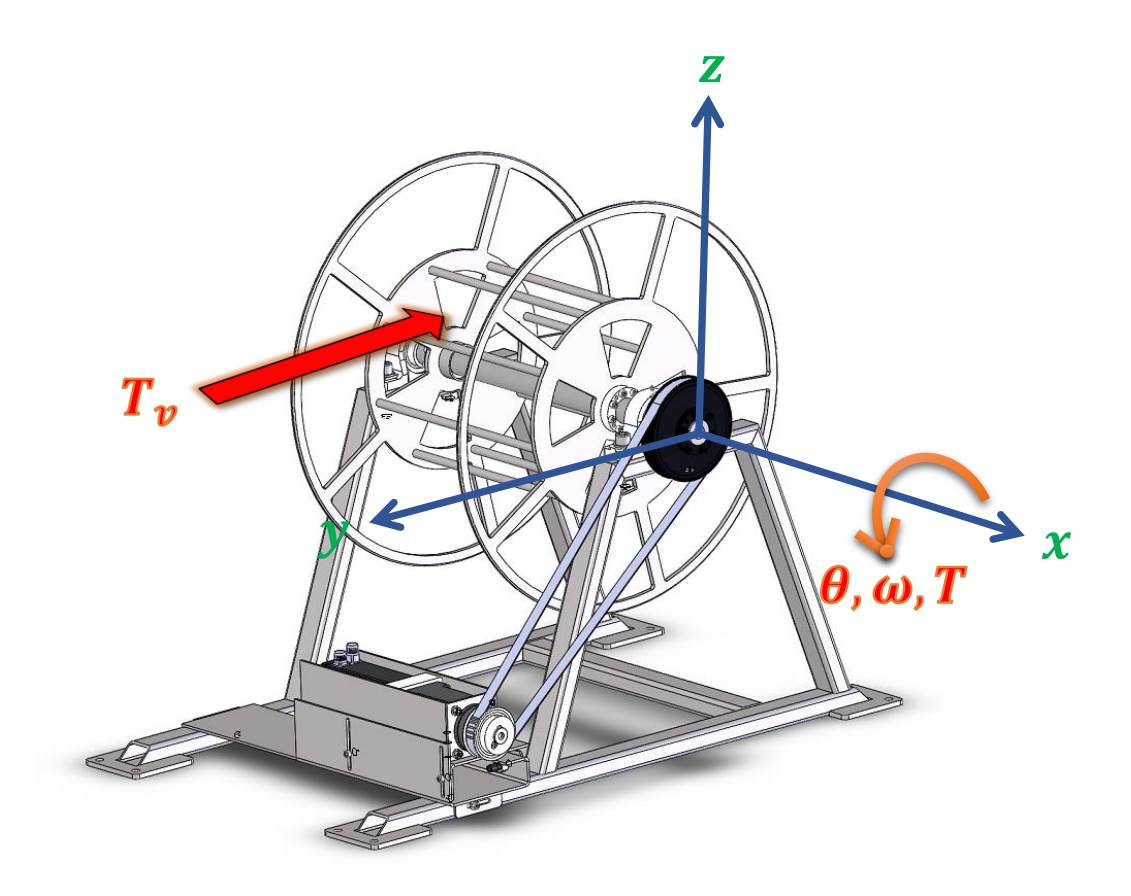

Figura 2.2: Proyección del STE en el plano  $x, y \, y \, z$ .

#### <span id="page-28-0"></span>2.1.2. Representación en variables de estado

Un sistema moderno complejo posee muchas entradas y muchas salidas que se relacionan entre sí en una forma complicada; para analizar un sistema de este tipo, es esencial reducir la complejidad de las expresiones matemáticas, además de recurrir a una computadora que realice gran parte de los complejos cálculos necesarios en el análisis. El enfoque en el espacio de estados para los análisis de sistemas es el más conveniente desde este punto de vista. Por lo anterior y tomando en cuenta los puntos dados en la justificación se tomó esta representación matemática para el STE.

La fuente motriz puede modelarse como un motor normal de DC (Corriente Directa por su siglas en ingles "Direct Current") [26], para ello se toma como modelo esquemático un circuito equivalente de armadura de un motor de DC como se aprecia en la Figura 2.3.

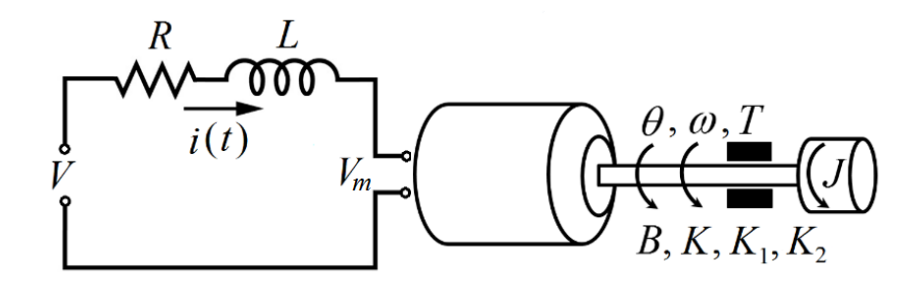

Figura 2.3: Modelo esquemático de un motor de DC [27].

<span id="page-29-0"></span>Para definir su estado dinámico se tomaron las siguientes variables de estado [21]:

- 1. Posición angular  $(\theta)$ .
- 2. Velocidad Angular  $(\omega)$ .
- 3. Torque (*T*).

Al aplicar una tensión V al inducido, circula por el rotor una corriente  $i(t)$ , y debido a esta corriente, se inducirá una fuerza contra - electromotriz  $V_m$  cuyo valor vendrá determinado por la ecuación 2.1 donde la fuerza contra - electromotriz del motor  $V_b$  es directamente proporcional a la derivada de la posición  $\theta$  multiplicada por la constante  $K_1$  [28].

$$
V_m(t) = K_1 \frac{d\theta(t)}{dt}
$$
 (2.1)

El torque  $T$  es directamente proporcional a la corriente  $i_a$  multiplicado por una constante  $K_2$ .

$$
T(t) = K_2 i(t) \tag{2.2}
$$

Basándose en la segunda ley de Newton y la ley de voltaje de Kirchhoff se obtienen las ecuaciones 2.3 y 2.4 del circuito de armadura y la parte mecánica [29].

$$
V(t) = Ri(t) + L\frac{di(t)}{dt} + V_m(t)
$$
\n(2.3)

$$
T(t) = K\theta(t) + B\frac{d\theta(t)}{dt} + J\frac{d^2\theta(t)}{dt^2}
$$
\n(2.4)

Las ecuaciones 2.1-2.4 describen el comportamiento del sistema y se pueden escribir como un conjunto de ecuaciones diferenciales de primer orden, describiendo de esta forma el

comportamiento del estado del sistema en función de la relación de cambio de cada variable de estado [20].

$$
\frac{d\theta(t)}{dt} = \omega\tag{2.5}
$$

$$
\frac{d\omega(t)}{dt} = -\frac{K}{J}\theta(t) - \frac{B}{J}\omega(t) + \frac{1}{J}T\tag{2.6}
$$

$$
\frac{dT(t)}{dt} = -\frac{K_1 K_2}{L} \omega(t) - \frac{R}{L} T(t) + \frac{K_2}{L} V(t)
$$
\n(2.7)

De este modo las ecuaciones 2.5-2.7 se pueden expresar en una forma matricial - vectorial, lo cual conduce al modelo en espacio de estado [22].

$$
\begin{bmatrix}\n\frac{d\theta}{dt} \\
\frac{d\omega}{dt} \\
\frac{dT}{dt}\n\end{bmatrix} = \begin{bmatrix}\n0 & 1 & 0 \\
-\frac{K}{J} & -\frac{B}{J} & \frac{1}{J} \\
0 & -\frac{K_1K_2}{L} & -\frac{R}{L}\n\end{bmatrix} \begin{bmatrix}\n\theta \\
\omega \\
T\n\end{bmatrix} + \begin{bmatrix}\n0 \\
0 \\
\frac{K_2}{L}\n\end{bmatrix} V(t)
$$
\n(2.8)

$$
y = \begin{bmatrix} 1 & 0 & 0 \\ 0 & 1 & 0 \\ 0 & 0 & 1 \end{bmatrix} \begin{bmatrix} \theta \\ \omega \\ T \end{bmatrix}
$$
 (2.9)

Quedando representado el sistema en su forma canónica controlable [21].

$$
\dot{x} = Ax + Bu \tag{2.10}
$$

$$
y = \mathbf{C}x + \mathbf{D}u \tag{2.11}
$$

donde

 $x =$  vector de estado (vector de orden n).

 $u =$  vector de control (orden r).

y = vector de salida (orden m).

**A** = matriz característica del sistema de orden n x n.

 **= matriz de control de orden n x n.** 

 $C$  = matriz de salida de orden m x n.

**D** = matriz de transmisión directa de orden m x r.

#### <span id="page-31-0"></span>2.1.3. Reajuste del modelo dinámico del sistema

Las primeras pruebas se realizaron considerando el modelo obtenido anteriormente, se encontró un pequeño detalle al momento de realizar el proceso de identificación paramétrica (ver sección 2.2.4). Los polos de la función de transferencia con respecto a  $\omega$  del STE no coincidían con los polos de la matriz característica formada por los parámetros encontrados en el proceso de identifiación y por ende las respuestas de los estados eran completamente diferentes a los esperados por lo que se tuvo la necesidad de experimentar con un retardo, un zero y un integrador, y volver a recalcular el modelo dinámico del STE, encontrando resultados favorables con el zero. En la Figura 2.4 se ilustra el anexo del zero a la función de transferencia del STE.

<span id="page-31-1"></span>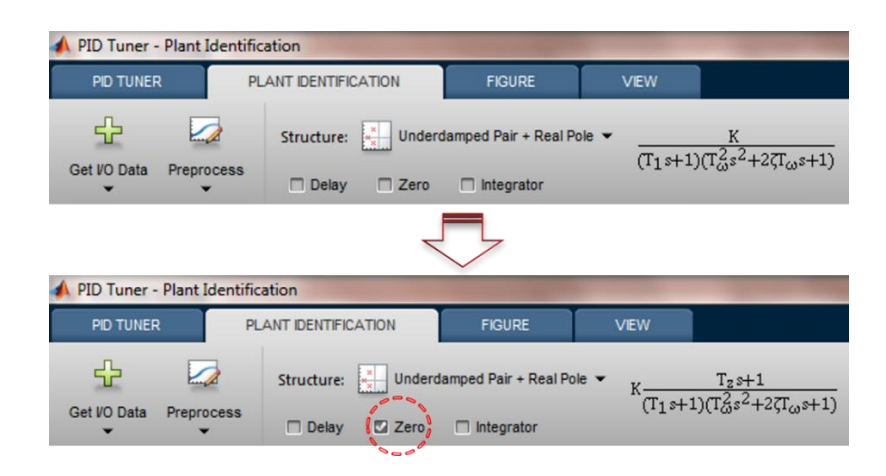

Figura 2.4: Zero agregado a la función de transferencia del STE [30].

#### a) Función de transferencia

El desarrollo de la función de transferencia que se usó como base para identificar la la matriz característica del STE se describe a continuación [31, 32, 33].

Las ecuaciones 2.1-2.4 se reescriben en términos de  $\omega$ , dando como resultado las Ecs. 2.12-2.15.

$$
V_m(t) = K_1 \omega(t) \tag{2.12}
$$

$$
T(t) = K_2 i(t) + K_3 \int i(t)dt
$$
\n(2.13)

$$
V(t) = Ri(t) + L\frac{di(t)}{dt} + V_m(t)
$$
 (2.14)

$$
T(t) = K\theta(t) + B\omega(t) + J\frac{d\omega(t)}{dt}
$$
\n(2.15)

Pasando al dominio de Laplace tenemos las ecuaciones 2.16-2.18.

$$
V(s) - K_1 \omega(s) = [R + Ls]I(s)
$$
\n(2.16)

$$
T(s) = \left[\frac{K_2s + K_3}{s}\right]I(s) \tag{2.17}
$$

$$
T(s) = \left[\frac{Js^2 + Bs + K}{s}\right] \omega(s) \tag{2.18}
$$

Sustituyendo 2.18 en 2.17 nos queda la ecuación 2.19.

$$
I(s) = \left[\frac{Js^2 + Bs + K}{K_2s + K_3}\right] \omega(s)
$$
 (2.19)

Sustituyendo la ecuación 2.19 en 2.16 obtenemos la ecuación 2.20.

$$
V(s) - K_1 \omega(s) = \frac{[R + Ls][Js^2 + Bs + K]}{K_2s + K_3} \omega(s)
$$
 (2.20)

Despejando V(s) obtenemos la ecuación 2.21.

$$
V(s) = \frac{[R + Ls][Js^2 + Bs + K] + [K_2s + K_3]K_1}{K_2s + K_3} \omega(s)
$$
\n(2.21)

Finalmente se llega a la función de transferencia que nos da el módulo Plant Identification de MATLAB®.

$$
\omega(s) = \frac{K_2 s + K_3}{L J s^3 + [L B + R J] s^2 + [L K + R B + K_1 K_2] s + R K + K_1 K_2} V(s)
$$
(2.22)

La función de transferencia encontrada describe la dinámica del STE con respecto a su velocidad.

#### b) Variables de estado

Enseguida se realiza el desarrollo del nuevo modelo dinámico en variables de estado del STE. Primeramente se aplica la derivada con respecto a  $T$  a la ecuación 2.15 y se obtiene la ecuación 2.23, esto se hace para dejar la ecuación en términos de  $\omega$  [34, 35, 36, 37].

$$
\frac{dT(t)}{dt} = K\omega(t) + B\frac{d\omega(t)}{dt} + J\frac{d^2\omega(t)}{dt}
$$
\n(2.23)

Despejando la segunda derivada de  $\omega$  se obtiene la ecuación 2.24.

$$
\frac{d^2\omega(t)}{dt} = \frac{1}{J}\frac{dT(t)}{dt} - \frac{B}{J}\frac{d\omega(t)}{dt} - \frac{K}{J}\omega(t)
$$
\n(2.24)

De la ecuación 2.17 se despeja  $I(s)$  y se sustituye en la ecuación 2.16 y se obtienen la ecuación 2.25-2.28.

$$
V(s) - K_1 \omega(s) = \frac{[R + Ls]s}{K_2 s + K_3} T(s) = \frac{Rs + Ls^2}{K_2 s + K_3} T(s)
$$
 (2.25)

$$
[V(s) - K_1 \omega(s)][K_2 s + K_3] = RT(s)s + LT(s)s^2
$$
\n(2.26)

$$
[K_2V(s)s - K_1K_2\omega(s)s] + [K_3V(s) - K_1K_3\omega(s)] = RT(s)s + LT(s)s^2
$$
 (2.27)

$$
K_2V(s)s + K_3V(s) = RT(s)s + LT(s)s^2 + K_1K_2\omega(s)s + K_1K_3\omega(s)
$$
\n(2.28)

Dejando la ecuación 2.28 en el dominio del tiempo, se obtiene la ecuación 2.29.

$$
K_2 \frac{dV(t)}{dt} + K_3 V(t) = R \frac{dT(t)}{dt} + L \frac{d^2 T(t)}{dt} + K_1 K_2 \frac{d\omega(t)}{dt} + K_1 K_3 \omega(t)
$$
 (2.29)

Despejando la segunda derivada de  $T$  se obtiene la ecuación 2.30.

$$
\frac{d^2T(t)}{dt} = \frac{K_2}{L}\frac{dV(t)}{dt} + \frac{K_3}{L}V(t) - \frac{R}{L}\frac{dT}{dt} - \frac{K_1K_2}{L}\frac{d\omega}{dt} - \frac{K_1K_3}{L}\omega
$$
\n(2.30)

Se hace el siguiente cambio de variable donde  $u = d\omega(t)/dt$ ,  $n = dT(t)/dt$ ,  $w = dV(t)/dt$ quedando las ecuaciones 2.24 y 2.30 representadas de las siguiente manera.

$$
\frac{du}{dt} = \frac{1}{J}n - \frac{B}{J}u - \frac{K}{J}\omega(t)
$$
\n(2.31)

$$
\frac{dn}{dt} = \frac{K_2}{L}w + \frac{K_3}{L}V(t) - \frac{R}{L}n - \frac{K_1K_2}{L}u - \frac{K_1K_3}{L}\omega
$$
\n(2.32)

Dando como resultado el modelo final del STE en variables de estado.

$$
\begin{bmatrix} d\omega \\ du \\ dn \end{bmatrix} = \begin{bmatrix} 0 & 1 & 0 \\ -\frac{K}{J} & -\frac{B}{J} & \frac{1}{J} \\ -\frac{k_1k_3}{L} & -\frac{k_1k_2}{L} & -\frac{R}{L} \end{bmatrix} \begin{bmatrix} \omega \\ u \\ n \end{bmatrix} + \begin{bmatrix} 0 & 0 \\ 0 & 0 \\ \frac{k_3}{L} & \frac{k_2}{L} \end{bmatrix} \begin{bmatrix} v \\ w \end{bmatrix}
$$
(2.33)

## <span id="page-35-0"></span>2.2. Caracterización experimental del sistema

Una vez obtenido el modelo dinámico en espacio de estados, el siguiente paso es calcular cada una de las constantes involucradas en el modelo, para ello se realiza la caracterización experimental en lazo abierto ante la presencia de diversas cargas, capturando de esta manera los estados del sistema. Posteriormente viene el proceso de identificación paramétrica utilizando el módulo System Identification de MATLAB® [30].

#### <span id="page-35-1"></span>2.2.1. Hardware utilizado

A continuación se muestra el esquemático utilizado para la captura de los estados, en el se muestran las conexiones y comunicación entre los diversos dispositivos que intervienen en el sistema de control.

Donde se logran identificar los siguientes elementos:

- DELL Precision Workstation T7910 [38].
- DAQ NI PCIe-6341 [39].
- Bloque conector SCB-68A [40].
- Servodrive AKDM00606MCEC000 [41].
- Servomotor AKM53H-ACG2C-01 [41].
- Fuente de poder para la alimentación del Servodrive Weidmüller PRO-M [42].
- Módulos de expansión de entradas y salidas analógicas AKT-ECT-000, AKT-AN-410-000, AKT-AT-410-000, AKT-EM-000 [41].
- Fuente de poder para la alimentación de los módulos I/O Rigol DP832A [43].

La descripción de cada uno de cada componente se encuentra en el Apéndice A.2.
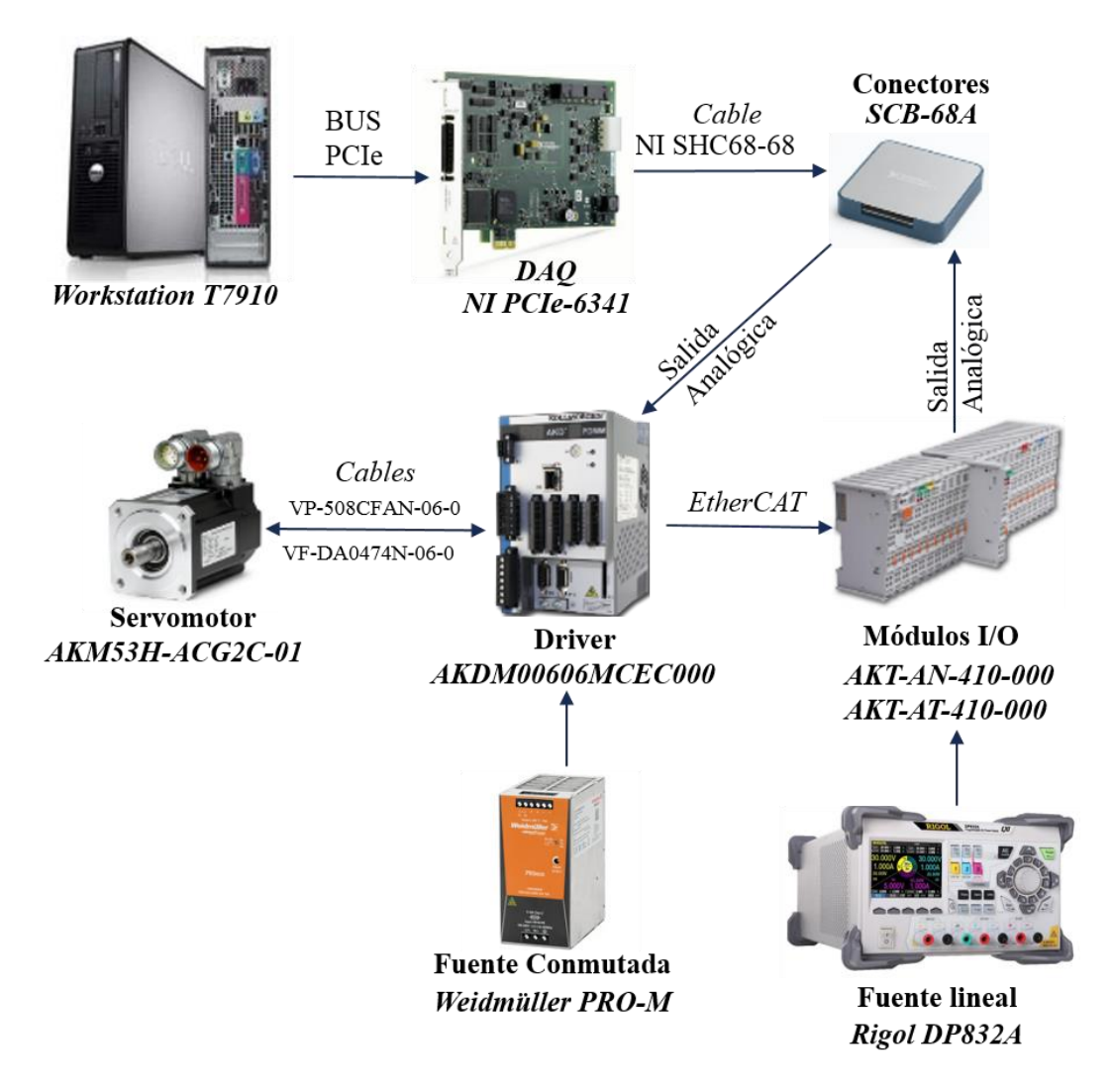

Figura 2.5: Arquitectura utilizada para la comunicación y adquisicón de datos.

Por medio de la interfaz OPC (Estándar de comunicación en el campo del control y supervisión de procesos industriales por su siglas en ingles ["OLE](https://es.wikipedia.org/wiki/Object_Linking_and_Embedding) for Process Control"), Servers en LabVIEW la PC se comunica al servodrive, el cual a su vez esta comunicado con unos módulos I/O a través del protocolo de comunicación Ethercat; y por medio de un bloque conector se reciben y envían los estados del sistema a la tarjeta de adquisición de datos para ser manipulados en el ordenador. Se utiliza una fuente conmutada de 24 V a 10 A para alimentar el servodrive y una fuente lineal de 24 volts para alimentar a los modulos de expansión.

El diagrama a bloques generalizado para la comunicación y adquisición de datos del STE se presenta en la Figura 2.6, en este diagrama se incluyen las cargas utilizadas para la experimentación, estas cargas se tomaron en función del peso aproximado del robot.

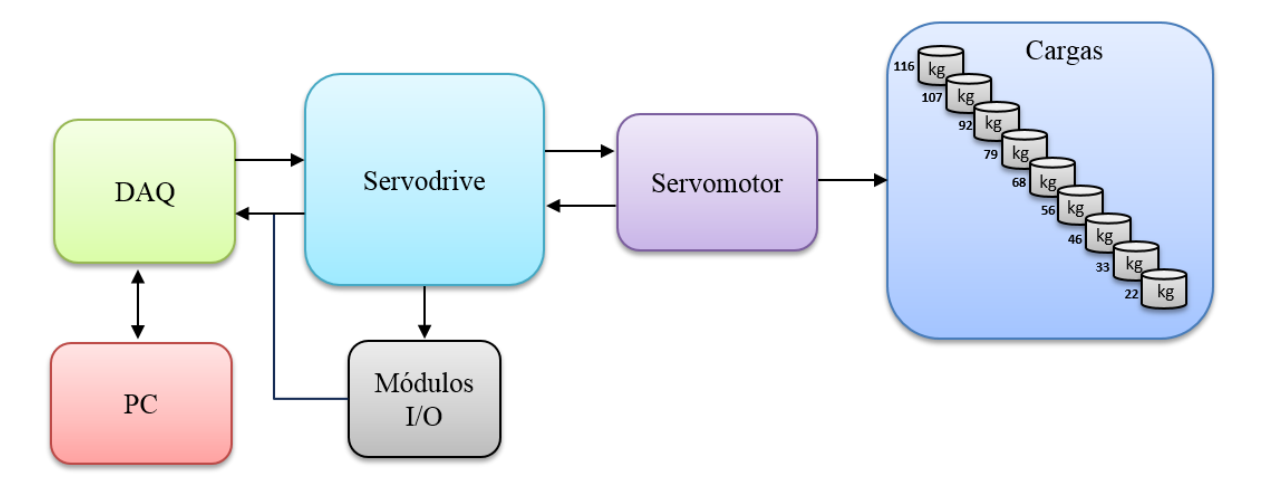

Figura 2.6: Diagrama a bloques para la comunicación del STE.

# 2.2.2. Software utilizado

Los programas utilizados fueron los siguientes:

• Kollmorgen KAS IDE (Automation Suite Integrated Development Environment) del driver para establecer la comunicación entre el ordenador y el driver de control (ver Apéndice B.3) [44].

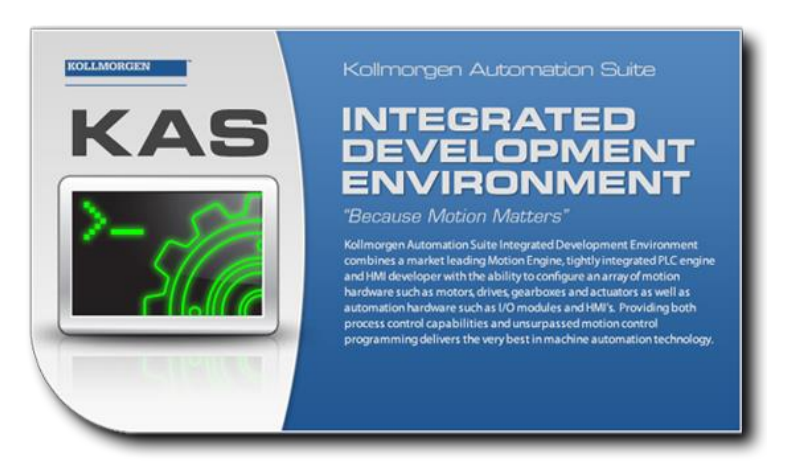

Figura 2.7: KAS IDE.

• LabVIEW 32 bits 2013 para la adquisción de datos y diseño del algoritmo de control.

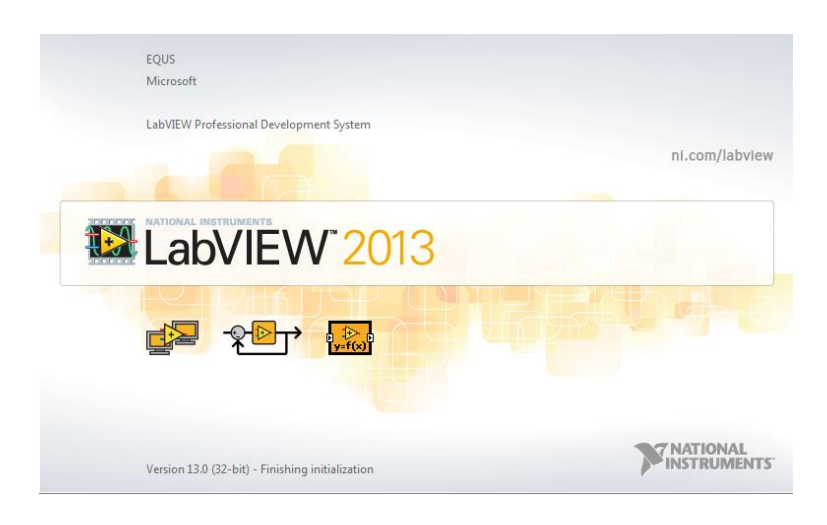

Figura 2.8: LabVIEW 2013.

• MATLAB® 2014 para simulaciones e identificación paramétrica.

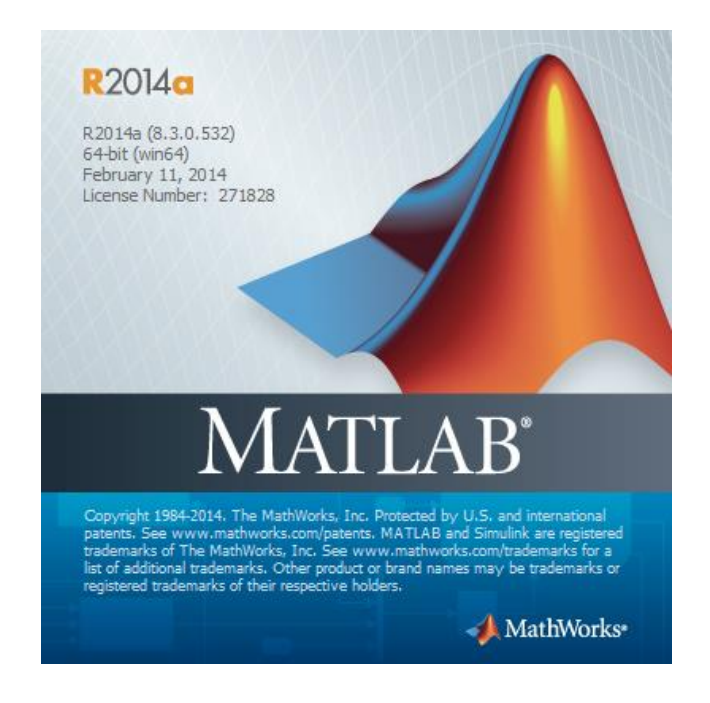

Figura 2.9: MATLAB® 2014.

#### 2.2.3. Pruebas en lazo abierto

En la Figura 2.10 se presenta en forma de bloques el STE en lazo abierto en la que se observa la entrada de referencia que consiste en un escalón unitario en forma de voltaje equivalente a las revoluciones que debe operar el servomotor, mediante una relación de engranes y poleas dentadas se hace la transmisión de de volocidad al mecanismo de soporte o carrete; también se consideran perturbaciones en el diagrama, esto debido a que no se tiene el conocimiento preciso de cómo se encuentra el ambiente del cual se extrae el robot de inspección. En la última parte del diagrama se encuentran los estados que se van a capturar, estos estados corresponden a las señales del sistema que se utilizan para el diseño del controlador en el CAPITULO 3.

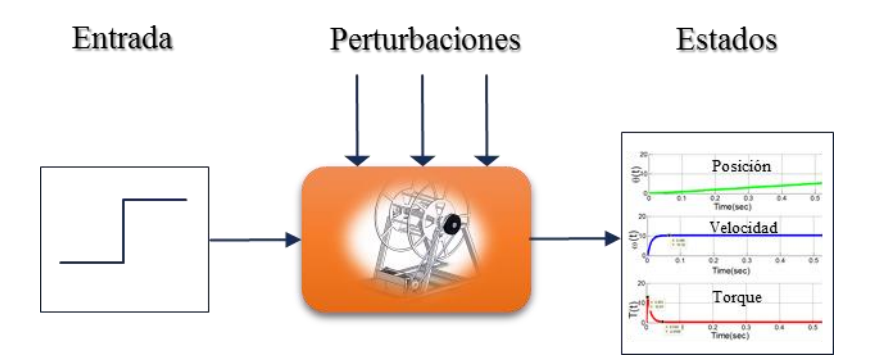

Figura 2.10: Diagrama a bloques del STE en lazo abierto.

Como se mencionó en el apartado 1.1 la velocidad de inspección promedio del robot es de 0.1 m/s; para su retroceso se consideró la misma velocidad esto con la finalidad de no alterar los requerimientos establecidos, por lo tanto, antes de realizar las pruebas es necesario determinar la velocidad en rpm a la que debe girar el servomotor de tal forma que cumpla con la velocidad nominal requerida de extracción.

#### a) Cálculo de la entrada de referencia

De acuerdo con la teoría para un objeto que gira alrededor de un eje, cada punto del objeto tiene la misma velocidad angular, la velocidad tangencial de cualquier punto es proporcional a su distancia del eje de rotación, ilustrado en la Figura 2.11 [45].

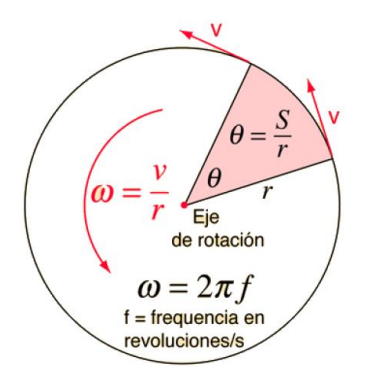

Figura 2.11: Velocidad tangencial, velocidad angular y radio de giro de un objeto.

Dado que una revolución completa representa  $2\pi$  radianes, en un movimiento circular uniforme se tiene la siguiente relación [46].

$$
\omega = \frac{2\pi}{T} = 2\pi f \tag{2.34}
$$

Donde *T* es el periodo (tiempo en dar una vuelta completa) y *f* es la frecuencia (número de revoluciones o vueltas por unidad de tiempo). De modo que la ecuación 2.34 es equivalente a la ecuación 2.35.

$$
\omega = \frac{v}{r} \tag{2.35}
$$

Dejando en función de  $\nu$ , se tiene la ecuación 2.36.

$$
v = \omega * r \tag{2.36}
$$

Donde  $\nu$  es la velocidad tangencial y  $r$  es el radio de giro del cuerpo.

En la Tabla 2.3 se muestran cada una de las variables y sus respectivas unidades.

| Símbolo                   | Nombre               | Unidades |
|---------------------------|----------------------|----------|
| $\boldsymbol{\mathit{v}}$ | Velocidad tangencial | m/s      |
| ω                         | Velocidad angular    | rad/s    |
| $\boldsymbol{r}$          | Radio de giro        | m        |

Tabla 2.3: Variables y unidades de la ecuación que describe el giro de un cuerpo.

De forma análoga estas variables pueden visualizarse en la Figura 2.12.

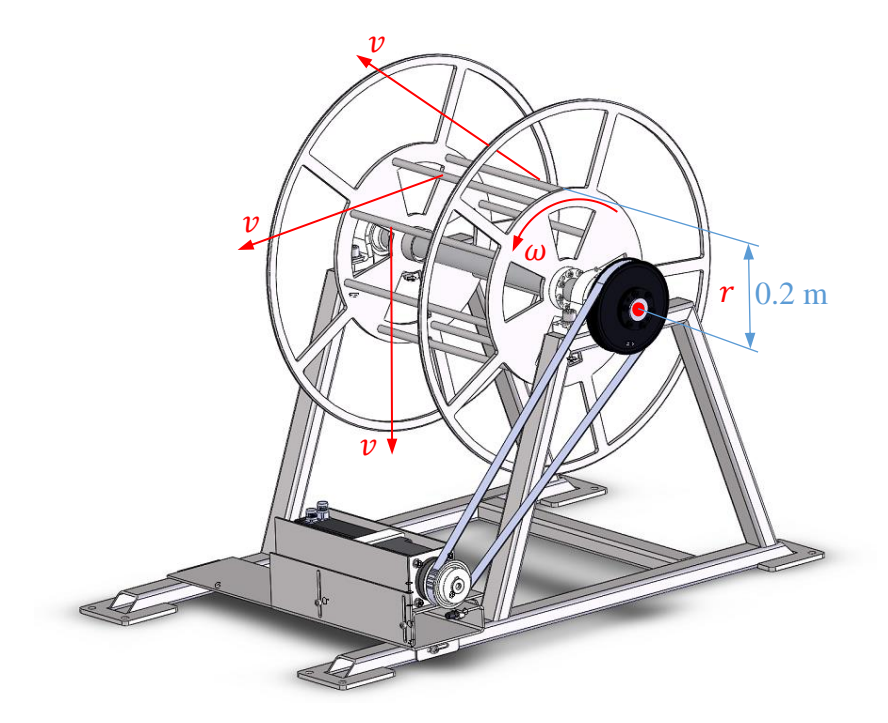

Figura 2.12: Características dinámicas del STE.

Sabiendo que la velocidad de retroceso del robot de inspección es de 0.1 m/s o lo que equivale a decir velocidad tangencial del STE, y que su radio de giro es de 0.2 m, se sustituyen los valores en la ecuación 2.35.

$$
\omega = \frac{0.1 \, m/s}{0.2 \, m} = 0.5 \, rad/s
$$

El STE cuenta con un arreglo de poleas entre el motorreductor y el carrete con relación de 2:1, también se sabe que la relación del motorreductor acoplado al servomotor es de 50:1 (ver Apéndice A.2), con características se procede al cálculo de la velocidad del servomotor.

$$
\omega = (0.5 \, rad/s)(2)(50) = 50 \, rad/s
$$

Realizando la conversión de unidades de  $rad/s$  a  $rpm$  se llega a la velocidad de referencia del servomotor.

$$
\omega = (50 \text{ rad/s}) \left(\frac{1 \text{ rev}}{2\pi \text{ rad}}\right) \left(\frac{60 \text{ s}}{1 \text{ min}}\right) \approx 477 \text{ rpm}
$$

Las pruebas de arrastre se llevarán a 0.1 m/s, esto quiere decir que cuando el servomotor este operando a 477 rpm el robot de inspección habrá recorrido 1 m en 10 segundos de operación, esto se deduce del siguiente análisis.

$$
0.1 m \rightarrow 1 s
$$

$$
1 m \rightarrow t
$$

$$
t = 10 s
$$

b) Selección de cargas

Como el robot de inspección se encuentra en constante cambio en la parte de los módulos de medición y tracción interna, para la carga  $m_R$  (ver Figura 2.1) se toma un masa de 116 kg con una holgura de 16  $kg$  al peso del robot, esta carga esta compuesta por un conjunto de barras y discos metálicos con diferentes magnitudes, en la Figura 2.13 se muestran numerados.

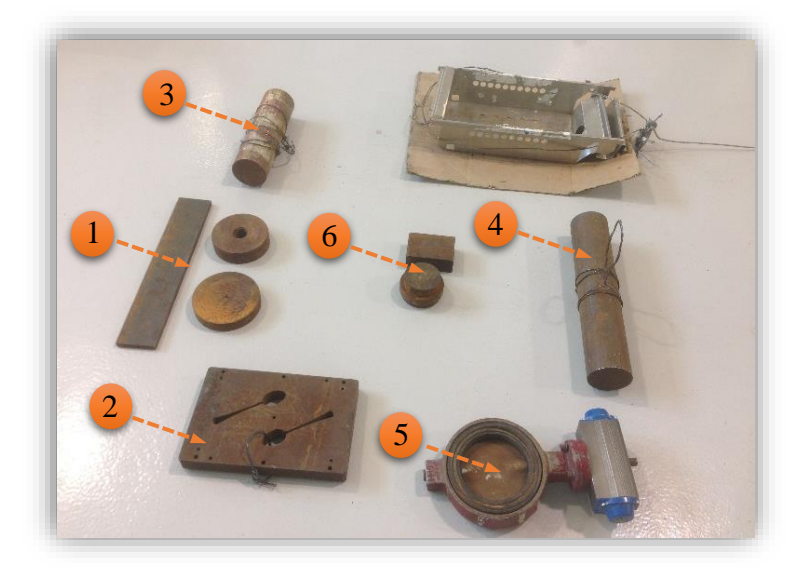

Figura 2.13: Elementos que conforman la carga  $m_R$ .

En la Tabla 2.4 se enlistan los pesos de cada elemento, cabe mencionar que hay elementos que están conformados por más de una pieza como en 1 y 6.

| Elemento | Pesos<br>[kg] |
|----------|---------------|
|          | 14.7          |
| 2        | 23.6          |
| 3        | 22.8          |
|          | 33.2          |
| 5        | 12.7          |

Tabla 2.4: Pesos de los elementos utilizados para las pruebas de arrastre.

#### c) Puesta en marcha

Despúes de calcular  $\omega$ , t, y  $m_R$  se realizaron las pruebas utilizando un flexómetro y un cronómetro para justificar lo calculado. Se registraron varios detalles, uno de ellos al momento de realizar la primera corrida se produjo un juego entre la banda y las poleas debido a la sobrecarga, ocasionando con esto que los dientes de la banda se sobreempalamaran con los de las poleas, por lo que se tuvo la necesidad de diseñar una base para colocar una polea que tensara a la banda, lo suficiente resistente para poder ajustar la banda a valores estándar de tensión además que se pueda montar y desmontar fácilmente sobre los soportes del carrete. En la Figura 2.14, se observa el ensamble del tensor con la polea tensora y la base (ver Apéndice A.4).

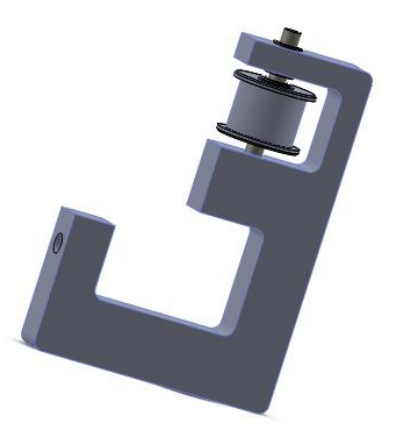

Figura 2.14: Ensamble del tensor.

Quedando el nuevo diseño del STE de la siguiente manera.

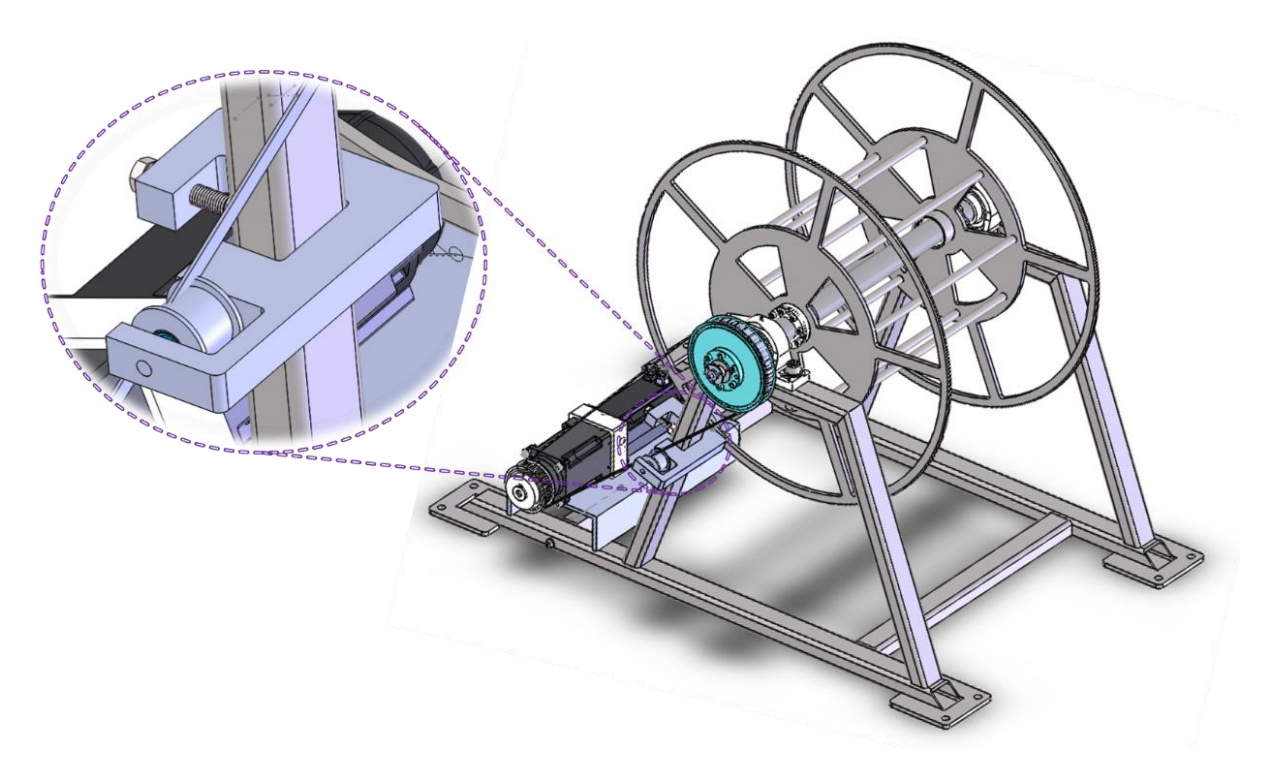

Figura 2.15: Acoplamiento del elemento tensor.

En la Figura 2.16 se observa el ensamble de manera física del STE.

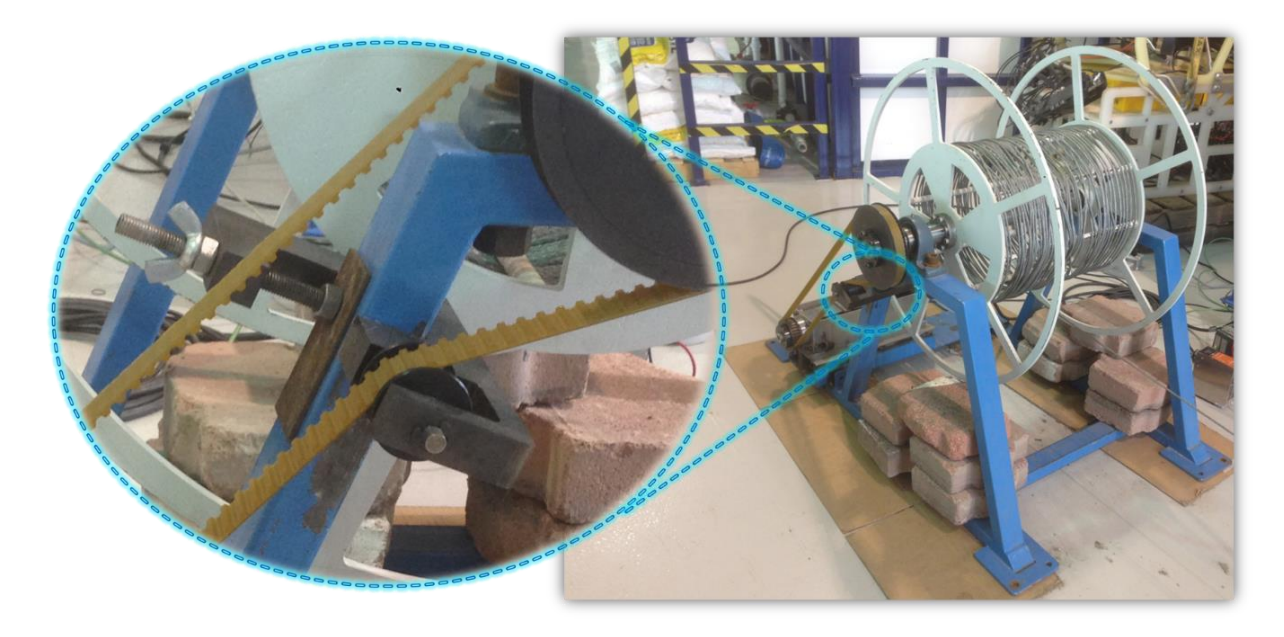

Figura 2.16: Ensamble físico del STE.

En la Figura 2.17se muestra una vista lateral del STE, donde se puede apreciar el efecto que realiza el tensor sobre la banda ajustándola a un valor estándar de tensión, afectando con esto la relación de las poleas.

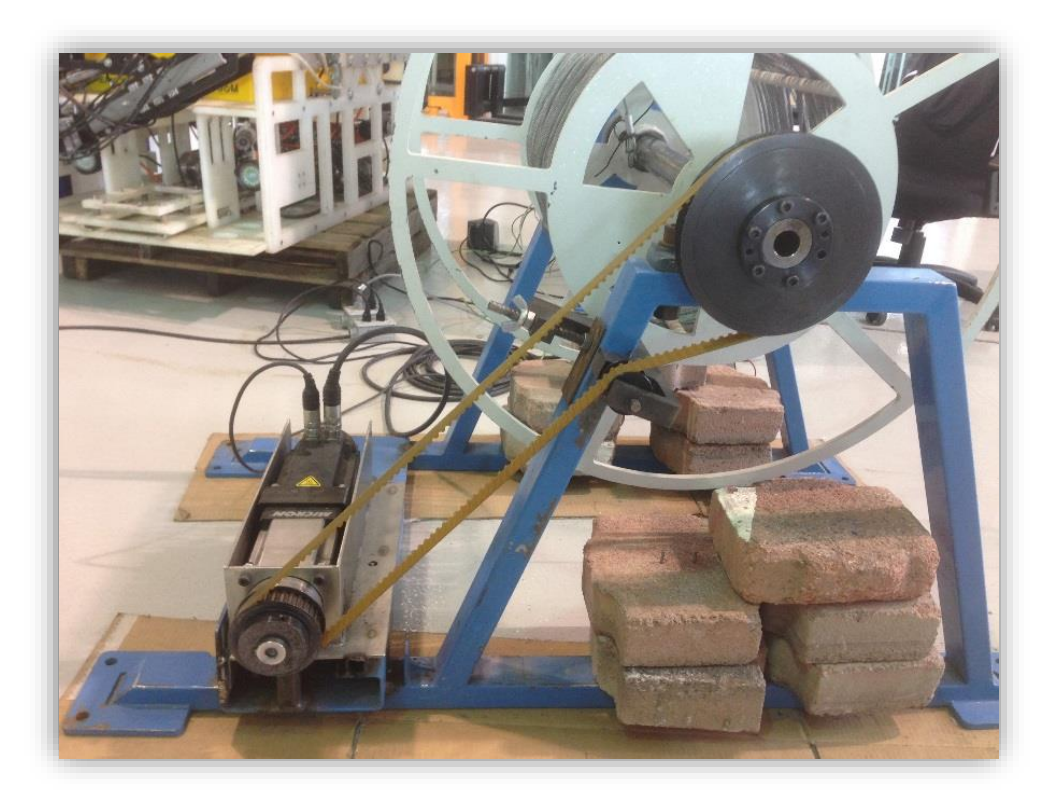

Figura 2.17: Reacción que ejerce el tensor sobre la banda.

Una vez corregido este detalle se procede a realizar las corridas para la caracterización de la planta, obteniendo una nueva velocidad de referencia para el servomotor con valor de 450 rpm, este valor se justifica recalculando la velocidad tangencial del STE con la Ec. 2.36, debe dar un valor aproximando a 0.1 m/s.

Realizando antes las operaciones con las relaciones de velocidad y la conversión de unidades de  $rpm$  a  $rad/s$ .

$$
\omega = (450 \, rpm) \left(\frac{1}{50}\right) \left(\frac{1}{2}\right) = 4.5 \, rpm
$$
\n
$$
\omega = (4.5 \, rpm) \left(\frac{2\pi \, rad}{1 \, rev}\right) \left(\frac{1 \, min}{60 \, s}\right) = 0.471 \, rad/s
$$
\n
$$
v = (0.471 \, rad/s)(0.2 \, m) = 0.09424 \, m/s \approx 0.1 \, m/s
$$

Con estos cálculos justificamos nuestra nueva velocidad de referencia, a la cual se le dejo una holgura de  $\pm 30$  *rpm* esto debido a que se podría requerir aumentar o disminuir el torque.

En la Tabla 2.5 aparecen las cargas mostradas en la Figura 2.13, las cuales se fueron alternando hasta llegar a los 116  $kg$ , dando con esto un total de 9 pruebas de recuperación a tres velocidades distintas por cada prueba.

| Prueba                | Elementos | Cargas<br>[kg] | Velocidad<br>[rpm] |
|-----------------------|-----------|----------------|--------------------|
|                       | 3         | 22             | 420, 450, 480      |
| $\mathcal{D}_{\cdot}$ | 4         | 33             | 420, 450, 480      |
| 3                     | 4,5       | 46             | 420, 450, 480      |
| 4                     | 3,4       | 56             | 420, 450, 480      |
| 5                     | 3,4,5     | 68             | 420, 450, 480      |
| 6                     | 2,3,4     | 79             | 420, 450, 480      |
|                       | 2,3,4,5   | 92             | 420, 450, 480      |
| 8                     | 1,2,3,4,5 | 107            | 420, 450, 480      |
|                       | 1,2,3,4,5 | 116            | 420, 450, 480      |

Tabla 2.5: Cargas y velocidades utilizadas en la caracterización del STE.

En la Figura 2.18 se ilustra el modo en el que fueron realizadas las pruebas de recuperación, apreciando la carga sujeta al STE con un cable de acero.

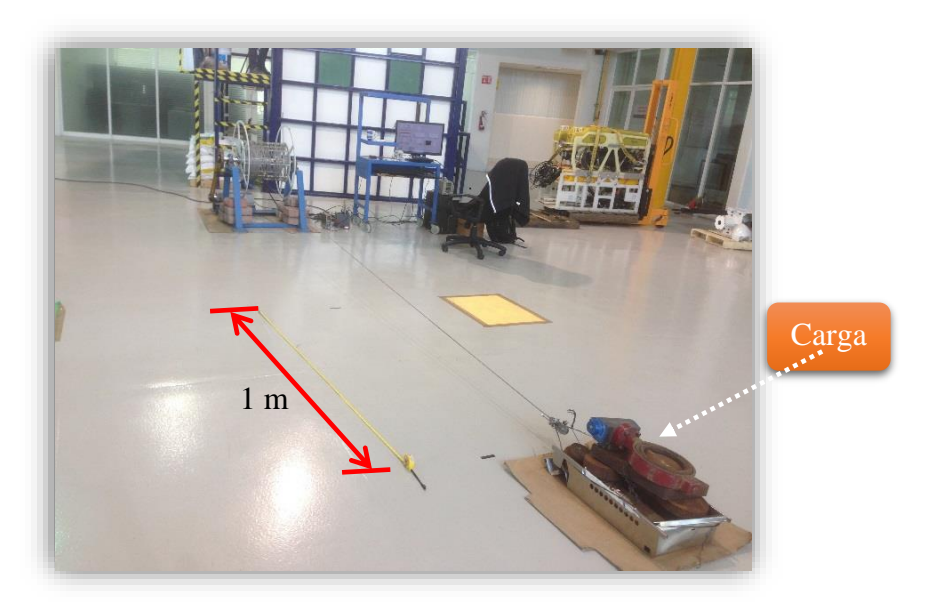

Figura 2.18: Pruebas de arrastre.

El montaje de la parte eléctrica se puede ver la siguiente Figura 2.19, en donde se aprecian las conexiones eléctricas del driver de control en conjunto con los módulo de expansión de entradas y salidas analógicas, así como las fuentes de alimentación; también se observa la tarjeta de adquisición de datos conectada al PC.

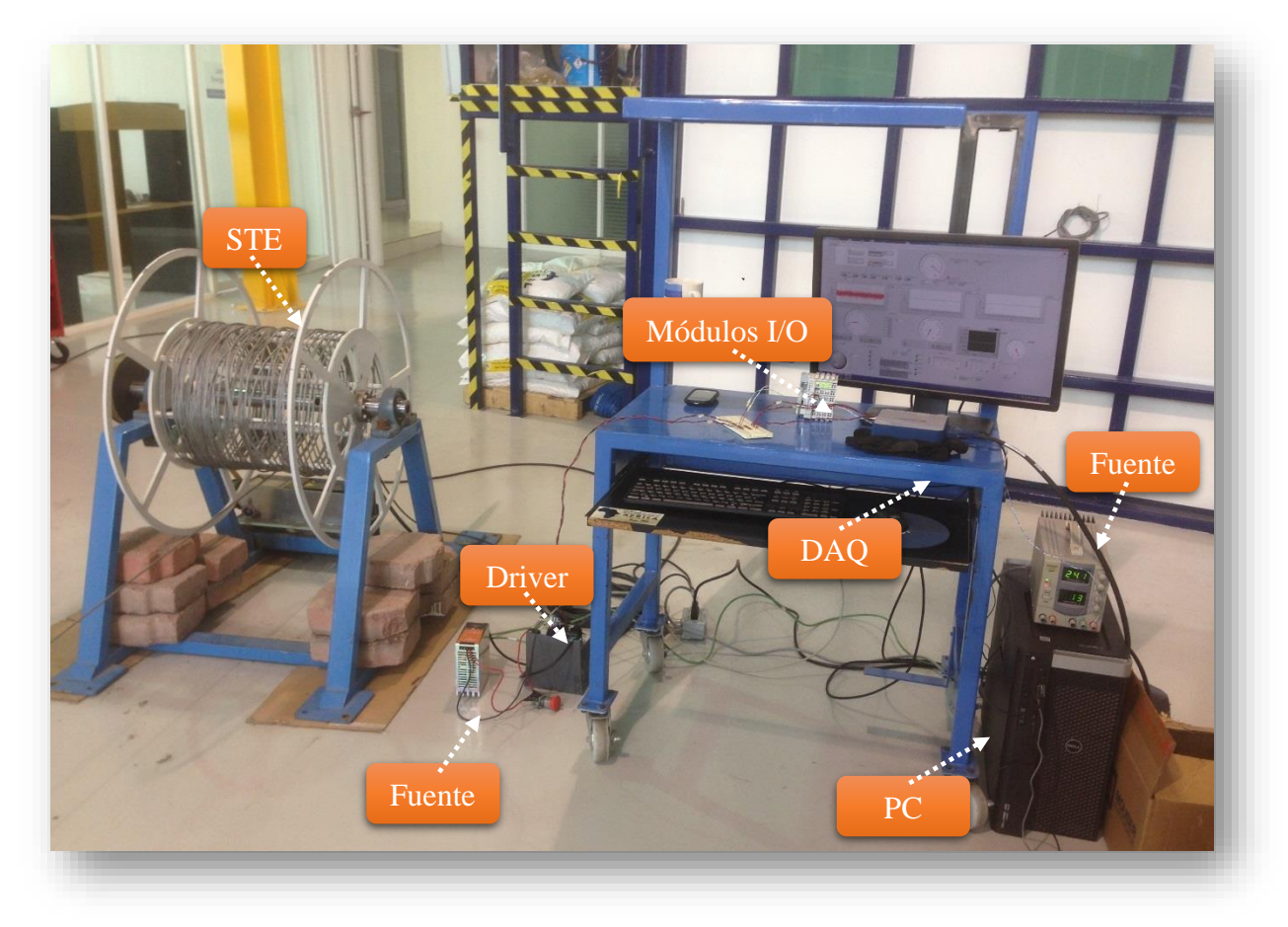

Figura 2.19: Conexiones eléctricas del STE.

En la Figura 2.20 se ilustran cada uno de los controles e indicadores desarrollados en el software LabVIEW desde donde será operado y monotoreado el STE.

A continuación, se da una breve explicación de cada uno de los controles y gráficos enumerados:

- 1. En este apartado tenemos varios controles.
	- a. Activado: con este control se habilita el driver de la marca AKDM00606 del servomotor de la marca AKM53H.
- b. Desactivado: con este control se deshabilita el driver del servomotor.
- c. Dirección: este control se utiliza para cambiar la dirección de giro del servomotor.
- d. Iniciar Movimiento: se utiliza para poner en marcha el servomotor una vez habilitado el driver.
- e. Paro de Emergencia: este control actúa como un paro de emergencia del sistema de tracción, cabe mencionar que existe otro paro de emergencia físicamente.
- f. Resetear Sistema: este control nos permite poner en estado inicial todo el sistema en caso de entre en modo bloqueo.
- g. Resetear Posición: inicializa la posición dada por el resolver en grados al inicio de cada corrida.
- h. Desplazamiento: indica el desplazamiento que va teniendo el servomotor en  $rad/s.$

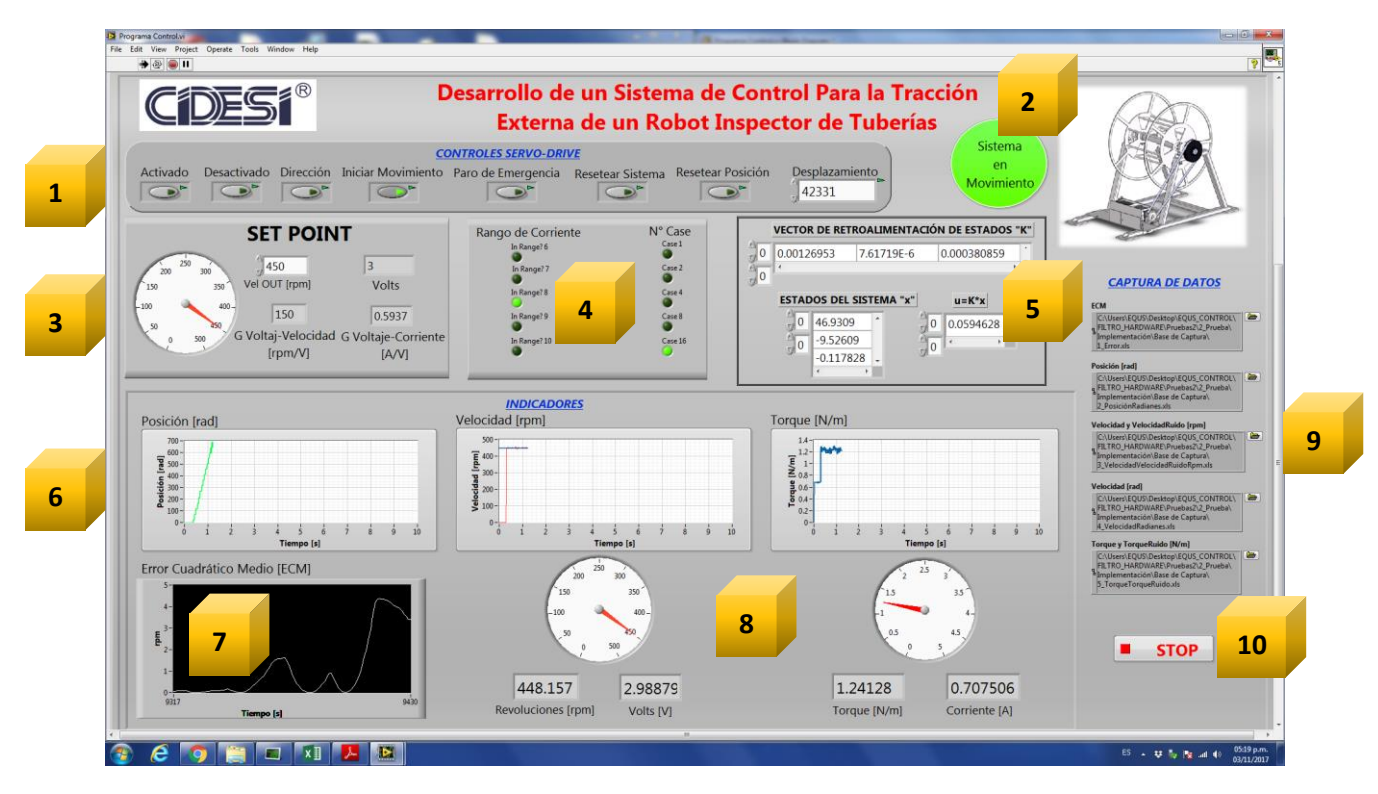

Figura 2.20: Panel de control del STE desarrollado en el software LabVIEW.

- 2. Indicador en la que se visualiza la puesta en marcha del STE al cambiar a color verde.
- 3. Indicadores de referencia de velocidad en  $rpm$  y la conversión en volts para ser suministrada al driver.
- 4. Rango de corriente para asignar el el vector de ganancias adecuado.
- 5. Ganancias asignadas al vector de retroalimentación **K** en función de la corriente demandada.
- 6. Indicadores que muestran los estados del STE, posición, velocidad y torque.
- 7. Gráfica del error medio cuadrático por sus siglas EMC de la velocidad en  $rad/s$ .
- 8. Indicadores que muestran las revoluciones en forma voltaje y la corriente demandada.
- 9. Captura de los estados del STE.
- 10. Este botón se utiliza para salir del programa.

## 2.2.4. Datos y caracterización

El proceso de caracterización se realizó siguiendo el siguiente diagrama de flujo:

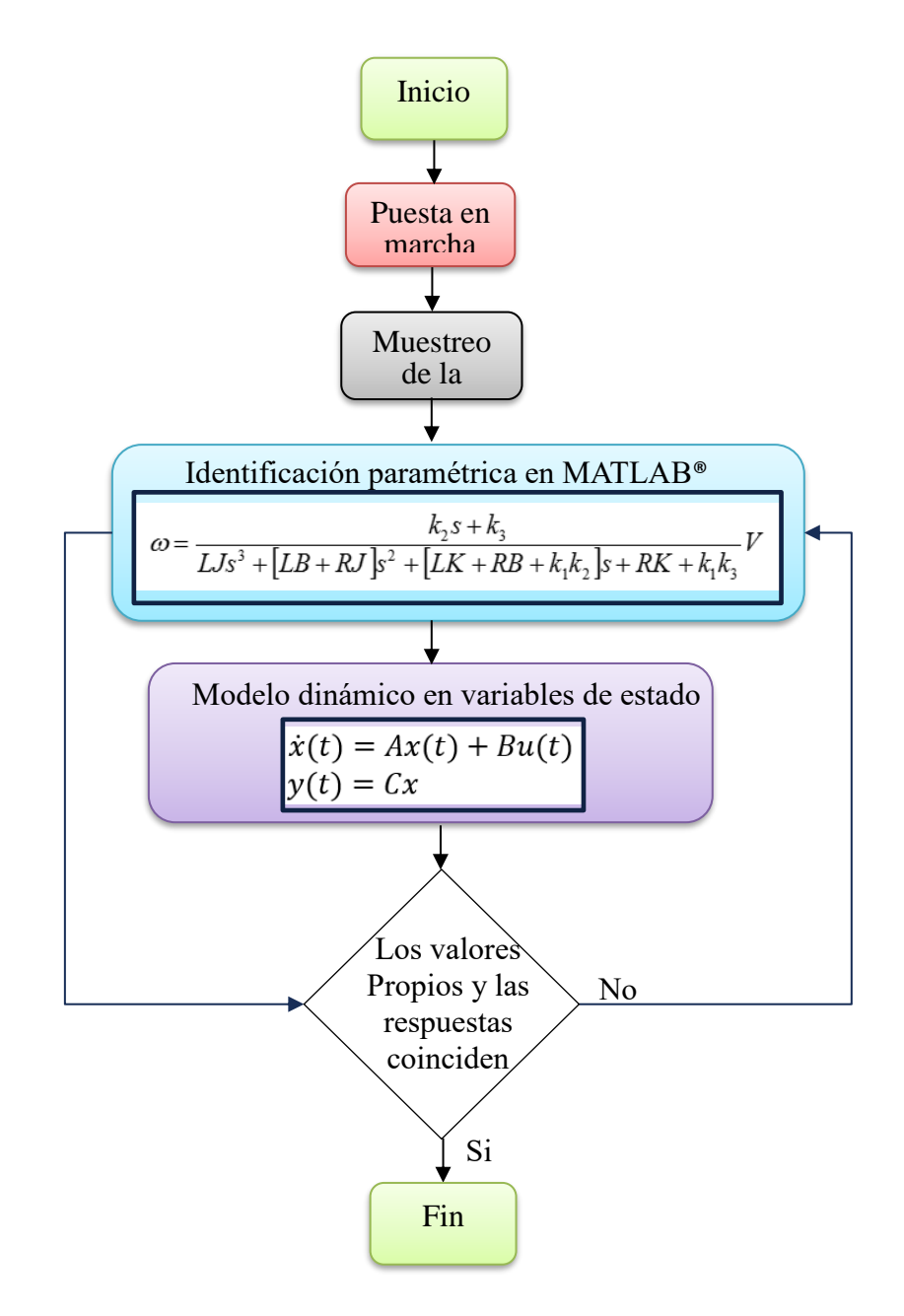

Figura 2.21: Diagrama de flujo para para el proceso de caracterización.

Para la adquisción de datos se realizó un programa en LabVIEW el cual se explica a detalle en el Apéndice D.1, para el desarrollo del programa se consideraron las siguientes características:

- $\bullet$  Entrada de Referencia 450  $rpm$ .
- Carga máxima de 116  $kg$ .
- Frecuencia de muestreo Ts=10 ms.
- Pulso de 11 s.
- Uso del módulo Plant Identification e Ident de MATLAB® para identificar el modelo matemático de la planta.

A continuación se presentan las gráficas de los estados del sistema, obtenidos en el proceso de muestreo.

En la Figura 2.22 se compara la velocidad real  $\omega$  (línea roja) con la velocidad deseada  $\omega_d$ (línea azul).

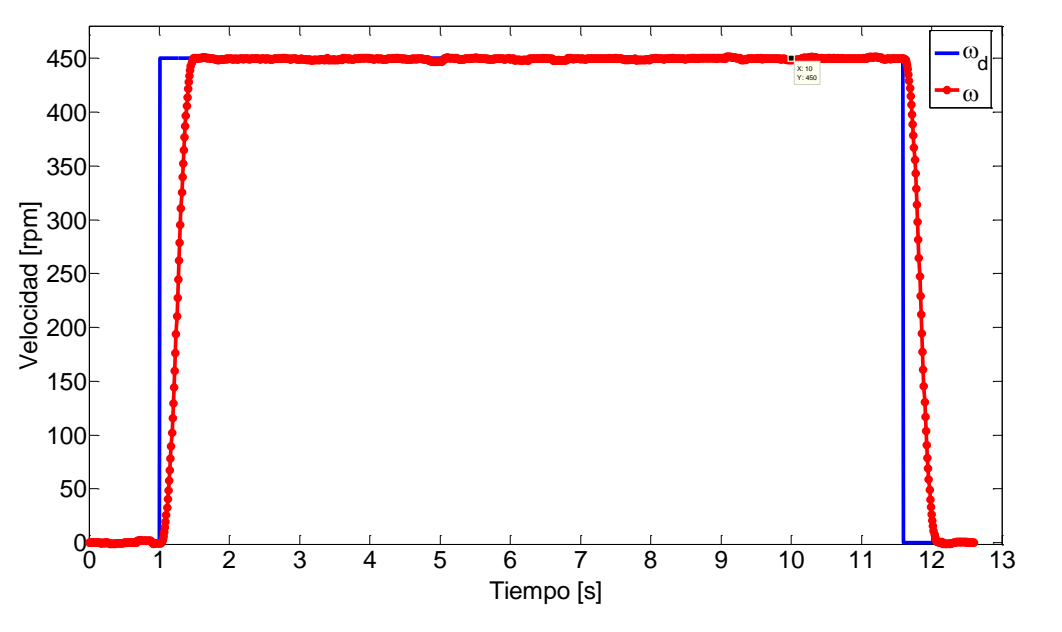

Figura 2.22: Velocidad real vs deseada del STE.

En la Figura 2.23 aparece el torque (línea naranja) generado desde el momento en que entra en operación el sistema hasta que finaliza el pulso.

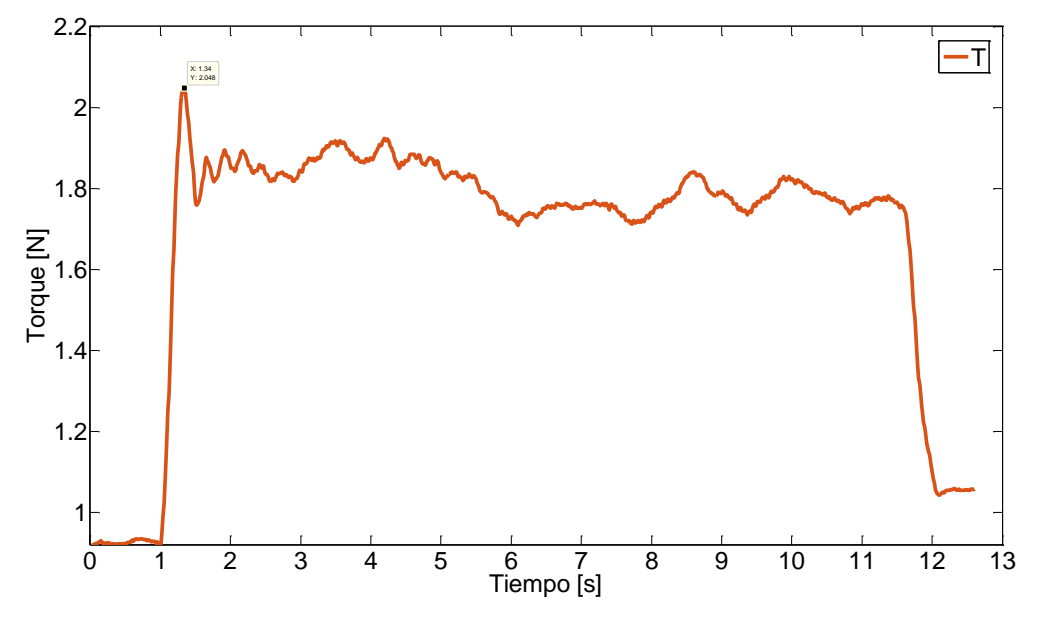

Figura 2.23: Torque generado en el arrastre de la carga.

En la Figura 2.24 se muestra el posicionamiento angular  $\theta$  (línea verde) que tuvo el servomotor el cual fue de 516.1 radianes, que es igual a 82.1239  $rpm$  aproximados en 11 segundos.

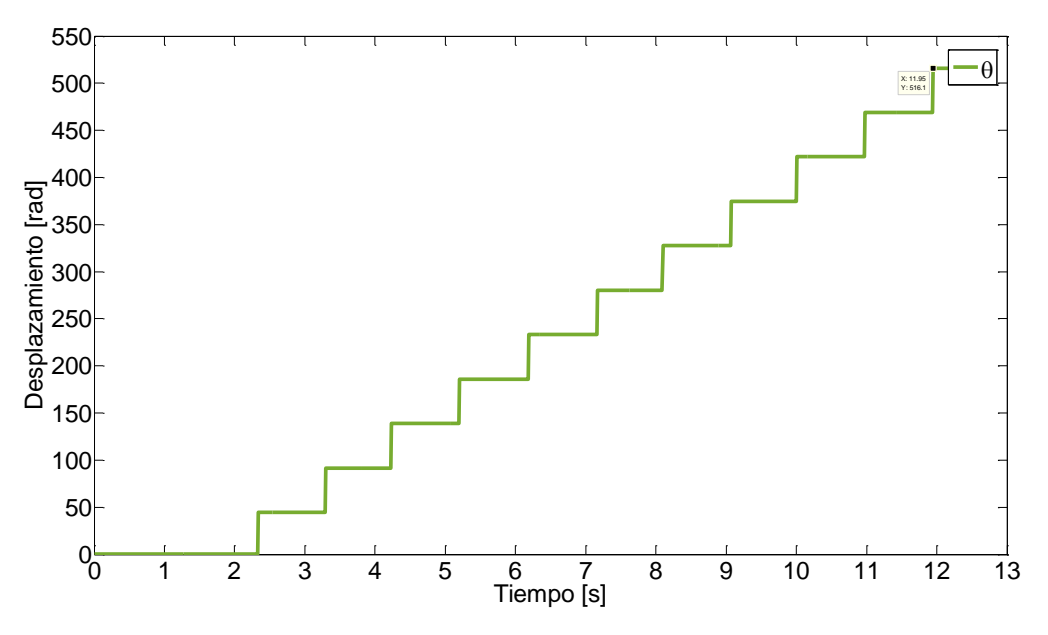

Figura 2.24: Posición angular.

Las unidades que se manejan en las gráficas son  $rad$  para la posición,  $rpm$  la velocidad y para el torque; estos estados se utilizan como ejemplo para explicar la etapa que corresponde al proceso de identificación paramétrica. Para la identificación paramétrica se utilizan únicamente los datos de la velocidad, de la cual se toman los primeros 200 datos producidos desde el momento en el que entra el pulso hasta un tiempo de 2 s, tiempo en el que la respuesta alcanza el estado permanente, como se puede apreciar en la Figura 2.25. Antes de realizar el proceso de identificación se tiene que hacer una conversión de unidades, de  $rpm$  a  $rad/s$ , esto debido a que el software arroja los resultados en  $rad/s$ , quedando la entrada en 47.124  $rad/s$ .

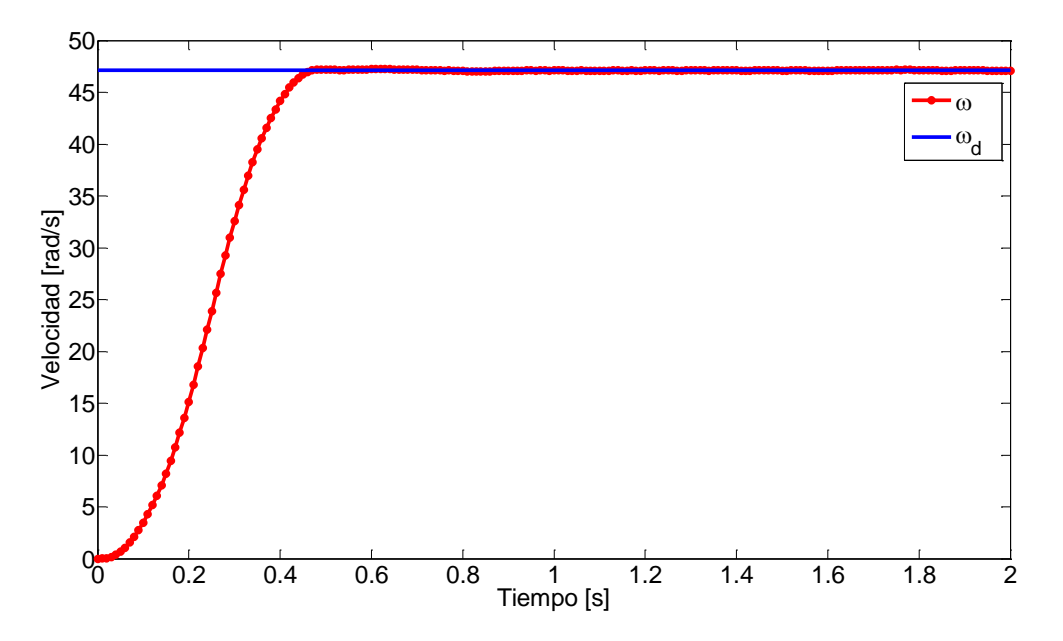

Figura 2.25: Datos utilizados en el proceso de identificación paramétrica.

Primeramente se realizo el procesamiento de los datos en el módulo "Plant Identification" de MATLAB®; en la Figura 2.26 se muestra una captura en pantalla de las variables involucradas, se observa el vector de datos *y*, la amplitud de la referencia del pulso 47.124, el tiempo de inicio del proceso 0 y el tiempo de muestro 0.01 [30].

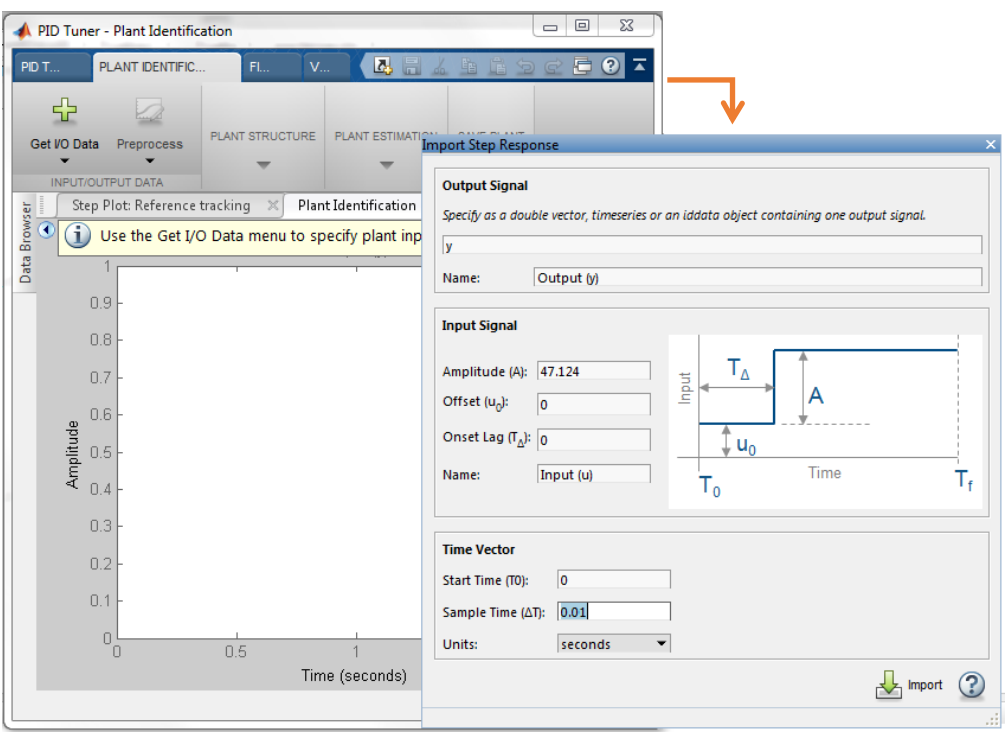

Figura 2.26: Captura de datos en el módulo Plant Identification.

Los parámetros que se obtuvieron fueron los siguientes.

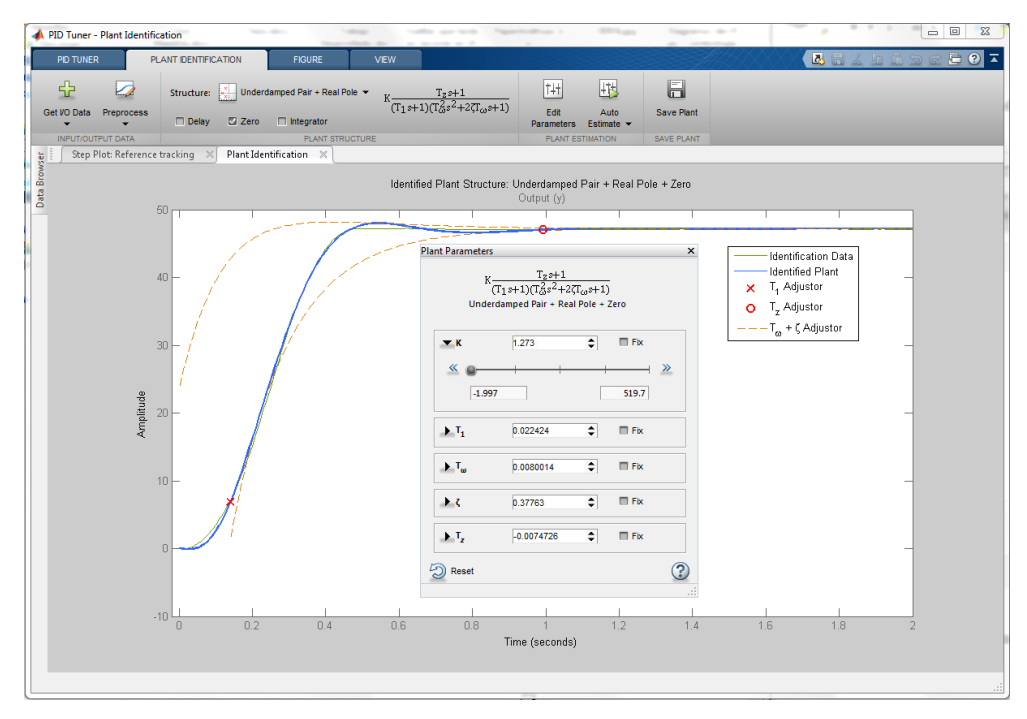

Figura 2.27: Parámetros obtenidos.

Para corroborar los resultados se utilizó el módulo Ident de MATLAB®, en la Figura 2.28 se observa la captura de las variables [47, 48].

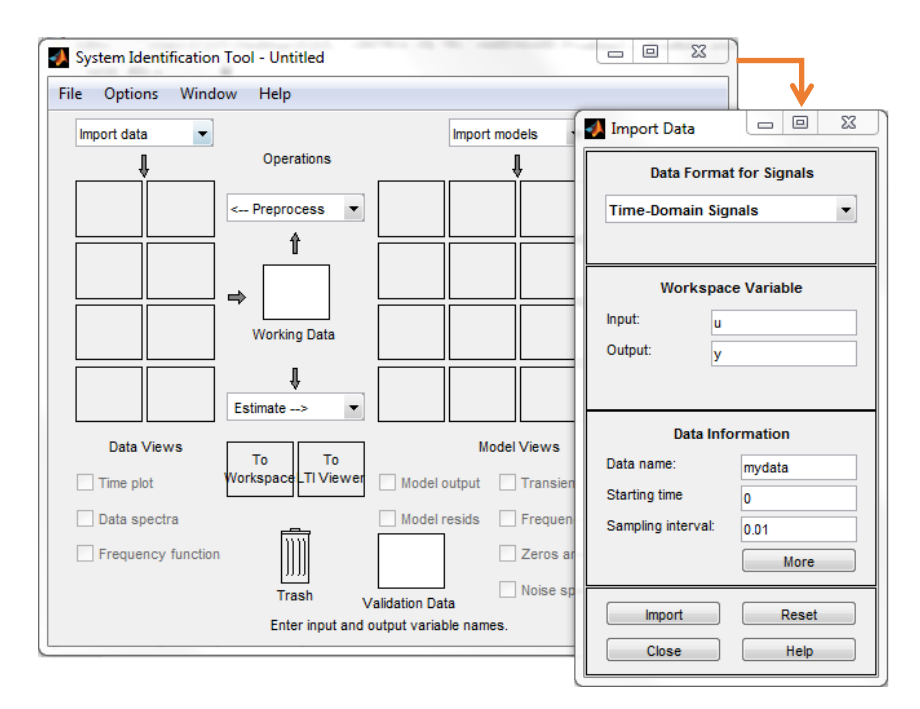

Figura 2.28: Captura de datos con el módulo Ident.

Los parámetros que se obtuvieron se muestran en la Figura 2.29 [49, 50, 51, 52].

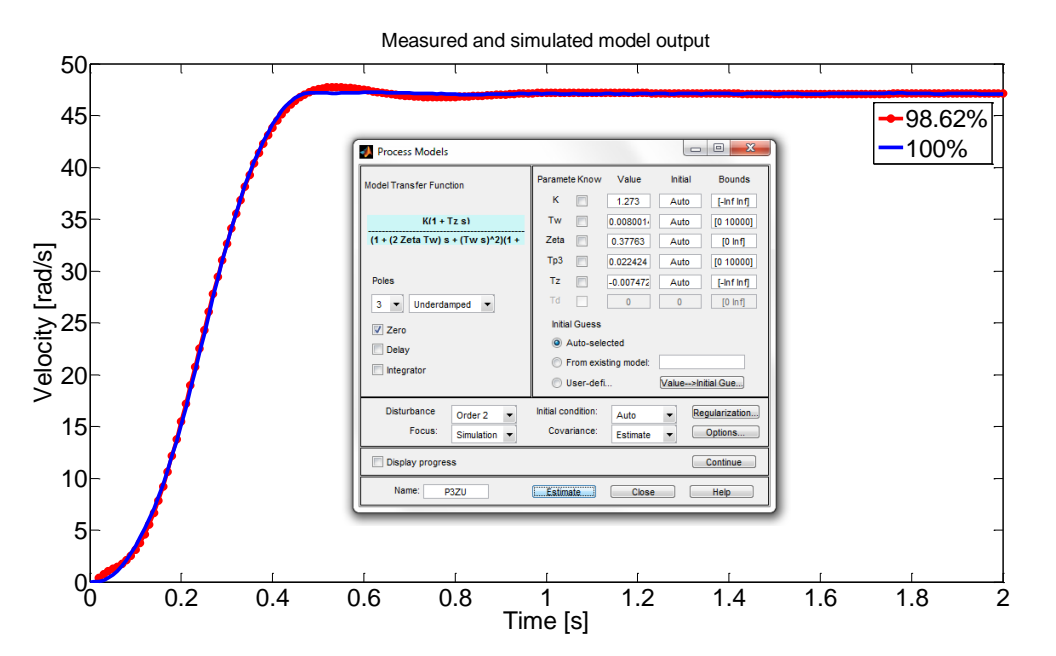

Figura 2.29: Parámetros obtenidos.

A diferencia del módulo anterior este modulo nos arroja el porcentaje de aproximación de la respuesta el cual fue de 98.62%, la línea marcada con color rojo representa la señal aproximada y la línea marcada en color azul representa la señal real.

En la Tabla 2.6 se muestra un comparación entre los parámetros de cada uno de los módulos [20, 23].

| Plant          | Ident   | Magnitud del |
|----------------|---------|--------------|
| Identification |         | parámetro    |
| K              | K       | 1.273        |
| $T_{\omega}$   | $T_{w}$ | 0.0080014    |
| ع              | Zeta    | 0.37763      |
| $\mathrm{T}_1$ | Tp3     | 0.022424     |
| $T_{z}$        | Tz      | $-0.0074726$ |

Tabla 2.6: Comparación de los parámetros obtenidos por los módulos de indentificación.

La función de transferencia denotada por TF que se obtuvo en este proceso fue la siguiente:

 $TF =$  $-0.009513$  s + 1.273 \_\_\_\_\_\_\_\_\_\_\_\_\_\_\_\_\_\_\_ 1.436e-06  $s^3$  + 0.0001995  $s^2$  + 0.02847 s + 1 Continuous-time transfer function.

Figura 2.30: Función de transferencia que caracteriza al STE con una carga de 116  $kg$ .

En la Figura 2.31 se muestra su lugar geométrico de las raíces.

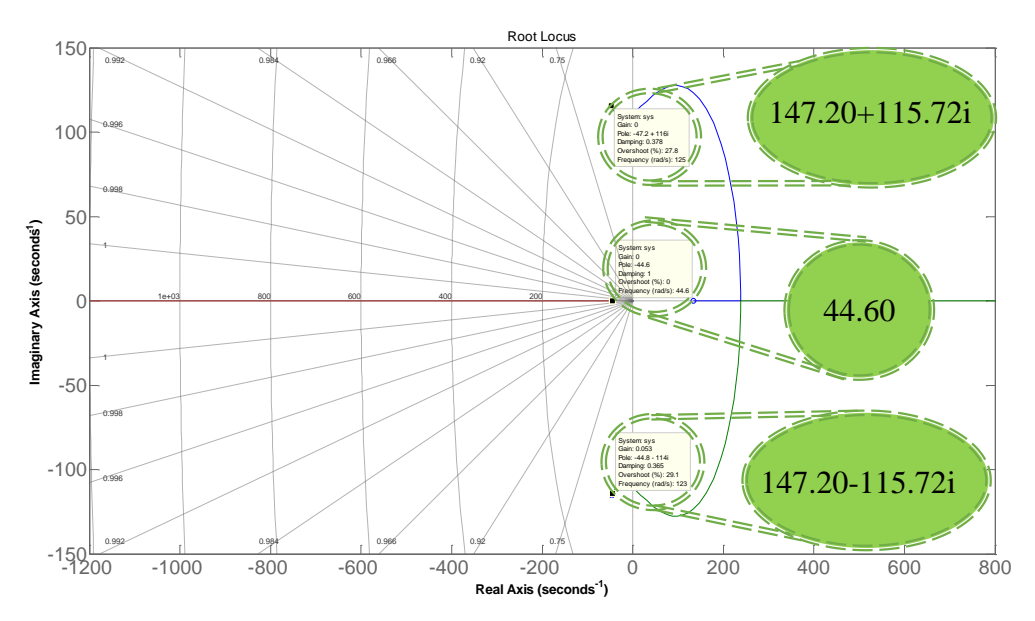

Figura 2.31: Grafico del lugar geométrico de las raíces [53].

La función de transferencia obtenida se compara la función de transferencia que caracteriza al STE (Ec. 2.22) [54, 55].

$$
-0.009513 s + 1.273
$$
  
\n
$$
-0.009513 s + 1.273
$$
  
\n1.436e-06 s<sup>3</sup> + 0.0001995 s<sup>2</sup> + 0.02847 s + 1  
\n
$$
\frac{K_2s + K_3}{LJs^3 + [LB + RJ]s^2 + [LK + RB + K_1K_2]s + RK + K_1K_2}
$$

Figura 2.32: Comparación de funciones de transferencia.

De donde surgen las siguientes relaciones:

- 1)  $K_2 = -0.009513$
- 2)  $K_3 = 1.273$
- 3)  $LJ = 1.436e^{-6}$
- 4)  $LB + RJ = 0.0001995$
- 5)  $LK + RB + K_1 K_2 = 0.02847$
- 6)  $R * K + K_1 K_3 = 1$

Como se mencionó en la sección 1.1 el servomotor que se esta utilizando es un Kollmorgen AKM series brushless modelo AKM53H-ACG2C-01, de su hoja de datos mostrada en la Figura 2.33 se toman sólo los valores de su resistencia  $R$  e inductancia  $L$  de armadura ya que son parámetros de los que se tiene toda la certeza que no tienen cambio alguno en sus magnitudes.

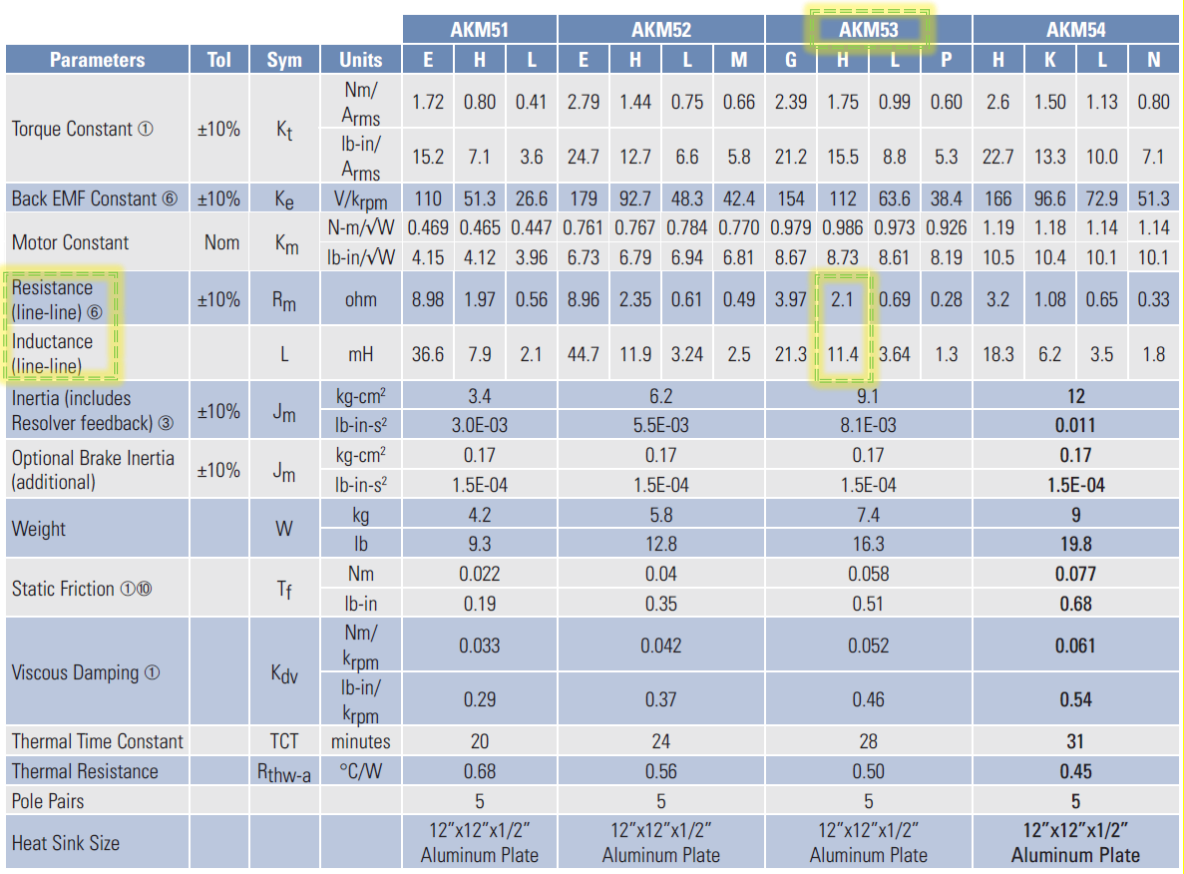

#### AKM5x Performance Data - Up to 640 Vdc

Tabla 2.7: Hoja de datos servomotor AKM53H-ACG2C-01 [56].

Mencionado lo anterior se procede al cálculo de los parámetros de ecuación 2.22 en el siguiente orden:

a) Cálculo del parámetro J

De la relación 3) se despeja J.

 $LJ = 1.436e^{-6}$  $J =$ 1.436e<sup>-6</sup> L  $J =$ 1.436e −6 0.011413

- $J = 0.000125821431700692$ 
	- b) Cálculo del parámetro B

De la relación 4) se despeja B.

$$
LB + RJ = 0.0001995
$$
  
\n
$$
B = \frac{0.0001995}{L} - RJ
$$
  
\n
$$
B = \frac{0.0001995}{0.011413} - (2.1)(0.000125821431700692)
$$
  
\n
$$
B = -0.00567116503736561
$$

c) Cálculo del parámetro  $K_1$ 

De la relación 6) se despeja  $K$  y se sustituye en la relación 5), para dejar toda la igualdad en términos de  $K_1$ .

$$
R \ast K + K_1 K_3 = 1
$$

$$
K = \frac{1 - K_1 K_3}{R}
$$

 $LK + RB + K_1 K_2 = 0.02847$ 

$$
L\left(\frac{1-K_1K_3}{R}\right) + RB + K_1K_2 = 0.02847
$$

$$
K_1 K_2 - \frac{K_1 K_3 L}{R} = 0.02847 - RB - \frac{L}{R}
$$

$$
K_1 \left(\frac{K_2 R - K_3 L}{R}\right) = 0.02847 - RB - \frac{L}{R}
$$

$$
K_2 = 0.02847R - R^2B - L
$$

$$
K_1 = \frac{K_2 R - K_3 L}{K_2 R - K_3 L}
$$

$$
K_1 = \frac{0.02847(2.1) - (2.1)^2(-0.00567116503736561) - 0.011413}{(-0.009513)(2.1) - (1.273)(0.011413)}
$$

 $K_1 = -2.12669488224463$ 

d) Cálculo del parámetro K

De la relación 6) se despeja  $K$ .

$$
R * K + K_1 K_3 = 1
$$
  

$$
K = \frac{1 - (-2.12669488224463)(1.273)}{2.1}
$$
  

$$
K = 1.7653726595702
$$

En la siguiente tabla se muestran todos los parámetros encontrados.

| Parámetro | Magnitud del parámetro |
|-----------|------------------------|
| R         | 2.1                    |
| L         | 0.011413               |
| $\prime$  | 0.000125821431700692   |
| R         | $-0.00567116503736561$ |
| K         | 1.7653726595702        |
| $K_1$     | -2.12669488224463      |
| $K_{2}$   | $-0.009513$            |
| $K_{3}$   | 1.273                  |

Tabla 2.8 Parámetros asignados a la función de transferencia del STE.

Sustituyendo estos parámetros en el modelo dinámico en variables de estado del STE, culminamos con el proceso de identificación.

# 2.3. Validación del modelo dinámico del sistema.

Con los parámetros encontrados en el proceso de identificación paramétrica se realizo un programa en MATLAB®/SIMULINK para validar el modelo dinámico (Ec. 2.33) que describe el comportamiento del STE, analizando y comparando las respuestas con las reales.

La validación del modelo dinámico en variables de estado del STE se respalda en los siguientes puntos [57]:

- Comparación entre las velocidades real y simulado.
- Comparación entre los desplazamientos real y simulado.
- Comparación de los polos de la función de transferencia y los polos del modelo dinámico.

#### 2.3.1. Simulación numérica

El modelo dinámico en variables de estado del STE ha sido agregado a un simulador realizado en MATLAB®/SIMULINK [58]. El simulador utilizado, esta conformado por un conjunto de funciones generadas en archivos de datos (en MATLAB®) [59, 60]. En dichas funciones están programadas las variables que influyen en el STE, así como el tipo de control que se explicará en secciones posteriores [61, 62].

La simulación que se realizó fue en forma ideal sin perturbaciones con condiciones inicales igualadas a cero y en un tiempo de 10 s [63].

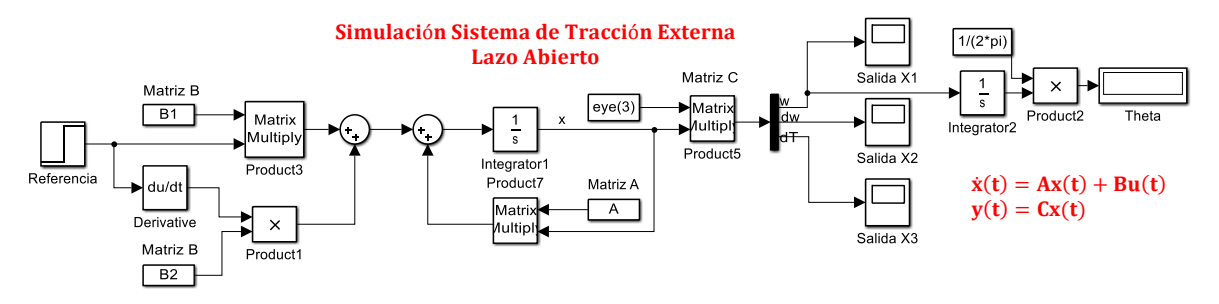

Figura 2.33: Simulación del STE en MATLAB®/SIMULINK [64].

Las respuestas de los estados obtenidos de la simulación se muestran en la Figura 2.35 y la Figura 2.36.

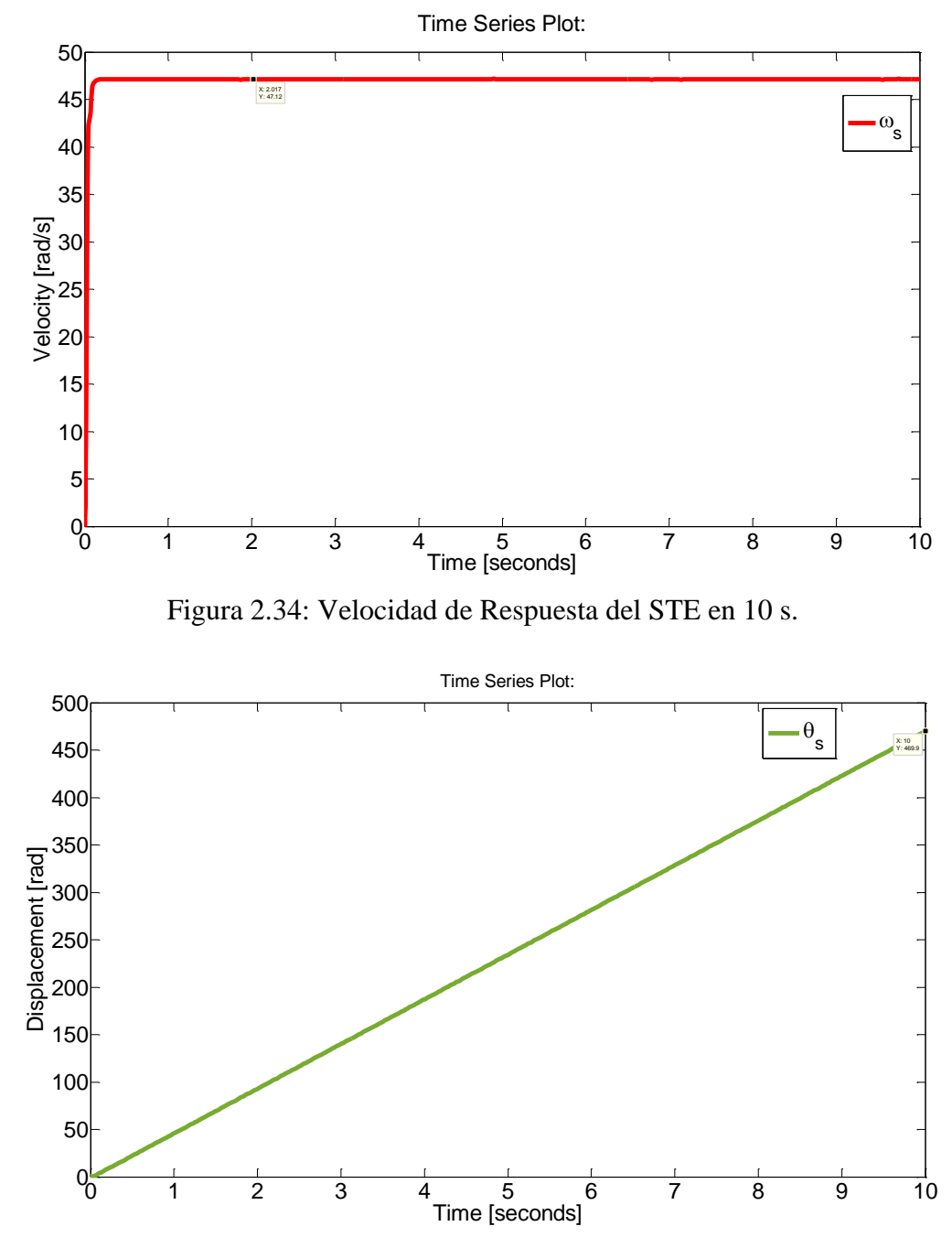

Figura 2.35: Desplazamiento del STE en 10 s.

De acuerdo con la Figura 2.36 se observa el desplazamiento del servomotor  $\theta_s$  de 469.9 radianes en 10 s de simulación, dando un total de 74 rpm aproximadamente.

### 2.3.2. Comparación de respuestas real y simulada

Para la validación de resultados se procede a realizar una comparación entre la velocidad deseada  $\omega_d$ , velocidad real  $\omega$  y velocidad que resulto en la simulación  $\omega_s$ , analizando las características de la parte transitoria, en la Figura 2.37 se muestra la comparación de velocidades.

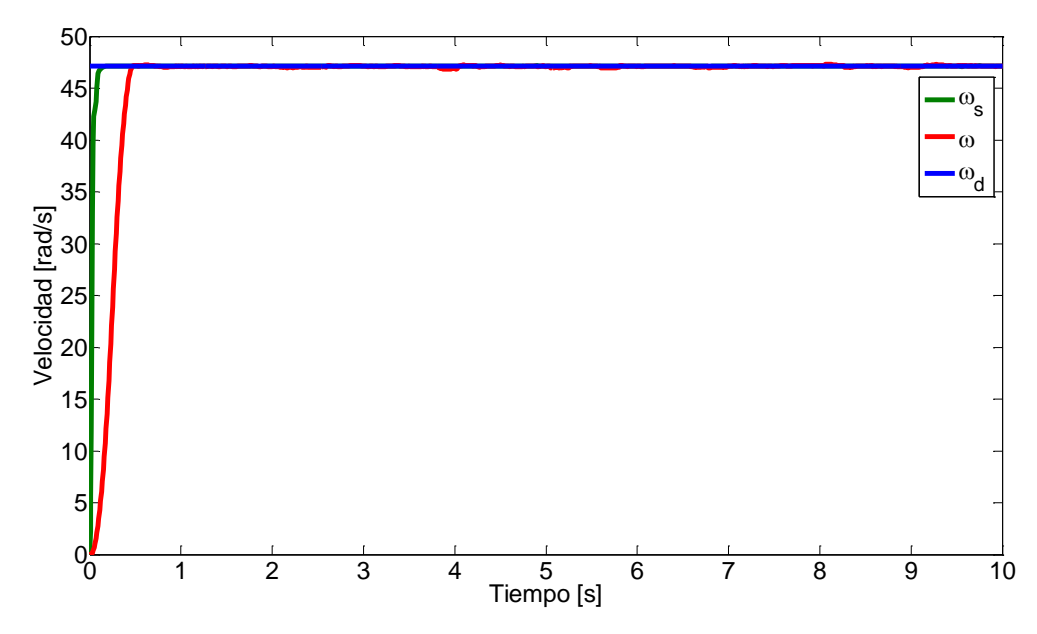

Figura 2.36: Comparación velocidad deseada vs real vs simulada.

Las características que se analizan de la respuesta transitoria de cada señal se muestran a continuación [20]:

- 1. Tiempo de retardo,  $t_d$ .
- 2. Tiempo de levantamiento,  $t_r$ .
- 3. Tiempo pico,  $t_p$ .
- 4. Sobrepaso máximo,  $M_p$ .
- 5. Tiempo de asentamiento,  $t_s$ .

En la Figura 2.38 se muestran las respuestas transitorias de las dos velocidades en un tiempo de 2 segundos.

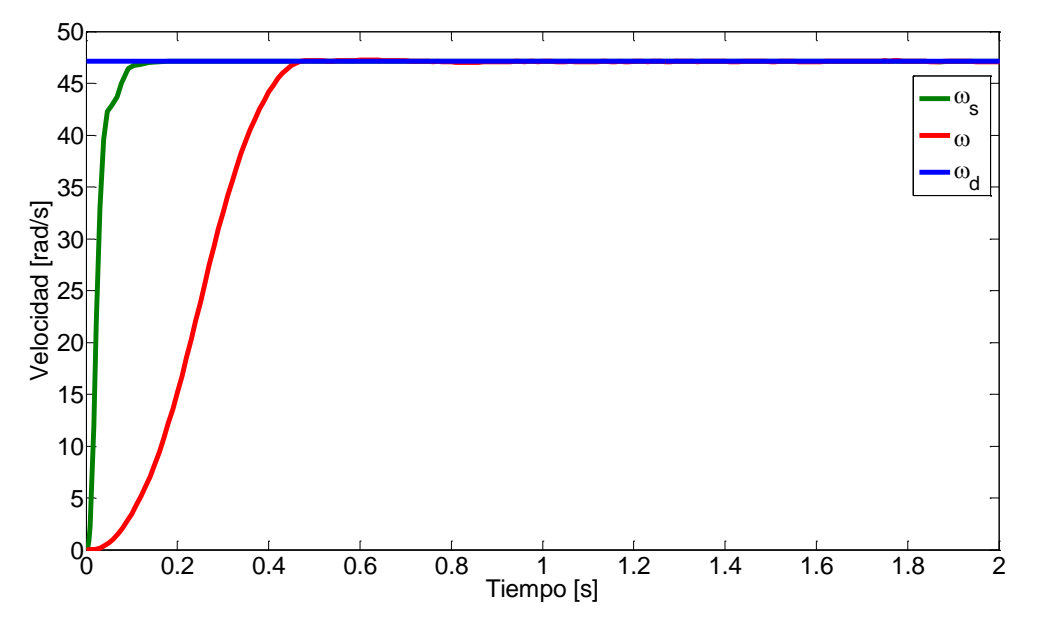

Figura 2.37: Respuesta transitoria de la velocidad real y simulada.

L as características de  $\omega_s$  y  $\omega$  se muestran en la siguiente tabla.

| Parámetro                      | $\omega_{s}$   | $\omega$ |
|--------------------------------|----------------|----------|
| Tiempo de retardo, $t_d$       | 0.0238 s       | 0.2400 s |
| Tiempo de levantamiento, $t_r$ | 0.1967 s       | 0.4700 s |
| Tiempo pico, $t_p$             | 0 <sub>s</sub> | 0.6200 s |
| Sobrepaso máximo, $M_p$        | 0%             | 0.0027 % |
| Tiempo de asentamiento $t_s$   | 0.4000 s       | 1.5512 s |

Tabla 2.9: Características dinámicas de la respuesta simulada y real.

Cabe mencionar que la simulación se realiza en condiciones ideales por lo que hubo ligeras variaciones en las características dinámicas, enseguida se realiza la comparación de los desplazamientos. En la Figura 2.39 se realiza un acomparación entre el desplazamiento real  $\theta$  y el desplazamiento simulado  $\theta_s$ , el dato que se muestra en la gráfica representa el desplazamiento real del sistema con valor de 469 radianes lo que equivale a 74 rpm aproximados, teniendo una diferencia de 0.9 radianes arriba del desplazamiento simulado.

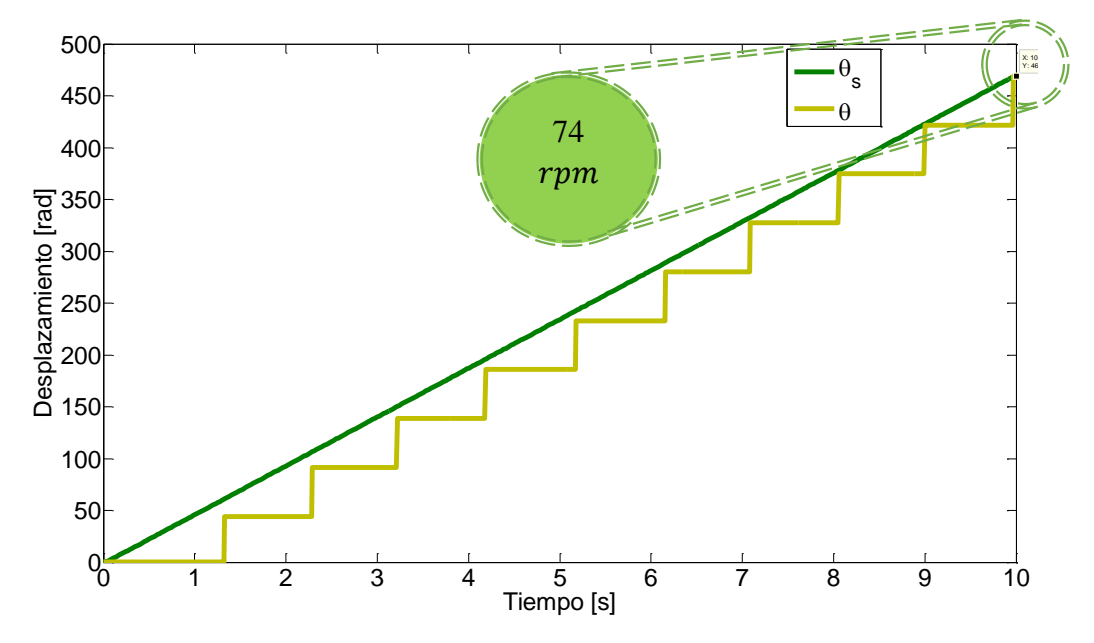

Figura 2.38: Desplazamientos real vs simulado.

Enseguida se muestra el programa en lenguaje de escalera realizado en el software KAS donde también se muestran las revoluciones que el servomotor dio en 10 segundos de prueba.

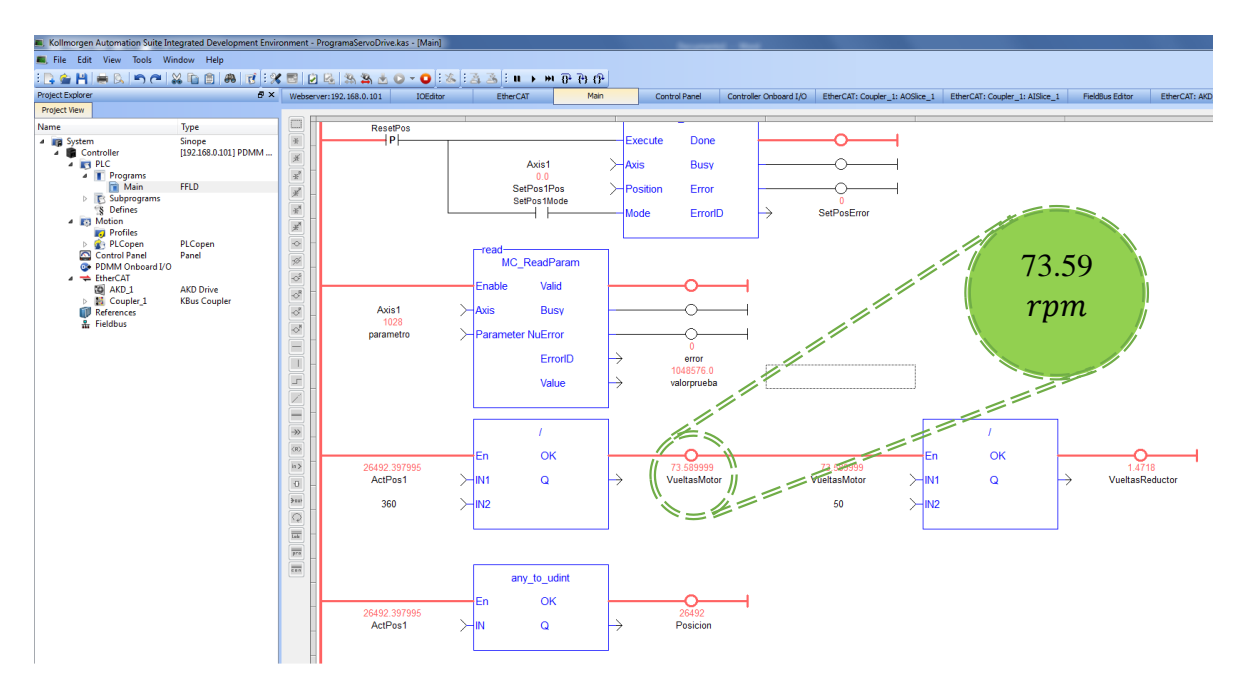

Figura 2.39: Programación en lenguaje de escalera [65, 66].

Usando el comando ieg(A) de MATLAB® se obtiene lo siguiente se obtienen los valores propios de la matriz característica del nuevo modelo dinámico.

```
ValoresPropios =
1.0e + 02 *-0.4717 + 1.1573i-0.4717 - 1.1573i-0.4458 + 0.0000i
```
Figura 2.40: Valores propios de la matriz A del STE.

Se comparan estos valores con los polos de la función de transferencia obtenida en el proceso de identificación.

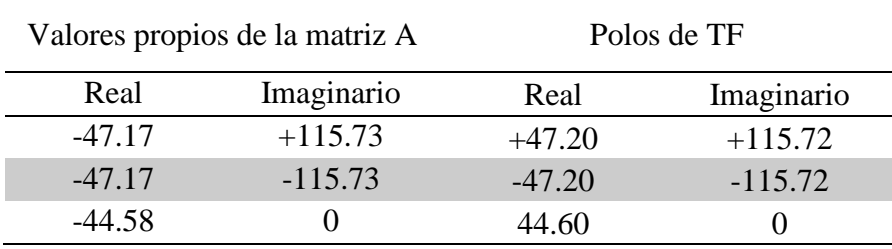

Tabla 2.10: Valores propios vs polos de los modelos del STE.

Con estos resultados se valida nuestro nuevo modelo dinámico.

# CAPÍTULO 3

# Control en Espacio de Estados

En este CAPÍTULO 3 se trataran temas relacionados con el diseño del algoritmo de control por retroalimentación de estados como medio para para mantener el STE en una región de trabajo estable, abordándose de la siguiente manera:

- Síntesis del control.
- Simulaciones del control en MATLAB®/SIMULINK.
- Validación experimental.

# 3.1. Síntesis del control

## 3.1.1. Regiones de operación

Como se menciono en la sección 2.2.3.3, se realizaron 27 pruebas de recuperación (ver Tabla 2.5), por cada prueba realizada se obtuvo una función de transferencia y sus respectivos polos involucrados en cada función, en la Tabla 3.1 aparecen todos los polos.

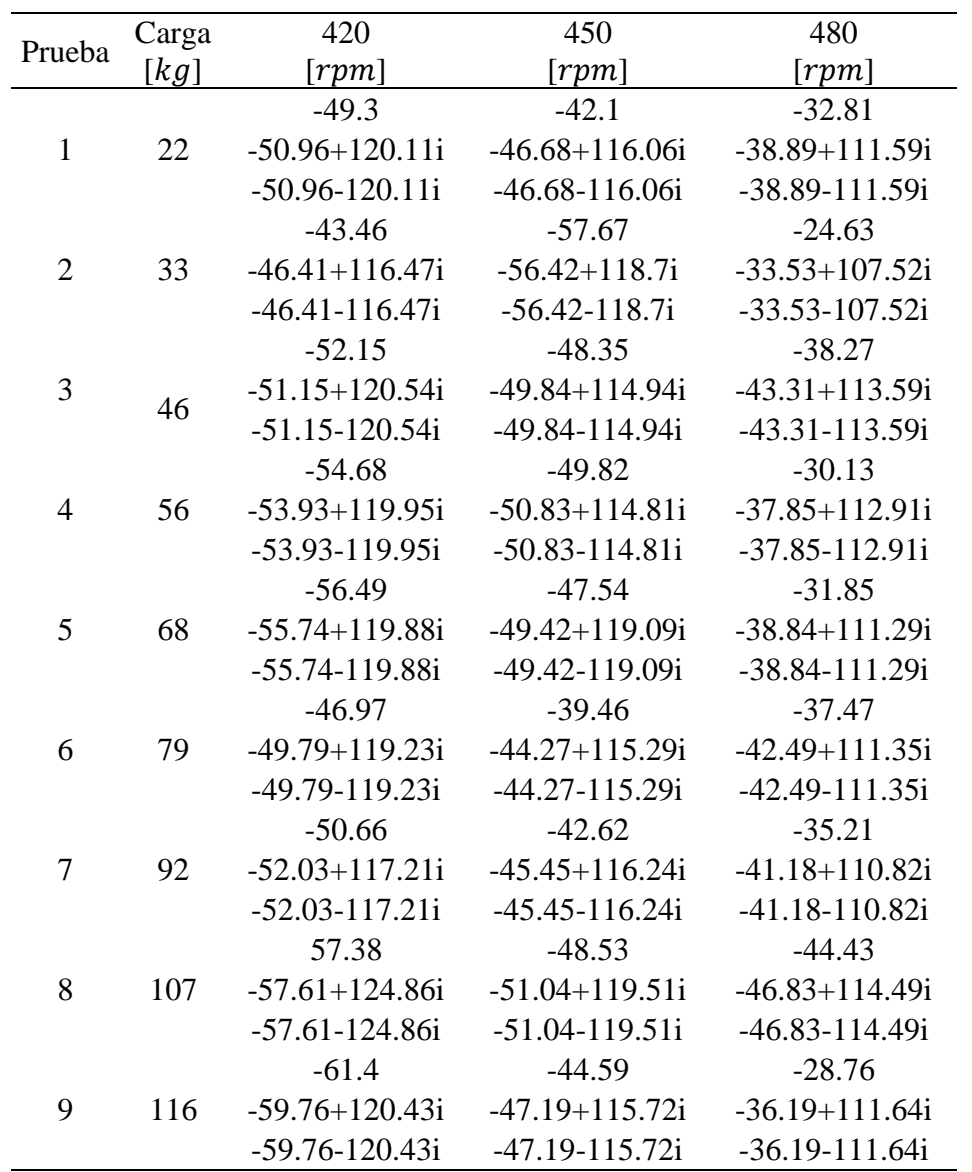

Tabla 3.1: Polos característicos del STE.

Los polos se obtuvieron usando el proceso de identificación paramétrica descrito en la sección 2.2.4.

A partir de lo anterior se realiza una agrupación por regiones, primeramente los polos reales que no tienen parte compleja, después se procede con polos complejos agrupando su parte real e imaginaria por separado, esto se desarrolló con la ayuda de MATLAB® [67]. En la Figura 3.1 aparecen cada una de las agrupaciones en forma gráfica, donde los colores indican las regiones a las que pertenece cada polo, en el Apéndice C.1 se describe con detalle el código para el gráfico de los polos [68, 69, 70, 71].

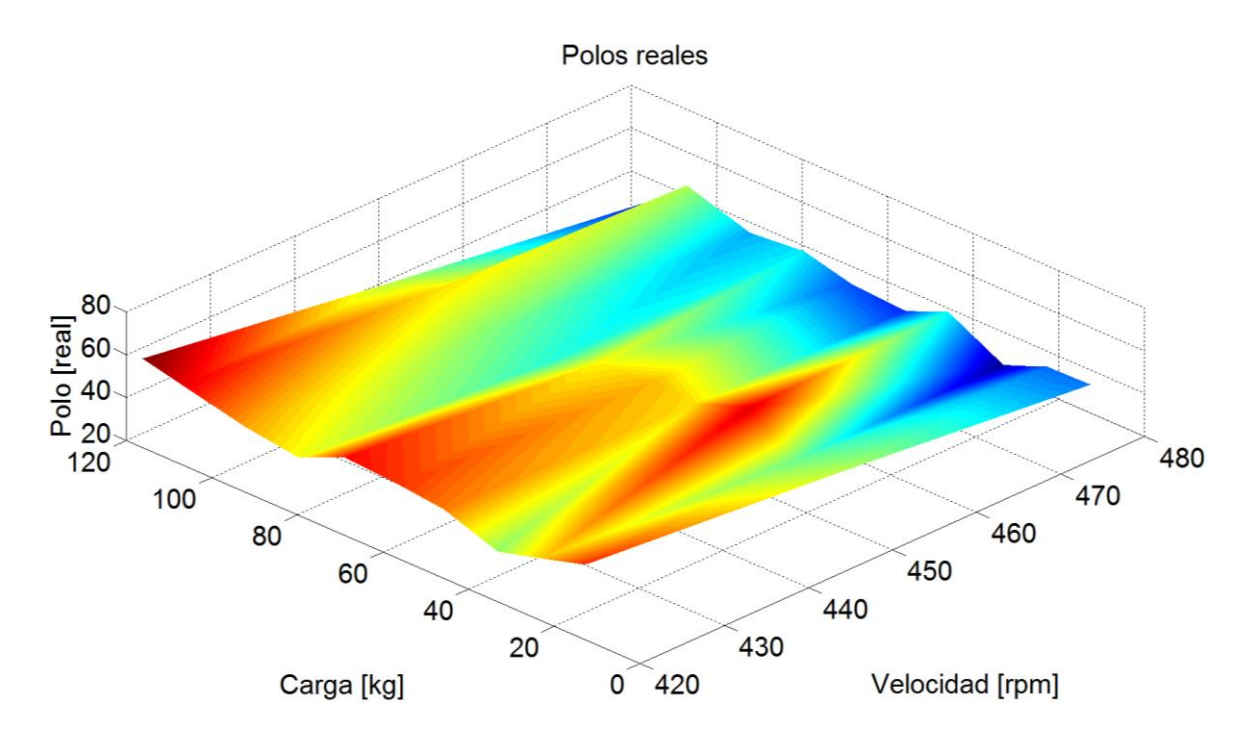

Figura 3.1: Gráfica de los polos reales del STE.

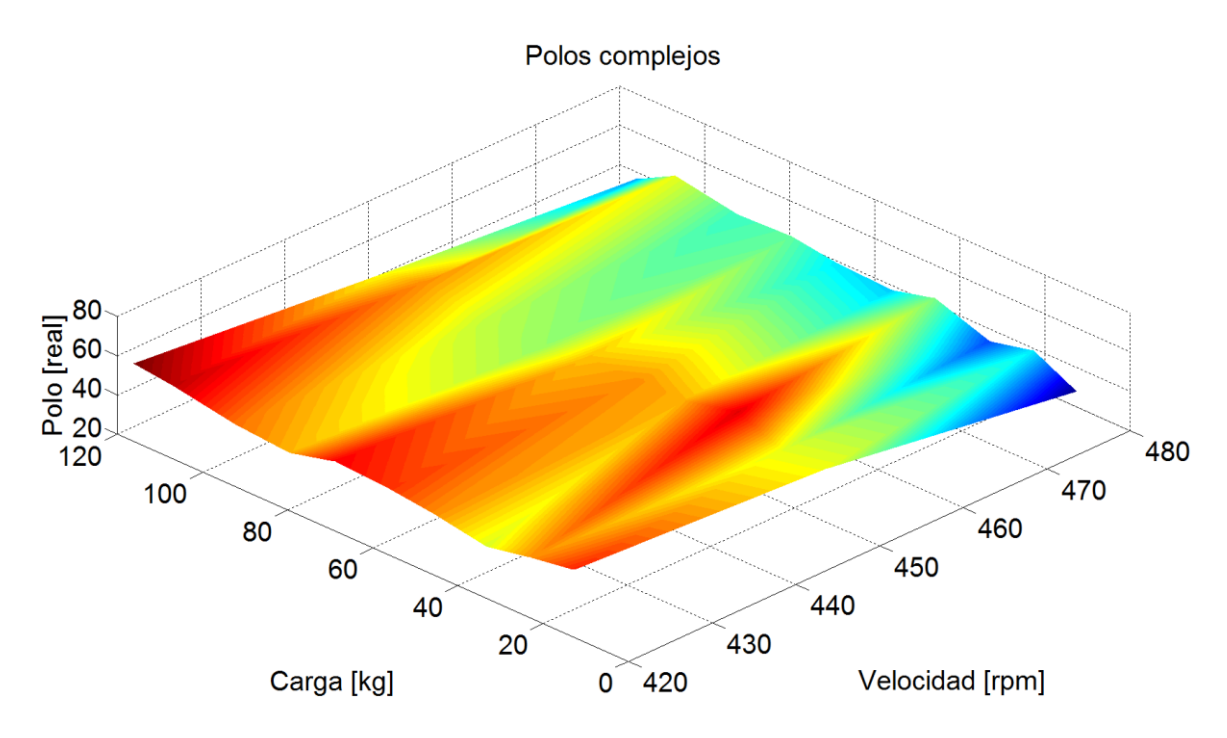

Figura 3.2: Gráfica de la parte real de los polos complejos del STE.

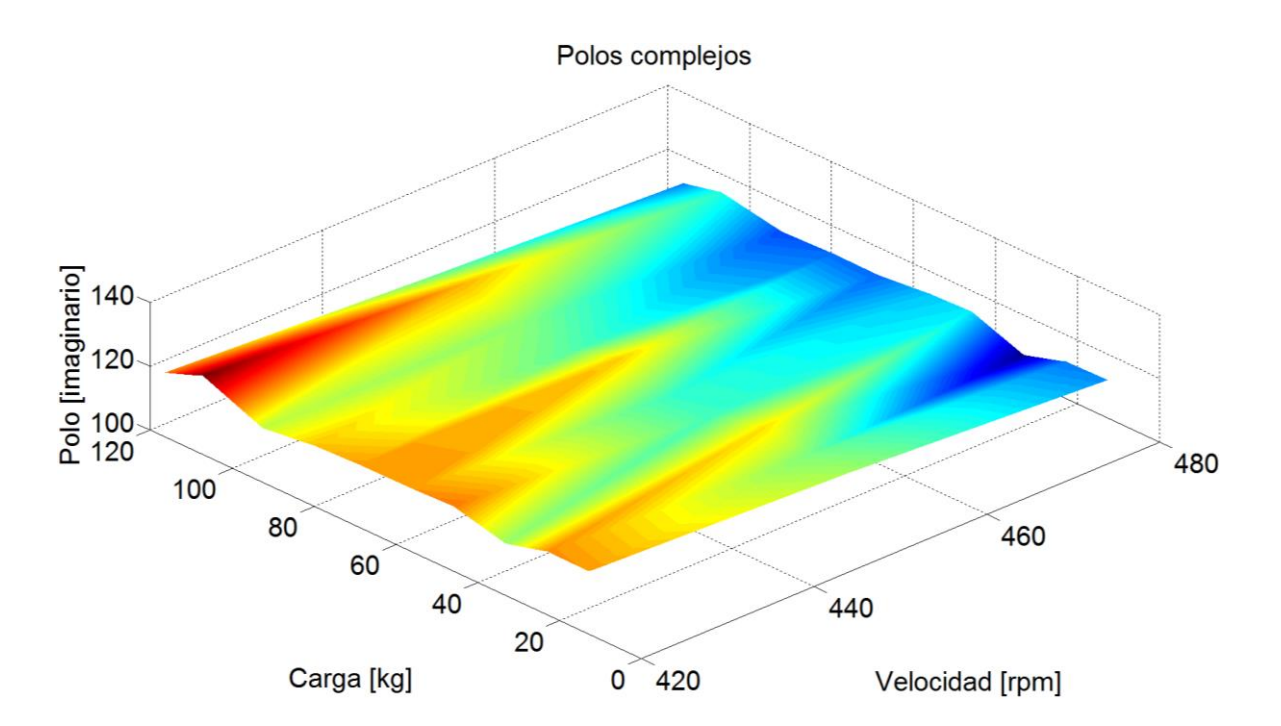

Figura 3.3: Gráfica de la parte imaginaria de los polos complejos del STE.

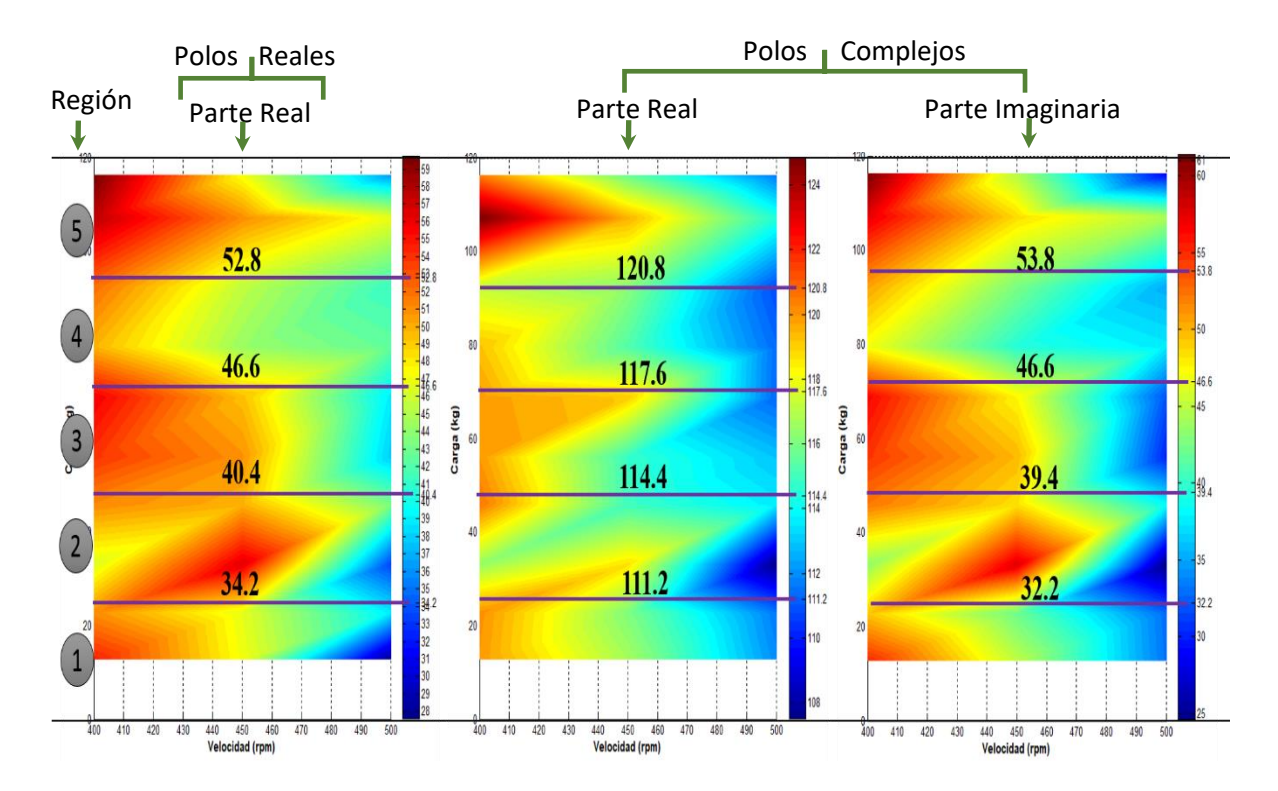

Figura 3.4: Regiones de operación del STE [72, 73].

La agrupación se realiza de la siguiente manera en una hoja de cálculo de Excel, de donde se obtienen 5 regiones de trabajo.
|                 | P. Electrica | P. Mecanica  |                           |           |                    | P. Electrica | P. Mecanica |                           |           |
|-----------------|--------------|--------------|---------------------------|-----------|--------------------|--------------|-------------|---------------------------|-----------|
|                 | Real         | Real         | Imaginario + Imaginario - |           |                    | Real         | Real        | Imaginario + Imaginario - |           |
|                 | $-33.11478$  | 38.8922372   | 111.96691                 | 111.96691 |                    | -48.35356    | $-47.10562$ | 116.72334                 | 116.72334 |
|                 | $-32.81378$  | $-37.850261$ | 111.59069                 | 111.59069 |                    | $-49.82313$  | $-49.84903$ | 116.06562                 | 116.06562 |
|                 | $-38.27458$  | $-38.846911$ | 113.59542                 | 113.59542 |                    | $-47.54207$  | $-50.8306$  | 118.70371                 | 118.70371 |
|                 | $-37.47845$  | $-36.192712$ | 112.91062                 | 112.91062 |                    | -48.53662    | $-49.42364$ | 119.09069                 | 119.09069 |
|                 | $-35.21623$  |              | 111.64406                 | 111.64406 |                    | $-49.3048$   | $-51.0416$  | 119.51306                 | 119.51306 |
| <b>PROMEDIO</b> | $-35.37956$  | $-18.499412$ | 112.34154                 | 112.34154 |                    | $-52.15124$  | $-47.19549$ | 119.946                   | 119.946   |
|                 |              |              |                           |           |                    | $-46.97261$  | $-50.96683$ | 119.95424                 | 119.95424 |
|                 |              |              |                           |           |                    | $-50.66626$  | $-51.15694$ | 119.88101                 | 119.88101 |
|                 | P. Electrica |              | P. Mecanica               |           |                    |              | -49.79325   | 119.2364                  | 119.2364  |
|                 | Real         | Real         | Imaginario + Imaginario - |           |                    |              | $-52.03006$ |                           |           |
|                 | $-24.63418$  | $-27.60768$  | 107.52728                 |           | 107.52728 PROMEDIO | -49.16879    | $-49.93931$ | 118.79045                 | 118.79045 |
|                 | $-30.13319$  | $-33.531194$ | 111.29373                 | 111.29373 |                    |              |             |                           |           |
|                 | $-31.85525$  |              | 111.35858                 | 111.35858 |                    |              |             |                           |           |
|                 | $-28.76456$  |              | 110.82143                 | 110.82143 |                    | P. Electrica |             | P. Mecanica               |           |
| <b>PROMEDIO</b> | $-28.8468$   | -30.569437   | 110.25026                 | 110.25026 |                    | Real         | Real        | Imaginario + Imaginario - |           |
|                 |              |              |                           |           |                    | -57.67678    | $-56.42505$ | 120.11065                 | 120.11065 |
|                 |              |              |                           |           |                    | $-55.1572$   | $-54.52521$ | 120.5441                  | 120.5441  |
|                 | P. Electrica | P. Mecanica  |                           |           | $-54.68964$        | $-53.93913$  | 124.86078   | 124.86078                 |           |
|                 | Real         | Real         | Imaginario + Imaginario - |           |                    | $-56.49718$  | $-55.74241$ | 120.43238                 | 120.43238 |
|                 | $-44.43852$  | $-43.318258$ | 114.49419                 | 114.49419 |                    | $-57.38222$  | $-57.61334$ |                           |           |
|                 | $-45.10396$  | -42.498033   | 114.94261                 | 114.94261 |                    | $-61.40243$  | $-59.76553$ |                           |           |
|                 | $-42.10881$  | $-41.181547$ | 114.81478                 |           | 114.81478 PROMEDIO | $-57.13424$  | $-56.33511$ | 121.48698                 | 121.48698 |
|                 | -39.46486    | $-46.838121$ | 115.29993                 | 115.29993 |                    |              |             |                           |           |
|                 | $-42.62756$  | $-46.686016$ | 116.24315                 | 116.24315 |                    |              |             |                           |           |
|                 | -44.59508    | $-44.271123$ | 115.72432                 | 115.72432 |                    |              |             |                           |           |
|                 | -43.46692    | -45.459198   | 116.47675                 | 116.47675 |                    |              |             |                           |           |
|                 |              | $-46.410301$ | 117.21222                 | 117.21222 |                    |              |             |                           |           |
| <b>PROMEDIO</b> | $-43.1151$   | -44.582825   | 115.65099                 | 115.65099 |                    |              |             |                           |           |

Tabla 3.2: Agrupación de los polos del STE por regiones.

Quedando los promedios agrupados en la siguiente tabla, donde A1, A2, A3, A4 y A5 representan los polos promedios de cada región.

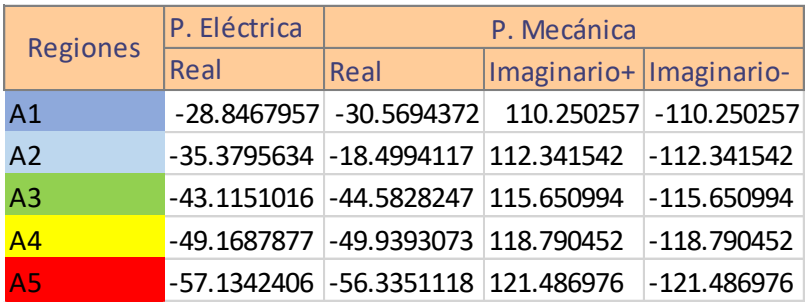

Tabla 3.3: Polos promedios de cada región.

#### 3.1.2. Matrices de estado

De lo anterior se obtienen las siguientes funciones de trasnferencias.

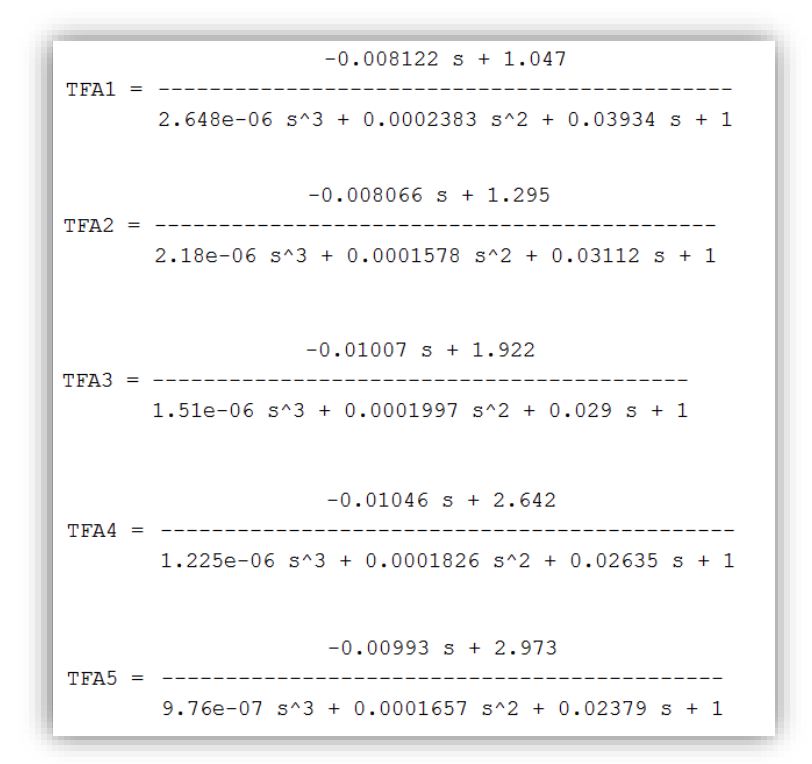

Figura 3.5: Funciones de transferencia de las regiones A1, A2, A3, A4 y A5.

Donde TFA1, TFA2, TFA3, TFA4, TFA5 son las funciones de transferencia pertenecientes a las regiones A1, A2, A3, A4 y A5. Usando los pasos para obtener los parámetros de las matrices de estado **A**, **B**, **C** descrito en la sección 2.2.4 se obtienen las cinco ecuaciones en espacio de estados para cada región, estas se realizaron en MATLAB®/Simulin como se puede ver en la Figura 3.5, el código MATLAB® aparece en el Apéndice D.2 [74].

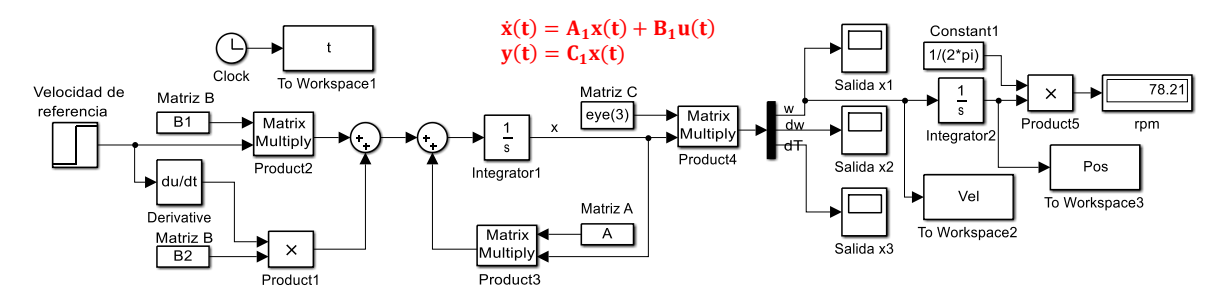

Figura 3.6: Simulador de la región A1.

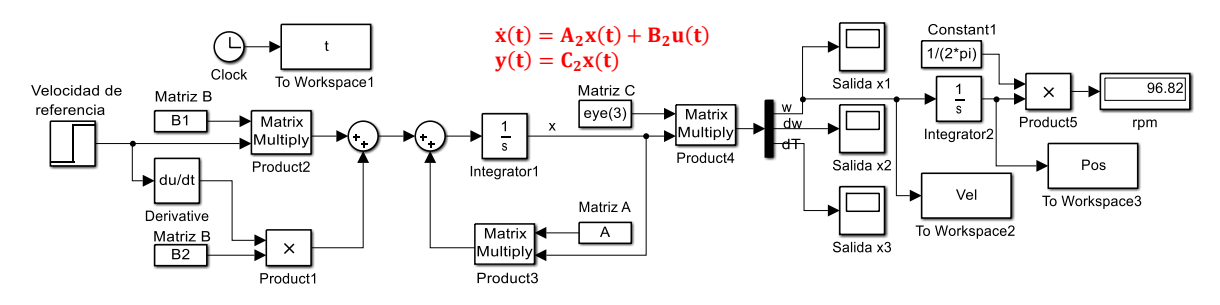

Figura 3.7: Simulador de la región A2.

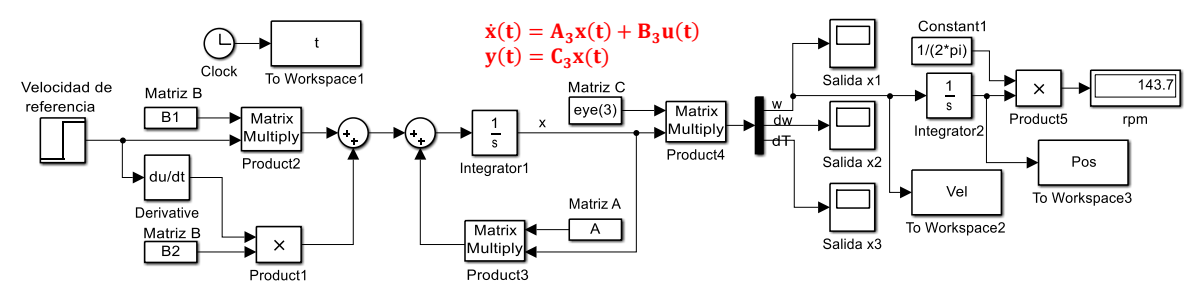

Figura 3.8: Simulador de la región A3.

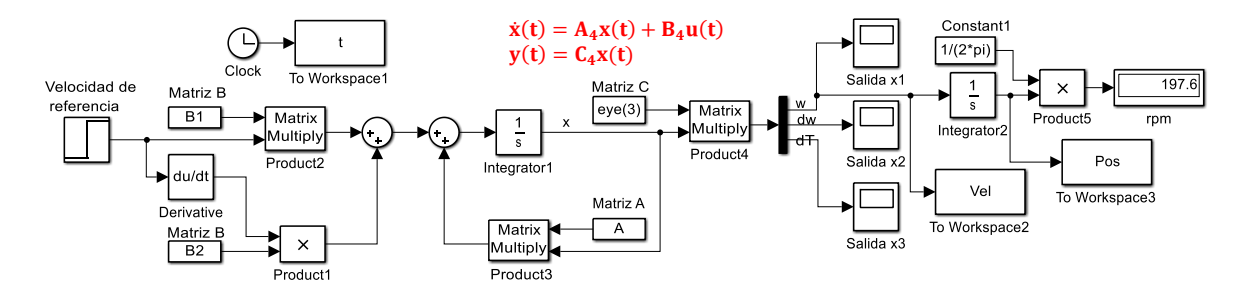

Figura 3.9: Simulador de la región A4.

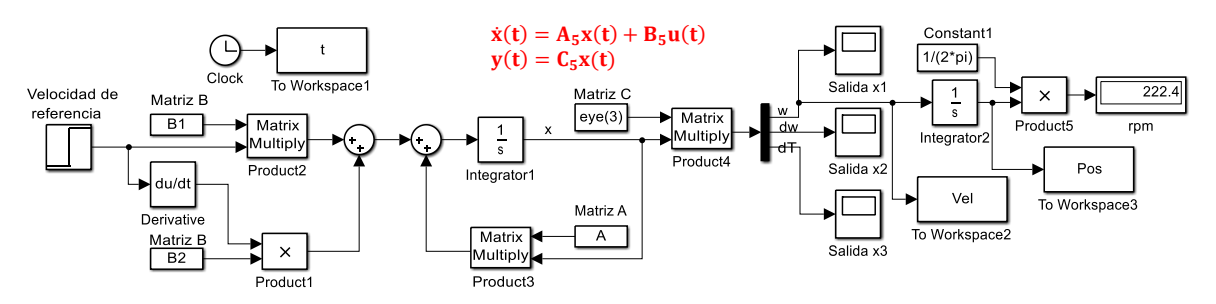

Figura 3.10: Simulador de la región A5.

### 3.1.3. Respuestas en lazo abierto

Las respuestas las velocidades  $\omega_s$  (línea roja) de cada región se muestran a continuación, donde la entrada de referencia  $\omega_d$  (línea azul) usada son los 47.124  $rad/s$  que equivalen a los 450 rpm que debe tener el servomotor para que el robot alcance una velocidad de 0.1 m/s.

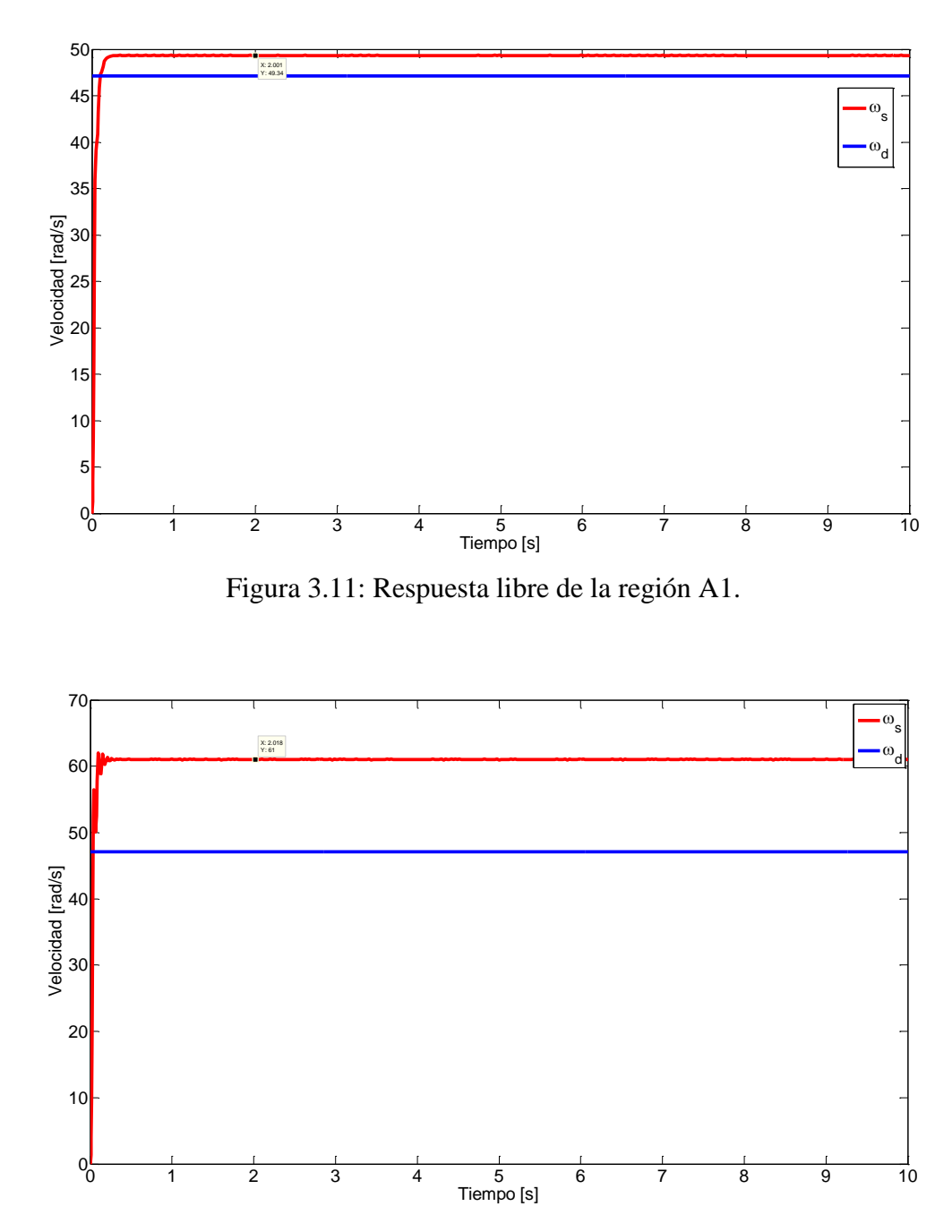

Figura 3.12: Respuesta libre de la región A2.

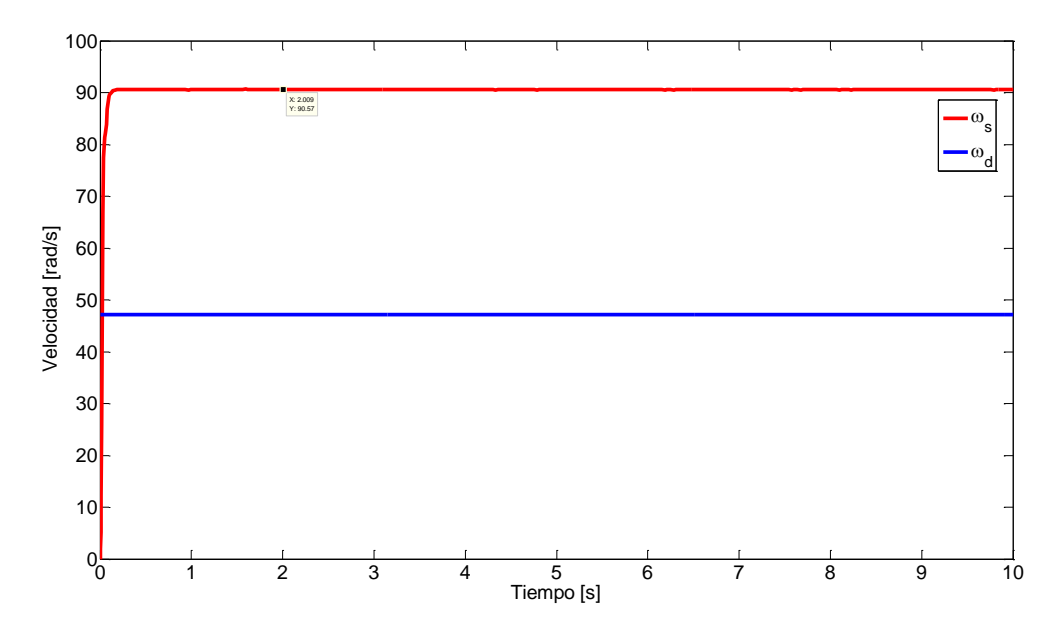

Figura 3.13: Respuesta libre de la región A3.

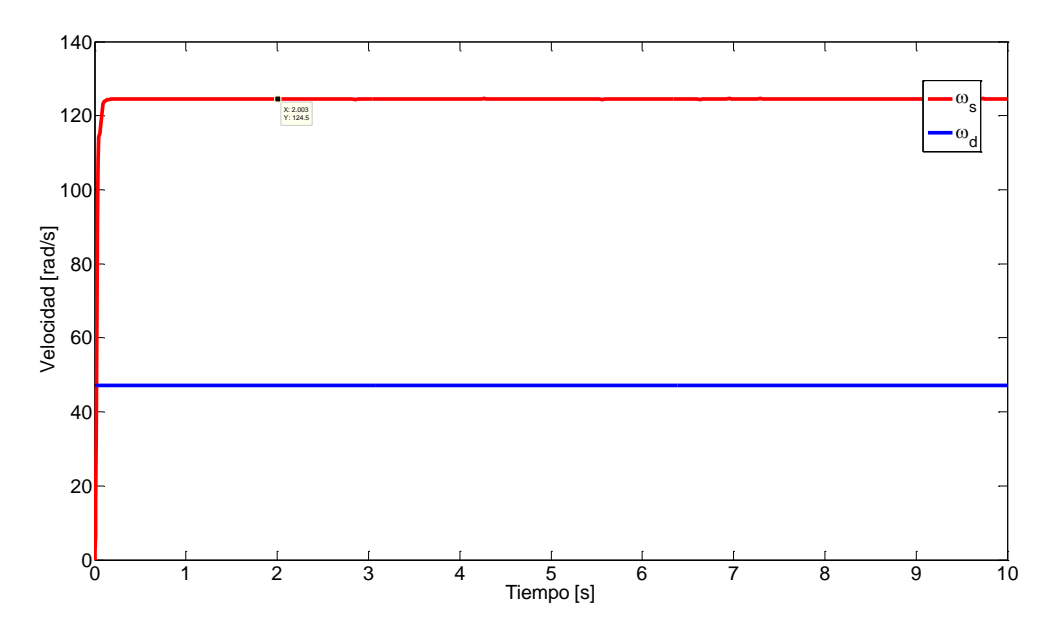

Figura 3.14: Respuesta libre de la región A4.

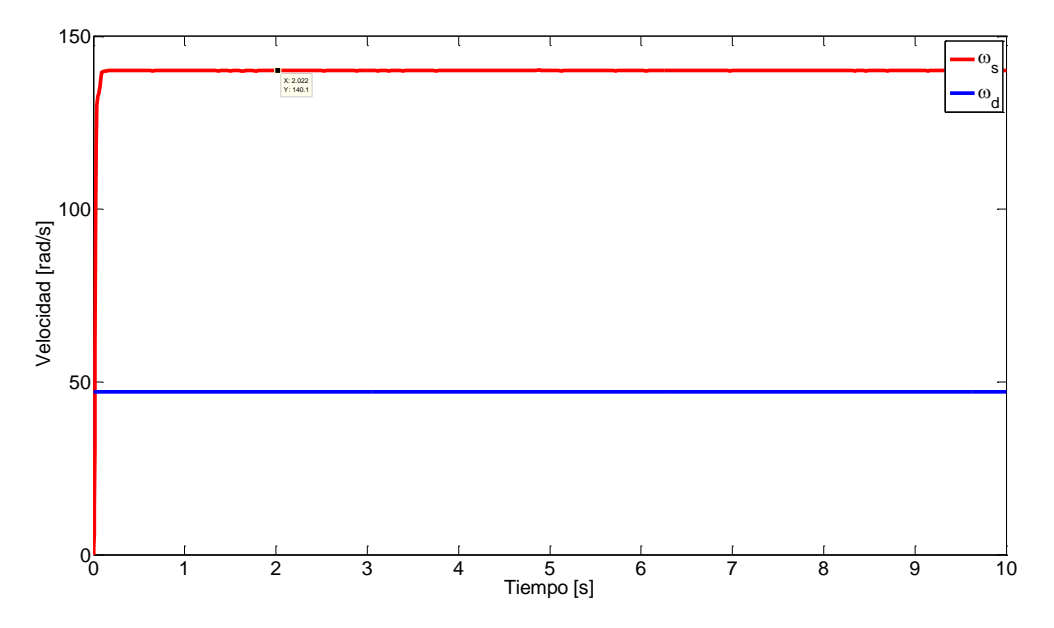

Figura 3.15: Respuesta libre de la región A5.

Como se puede observar en los gráficos presentados, la diferencia entre los valores estimados y los obtenidos de acuerdo a cada una de las zonas se incrementa notablemente, es decir, la velocidad real  $\omega_s$  se aleja cada vez más de la velocidad deseada  $\omega_d$ .

## 3.1.4. Ubicación de polos

En las figuras siguientes se muestra el lugar geométrico de cada uno de los sitemas obtenidos.

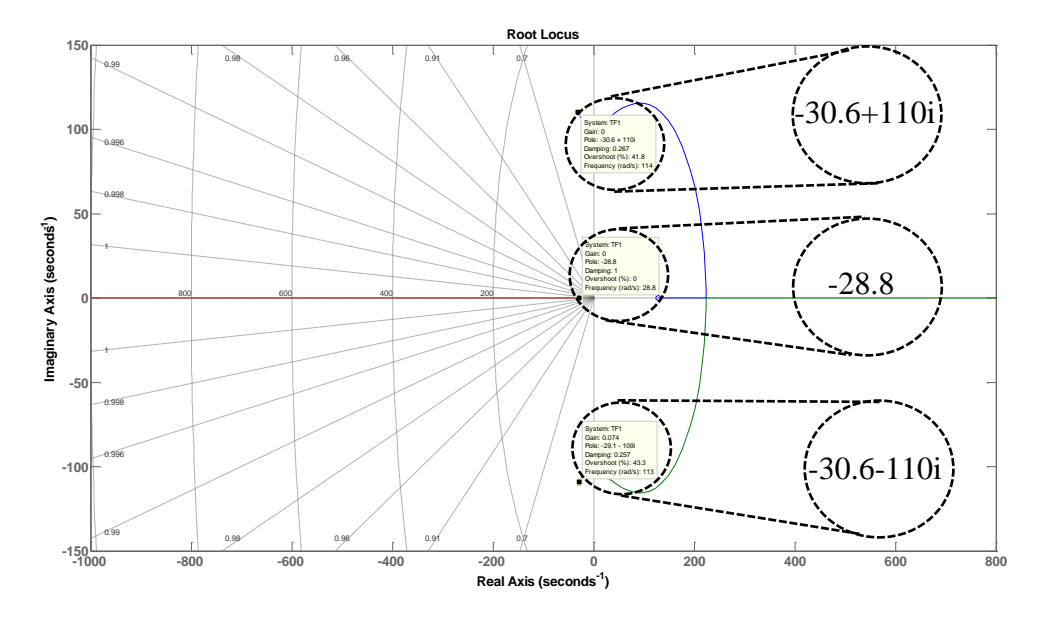

Figura 3.16: Lugar geométrico de las raíces del sistema obtenido de la región A1.

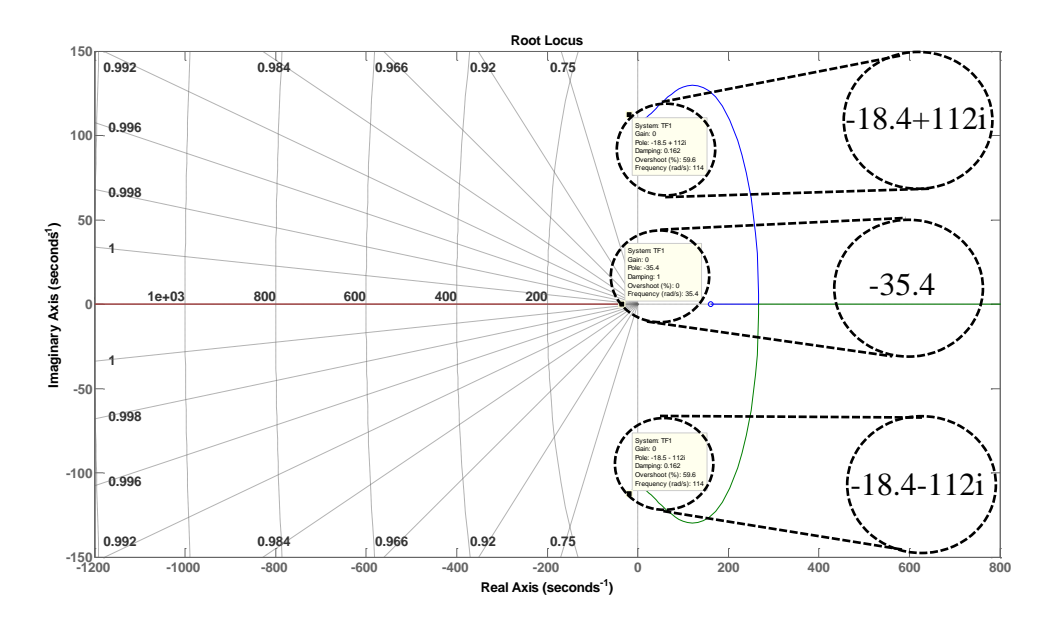

Figura 3.17: Lugar geométrico de las raíces del sistema obtenido de la región A2.

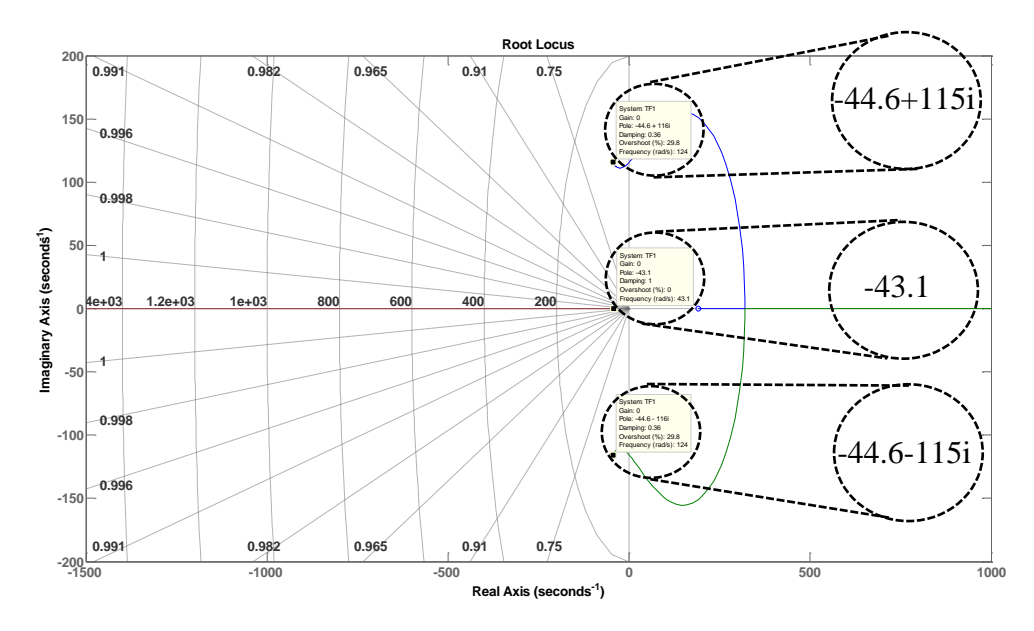

Figura 3.18: Lugar geométrico de las raíces del sistema obtenido de la región A3.

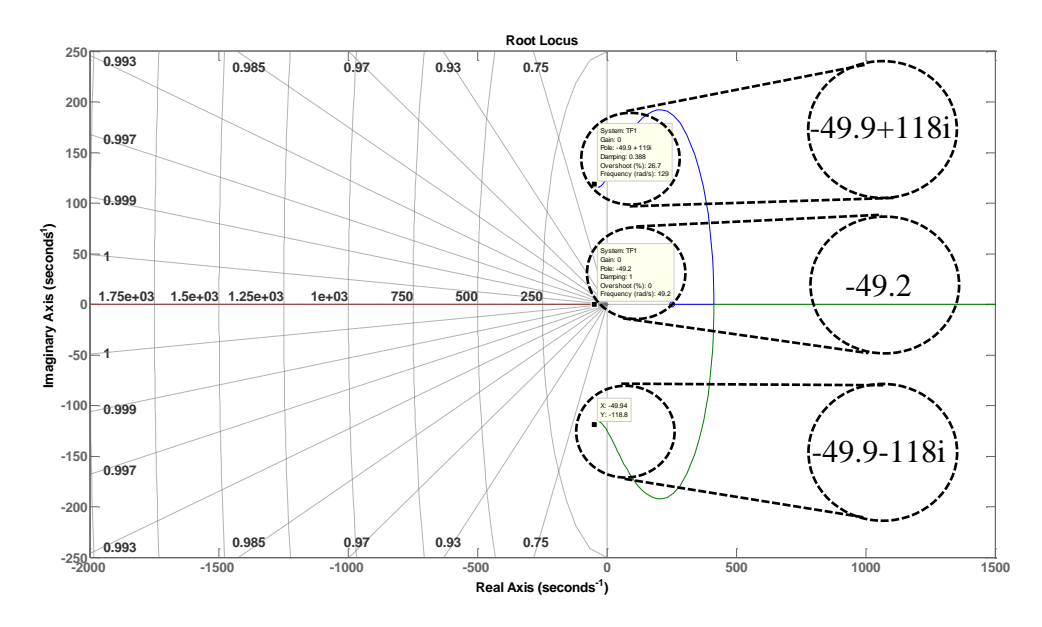

Figura 3.19: Lugar geométrico de las raíces del sistema obtenido de la región A4.

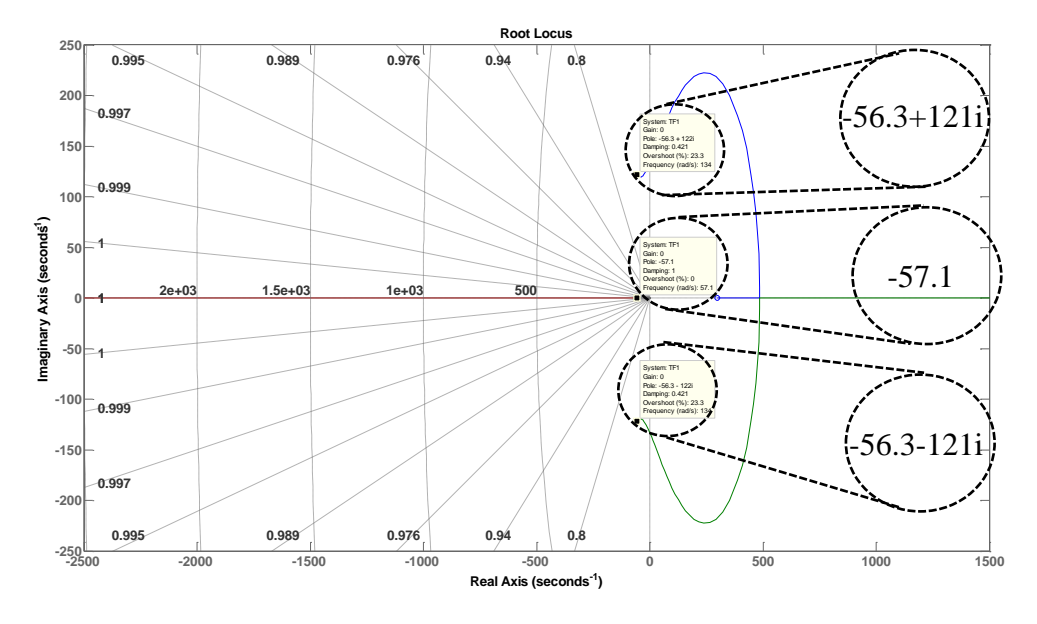

Figura 3.20: Lugar geométrico de las raíces del sistema obtenido de la región A5.

Con estas gráficas se tiene la ubicación de los polos de cada región, que se tomarán como referencia para el diseño del controlador.

#### 3.1.5. Diseño del algoritmo de control

Para el diseño del sistema de control se utilizó una ley de control por retroalimentación de estados completo, esta técnica consiste en que la entrada **u** se propone como una combinación lineal de los estados, para de este modo alterar la matriz característica **A** del modelo dinámico y lograr que los valores propios tengan parte real negativa [20, 21, 75].

El primer paso en el proceso de diseño en variables de estado requiere que se suponga que todos los estados están disponibles para la retroalimentación; esto es, que se tiene acceso al estado completo, **x.** La entrada al sistema, u esta dada por la ecuación, donde **K** es una matriz de retroalimentación de 1 x n con elementos de ganancias constantes [76, 77].

$$
u = Kx \tag{3.1}
$$

En la Figura 3.21 se muestra el diagrama a bloques de la ley de control que se implemento, representado en espacio de estados.

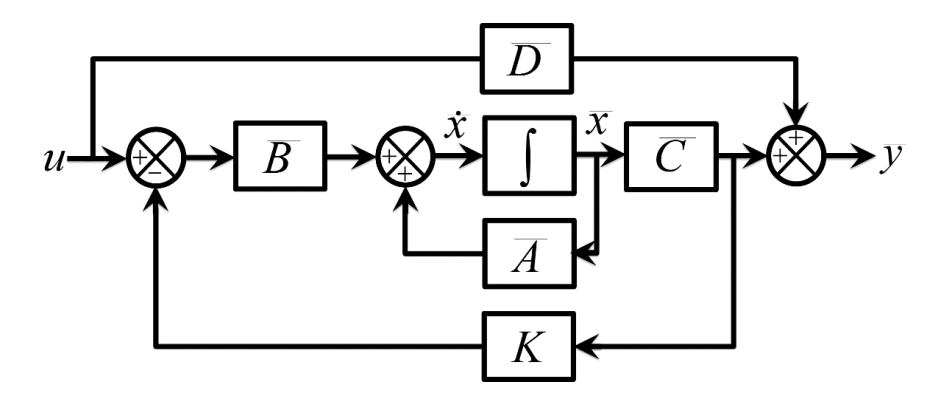

Figura 3.21: Diagrama a bloques del control por retroalimentación de estados completo.

Como se observa, el sistema con esta entrada de control queda entonces

$$
\dot{x} = Ax + BKx \tag{3.2}
$$

$$
\dot{\mathbf{x}} = (\mathbf{A} + \mathbf{B}\mathbf{K})\mathbf{x} \tag{3.3}
$$

La matriz de ganancias de retroalimentación  $\bf{K}$  se determina mediante los pasos siguientes [20, 78, 76].

*Paso 1:* Verificar las condiciones de controlabilidad para el sistema a partir de la matriz de controlabilidad **M.**

$$
\mathbf{M} = [\mathbf{B}|\mathbf{A}\mathbf{B}| \dots |\mathbf{A}^{n-1}\mathbf{B}] \tag{3.4}
$$

Si el rango de la matriz de controlabilidad **M** es *n* y **│M│**≠0 el sistema es completamente controlable y todos los valores propios del sistema pueden agregarse de manera libre. *Paso 2:* A partir del polinomio característico de la matriz **A**,

$$
|\mathbf{sI} - \mathbf{A}| = s^n + a_1 s^{n-1} + \dots + a_{n-1} s + a_n
$$

determinar los valores  $a_1, a_2, ..., a_n$ .

*Paso 3:* Determinar la matriz de transformación **T** que convierte la ecuación de estado del sistema a la forma canónica controlable. La transformación de la matriz **T** se a partir de la siguiente relación.

$$
T = M * W \qquad \qquad 3.6
$$

donde **M** queda definida anteriormente y

$$
W = \begin{bmatrix} a_{n-1} & a_{n-2} & \dots & a_1 & 1 \\ a_{n-2} & a_{n-3} & \dots & 1 & 0 \\ \vdots & \vdots & \ddots & \vdots & \vdots \\ a_1 & 1 & \dots & 0 & 0 \\ 1 & 0 & \dots & 0 & 0 \end{bmatrix}
$$
 3.7

en donde  $a_i$  son los coeficientes del polinomio característico.

*Paso 4:* seleccionando el conjunto de valores característicos deseados (polos en lazo cerrado deseados) como  $\mu_1$ ,  $\mu_2$ , ...,  $\mu_n$  escribir el polinomio característico que se busca:

$$
(s - \mu_1)(s - \mu_2) \dots (s - \mu_n) = s^n + \alpha_1 s^{n-1} + \dots + \alpha_{n-1} s + \alpha_n = 0
$$
 3.8

y determinar  $\alpha_1, \alpha_2, \dots, \alpha_n$ . Expresando los tres polos deseados en términos de las variables  $\mu_1$ ,  $\mu_2$  y  $\mu_3$  para después agregar distintas magnitudes a cada una en la sección de simulación y así poder analizar sus efectos de manera más práctica.

$$
(s - \mu_1)(s - \mu_2)(s - \mu_3)
$$
  
=  $s^3 + (\mu_1 + \mu_2 + \mu_3)s^2 + (\mu_1\mu_2 + \mu_1\mu_3 + \mu_2\mu_3)s + \mu_1\mu_2\mu_3$  3.9

Por tanto, tenemos que

$$
\alpha_1 = \mu_1 + \mu_2 + \mu_3 \tag{3.10}
$$

$$
\alpha_2 = \mu_1 \mu_2 + \mu_1 \mu_3 + \mu_2 \mu_3 \tag{3.11}
$$

$$
\alpha_3 = \mu_1 \mu_2 \mu_3 \tag{3.12}
$$

*Paso 5:* La matriz de ganancias de realimentación del estado **K** se determina a partir de:

$$
\mathbf{K} = [\alpha_n - a_n | \alpha_{n-1} - a_{n-1} | \dots | \alpha_2 - a_2 | \alpha_1 - a_1] \mathbf{T}^{-1}
$$
 3.13

Ingresando los resultados obtenidos en los pasos anteriores la matriz de ganancias de realimentación deseada **K** se convierte en

$$
\mathbf{K} = [\alpha_3 - a_3 \, |\alpha_2 - a_2 \, |\alpha_1 - a_1] \mathbf{T}^{-1} \tag{3.14}
$$

#### 3.2. Simulación del control

Una vez definido el algoritmo de control se procede a programarlo en MATLAB®/SIMULINK, el código aparece en el Apéndice C.2, la estructura que se desarrolló en Silamulink para la simulación del control para A1 se muestra en la Figura 3.22. Las entradas a los bloques de MATLAB®/SIMULINK son: la entrada de referencia de  $47.124 \, rad/s$ , el tiempo de operación del sistema y las ganancias correspondientes al tipo de control utilizado [79, 80, 81].

Las tareas programadas se dividieron en regiones desde A1 hasta A5.

- a) Región A1 se simuló desde el tiempo 0 hasta 10 s, con valores de ganancias:  $K = [-5.071471137978253 \quad 0.038203457519707 \quad 1.526175932097748]$
- b) Región A1 se simuló desde el tiempo 0 hasta 10  $s$ , con valores de ganancias  $K = [-6.054722658174301 \quad 0.055309442905322 \quad 1.873800255038788]$
- c) Región A1 se simuló desde el tiempo 0 hasta 10  $s$ , con valores de ganancias

 $K = [-2.965048779683619 \quad 0.028198895269372 \quad 1.588131089648612]$ 

- d) Región A1 se simuló desde el tiempo 0 hasta 10  $s$ , con valores de ganancias  $K = [-1.607161756080023 \quad 0.018963402110070 \quad 1.150971137357289]$
- e) Región A1 se simuló desde el tiempo 0 hasta 10  $s$ , con valores de ganancias  $K = [-1.406726242948873 \quad 0.016836850516842 \quad 1.284971780174577]$

#### a) Región A1

En la Figura 3.22 se muestra la estructura para la región A1 [82, 83, 84, 85].

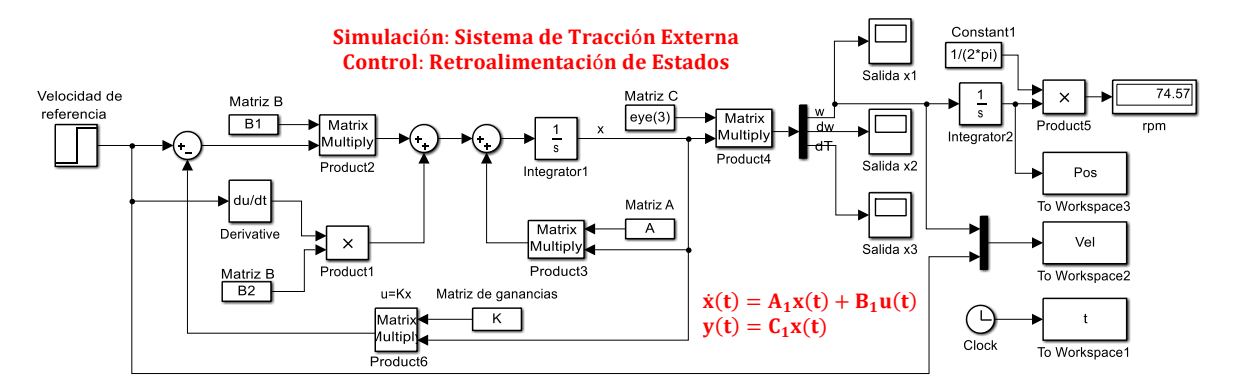

Figura 3.22: Simulador del sistema de control por retroalimentación de estados de A1.

Las polos deseados y el vector de ganancias aplicadas en simulación se obtuvieron del algoritmo se muestran en la Tabla 3.4.

| Polos Deseados     |                              |                   |  |  |  |  |
|--------------------|------------------------------|-------------------|--|--|--|--|
| $-110$<br>-60      |                              | -60               |  |  |  |  |
|                    | Vector de ganancias $\bf{K}$ |                   |  |  |  |  |
| -5.071471137978253 | 0.038203457519707            | 1.526175932097748 |  |  |  |  |

Tabla 3.4: Polos deseados y vector de ganancias de A1.

La Figura 3.23 muestra el resultado de la velocidad, en la cual el STE inicia en condiciones inicales igualadas a cero, se observa que real  $\omega_s$ alcanza a la velocidad deseada  $\omega_d$ en un tiempo de 0.2 s aproximadamente [86, 87].

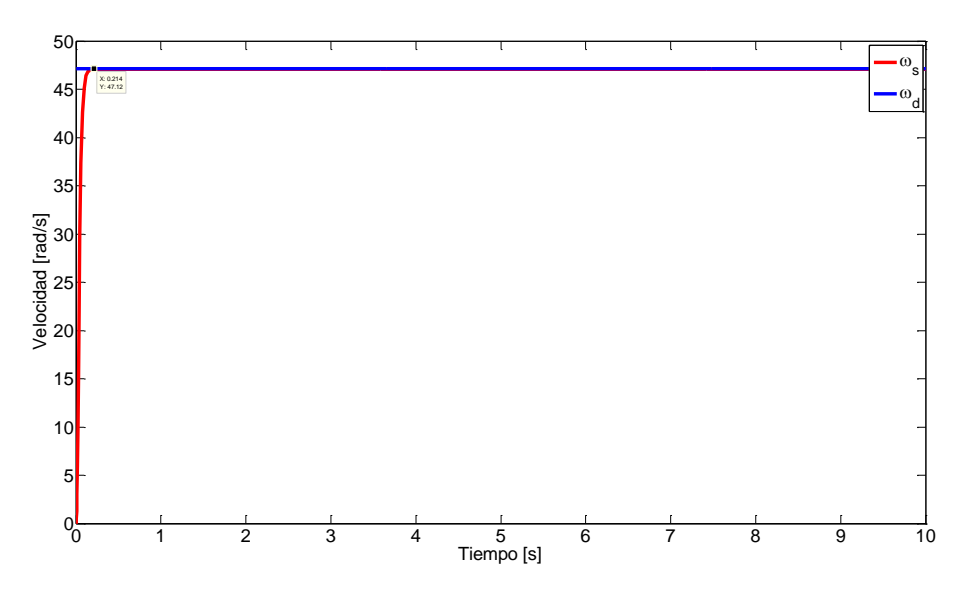

Figura 3.23: Velocidad real  $\omega_s$  vs deseada  $\omega_d$ .

b) Región A2

En la Figura 3.24 se muestra la estructura para la región A2.

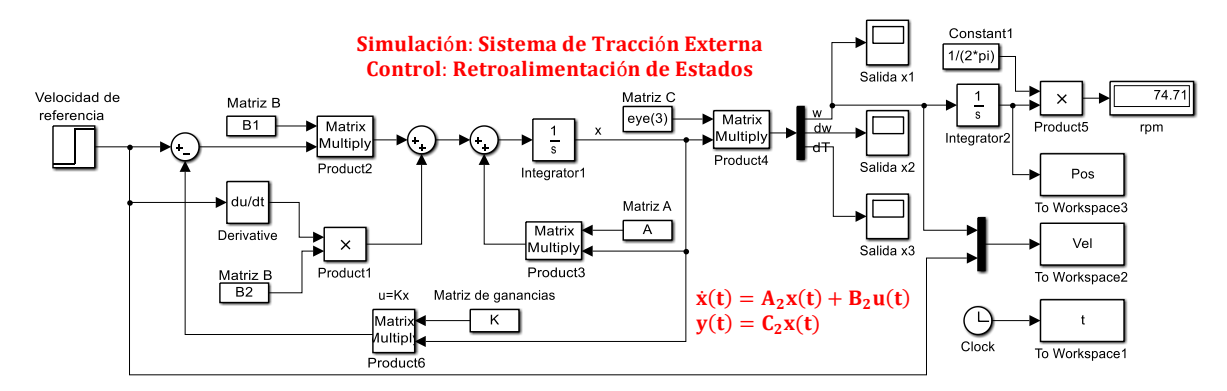

Figura 3.24: Simulador del sistema de control por retroalimentación de estados de A2.

Las polos deseados y el vector de ganancias aplicadas en simulación se obtuvieron del algoritmo se muestran en la Tabla 3.5.

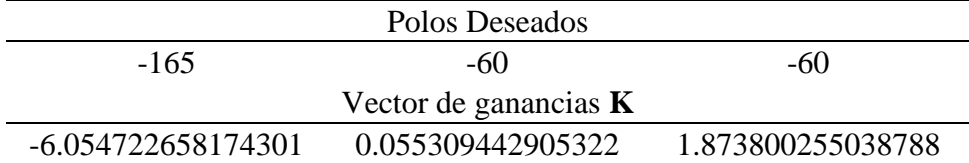

Tabla 3.5: Polos deseados y vector de ganancias de A2.

Las respuestas resultantes se muestran en la Figura 3.25.

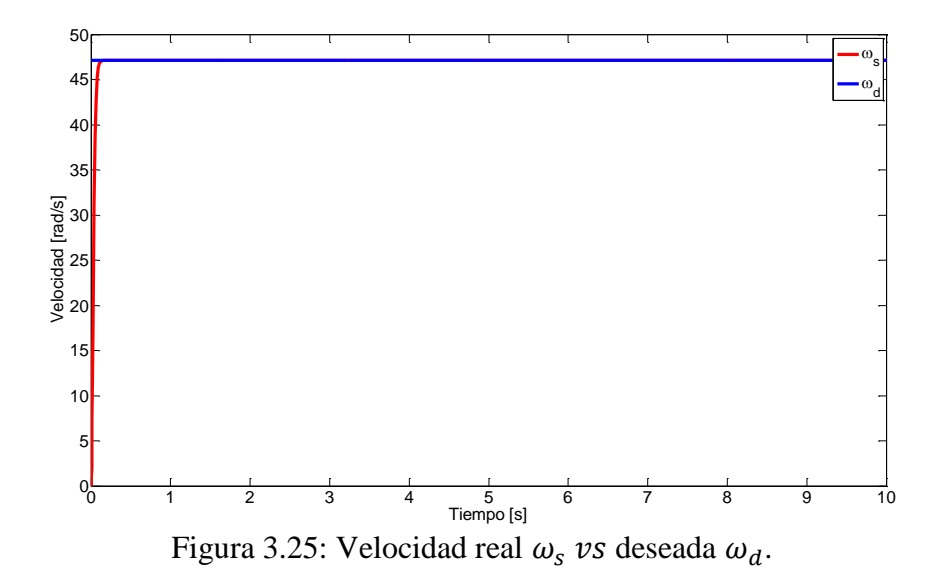

c) Región A3

En la Figura 3.26 se muestra la estructura para la región A3.

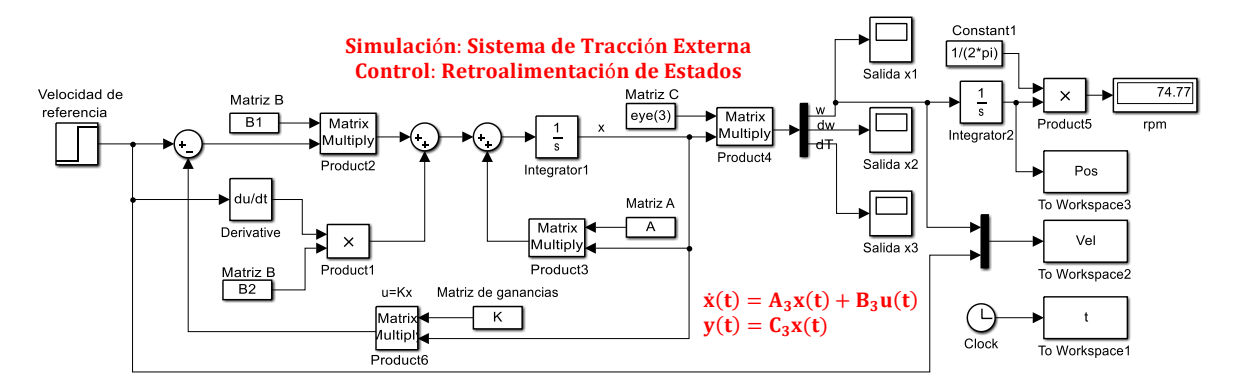

Figura 3.26: Simulador del sistema de control por retroalimentación de estados de A3.

Las polos deseados y el vector de ganancias aplicadas en simulación que se obtuvo del algoritmo se muestran en la Tabla 3.6.

| Polos Deseados     |                         |                   |  |  |  |
|--------------------|-------------------------|-------------------|--|--|--|
| $-257.7$<br>$-7()$ |                         | $-70$             |  |  |  |
|                    | Vector de ganancias $K$ |                   |  |  |  |
| -2.965048779683619 | 0.028198895269372       | 1.588131089648612 |  |  |  |

Tabla 3.6: Polos deseados y vector de ganancias de A3.

Las respuestas resultantes se muestran en la Figura 3.27.

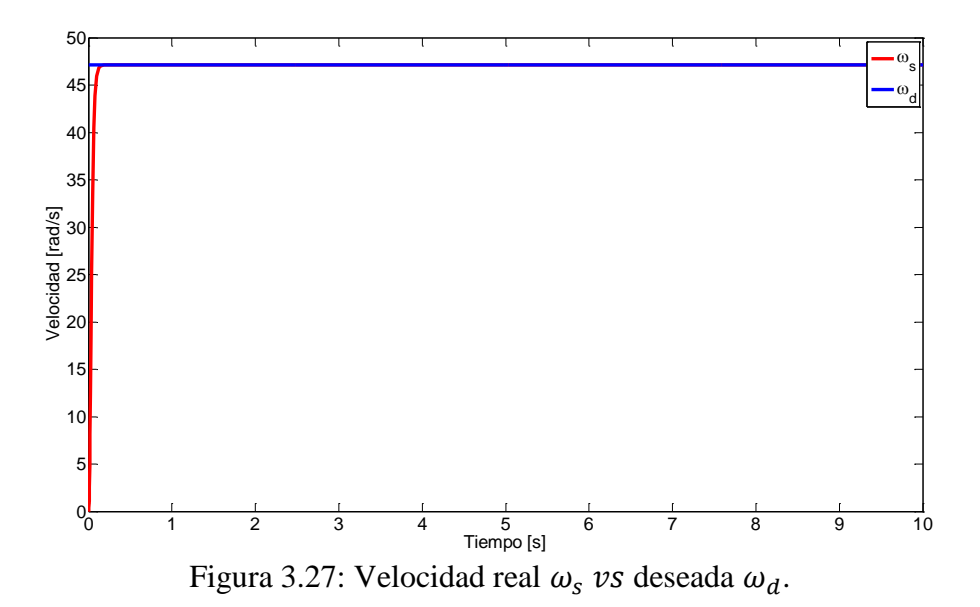

d) Región A4

En la Figura 3.28 se muestra la estructura para la región A4.

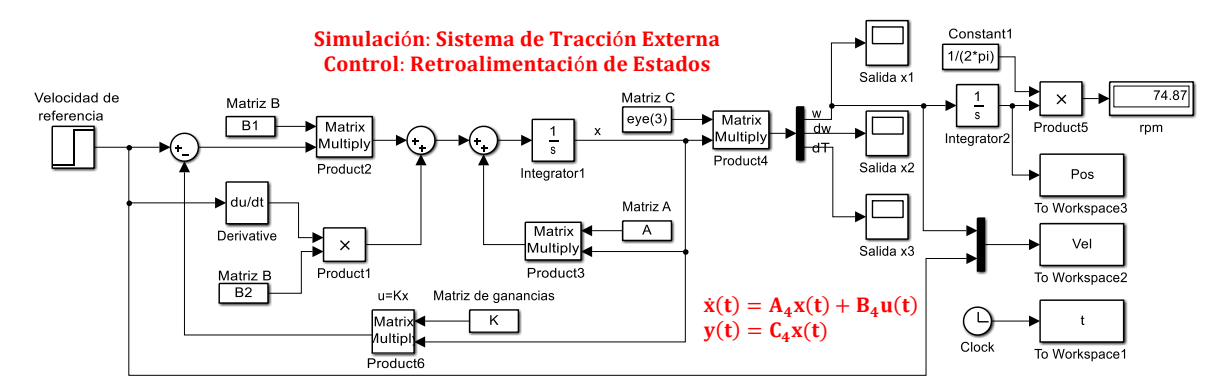

Figura 3.28: Simulador del sistema de control por retroalimentación de estados de A4.

Las polos deseados y el vector de ganancias aplicadas en simulación que se obtuvo del algoritmo se muestran en la Tabla 3.7.

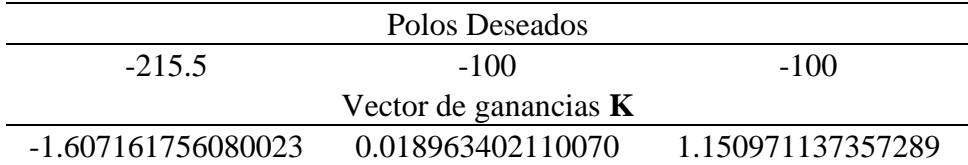

Tabla 3.7: Polos deseados y vector de ganancias de A4.

Las respuestas resultantes se muestran en la Figura 3.29.

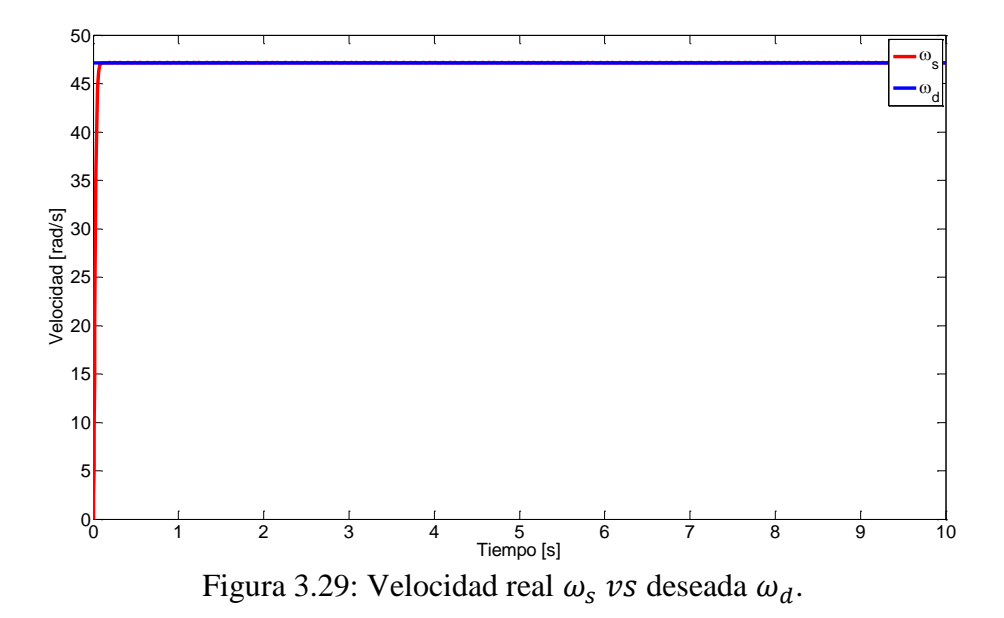

e) Región A5

En la Figura 3.30 se muestra la estructura para la región A5.

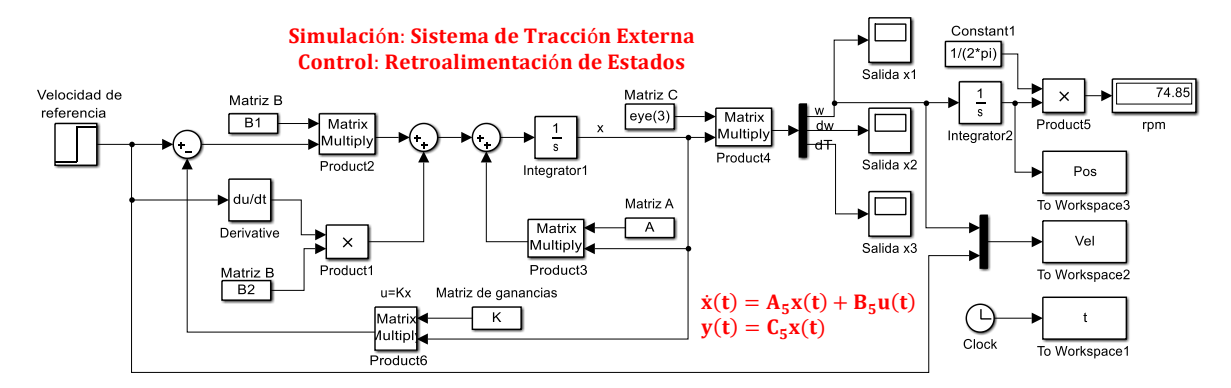

Figura 3.30: Simulador del sistema de control por retroalimentación de estados de A5.

Las polos deseados y el vector de ganancias aplicadas en simulación que se obtuvo del algoritmo se muestran en la Tabla 3.8.

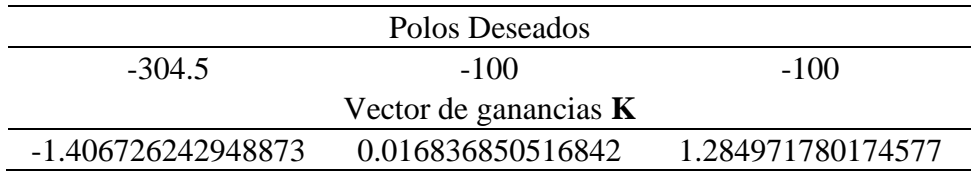

Tabla 3.8: Polos deseados y vector de ganancias de A5.

Los resultados obtenidos se muestran en la Figura 3.31.

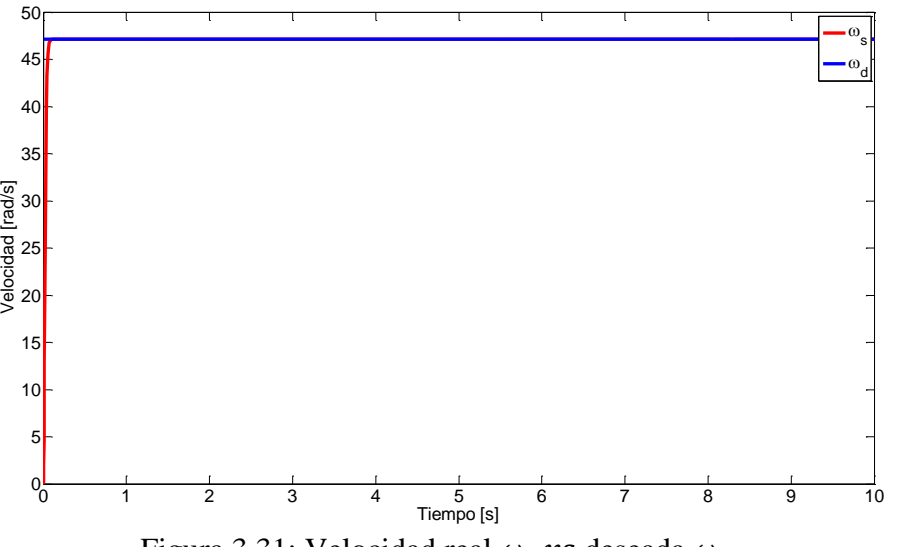

Figura 3.31: Velocidad real  $\omega_s$  vs deseada  $\omega_d$ .

En la Tabla 3.9 se enlistan las ganancias obtenidas de las regiones y además se hace la comparación entre los polos en lazo cerrado con los polos en lazo abierto [88, 89].

| Región         | Polos en lazo abierto | Vector de ganancias $\bf{K}$ | Polos en lazo cerrado |
|----------------|-----------------------|------------------------------|-----------------------|
|                | $-28.84$              | -5.071471137978253           | $-125$                |
| A <sub>1</sub> | $-30.56 + 110.25i$    | 0.038203457519707            | $-100$                |
|                | $-30.56 - 110.25i$    | 1.526175932097748            | $-75$                 |
|                | $-35.37$              | -6.054722658174301           | $-125$                |
| A2             | $-18.49 + 112.34i$    | 0.055309442905322            | $-100$                |
|                | $-18.49 - 112.34i$    | 1.873800255038788            | $-75$                 |
|                | $-43.11$              | -2.965048779683619           | $-125$                |
| A <sub>3</sub> | $-44.58 + 115.65i$    | 0.028198895269372            | $-100$                |
|                | $-44.58 - 115.65i$    | 1.588131089648612            | $-75$                 |
|                | $-49.16$              | -1.607161756080023           | $-125$                |
| A <sub>4</sub> | $-49.93 + 118.79i$    | 0.018963402110070            | $-100$                |
|                | $-49.93 - 118.79i$    | 1.150971137357289            | $-75$                 |
|                | $-57.13$              | -1.406726242948873           | $-125$                |
| A <sub>5</sub> | $-56.33 + 121.48i$    | 0.016836850516842            | $-100$                |
|                | $-56.33 - 121.48i$    | 1.284971780174577            | $-75$                 |

Tabla 3.9: Polos en lazo abierto vs polos en lazo cerrado.

En las respuestas en lazo cerrado presentadas se observa el efecto de manera satisfactoria del vector de retroalimentación **K**, influyendo considerablemente en la disminución de la parte del error en estado estable, alcanzando en promedio en todas las respuestas la velocidad deseada en 0.2 s. aproximadamente.

### 3.3. Validación experimental del control

Para la validación experimental de control se llevó a cabo una prueba de arrastre utilizando una carga de 22  $kg$  a una velocidad de 450  $rpm$ , empezando a experimentar con el primer vector de ganancias **K** de la región A1, donde después de varias corridas se llegó al siguiente vector de ganancias, dando resultados favorables para nuestras necesidades.

El vector de ganancias que se utilizo fue el siguiente:

**K** = [0.01953125 0.000117188 0.005859375]

En la Figura 3.32 se muestra la implementación de una parte del algoritmo de control realizadon en el software LabVIEW con la que se estuvieron realizando las pruebas, el desarrollo del programa se explica detalladamente en el Apéndice D.2, los resultados que se obtuvieron se muestran enseguida [90, 91, 92].

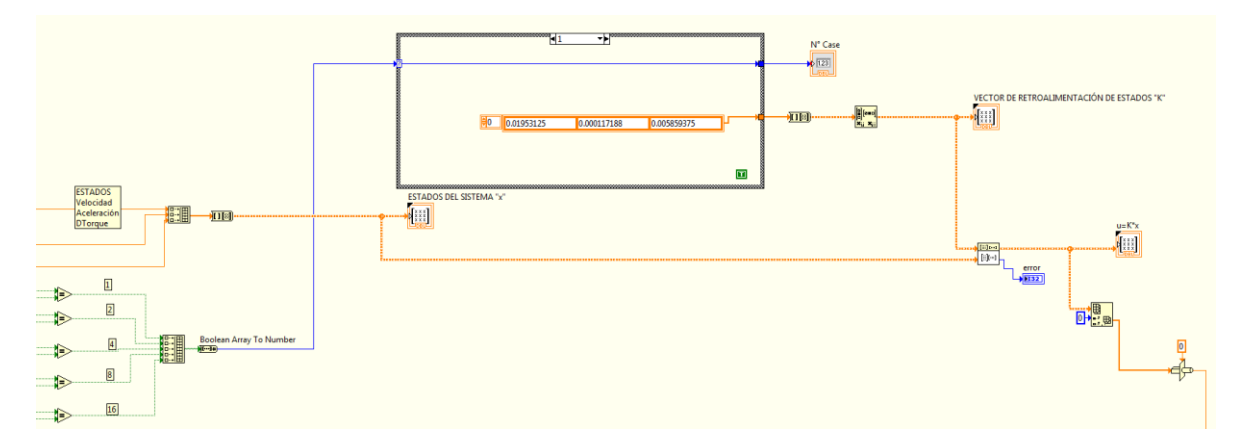

Figura 3.32: Algortimo de control implementado en el software LabVIEW [93, 94].

En la Figura 3.33 se observa la comparación de la velocidad de respuesta en lazo abierto  $\omega_{La}$ con la velocidad de respuesta en lazo cerrado  $\omega_{Lc}$  (línea naranja) ante una entrada de referencia de 47.124  $rad/s$  (450  $rpm$ )  $\omega_d$  (línea azul) [95, 96].

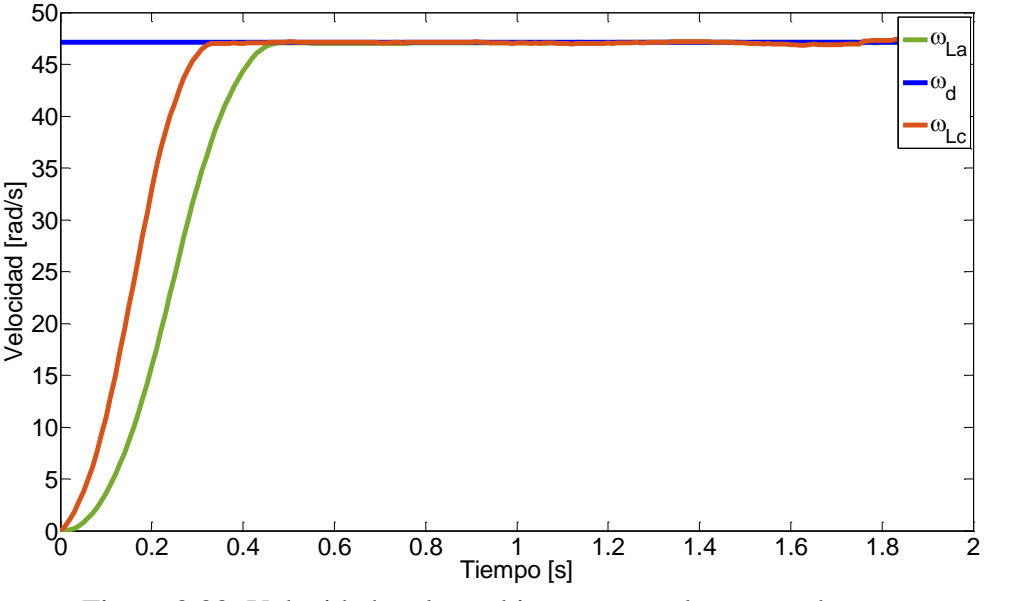

Figura 3.33: Velocidad en lazo abierto  $\omega_{La}$  vs lazo cerrado  $\omega_{Lc}$ .

En la Figura 3.34 se muestra el Error Medio Cuadrático (EMC) de la velocidad en lazo abierto y en lazo cerrado.

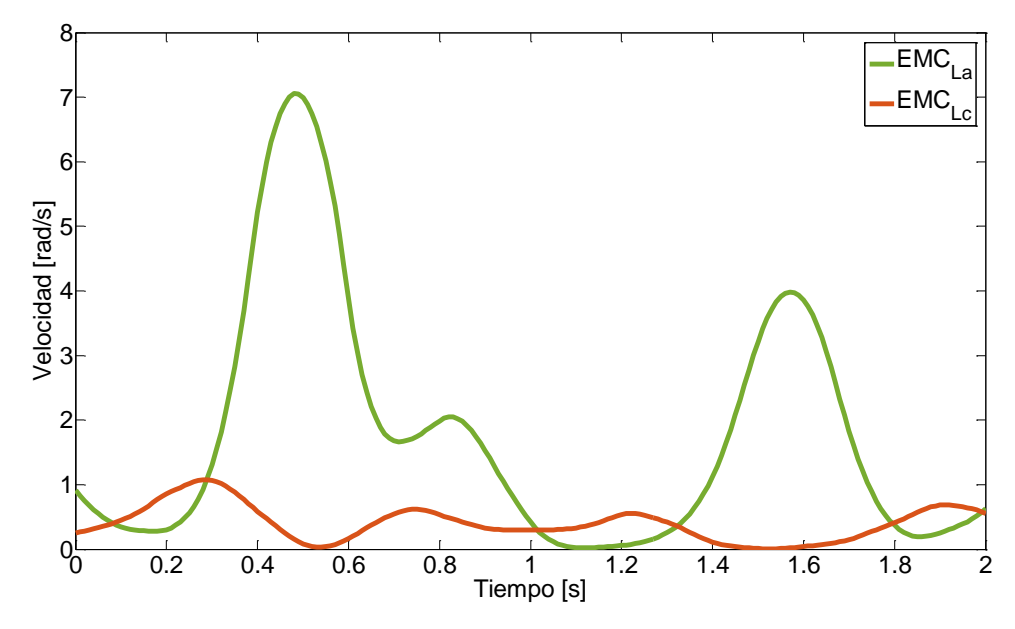

Figura 3.34: EMC de  $\omega_{La}$  vs EMC  $\omega_{Lc}$ .

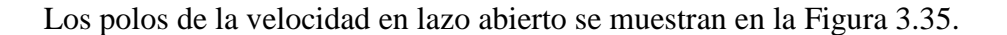

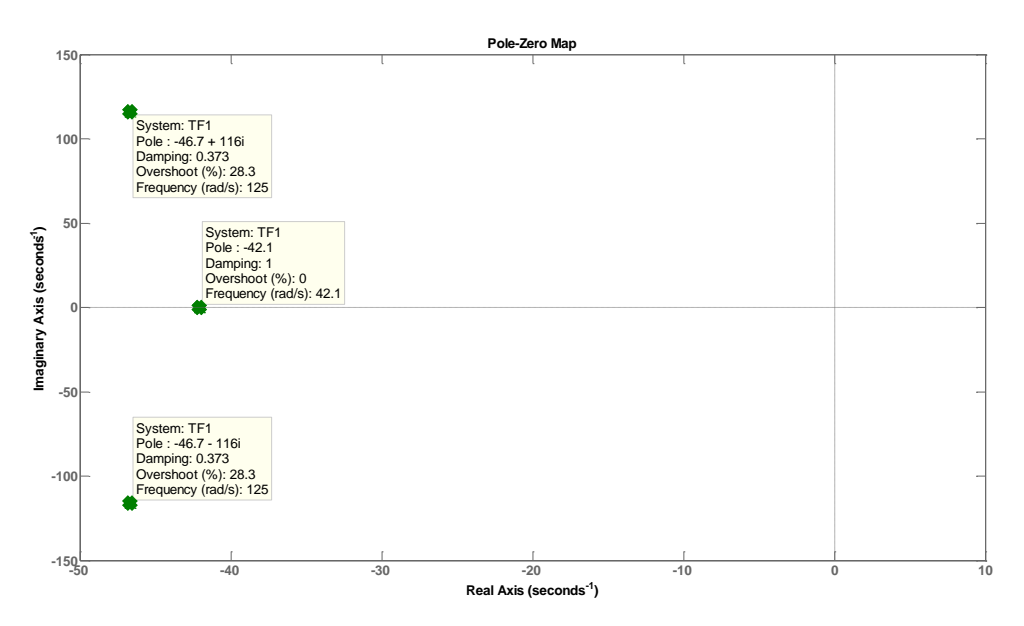

Figura 3.35: Polos en lazo abierto de  $\omega_{La}$ .

Los polos de la velocidad en lazo cerrado se muestran en la Figura 3.36.

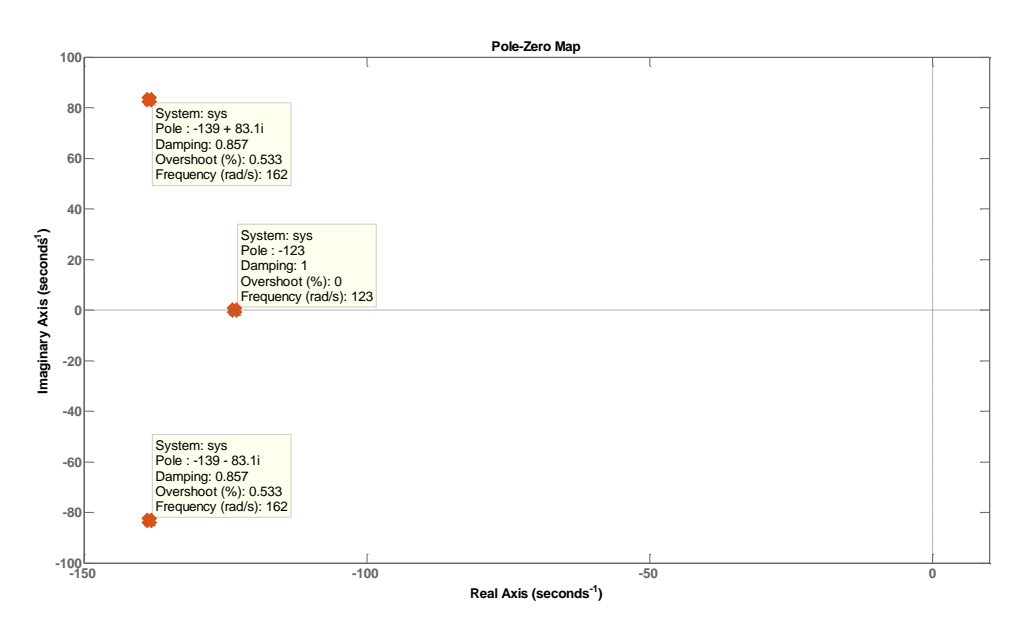

Figura 3.36: Polos en lazo cerrado de  $\omega_{Lc}$ .

En las gráficas presentadas se puede observar que las ganancias del vector **K** utilizado en la implementación no coinciden con las ganancias del vector **K** obtenido en la simulación, esto se debe a las no linealidades no consideradas en el modelo, además de la existencia de perturbación externas al momento de la recuperación de la carga. Cabe mencionar que los resultados son favorables pues estos se ven con más detalle en la velocidad de respuesta más rápida que en lazo abierto, en el Error Medio Cuadrático disminuye y en los nuevos polos obtenidos después de la corrida cambian de posición con el nuevo vector de ganancias **K**. Haciendo con esto que el sistema sea más estable y seguro, dando una mayor seguridad en la operación del STE.

## CAPÍTULO 4

# Análisis de Resultados

Recapitulando, hasta este punto se han abordado las bases teóricas del proyecto y el desarrollo del mismo; se llevó a cabo el proceso de caracterización y validación del modelo dinámico, inclusive se presentó el diseño del algoritmo de control culminando con la validación experimental en campo. Sin embargo es necesario someter a prueba el STE con todas las cargas dadas en la Tabla 2.5, con el objetivo de ver el desempeño del STE. Cabe mencionar que todas las pruebas se realizaron con una caja metálica en la que se fueron agregando masas de diferente magnitud, emulando el robot de inspección, esto debido a que el robot se encuentra en constantes cambios y por ende no se tiene disponible para las pruebas de recuperación.

Una vez calculados los cinco vectores de ganancias **K** (ver Tabla 3.9), realizamos las pruebas de recuperación, en donde se corren 9 cargas de diferente magnitud a tres velocidades distintas:  $420$  rpm,  $450$  rpm y  $480$  rpm. Para el análisis se toman los primeros 2 s de la parte transitoria de la respuesta de la velocidad hasta alcanzar su estado estable.

Enseguida se presentan los resultados para la velocidad requerida en las pruebas de recuperación que son los 450  $rpm$  equivalente a 47.124  $rad/s$ .

a) Carga de 22  $kg$ 

Realizamos la primera corrida usando una carga de 22  $kg$  y adquirimos la velocidad de respuesta, esta se muestra en la Figura 4.1.

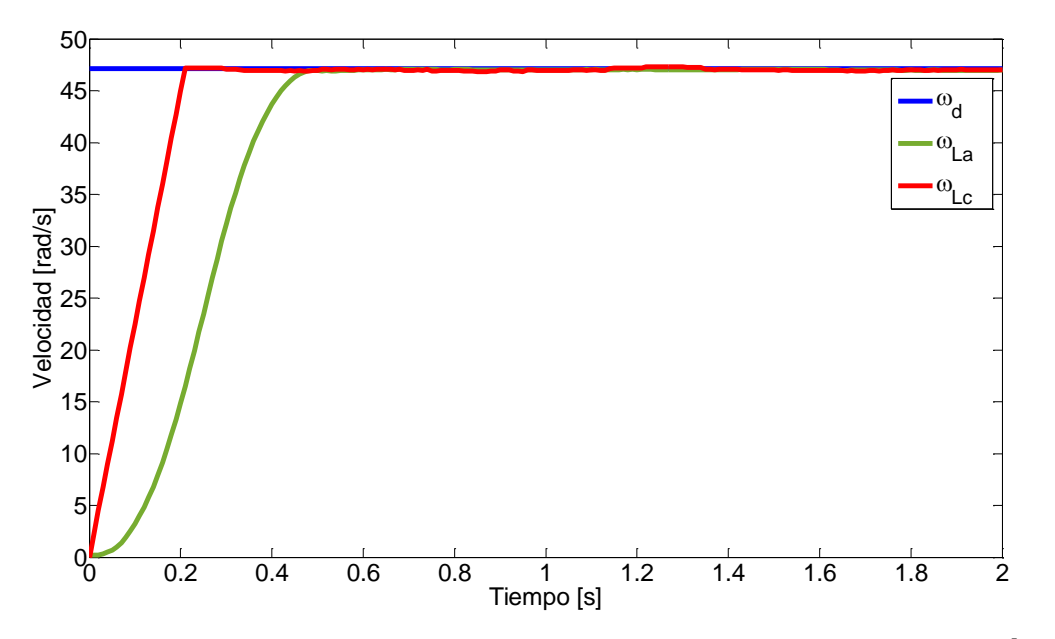

Figura 4.1: Respuesta en lazo abierto  $\omega_{La}$  vs lazo cerrado  $\omega_{Lc}$  con carga de 22 kg.

Comos se puede notar la velocidad de respuesta en lazo cerrado  $\omega_{Lc}$  es mucho más rápida que la velocidad de respuesta en lazo abierto  $\omega_{La}$ , también se grafica el EMC de cada respuesta y se observa que el error en  $\omega_{La}$  sobrepasa los 2 rad/s mientras que en  $\omega_{Lc}$  se mantiene por debajo de 1  $rad/s$ , esto se puede ver en la Figura 4.2.

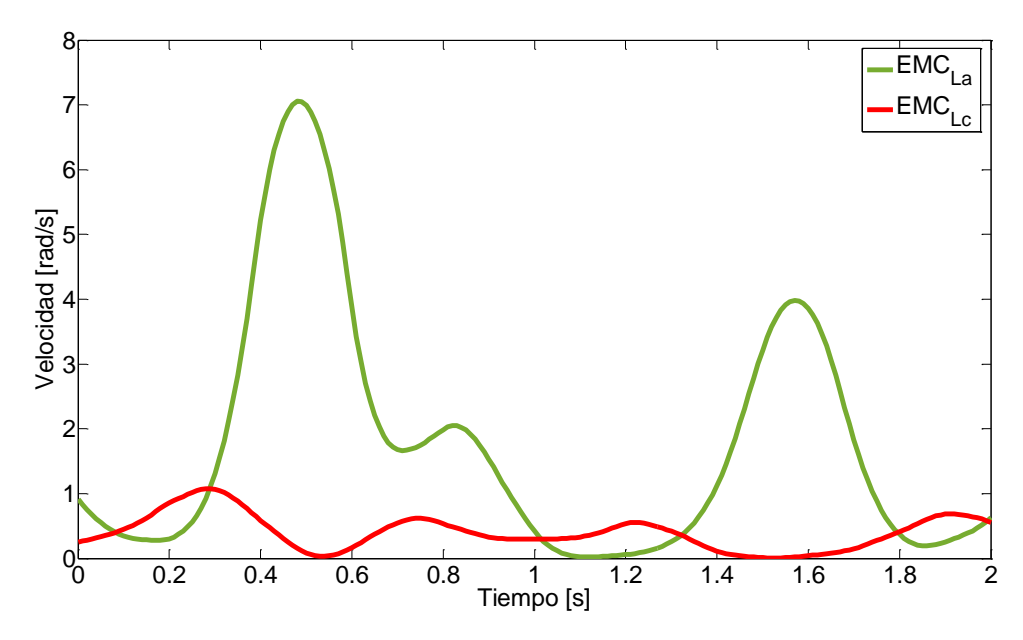

Figura 4.2: EMC de  $\omega_{La}$  *vs* EMC de  $\omega_{Lc}$ .

La Figura 4.3 muestra como los polos en lazo abierto (puntos verdes) al entrar el control son desplazados hacia la azquierda del plano.

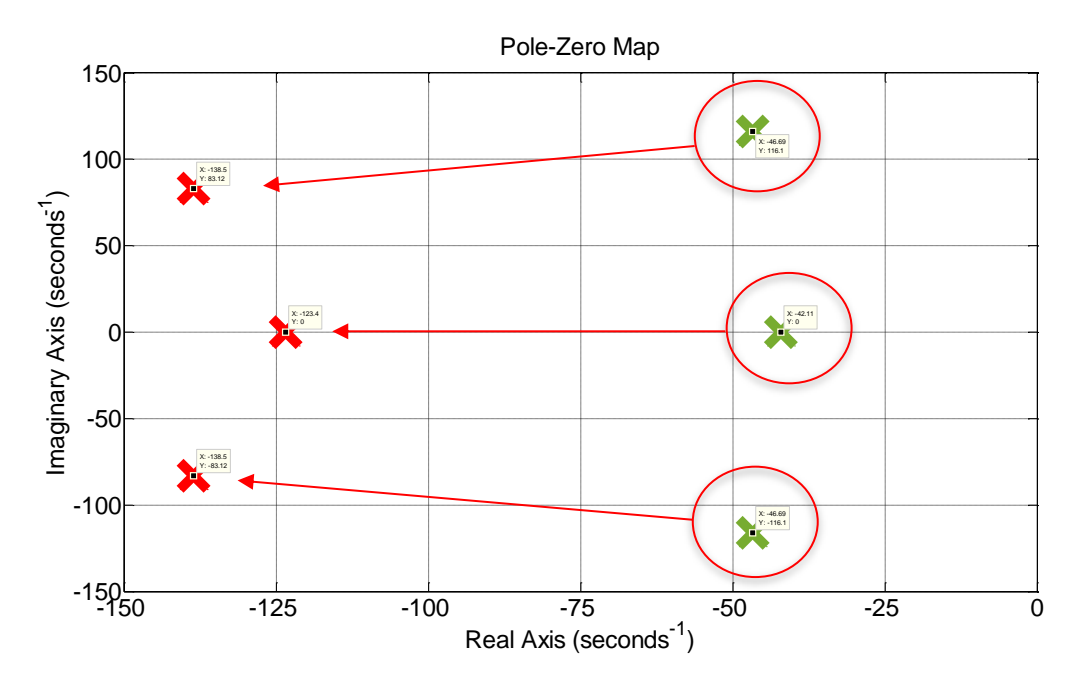

Figura 4.3: Polos en lazo abierto de  $\omega_{La}$  vs polos en lazo cerrado de  $\omega_{Lc}$ .

b) Carga de 33  $kg$ 

La siguiente prueba que se llevó a cabo fue con una carga de 33  $kg$ , dando los siguientes resultados.

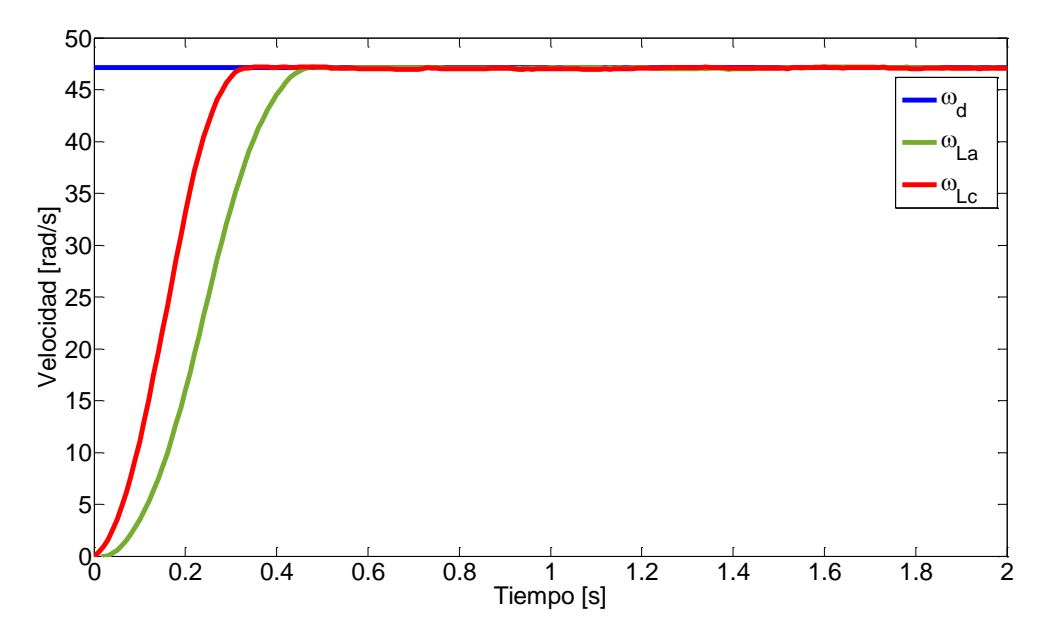

Figura 4.4: Respuesta en lazo abierto  $\omega_{La}$  vs lazo cerrado  $\omega_{Lc}$  con carga de 33  $kg$ .

El EMC se observa en la Figura 4.5, manteniendo el error por debajo de 1  $rad/s$ .

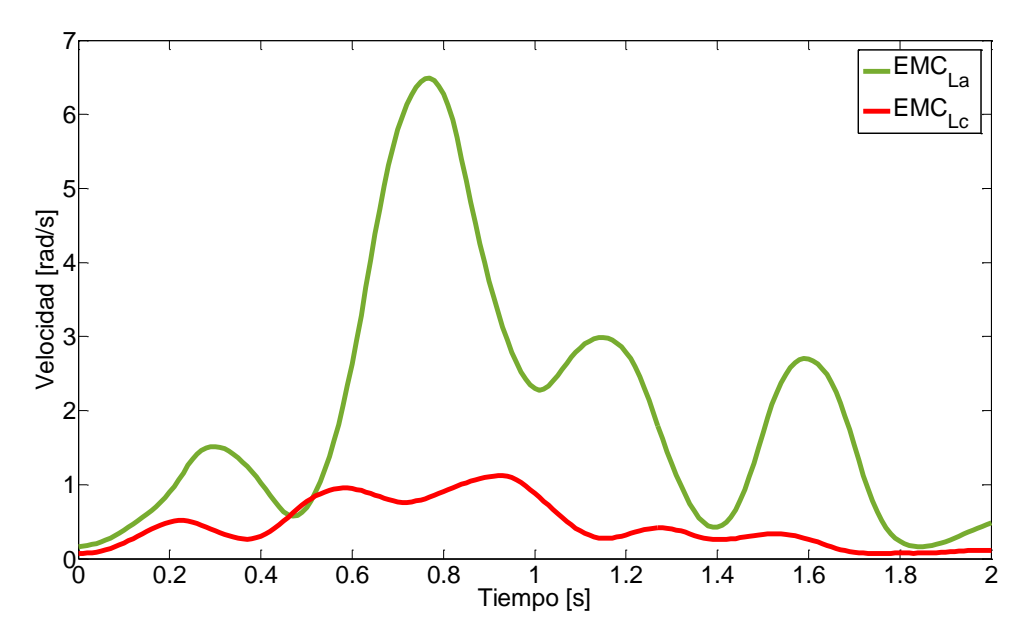

Figura 4.5: EMC de  $\omega_{La}$  vs EMC de  $\omega_{Lc}$ .

Los polos se mantienen a la izquierda.

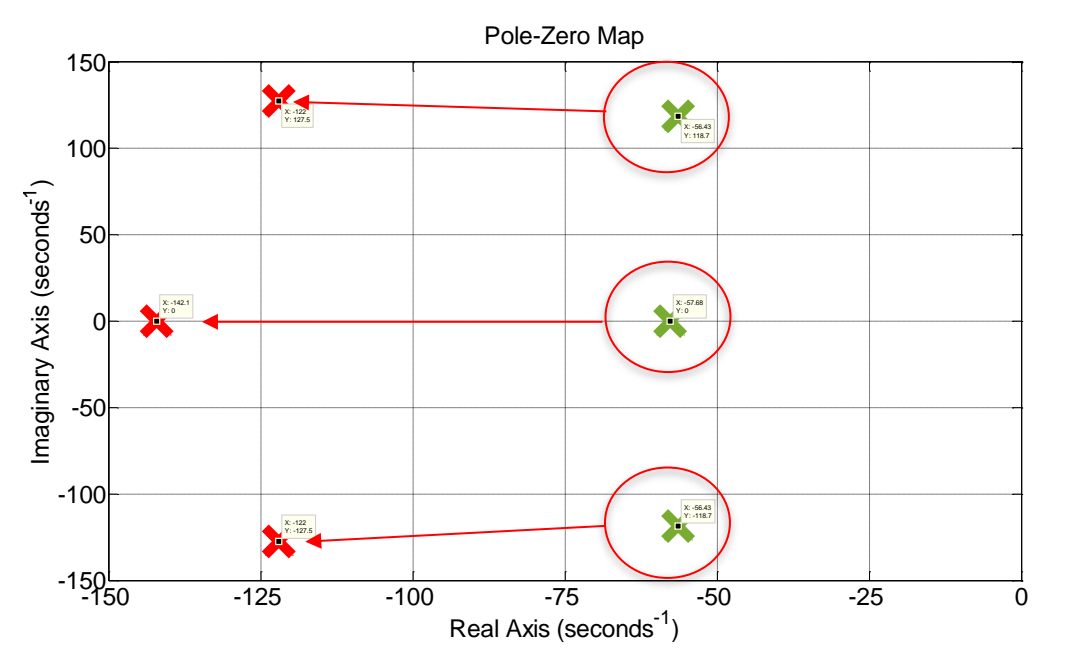

Figura 4.6: Polos en lazo abierto de  $\omega_{La}$  vs polos en lazo cerrado de  $\omega_{Lc}$ .

c) Carga de 46  $kg$ 

Enseguida se muestran los resultados que se obtuvieron para una carga de 46  $kg$ .

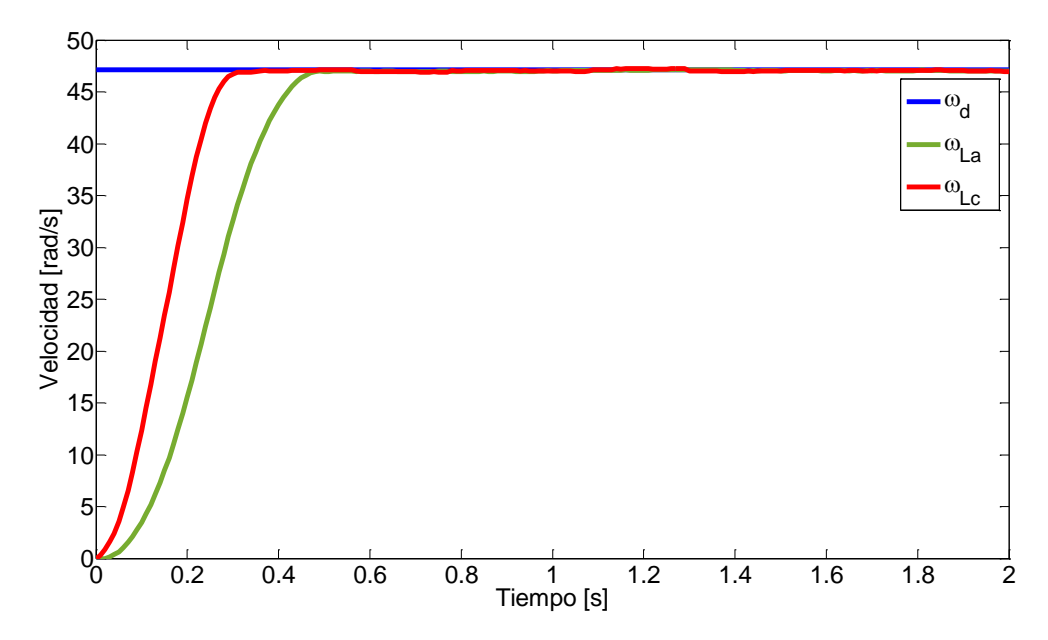

Figura 4.7: Respuesta en lazo abierto  $\omega_{La}$  vs lazo cerrado  $\omega_{Lc}$  con carga de 46  $kg$ .

Se sigue viendo que la velocidad de respuesta en lazo abierto sigue siendo más rápida que en lazo cerrado, y el error en la velocidad se mantiene por debajo de 1  $rad/s$ .

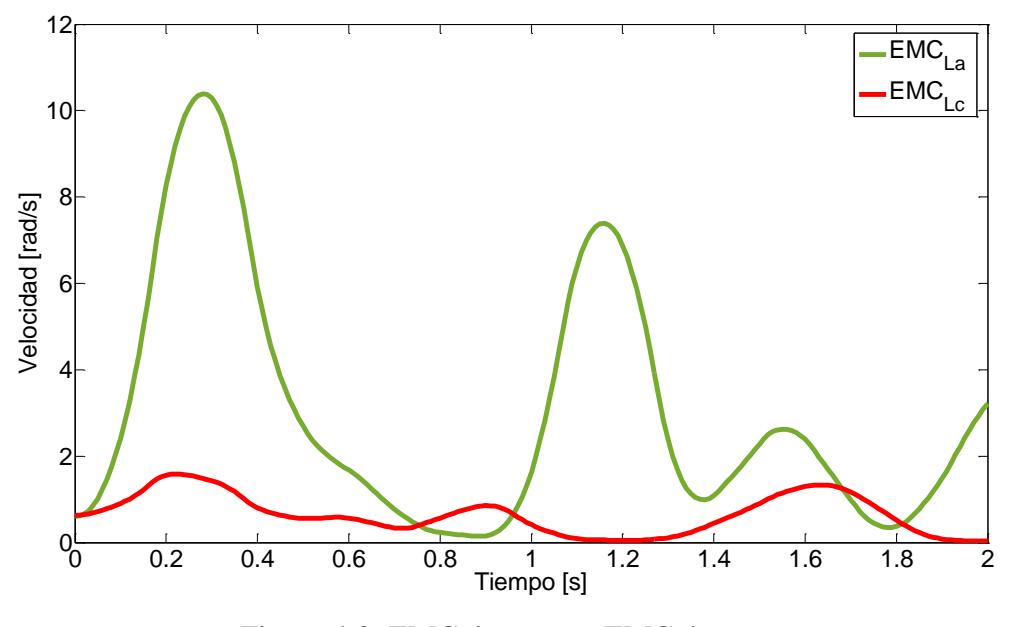

Figura 4.8: EMC de $\omega_{La}$   $vs$  EMC de  $\omega_{Lc}.$ 

Los nuevos polos que se obtuvieron fueron los siguientes.

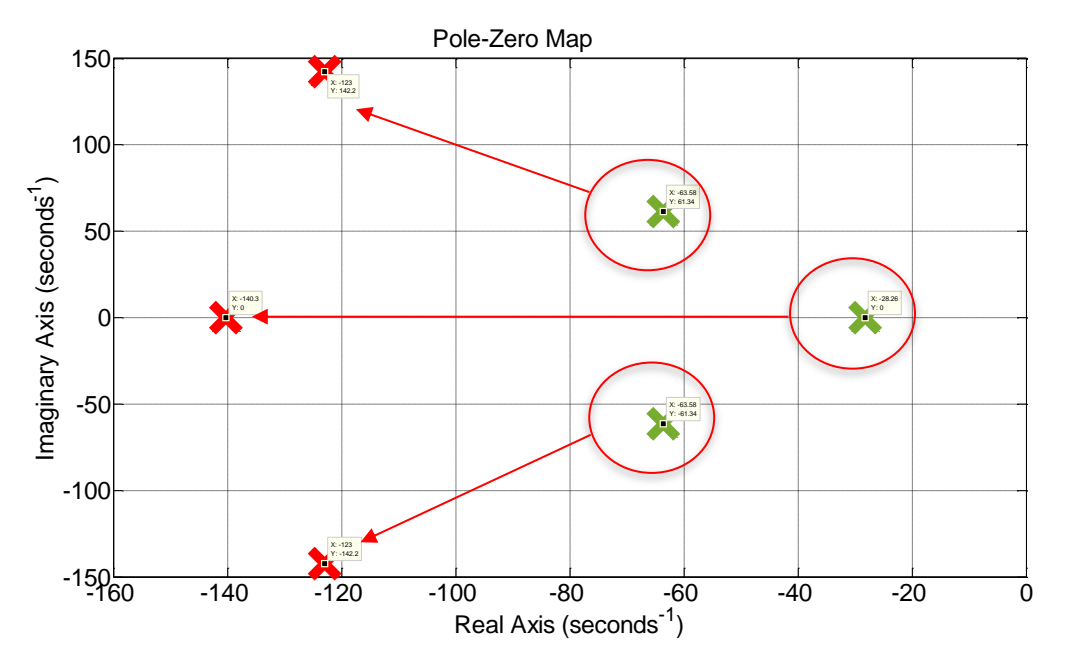

Figura 4.9: Polos en lazo abierto de  $\omega_{La}$  vs polos en lazo cerrado de  $\omega_{Lc}$ .

#### d) Carga de 56  $kg$

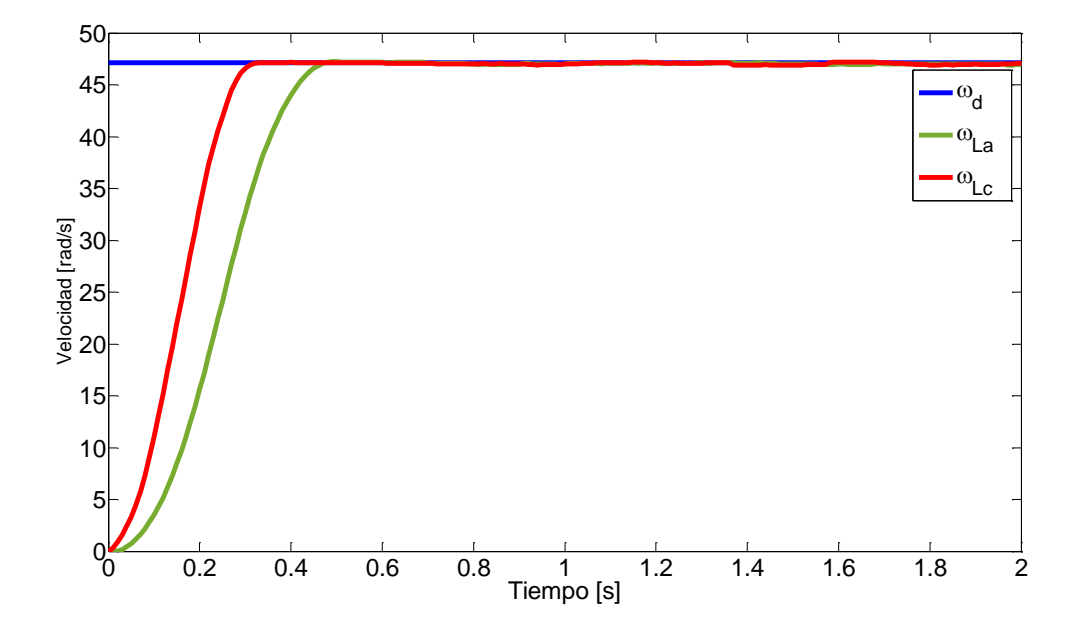

A continuación se observan los resultados que se obtuvieron con la carga de 56  $kg$ .

Figura 4.10: Respuesta en lazo abierto  $\omega_{La}$  vs lazo cerrado  $\omega_{Lc}$  con carga de 56  $kg$ .

El EMC de la respuesta en lazo cerrado sobreapsa los  $1 rad/s$  pero se mantienen por debajo de los  $2 rad/s$ , respuesta todavía aceptable.

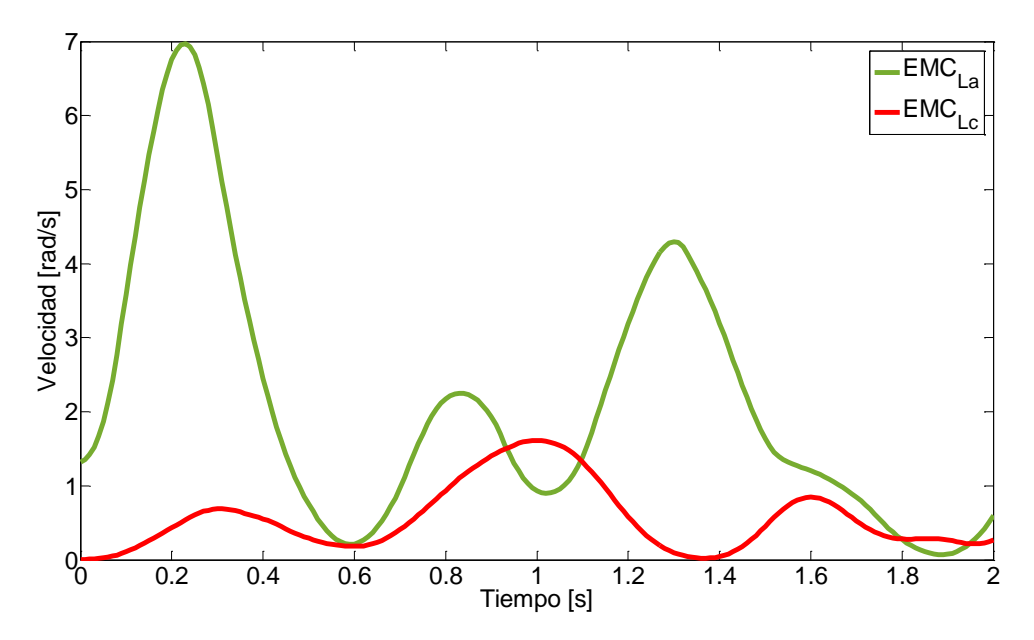

Figura 4.11: EMC de  $\omega_{La}$  vs EMC de  $\omega_{Lc}$ .

El cambio de polos se muestra en la Figura 4.12.

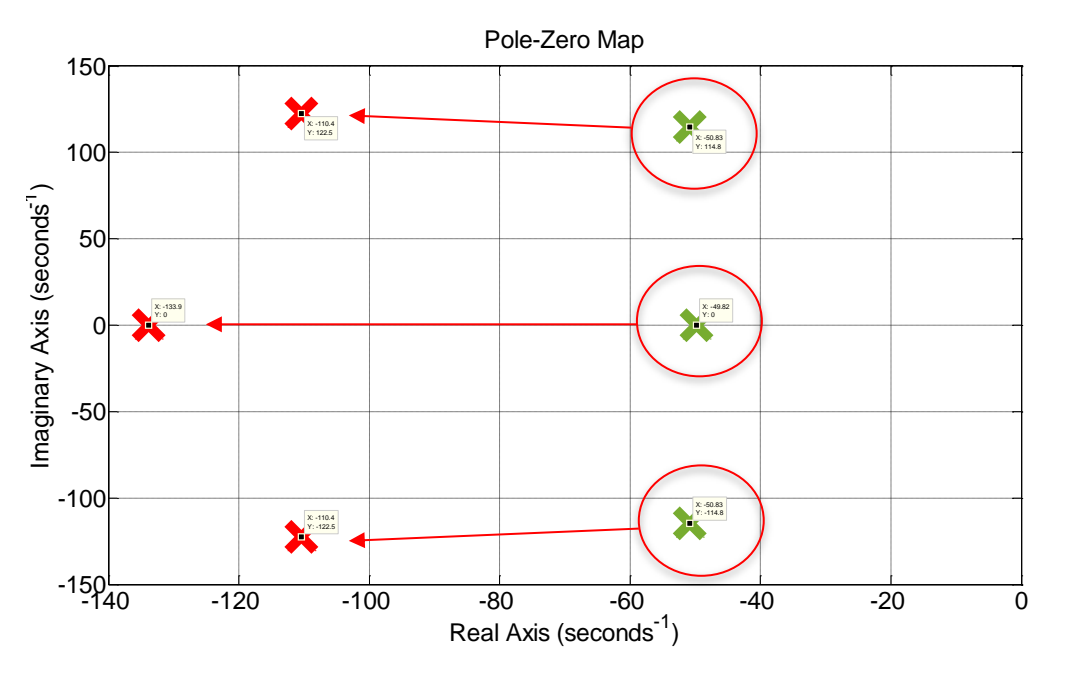

Figura 4.12: Polos en lazo abierto de  $\omega_{La}$  vs polos en lazo cerrado de  $\omega_{Lc}$ .

e) Carga de 68 kg

Los resultados obtenidos se muestran a continuación.

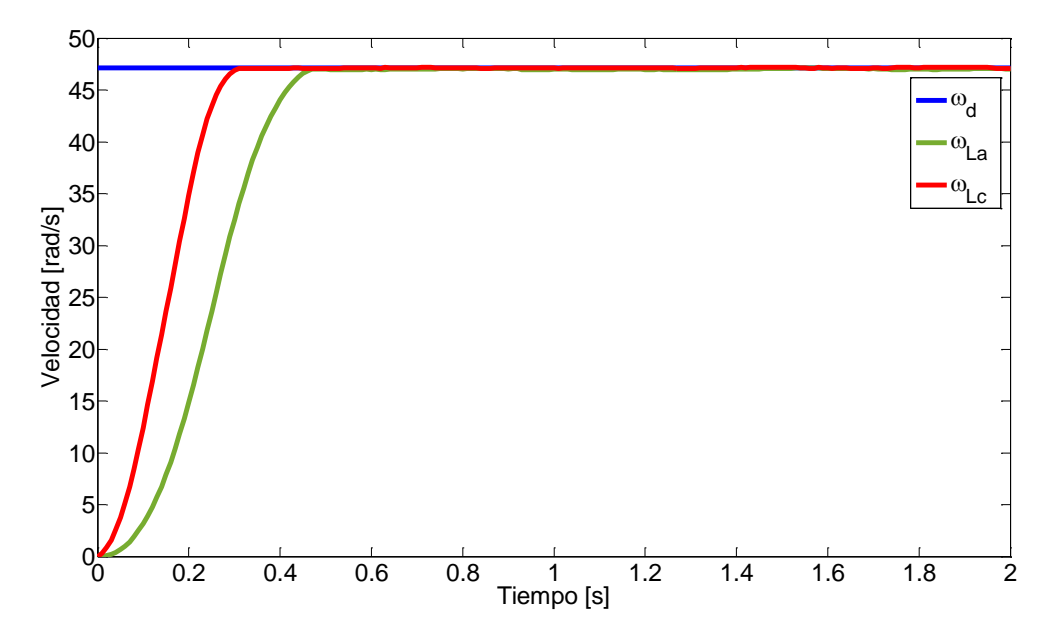

Figura 4.13: Respuesta en lazo abierto  $\omega_{La}$  vs lazo cerrado  $\omega_{Lc}$  con carga de 68  $kg$ .

El EMC no supera los  $2 rad/s$  por ende sigue siendo aceptable para nuestras necesidades.

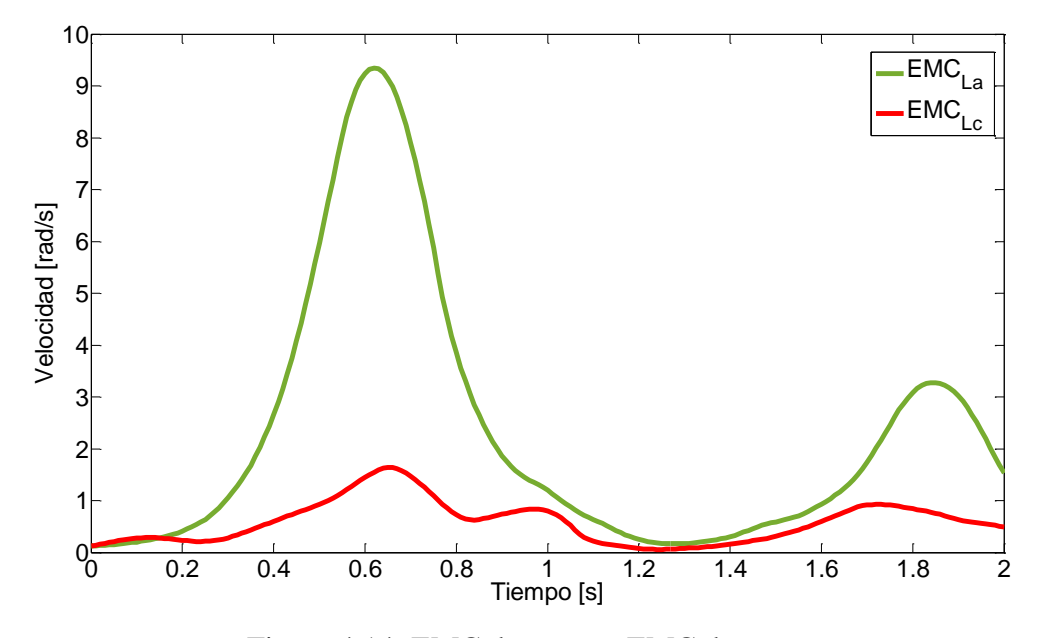

Figura 4.14: EMC de  $\omega_{La}$  vs EMC de  $\omega_{Lc}$ .

Los nuevos polos que se obtuvieron se muestran en la Figura 4.15.

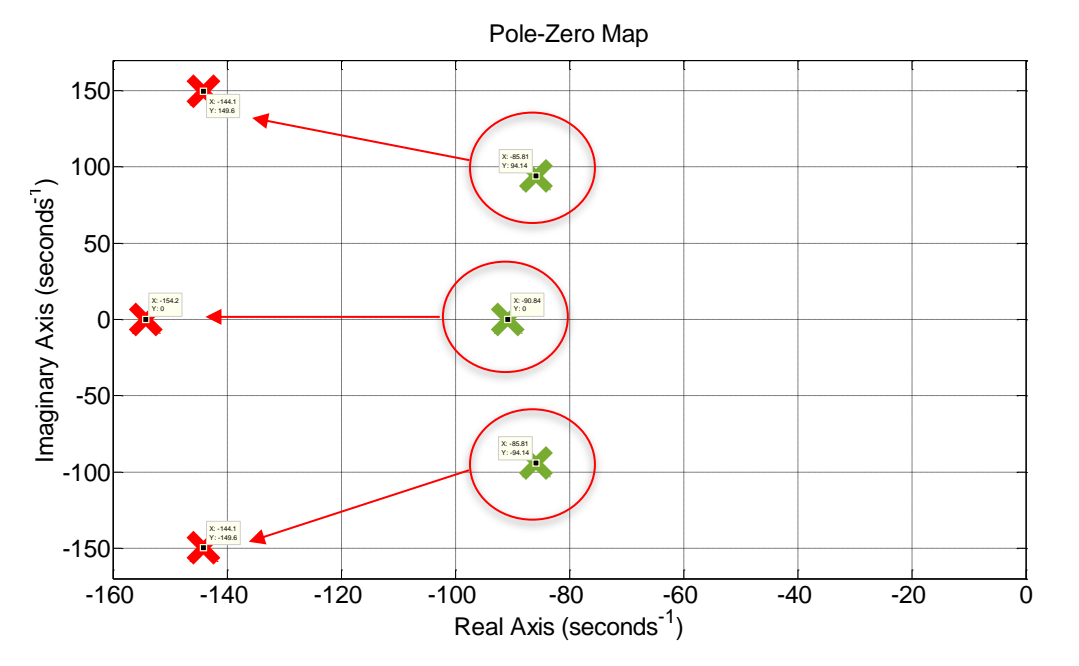

Figura 4.15: Polos en lazo abierto de  $\omega_{La}$  vs polos en lazo cerrado de  $\omega_{Lc}$ .

### f) Carga de 79  $kg$

Con una carga de 79  $kg$  se obtuvieron los siguientes resultados.

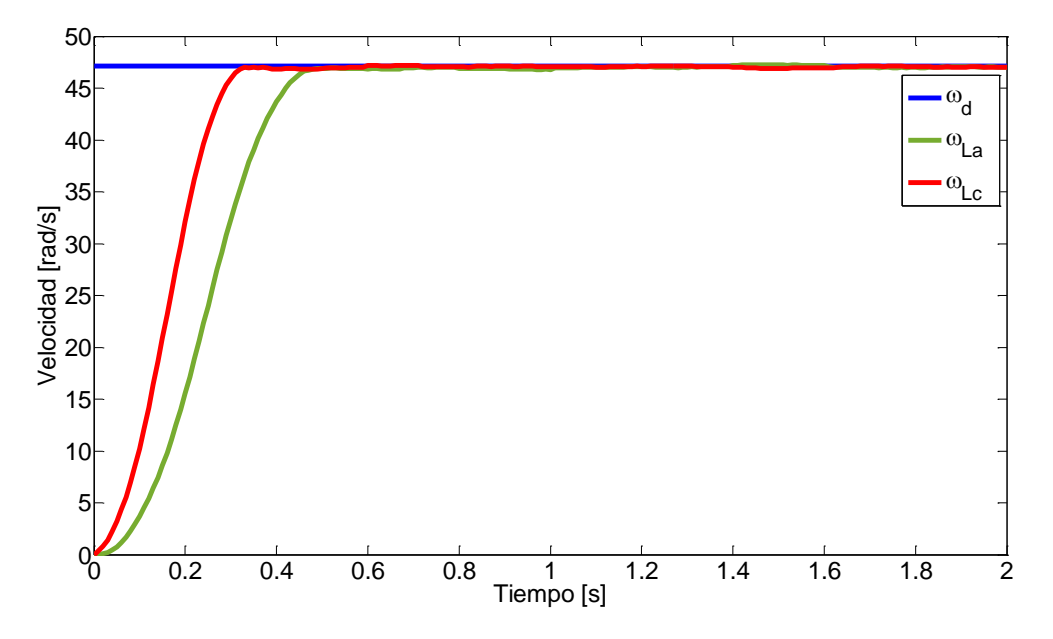

Figura 4.16: Respuesta en lazo abierto  $\omega_{La}$  vs lazo cerrado  $\omega_{Lc}$  con carga de 79  $kg$ .

Se puede notar que el error en comparación con las corridas anteriores disminuye considerablemente..

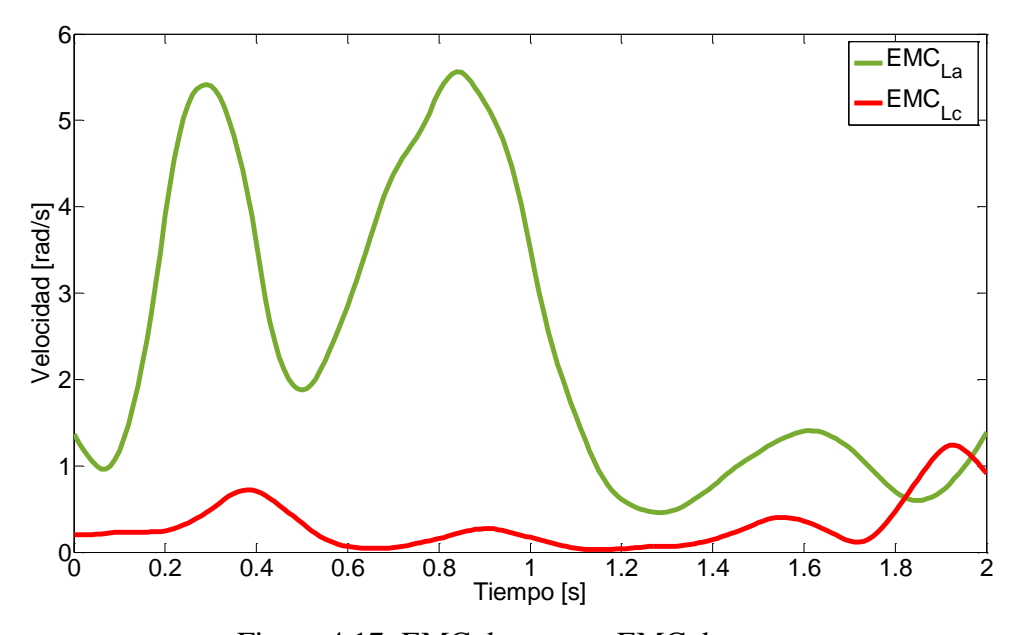

Figura 4.17: EMC de  $\omega_{La}$  vs EMC de  $\omega_{Lc}$ .

Los nuevos polos obtenidos se presenta en la figura 4.18.

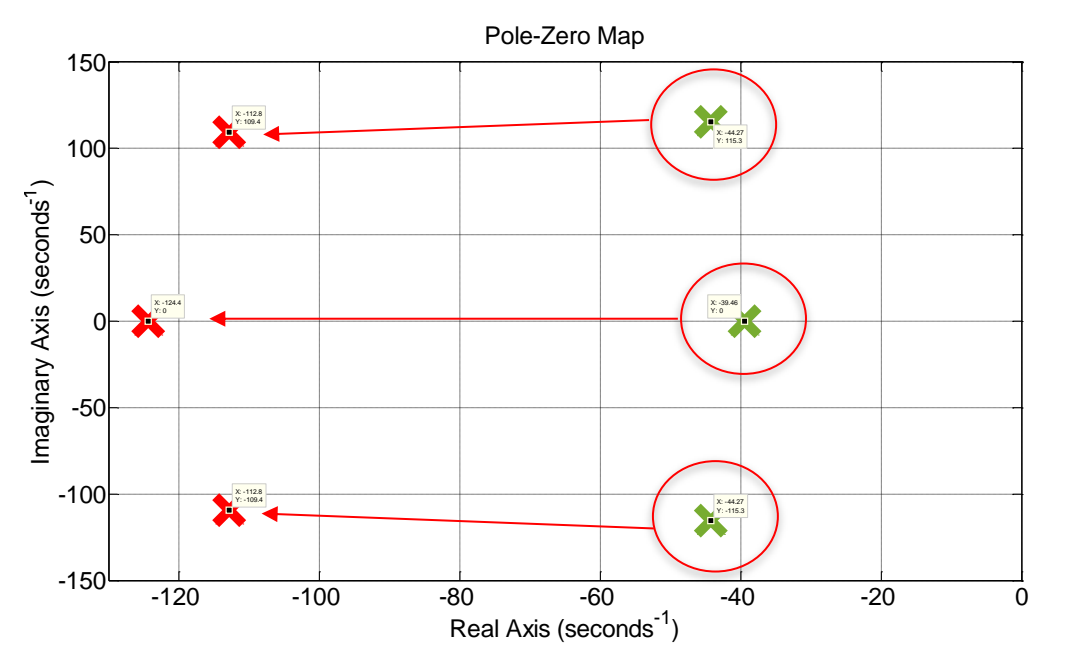

Figura 4.18: Polos en lazo abierto de  $\omega_{La}$  vs polos en lazo cerrado de  $\omega_{Lc}$ .

g) Carga de 92  $kg$ 

Los resultados obtenidos con una carga de 92  $kg$  se muestran acontinuación.

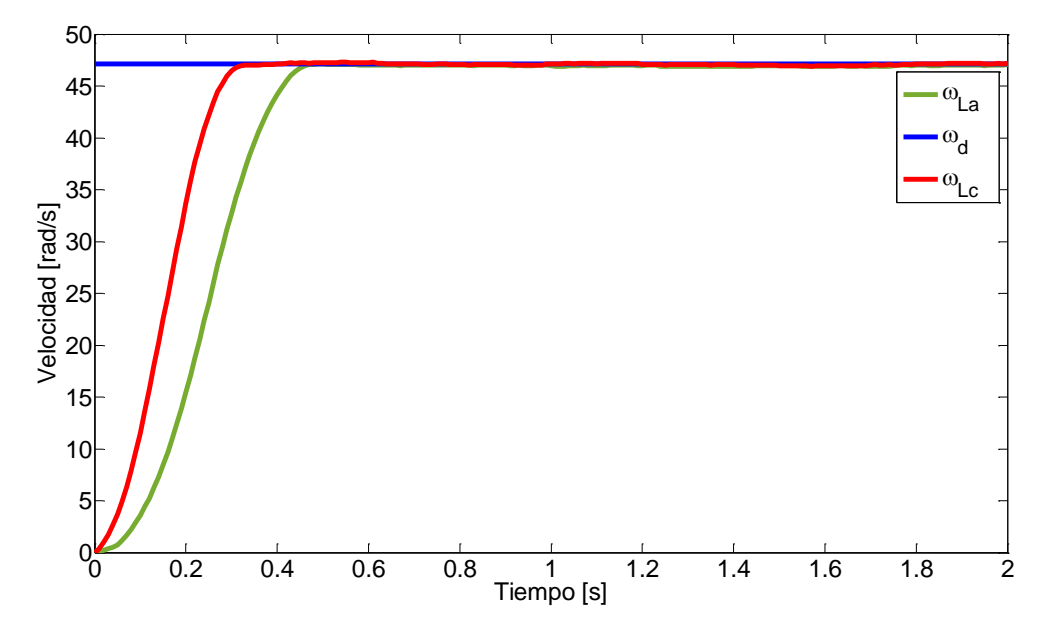

Figura 4.19: Respuesta en lazo abierto  $\omega_{La}$  vs lazo cerrado  $\omega_{Lc}$  con carga de 92  $kg$ .

El EMC es bastante aceptable, manteniéndose por debajo de 1  $rad/s$ .

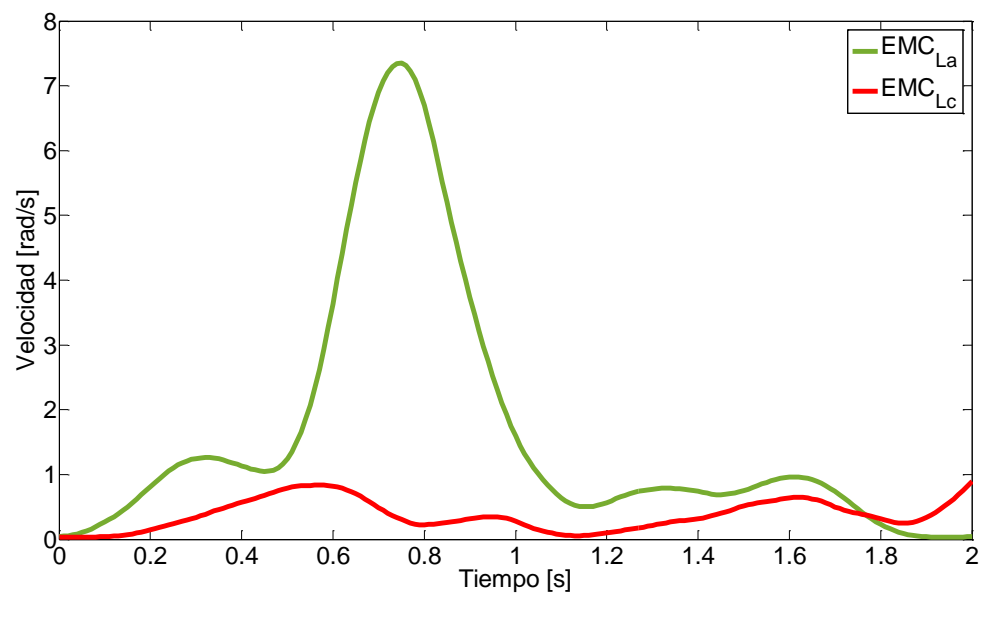

Figura 4.20: EMC de  $\omega_{La}$  vs EMC de  $\omega_{Lc}$ .

Los nuevos polos obtenidos se muestran enseguida.

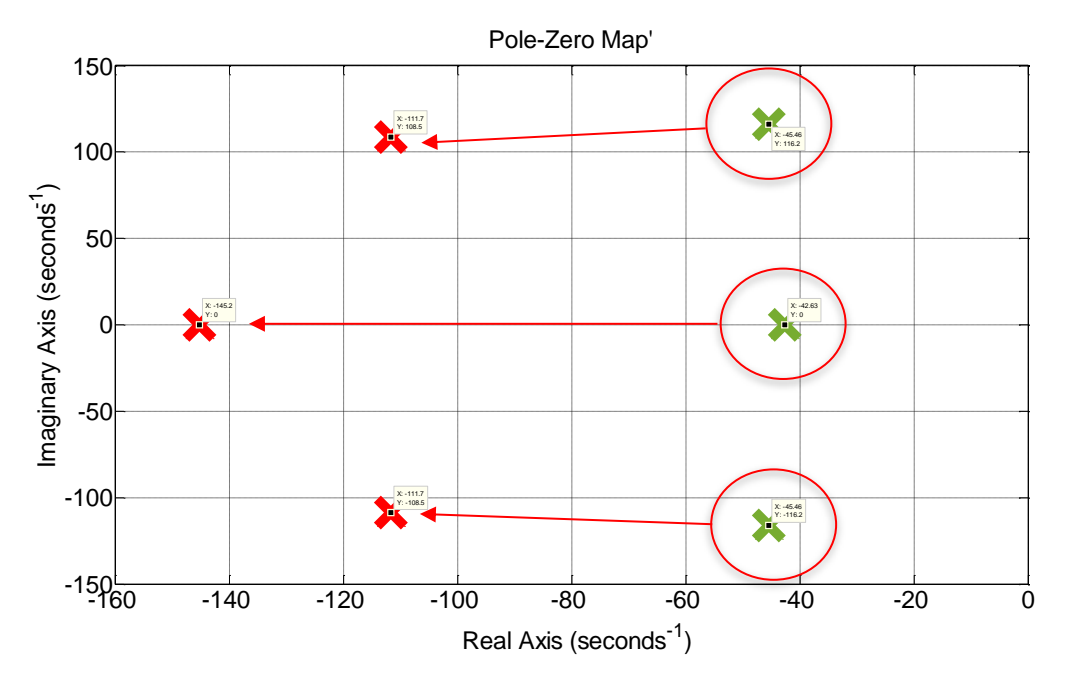

Figura 4.21: Polos en lazo abierto de  $\omega_{La}$   $vs$  polos en lazo cerrado de  $\omega_{Lc}.$ 

### h) Carga de 107 kg

Los resultados obtenidos con una carga de 107  $kg$  se observan enseguida.

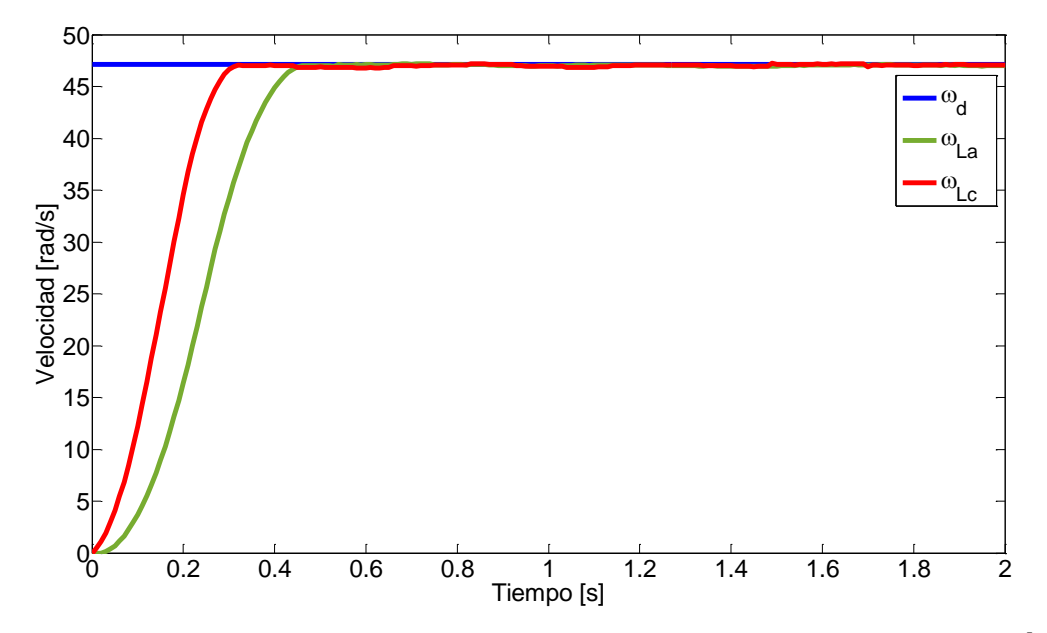

Figura 4.22: Respuesta en lazo abierto  $\omega_{La}$  vs lazo cerrado  $\omega_{Lc}$  con carga de 107  $kg$ .

Se observan pequeñas fluctuaciones del EMC de la respuesta en lazo cerrado, oscilando entre  $0-1$  rad/s.

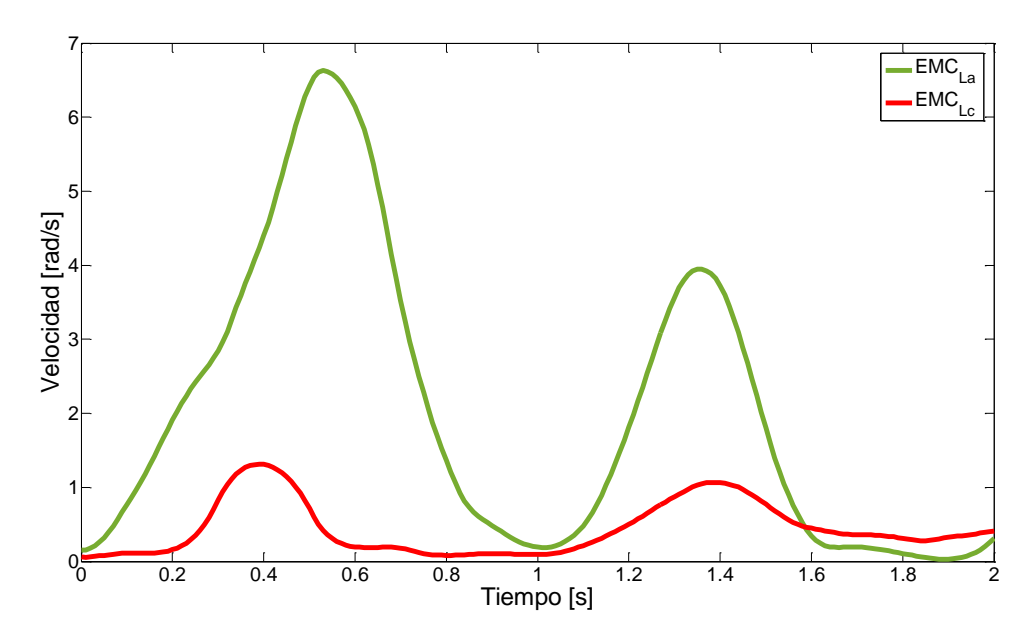

Figura 4.23: EMC de  $\omega_{La}$  vs EMC de  $\omega_{Lc}$ .

Los polos que se obtuvieron se muestran en la Figura 4.24.

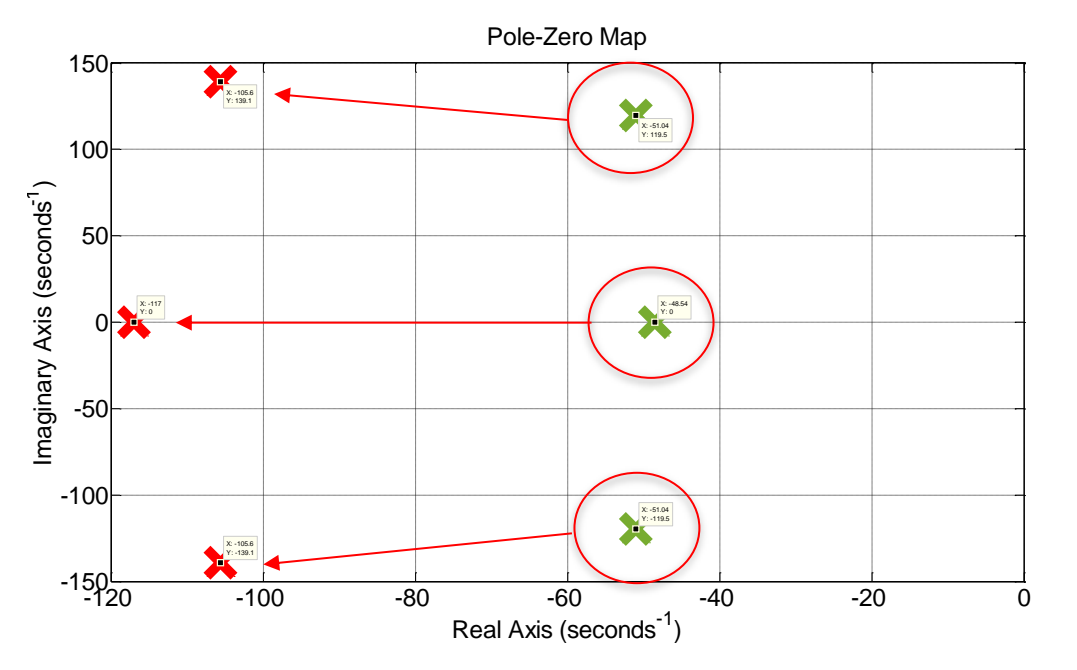

Figura 4.24: Polos en lazo abierto de  $\omega_{La}$  *vs* polos en lazo cerrado de  $\omega_{Lc}$ .

i) Carga de 116  $kg$ 

La última prueba se realizó con una carga de 116  $kg$ , los resultados se muestran a continuación.

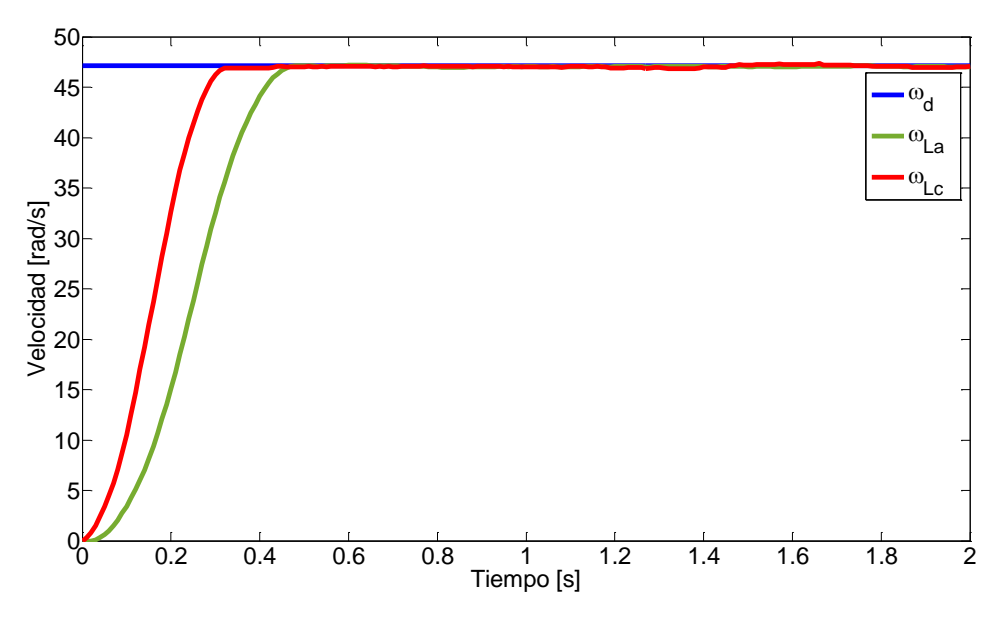

Figura 4.25: Respuesta en lazo abierto  $\omega_{La}$  vs lazo cerrado  $\omega_{Lc}$  con carga de 107  $kg$ .

El error es aceptable, lográndolo mantener por debajo de 1  $rad/s$ .

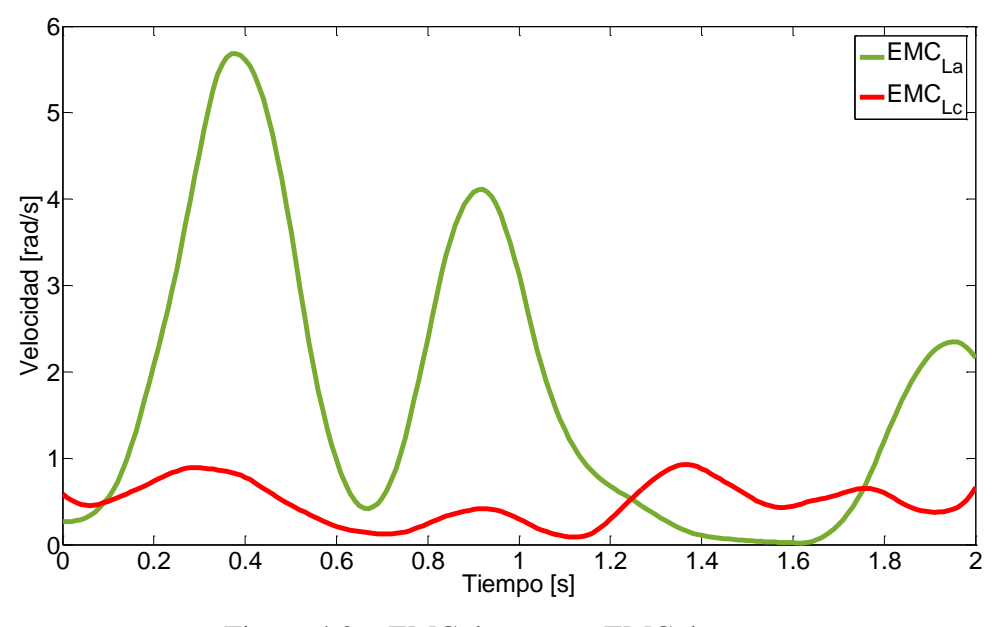

Figura 4.26: EMC de  $\omega_{La}$  vs EMC de  $\omega_{Lc}$ .

Los polos deseados se muestran en la Figura 3.27.

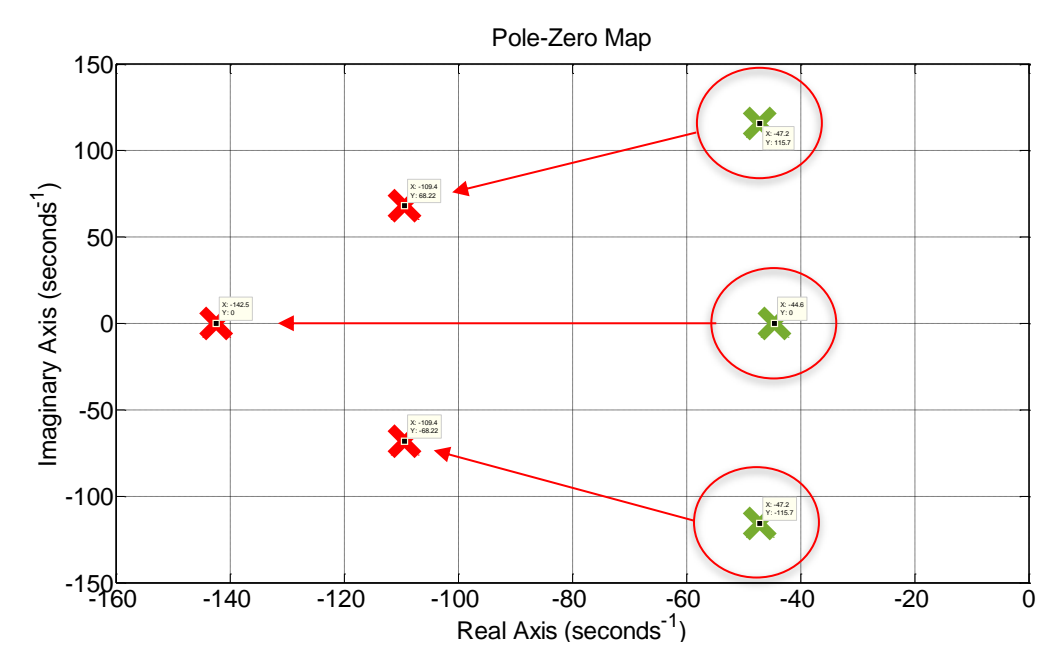

Figura 4.27: Polos en lazo abierto de  $\omega_{La}$  vs polos en lazo cerrado de  $\omega_{Lc}$ .
Conforme se realizaron las pruebas se obtuvo experiencia y criterio para la asignación de las ganancias al vector de retroalimentación **K** y por ende mejora de resultados tanto en velocidad, error y en la ubicación de los polos, esto se aprecia claramente en la última prueba realizada. La Tabla 4.1 muestran las ganancias asignadas en cada corrida.

| $N^{\circ}$ de | Vector de ganancias $\bf{K}$ para 450 rpm |                 |                |  |  |  |  |  |  |  |
|----------------|-------------------------------------------|-----------------|----------------|--|--|--|--|--|--|--|
| prueba         | k <sub>1</sub>                            | k2              | k <sub>3</sub> |  |  |  |  |  |  |  |
|                | 0.01953125                                | 0.0001171875    | 0.005859375    |  |  |  |  |  |  |  |
| $\overline{2}$ | 0.078125                                  | 0.00046875      | 0.0234375      |  |  |  |  |  |  |  |
| 3              | 0.009765625                               | 0.00005859375   | 0.0029296875   |  |  |  |  |  |  |  |
| 4              | 0.0146484375                              | 0.000087890625  | 0.00439453125  |  |  |  |  |  |  |  |
| 5              | 0.0107421875                              | 0.000064453125  | 0.00322265625  |  |  |  |  |  |  |  |
| 6              | 0.0087890625                              | 0.000052734375  | 0.00263671875  |  |  |  |  |  |  |  |
| 7              | 0.00390625                                | 0.0000234375    | 0.001171875    |  |  |  |  |  |  |  |
| 8              | 0.00146484375                             | 8.78906249E-06  | 0.000439453125 |  |  |  |  |  |  |  |
| 9              | 0.00126953125                             | 0.0000076171875 | 0.000380859375 |  |  |  |  |  |  |  |

Tabla 4.1: Ganancias asignadas al vector **K** en las pruebas de recuperación.

En la Tabla 4.1 se enlistan los polos presentados en las gráficas anteriores, viendo con detalle el cambio que hubo antes y después de haber asignado las ganancias al vector de retroalimentación **K**.

| $N^{\circ}$ de |          |                             |                     | Polos en lazo |                      |                      |
|----------------|----------|-----------------------------|---------------------|---------------|----------------------|----------------------|
| prueba         |          | Abierto                     |                     |               | Cerrado              |                      |
|                | $-42.10$ | $-46.68 + 116.06i$          | $-46.68 - 116.06i$  | $-123.42$     | $-138.51 + 83.12i$   | 138.51-83.12i        |
| $\overline{2}$ | -57.67   | $-56.42 + 118.70i$          | $-56.42 - 118.70$ i | $-142.12$     | $-122.04+127.49i$    | $-122.04 - 127.49$ i |
| 3              | $-28.26$ | $-63.58 + 61.33i$           | $-63.58 - 61.33i$   | $-140.27$     | $-122.98 + 142.21i$  | $-122.98 - 142.21i$  |
| $\overline{4}$ |          | $-49.82$ $-50.83 + 114.81i$ | $-50.83 - 114.81i$  | $-133.87$     | $-110.40+122.45i$    | $-110.40 - 122.45$ i |
| 5              | $-90.84$ | $-85.81 + 94.13i$           | $-85.81 - 94.13i$   | $-154.24$     | $-144.09 + 149.63i$  | $-144.09 - 149.63i$  |
| 6              | -39.46   | $-44.27+115.29i$            | $-44.27 - 115.29i$  | $-124.38$     | $-112.84 + 109.37$ i | $-112.84 - 109.37$ i |
| 7              | -42.62   | $-45.45+116.24i$            | $-45.45 - 116.24i$  | $-145.17$     | $-111.69 + 108.53$ i | $-111.69 - 108.53$ i |
| 8              | -48.53   | $-51.04+119.51i$            | $-51.04 - 119.51i$  | $-117.00$     | $-105.64+139.12i$    | $-105.64 - 139.12i$  |
| 9              | -44.59   | $-47.19 + 115.72i$          | $-47.19 - 115.72i$  | $-142.46$     | $-109.44 + 68.22i$   | $-109.44 - 68.22i$   |

Tabla 4.2: Polos en lazo abierto y lazo cerrado de la velocidad a 450 rpm.

Es preciso mencionar que para las corridas de 420  $rpm$  y 480  $rpm$  el proceso fue el mismo que el implementado para 450  $rpm$ , por lo que a continuación se presentan los resultados obtenidos para dichas velocidades.

En la Tabla 4.3 se presentan las ganancias que se obtuvieron para la corrida de las cargas a  $420$  rpm.

| $N^{\circ}$ de | Vector de ganancias <b>K</b> para 420 rpm |                    |                   |  |  |  |  |  |  |
|----------------|-------------------------------------------|--------------------|-------------------|--|--|--|--|--|--|
| prueba         | k1                                        | k2                 | k <sub>3</sub>    |  |  |  |  |  |  |
|                | 0.0390625                                 | 0.000234375        | 0.01171875        |  |  |  |  |  |  |
| 2              | 0.01953125                                | 0.0001171875       | 0.005859375       |  |  |  |  |  |  |
| 3              | 0.015087890625                            | 0.00009052734375   | 0.0045263671875   |  |  |  |  |  |  |
| 4              | 0.0015087890625                           | 0.000009052734375  | 0.00045263671875  |  |  |  |  |  |  |
| 5              | 0.0037870605468                           | 0.0000227223632812 | 0.001136118164062 |  |  |  |  |  |  |
| 6              | 0.0019614257812                           | 0.0000117685546875 | 0.000588427734375 |  |  |  |  |  |  |
| 7              | 0.0039228515625                           | 0.000023537109375  | 0.00117685546875  |  |  |  |  |  |  |
| 8              | 0.00603515625                             | 0.0000362109375    | 0.001810546875    |  |  |  |  |  |  |
| 9              | 0.0045263671875                           | 0.000027158203125  | 0.00135791015625  |  |  |  |  |  |  |

Tabla 4.3: Ganancias asignadas al vector **K** en las pruebas de recuperación.

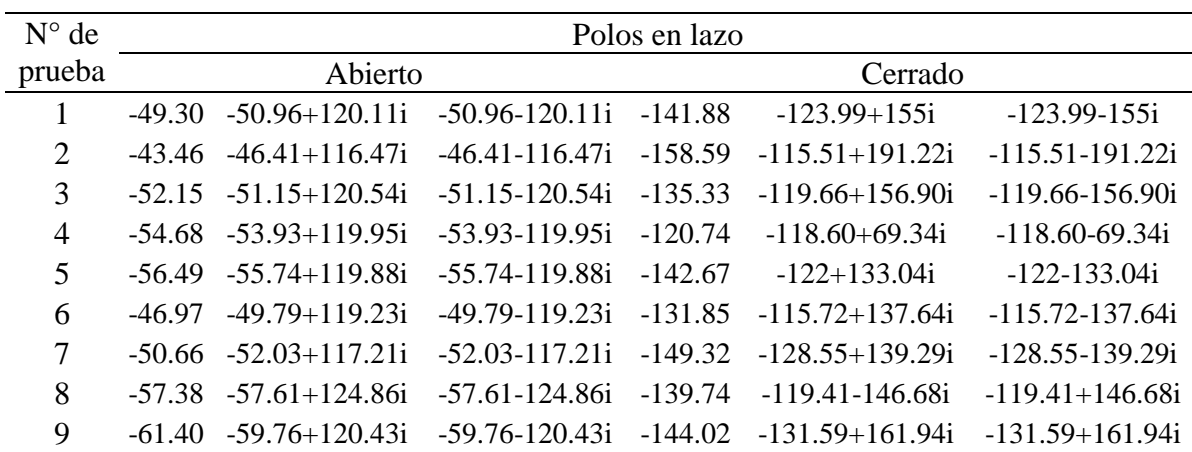

Los polos deseados se comparan en la Tabla 4.4 con los polos en lazo abierto.

Tabla 4.4: Polos en lazo abierto y lazo cerrado de la velocidad a 420 rpm.

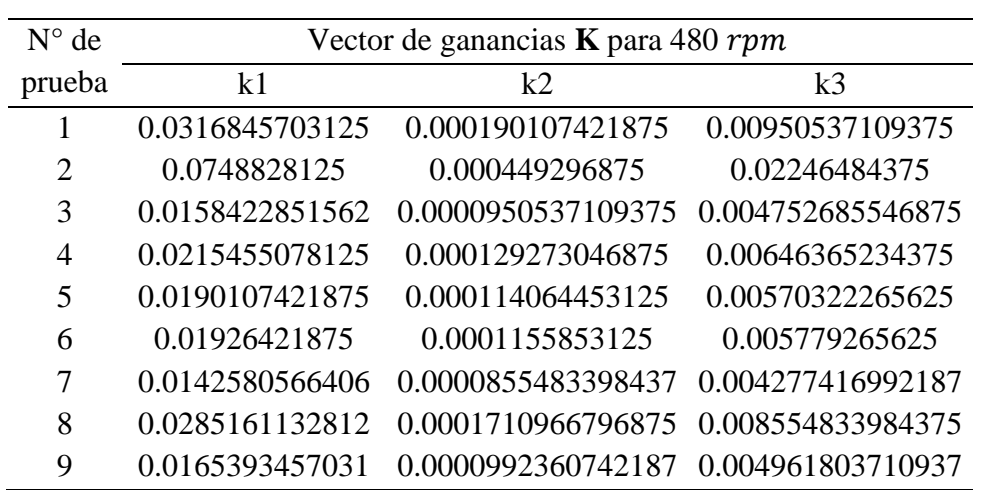

Enseguida se muestran las ganacias para la corrida de las cargas a 480 rpm.

Tabla 4.5: Ganancias asignadas al vector **K** en las pruebas de recuperación.

En la Tabla 4.6 se presenta la comparación de los polos obtenidos antes y después de la asignacion de las ganancias del vector de retroalimentación **K**.

| $N^{\circ}$ de |          | Polos en lazo                 |                    |           |                                               |  |  |  |  |  |  |
|----------------|----------|-------------------------------|--------------------|-----------|-----------------------------------------------|--|--|--|--|--|--|
| prueba         |          | Abierto                       |                    |           | Cerrado                                       |  |  |  |  |  |  |
| 1              | $-32.81$ | $-38.89 + 111.59$ i           | -38.89-111.59i     |           | $-137.48$ $-114.91+110.33i$ $-114.91-110.33i$ |  |  |  |  |  |  |
| $\overline{2}$ |          | $-24.63$ $-33.53+107.52i$     | -33.53-107.52i     |           | -122.24 -114.38+139.32i -114.38-139.32i       |  |  |  |  |  |  |
| 3              | -38.27   | $-43.31 + 113.59i$            | $-43.31 - 113.59i$ | -136.07   | $-120.23+140.27i -120.23-140.27i$             |  |  |  |  |  |  |
| $\overline{4}$ |          | $-30.13$ $-37.85+112.91i$     | -37.85-112.91i     | $-151.03$ | $-130.43 - 138.87$ i $-130.43 - 138.87$ i     |  |  |  |  |  |  |
| 5              | $-31.85$ | $-38.84 + 111.29$ i           | $-38.84 - 111.29i$ | -126.81   | $-115.42+156.53$ i $-115.42-156.53$ i         |  |  |  |  |  |  |
| 6              | -37.47   | $-42.49 + 111.35$ i           | $-42.49 - 111.35i$ | $-169.06$ | -130.02+144.30i -130.02-144.30i               |  |  |  |  |  |  |
| 7              | $-35.21$ | $-41.18 + 110.82i$            | $-41.18 - 110.82i$ | $-128.83$ | $-116.17+132.59$ i $-116.17-132.59$ i         |  |  |  |  |  |  |
| 8              | $-44.43$ | $46.83 + 114.49i$             | $-46.83 - 114.49i$ | -138.84   | $-119.75+121.66$ i $-119.75-121.66$ i         |  |  |  |  |  |  |
| 9              | -28.76   | -36.19+111.64i -36.19-111.64i |                    | -145.65   | $-128.28+139.40i -128.28-139.40i$             |  |  |  |  |  |  |

Tabla 4.6: Polos en lazo abierto y lazo cerrado de la velocidad a 480 rpm.

Para culminar enseguida se muestra la agrupación de los nuevos polos obtenidos mediante gráficas realizadas en MATLAB®, en dichas gráficas se observa la separación de los polos por colores, donde cada color define una región.

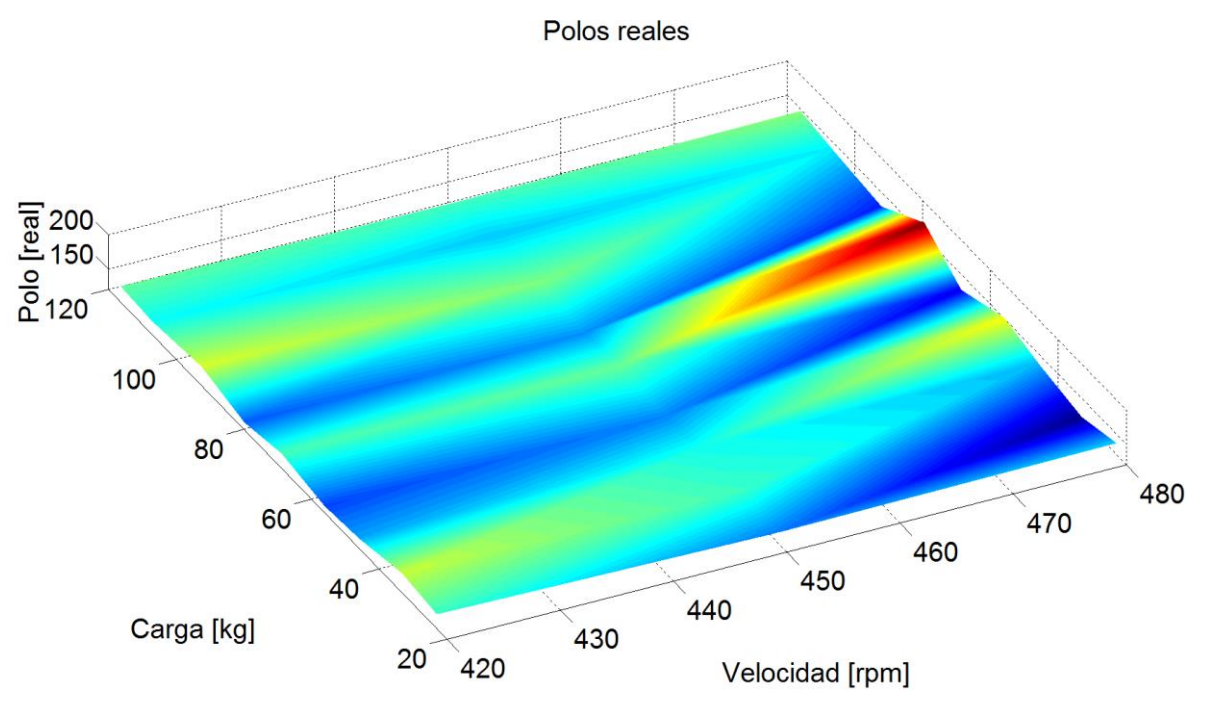

Figura 4.28: Gráfica de los nuevos polos reales.

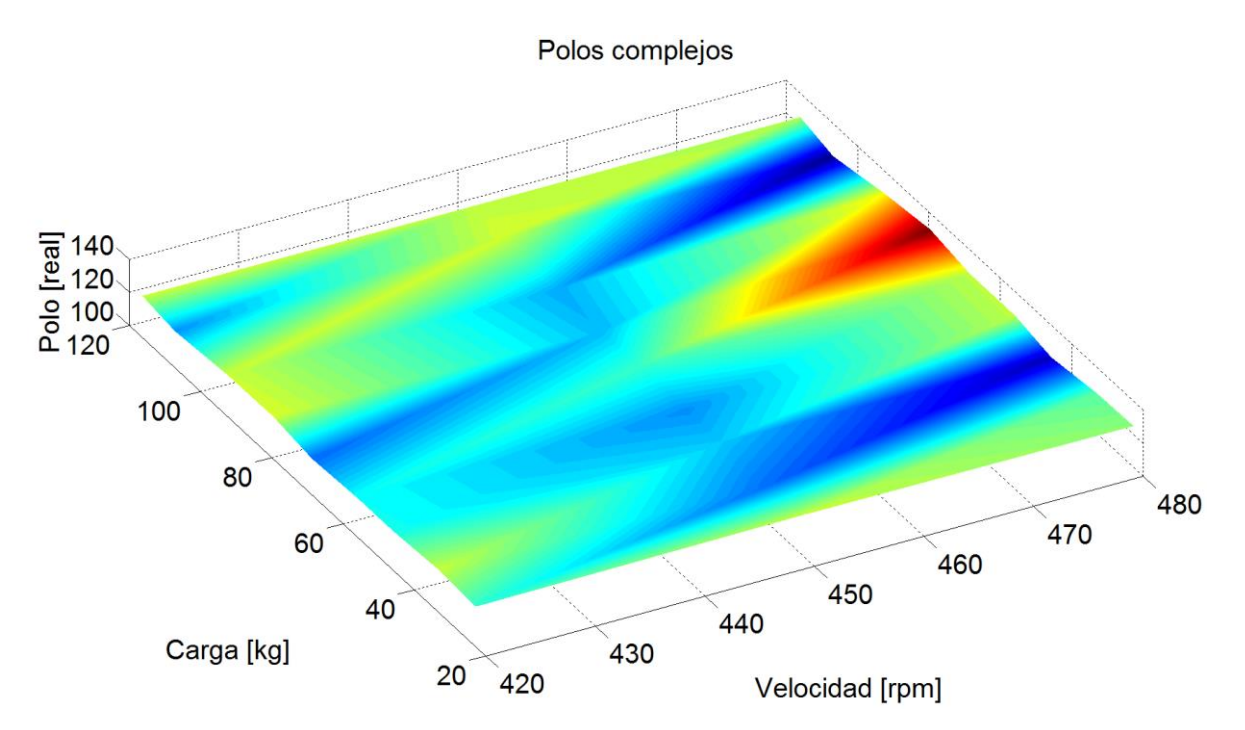

Figura 4.29: Grafica de la parte real de los polos complejos.

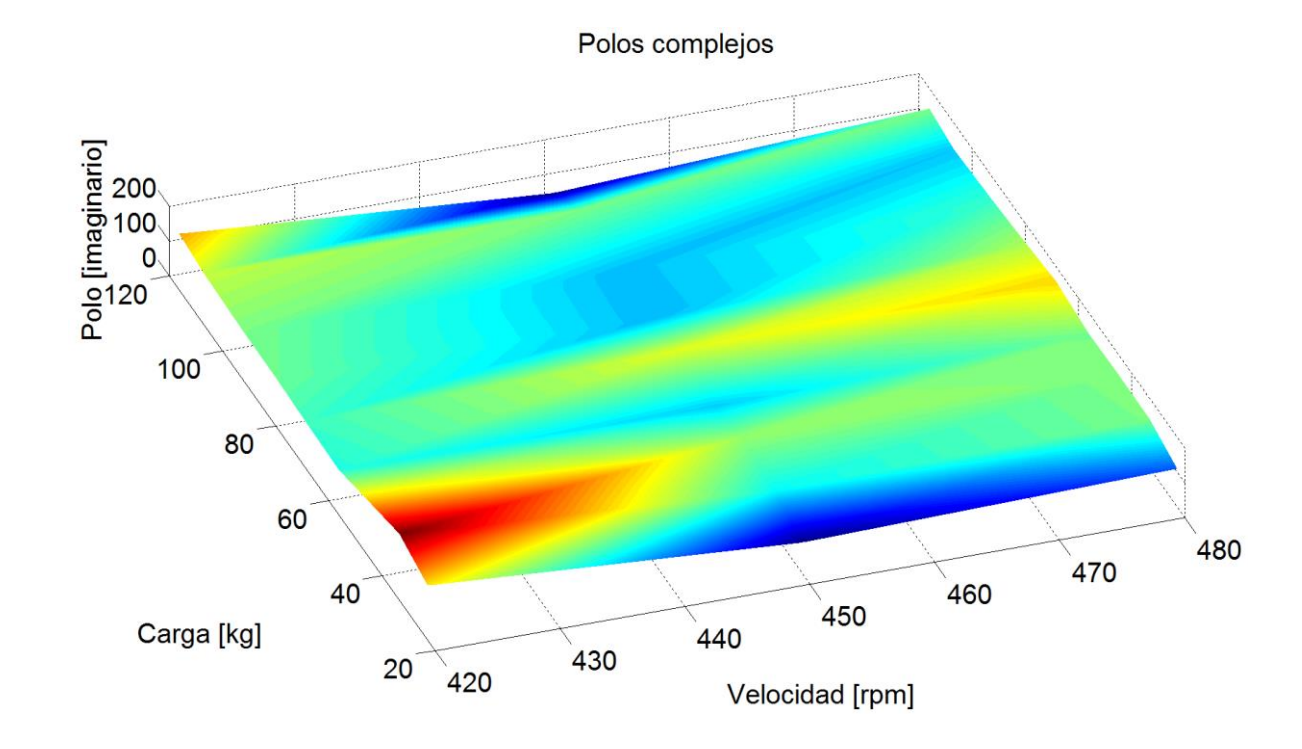

Figura 4.30: Grafica de la parte imaginaria de los polos complejos.

Se observa claramente que el efecto del control por retroalimentación de estados tiene un gran efecto en la parte transitoria, consiguiendo que las regiones dadas en las Figuras 3.1, 3.2 y 3.3 se modificaran casi en su totalidad a regiones planas, oscilando en su mayoría en los colores verde-azul. Cabe mencionar que las ganancias se definieron en forma experimental por lo que hay pequeñas fluctuaciones de región a región.

#### CAPÍTULO 5

# Conclusiones

En este CAPÍTULO 5 se presentan las conclusiones obtenidas del análisis de los resultados.

Se presentaron detalles en el transcurso del proyecto, uno de ellos ocurrió durante el proceso de caracterización donde se tuvo la necesidad de modificar el modelo dinámico, el cual considera únicamente como retroalimentación los estados: velocidad y torque. Con el monitoreo de dichos estados, obtenidos de las salidas analógicas del driver y de los módulos de expasión de salidas analógicas, fue posible desarrollar un algoritmo de control por retroalimentación de estados completo.

El algoritmo de control desarrollado si es capaz compensar el transitorio de las respuestas al momento de que el STE entra en operación haciendo más rápida su respuesta, además se logra disminuir el Error Medio Cuadrático en su estado permanente manteniendolo por debajo de los  $2 rad/s$ . Llevando con esto a que el STE se pueda operar en forma segura, suave y confiable para que el robot de inspección pueda ser extraído sin tener el pendiente de que pueda sucitarse alguna variación en las ganancias y que el STE se salga de su región de trabajo, logrando así el cumplimiento de la hipótesis planteada.

La retroalimentación de estados es una herramienta de control muy poderosa para el análisis de sistemas dinámicos con múltiples salidas y entradas, por lo que para tener excelentes resultados se debe tener un buen identificador de parámetros además de la experiencia al momento de asiganar las ganancias al vector de retroalimentación.

A futuro se puede hacer uso del control inteligente para trabajos en conjunto, como las redes neuronales, que permita determinar las ganancias más óptimas para el vector de retroaliemntación **K** monitoreando los estados: posición, velocidad y torque.

### APÉNDICE A

# Ingeniería de detalle

#### A.1. Cálculo de la carga

El servomotor siendo la fuente motriz principal debe de ser seleccionado adecuadamente pues de ello depende la mayor parte de control del sistema. Dado que el servomotor sólo ejerce un torque máximo continuo es necesario considerar la carga que va a moverse, si la carga llegase a exceder el torque máximo proporcionado por el servomotor, éste podría sufrir una avería. En la Figura A.1 se muestra un esquema general de la carga acoplada al STE, la cual se tomara de referencia para el cálculo del torque máximo.

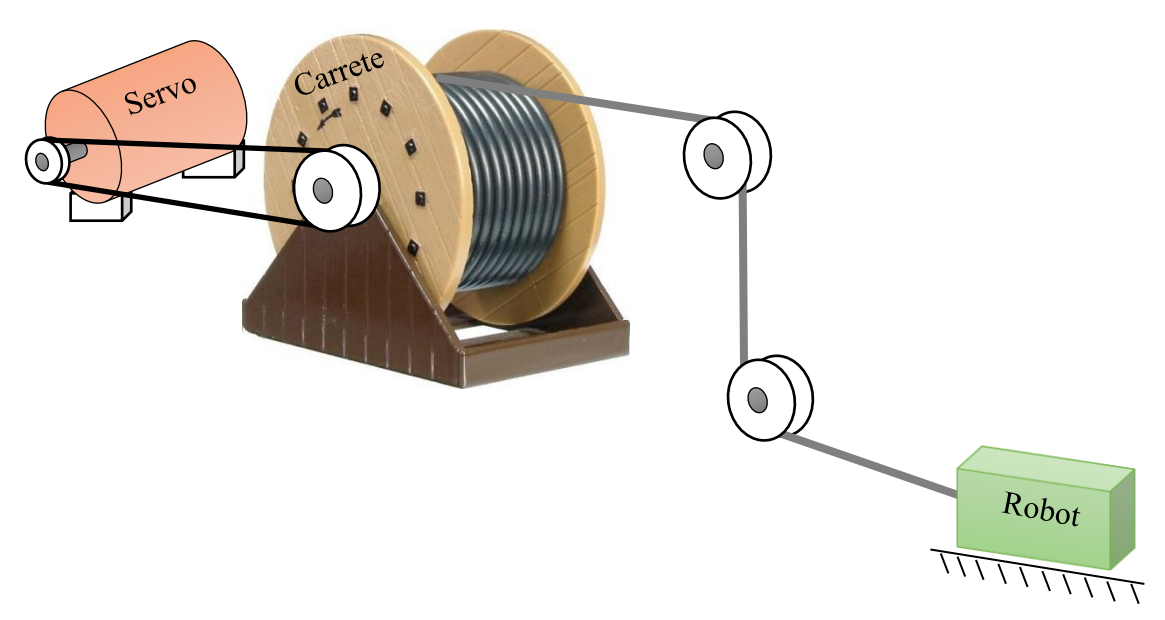

Figura A.1: Bosquejo de la carga acoplada al STE.

En el caso particular de nuestro sistema, mostrado en la Figura A.1 anterior, la carga a mover es aproximadamente de 100  $kg$  (carrete, eje, cable, poleas y robot) agregando un factor de seguridad de 1.5 y obteniendo así una carga de 150  $kg$  de masa a ser movida por el servomotor, considerando esta masa podemos decir que la fuerza a la que estará sometido se

define de la ecuación A.1, esto se debe a que existen rodamientos estáticos y por ende la fuerza  $F$  será la misma en todo el cable.

$$
F = W = m * g \tag{A.1}
$$

De esta manera podemos decir que  $F = (150 \ kg)(9.81 \ m/s^2) = 1471.5 \ N.$ 

Para el cálculo del torque necesario para mover la carga se toma en cuenta el caso crítico en el que ocurre el mayor torque. Este valor está dado por la ecuación A.2, sin embargo, el cable se irá enrollando y desenrollando en el carrete, esto hará que el radio donde la fuerza esta siendo aplicada sea variable, y el caso donde el torque máximo ocurre es en el mayor radio del carrete (40 cm) [97].

$$
T = F * r \tag{A.2}
$$

Para ello fue necesario modelar el bosquejo de la Figura A.1, representando a  $W$  como una fuerza  $F$  que actúa perpendicularmente al radio del carrete, esto se observa en la Figura A.2.

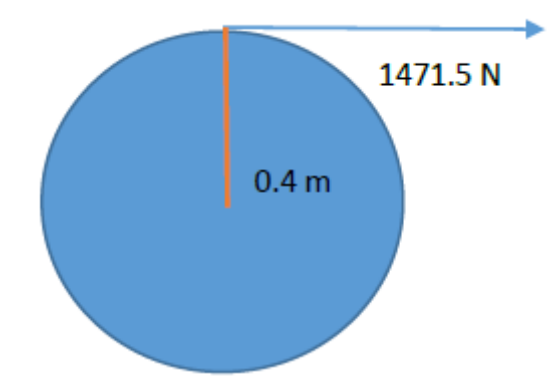

Figura A.2: Carga empleada en el carrete.

Entonces considerando este caso tenemos que:  $T = (1471.5 N)(0.4 m) = 588.6 N - m$  a lo que aplicando un factor de seguridad de 1.3 tenemos que el torque mínimo sería de  $765.18 N - m$ .

#### A.2. Selección de componentes

En la realización del sistema de control es necesario considerar la carga máxima a la cual el servomotor será sometido, sin embargo el movimiento del sistema mecánico tiene características prioritarias, las cuales son control de velocidad, torque y posición. Por lo que la selección de los elementos tanto eléctricos como mecánicos se basan en las características básicas antes mencionadas.

#### a) Servomotor

Ahora que se conoce el torque máximo, se procede a escoger el servomotor y dado que se pretende realizar el control de posición, torque y velocidad se ha optado por utilizar un servomotor ya que este tipo de servomotor ofrece esas facilidades para su control.

El torque obtenido en los cálculos es alto para los servomotores convencionales, por lo que es necesario utilizar un moto-reductor, esto hace que el torque de un servomotor convencional aumente y pueda utilizarse un servomotor de menor tamaño, lo que hará que el consumo energético se reduzca así como su costo.

Aún así, sí solamente se usa un servomotorreductor para llegar al torque requerido, se tendrían que hacer combinaciones extremas entre el servomotor y moto-reductor, las cuales podrían ser un servomotor de torque mínimo 60  $Nm$  con un servomotorreductor 1:15 ó un motorreductor 1:500 con un servomotor de 2  $Nm$ , pero cualquiera de las combinaciones anteriores tendrían un costo excesivamente elevado, por lo que para evitar el uso extremo de cualquiera de estos dos componentes se añadió una trasmisión de relación 1:2, de esta manera se pudo utilizar un servomotor de tamaño medio y un servomotorreductor pequeño.

Se pretende que la transmisión sea ligera y que requiera del menor mantenimiento posible, por lo que se optó por el uso de poleas dentadas, ya que permiten una mayor precisión así como una trasmisión de potencia mayor.

En un principio se pretendía utilizar un servomotor de 30  $Nm$  el cual era suficiente para la primera aplicación, sin embargo las necesidades del proyecto cambiaron, por lo que se tuvo que cambiar de modelo de servomotor. Para la compra de servomotor fue necesario la

III

comparación de algunos proveedores, los cuales se basaron en las siguientes características presentadas en la Tabla A.1.

| <b>Proveedor</b> | Marca            | Servo | <b>Driver</b> | <b>Cables</b> | Motor-<br>Reductor | Modulo<br>Analógico | Asesorias | Semanas<br>de entrega |
|------------------|------------------|-------|---------------|---------------|--------------------|---------------------|-----------|-----------------------|
|                  | <b>Parker</b>    |       |               |               |                    |                     |           |                       |
|                  | Quick Connectors |       |               |               |                    |                     |           |                       |
|                  | <b>CALVECK</b>   |       |               |               |                    |                     |           |                       |
|                  | Barmex           |       |               |               |                    |                     |           |                       |

Tabla A.1 Comparativa entre proveedores.

A partir de las características mínimas requeridas y las disposiciones por parte de los proveedores, como se puede observar en la tabla 1, el color verde es lo que el proveedor ofrece y el rojo lo que no ofrece, de manera que, el proveedor que cuenta con más características y tiene un tiempo de entrega intermedio es el proveedor 3. El servomotor del proveedor elegido es el modelo AKM53H. Este servomotor ofrece un torque continuo de 10.5 Nm operando a 240 VCA con velocidad promedio de 1500 rpm. Cuenta con freno, sello de eje y dispositivo de retroalimentación por resolver. A continuación se presenta en la tabla 2 algunas de sus características:

|         | <b>AKM Servomotor</b> | <b>AKD Servo Drive</b> | <b>Frame Size</b><br><b>NEMA/mm</b> | <b>Cont. Torque at</b><br>stall Tcs<br>Nm (lb-in) | <b>Peak Torque at</b><br>stall Tps<br>$Nm$ ( $lb$ -in) | <b>Rated Speed</b><br><b>Nrtd</b><br><b>RPM</b> | <b>Max System</b><br>Speed <sup>2</sup><br><b>RPM</b> | <b>Power</b><br>Prtd<br>watts | Inertia (Jm)<br>$Kq$ -cm <sup>2</sup><br>$(lb-in-s2 x 10-2)$ |
|---------|-----------------------|------------------------|-------------------------------------|---------------------------------------------------|--------------------------------------------------------|-------------------------------------------------|-------------------------------------------------------|-------------------------------|--------------------------------------------------------------|
|         | AKM51H                | AKD-X00606             | 42/115                              | 4.79 (42.4)                                       | 11.7 (104)                                             | 3000                                            | 4030                                                  | 1220                          | 3.42 (0.303)                                                 |
|         | AKM51L                | AKD-X01206             | 42/115                              | 4.89(43.3)                                        | 10.6(93.8)                                             | 6000                                            | 6000                                                  | 1260                          | 3.42(0.303)                                                  |
|         | AKM52H                | AKD-X00606             | 42/115                              | 8.48(75.1)                                        | 21.6(191)                                              | 1800                                            | 2390                                                  | 1420                          | 6.22(0.551)                                                  |
|         | AKM52L                | AKD-X01206             | 42/115                              | 8.67(76.7)                                        | 19.6 (173)                                             | 3500                                            | 4580                                                  | 2350                          | 6.22(0.551)                                                  |
|         | AKM53H                | <b>AKD-X00606</b>      | 42/115                              | 10.5 (92.9)                                       | 27.8 (246)                                             | 1500                                            | 1970                                                  | 1650                          | 9.12(0.807)                                                  |
|         | AKM53L                | AKD-X01206             | 42/115                              | 11.6 (103)                                        | 26.5(235)                                              | 2500                                            | 3450                                                  | 2510                          | 9.12(0.807)                                                  |
|         | AKM54H                | <b>AKD-X00606</b>      | 42/115                              | 14.2 (126)                                        | 37.5 (332)                                             | 1000                                            | 1340                                                  | 1400                          | 11.9(1.06)                                                   |
|         | AKM54L                | AKD-X01206             | 42/115                              | 13.5 (119)                                        | 31.3(277)                                              | 2500                                            | 3030                                                  | 3010                          | 11.9(1.06)                                                   |
|         | AKM62H                | AKD-X00606             | na/142                              | 11.9 (105)                                        | 29.61 (262)                                            | 1000                                            | 1560                                                  | 1170                          | 16.9(1.50)                                                   |
|         | AKM62L                | AKD-X01206             | na/142                              | 12.2 (108)                                        | 26.3 (233)                                             | 2500                                            | 3380                                                  | 2620                          | 16.9(1.50)                                                   |
| 240 Vac | AKM63L                | AKD-X01206             | na/142                              | 16.8 (149)                                        | 39.3 (348)                                             | 1500                                            | 2260                                                  | 2330                          | 24.2(2.14)                                                   |
|         | AKM63N                | AKD-X02406             | na/142                              | 17.0 (150)                                        | 40.3 (357)                                             | 3000                                            | 3450                                                  | 4080                          | 24.2(2.14)                                                   |
|         | AKM64L                | AKD-X01206             | na/142                              | 19.7 (174)                                        | 44.4 (393)                                             | 1500                                            | 2070                                                  | 2890                          | 31.6(2.80)                                                   |
|         | AKM64Q                | AKD-X02406             | na/142                              | 19.5 (173)                                        | 43.1 (381)                                             | 3000                                            | 3440                                                  | 4810                          | 31.6 (2.80)                                                  |
|         | AKM65L                | AKD-X01206             | na/142                              | 24.6 (218)                                        | 55.4 (490)                                             | 1300                                            | 1660                                                  | 3040                          | 40.0 (3.54)                                                  |
|         | AKM65P                | AKD-X02406             | na/142                              | 24.5 (217)                                        | 53.9 (477)                                             | 2400                                            | 2750                                                  | 4790                          | 40.0 (3.54)                                                  |
|         | AKM72P                | AKD-X02406             | na/180                              | 29.5 (261)                                        | 65.8 (606)                                             | 1800                                            | 2170                                                  | 4500                          | 64.5 (5.71)                                                  |
|         | <b>AKM720</b>         | AKD-X02406             | na/180                              | 24.5 (217)                                        | 56.0 (496)                                             | 2000                                            | 2730                                                  | 4860                          | 64.5 (5.71)                                                  |
|         | AKM73P                | AKD-X02406             | na/180                              | 41.4 (366)                                        | 93.5 (827)                                             | 1300                                            | 1610                                                  | 4700                          | 92.1(8.15)                                                   |
|         | <b>AKM730</b>         | AKD-X02406             | na/180                              | 41.5 (367)                                        | 76.1 (674)                                             | 1500                                            | 2020                                                  | 5250                          | 92.1(8.15)                                                   |
|         | <b>AKM740</b>         | AKD-X02406             | na/180                              | 46.8 (414)                                        | 90.7 (803)                                             | 1200                                            | 1710                                                  | 5380                          | 120 (10.6)                                                   |

AKM Servomotor with AKD Servo Drive System Performance

Tabla A.2: Características de servomotores AKM [98].

#### b) Motoreductor

Una vez que seleccionado el servo, procedemos a elegir la relación del motorreductor considerando también la trasmisión de las poleas dentadas 1:2, la siguiente tabla se muestra el torque final de algunas combinaciones de motoreductores con el servomotor AKM53H.

| Torque del | Relación de               | Torque ideal Torque real |         | Torque final [N-m]     |
|------------|---------------------------|--------------------------|---------|------------------------|
|            | motor [N-m] Motor-recutor | $[N-m]$                  | $[N-m]$ | Transmisión 1:2; n=0.8 |
| 10.5       | 30:1                      | 315                      | 283.5   | 453.6                  |
|            | 35:1                      | 367.5                    | 330.75  | 529.2                  |
|            | 40:1                      | 420                      | 378     | 604.8                  |
|            | 50:1                      | 525                      | 472.5   | 756                    |
|            | 60:1                      | 630                      | 567     | 907.2                  |

Tabla A.3: Relación de trasmisiones servomotor AKM53H [98].

Como se puede observar en la tabla, el torque más aproximado al deseado es la que ofrece la transmisión de 50:1, esta relación ofrece un factor de seguridad de 1.28 a cuál es la más cercana al 1.3 deseado. Si se eligiera el siguiente motorreductor (60:1) tendríamos un factor de seguridad de 1.54 por lo que resultaría excesivo para esta aplicación y en el caso del 40:1 no llegaría al torque mínimo.

En la siguiente tabla se muestran las características de los motoreductores marca MICRON.

## **MICRON**

## ValueTRUE™

#### Helical True Planetary<sup>™</sup> Gearheads

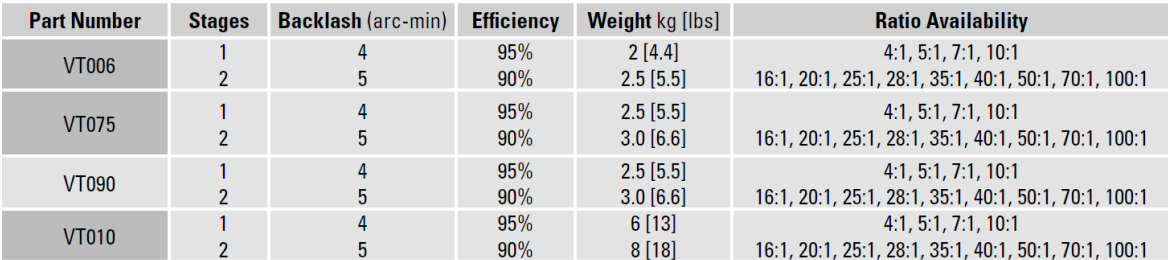

Tabla A.4: Características de motoreductores MICRON [98].

En la Tabla A.5 se muestran las especifiaciones técnicas de los motoreductores.

## ValueTRUE™ Helical True Planetary Gearheads

Inline Torque: VT006 - VT010

#### **Performance Specifications**

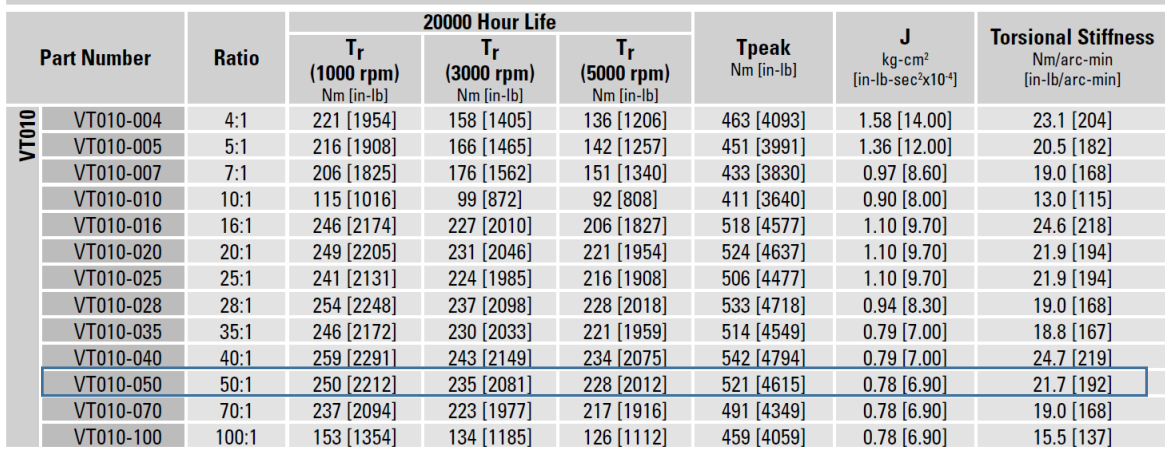

All ratios in frame size 60, 75, 100 and 140 are available to ship in 24 hours through the Gearhead Express Program. www.thomsonlinear.com

Tabla A.5: Especificaciones de motoreductores MICRON.

71

El motorreductor que se eligió para esta aplicación fue en base a las características antes mencionadas, por lo que se elegio el modelo VT0100500RM1007 MICRON marca Thompson, este motorreductor ofrece una eficiencia del 90% y un torque continuo de 250 Nm a100 rpm, en la Figura A.3 se muestra la imagen del motorreductor adquirido.

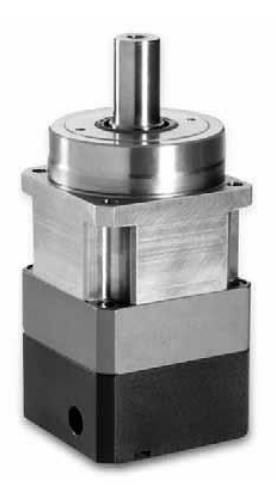

Figura A.3: Motorreductor MICRON marca Thompson [99].

Una vez determina la relación de trasmisión es posible escoger la velocidad a la que el servomotor debe girar. Tomando en cuenta que la velocidad máxima a la que va a salir el robot de la tubería es de 0.1 m/s podemos determinar que la velocidad máxima de operación del servomotor será de 250 rpm. En la Figura A.4 se presenta una gráfica de velocidad contra torque el cual cumple con el torque necesario incluido el factor de seguridad necesario para mover la carga.

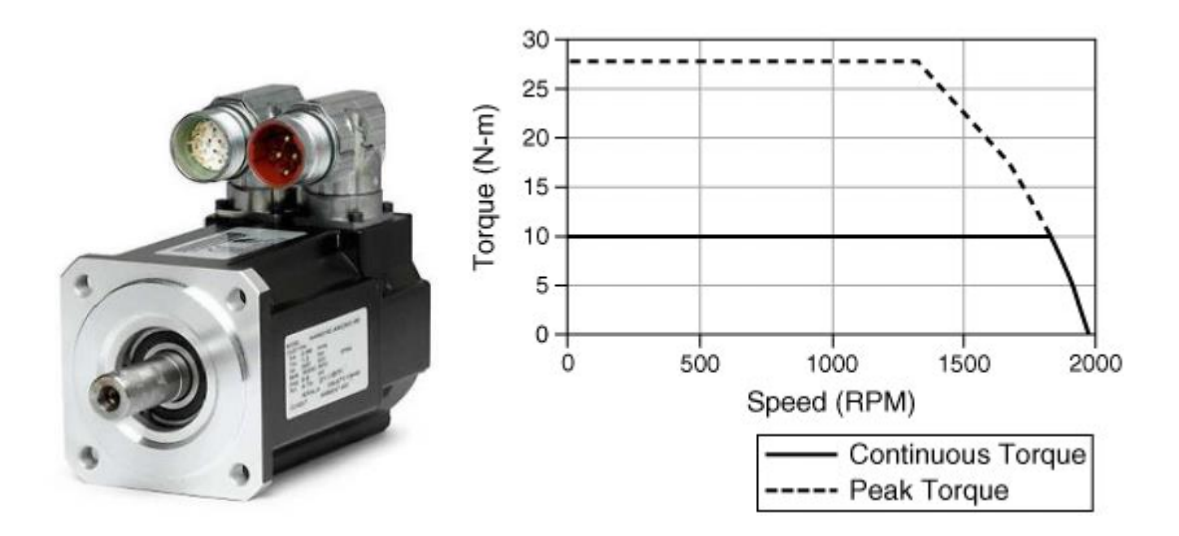

Figura A.4: Gráfica de torque *vs* velocidad servomotorAKM53H [100].

#### c) Servo-drive

Para determinar un controlador (driver), se deben considerar las condiciones eléctricas de operación del servomotor, sin embargo varios modelos de distintas marcas cumplen con este tipo de características, por lo que para poder aprovechar en su totalidad las funciones ofrecidas por el servomotor, se propone utilizar un controlador de la misma marca del servomotor.

Existen 3 modelos compatibles con este modelo de servomotor los cuales cumplen las características básicas de operación, pero para el propósito de este proyecto es necesario una adicional que es el uso de retroalimentación (fedback) de la salidas analógicas, de las cuales se pretende tomar una señal característica de velocidad, torque y posición.

El servo driver elegido es de la línea AKD- M00606MCEC000, puesto que esta línea cumple con las características eléctricas necesarias para operar.

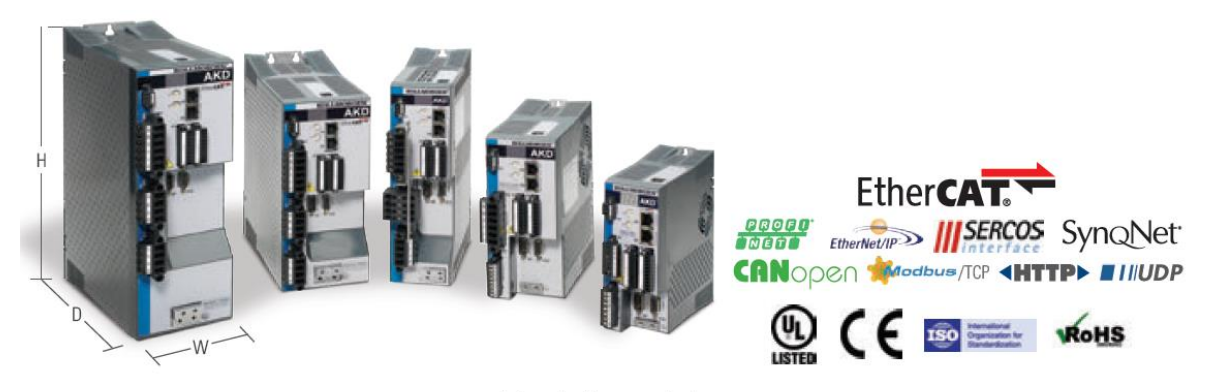

Industry-leading power density

**General Specifications** 

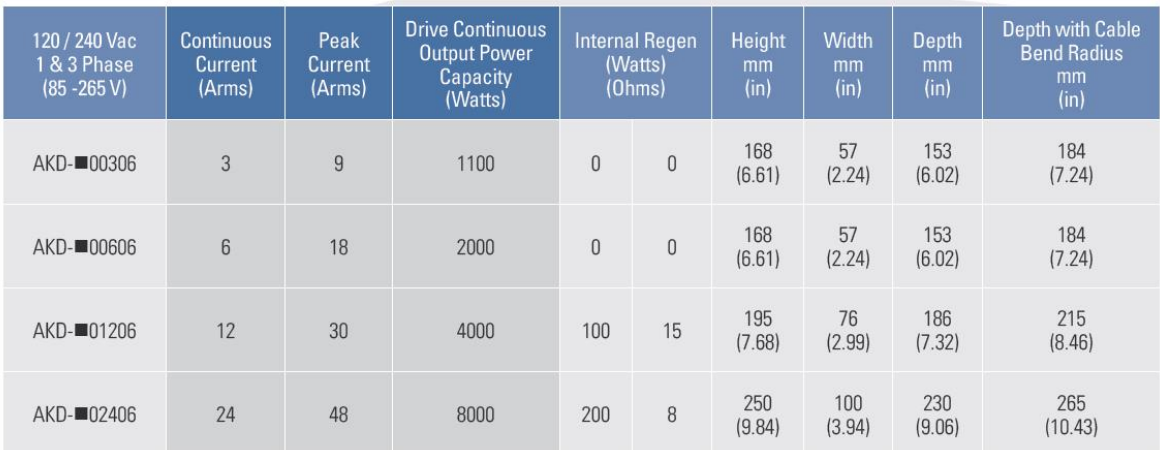

Tabla A.6: Especificaciones generales AKD servo drivers [98].

d) Módulos I/O analógicas

El modelo del driver AKD-M00606-MCEC0000 posee solamente una entrada y una salida analógica por lo que fue necesaria para la aplicación del proyecto adquirir unos módulos de expansión de entradas y salidas analgicas, para lo cual se adquirieron los siguientes modelos:

- e) AKT-ECT-000: acoplador ethercat para la comunicación con el driver.
- f) AKT-AN-410-000: módulo de entradas analógicas.
- g) AKT-AT-410-000: módulo de salidas analógica.
- h) AKT-EM-000: bus terminal para los módulos I/O.

Estos modelos son compatibles con el modelo del driver y además son de la misma marca kollmorgen, la Figura A.5 se ilustran los módulos I/O ensamblados.

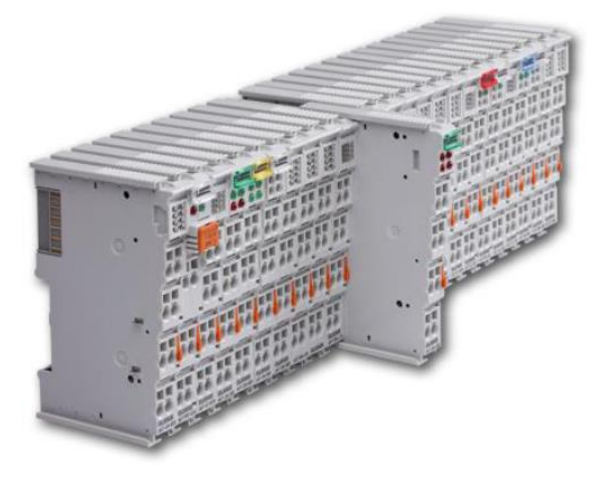

Figura A.5: Modulos I/O análogicas [101].

e) Tarjeta de adquisicón de datos

La interfaz de control se pretende realizar en el software LabVIEW por este motivo se adquirió una DAQ de National Instruments, como se observa en la Figura A.6. El modelo es el NI PCIe-6341 y se conecta a un Bus PCI Express del CPU, este proporciona un ancho de banda dedicado de hasta 250 MB/s lo cual hará que la trasmisión de datos sea más rápida comparada con las convencionales USB que proporcionan una velocidad de 100 Mb/s.

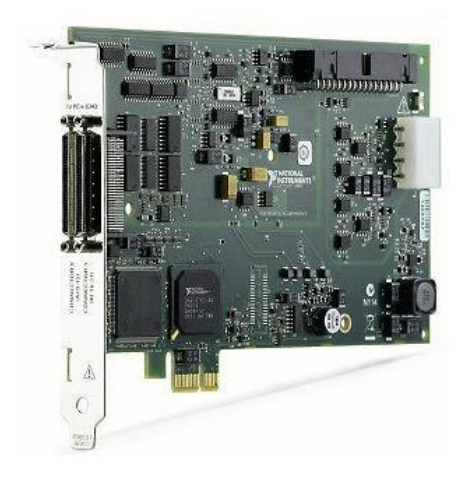

Figura A.6: Tarjeta de adquisición de datos DAQ PCIe-634 [40].

En la Tabla A.6 se muestran las especificaciones técnicas de la tarjeta.

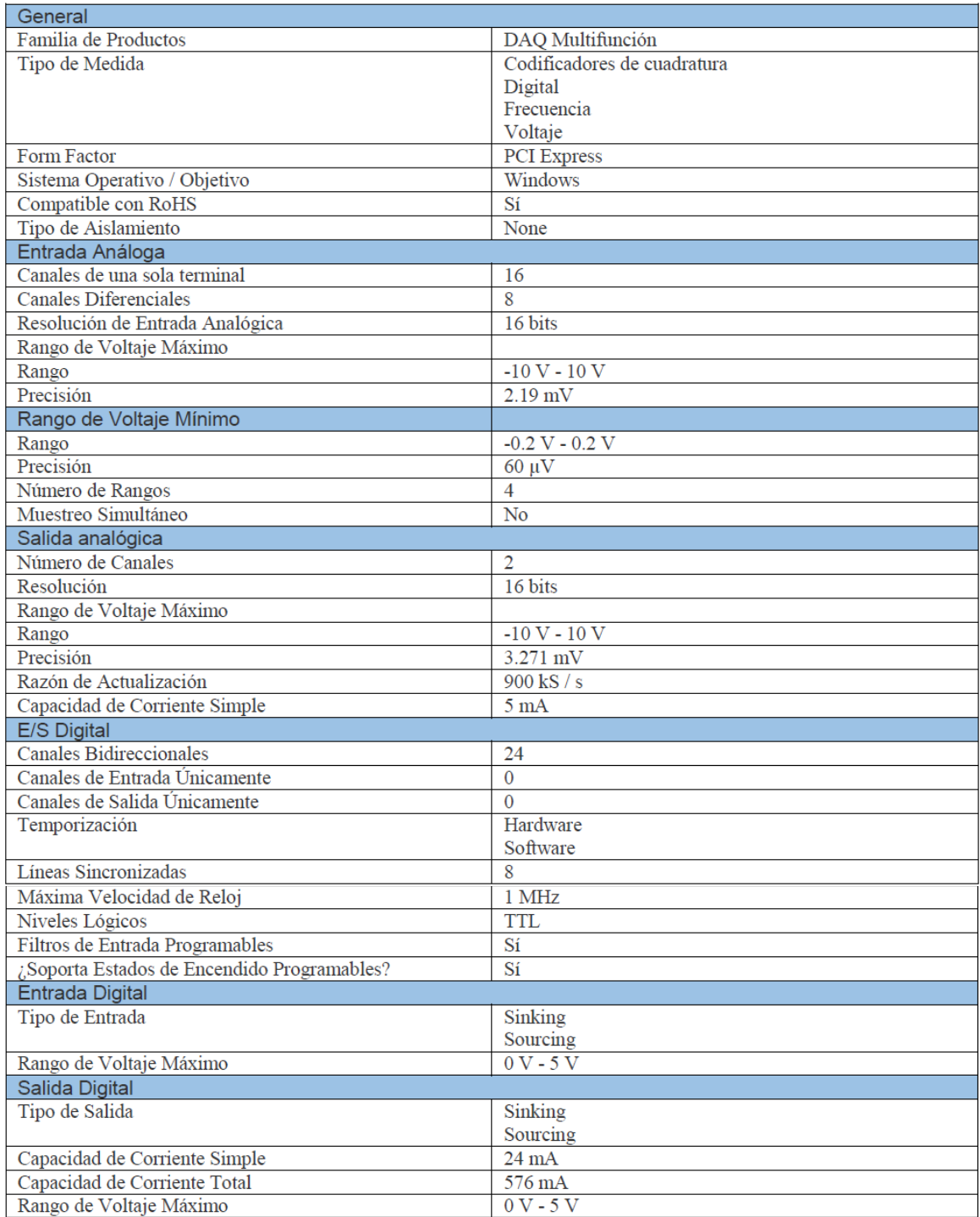

| Contadores/Temporizadores                |                                 |
|------------------------------------------|---------------------------------|
| Temporizador Watchdog                    | Sí                              |
| Contadores                               | 4                               |
| Número de Canales DMA                    | 8                               |
| Operaciones a Búfer                      | Sí                              |
| Debouncing / Glitch Removal              | Sí                              |
| Frecuencia Máx, de la Fuente             | 100 MHz                         |
| Generación de Pulso                      | Sí                              |
| Tamaño                                   | 32 bits                         |
| Estabilidad de Tiempo                    | 50 ppm                          |
| Niveles Lógicos                          | <b>TTL</b>                      |
| Temporizador Watchdog                    | Sí                              |
| Temporización / Disparo / Sincronización |                                 |
| Disparo                                  | Disparo                         |
| Digital                                  | Digital                         |
| Bus de Sincronización (RTSI)             |                                 |
| Yes                                      | Yes                             |
| <b>Especificaciones Físicas</b>          | <b>Especificaciones Físicas</b> |
| Longitud                                 | Longitud                        |
| 16.8 cm                                  | 16.8 cm                         |

Tabla A.7: Especificaciones tecnicasDAQ NI PCIe-6341.

Esta DAQ funcionará en conjunto con un bloque de conectores blindados de I/O y proporcionara una terminación de señal robusta con muy poco ruido, el modelo del bloque de conectores es el SCB-68A y se conectará con la DAQ mediante un cable blindado modelo NI SHC68-68-EPM. En la Figura A.7 se presenta una vista de la interconexión de estos módulos.

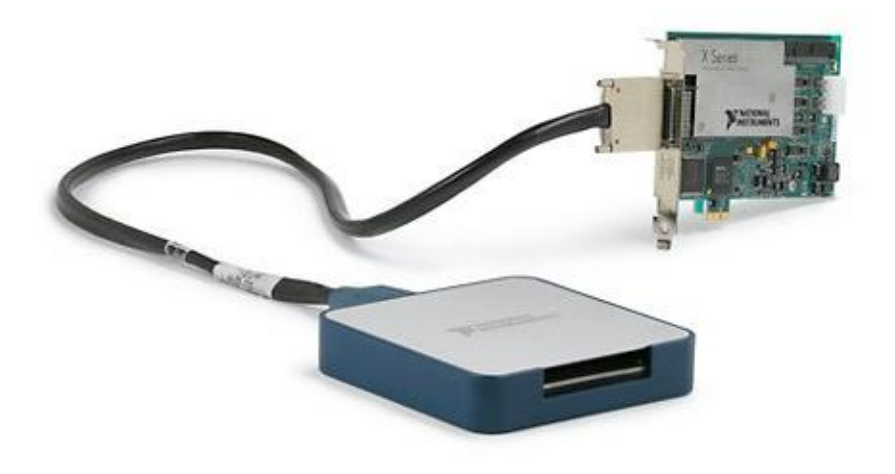

Figura A.7: Interconexión módulos de adquisición de datos [40].

Una vez seleccionados los componentes del sistema de tracción externo se procede a realizar la conceptualización de la integración y de la manera en la que estarán interactuando entre ellos.

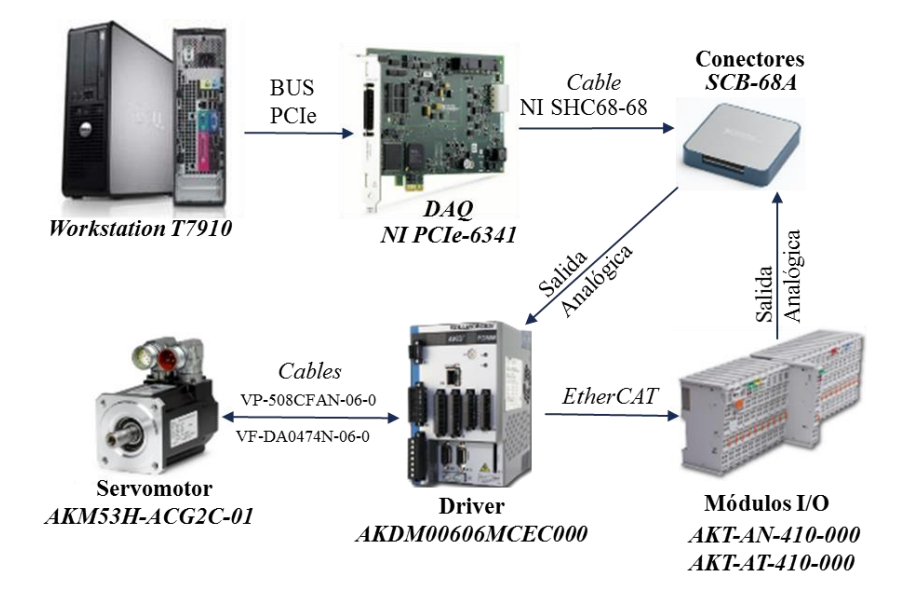

La Figura A.8 presenta las conexiones importantes del sistema de control.

Figura A.8: Diagrama del sistema de control.

El CPU se conecta por medio del BUS PCIe hacia la DAQ, de tal manera que esta pueda realizar la conversión de los datos hacia LabVIEW. La DAQ va conectada en el módulo de conectores SCB-68A mediante el cable NI SHC68-68-EPM, este módulo sirve de terminal en donde se conectan salidas y entradas electrónicas. En este caso particular servirá como receptor de la señal característica de velocidad, posición y torque, y como emisor de la señal de control. La señal de control se envía al Driver AKDM00606MCEC000, el cual envía mediante el cable VP-508CFAN-06-0 el voltaje adecuado para mover el servomotor. Una vez que el servomotor realiza la tarea requerida, el encoder del servomotor regresa hacia el driver una señal de voltaje característica mediante el cable VF-DA0474N-06-0. El driver convierte esa señal y la manda hacia el modulo I/O mediante un cable EtherCAT. El módulo I/O se encarga de enviar la señal de voltaje característico hacia la terminal SCB-68A, y este la regresa nuevamente hacia el CPU mediante la DAQ. De esta manera es como se describe de manera general, el ciclo de funcionamiento del sistema de control que se presenta en la Figura A.8.

### A.3. Diseño mecánico del STE

Respecto al diseño del sistema mecánico para la tracción se ha planteado una opción con algunos componentes disponibles por los proveedores de CIDESI, y algunos otros con manufactura especializada para la aplicación, esto con el afán de tener alternativas de solución y no generar dependencia en los tiempos de entrega de los proveedores extranjeros y empresas manufactureras.

En la Figura A.9 se muestran los planos del sistema de tracción diseñado para ser manufacturado, detallando las características de los siguientes componentes.

- 1. Soporte estructural.
- 2. Placa base atornillada.
- 3. Pared del tornillo tensor de banda.
- 4. Base superior del servomotor y el reductor.
- 5. Base inferior del servomotor y el reductor.
- 6. Carrete de embobinado de cable.
- 7. Costados del carrete.
- 8. Espárragos del tambor.
- 9. Soporte para acople de bujes.

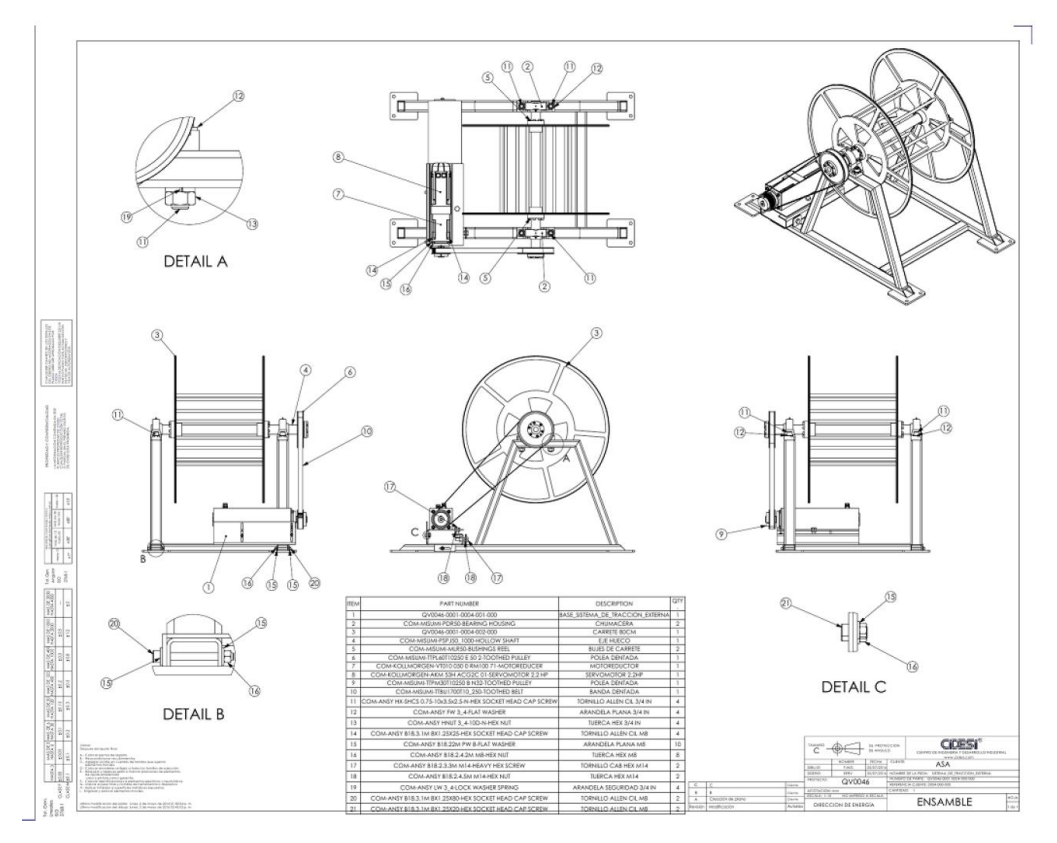

Figura A.9: Ensamble para manufactura del sistema de tracción.

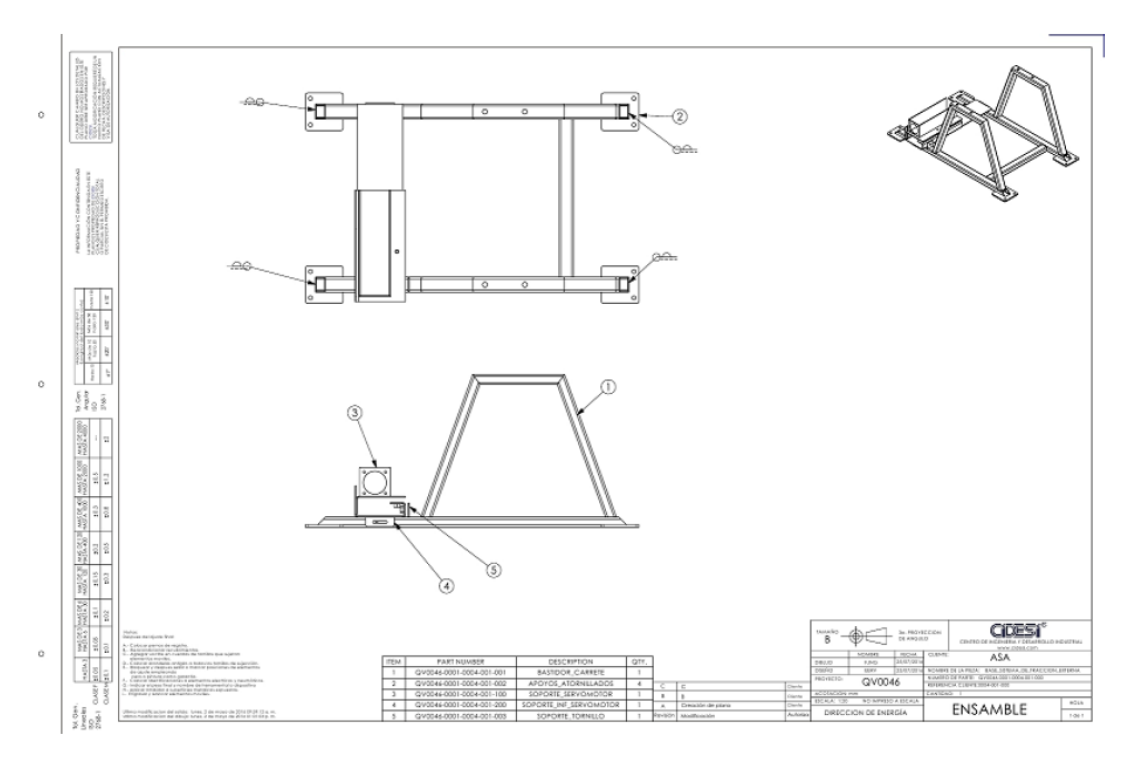

Figura A.10: Estructura base con servomotor.

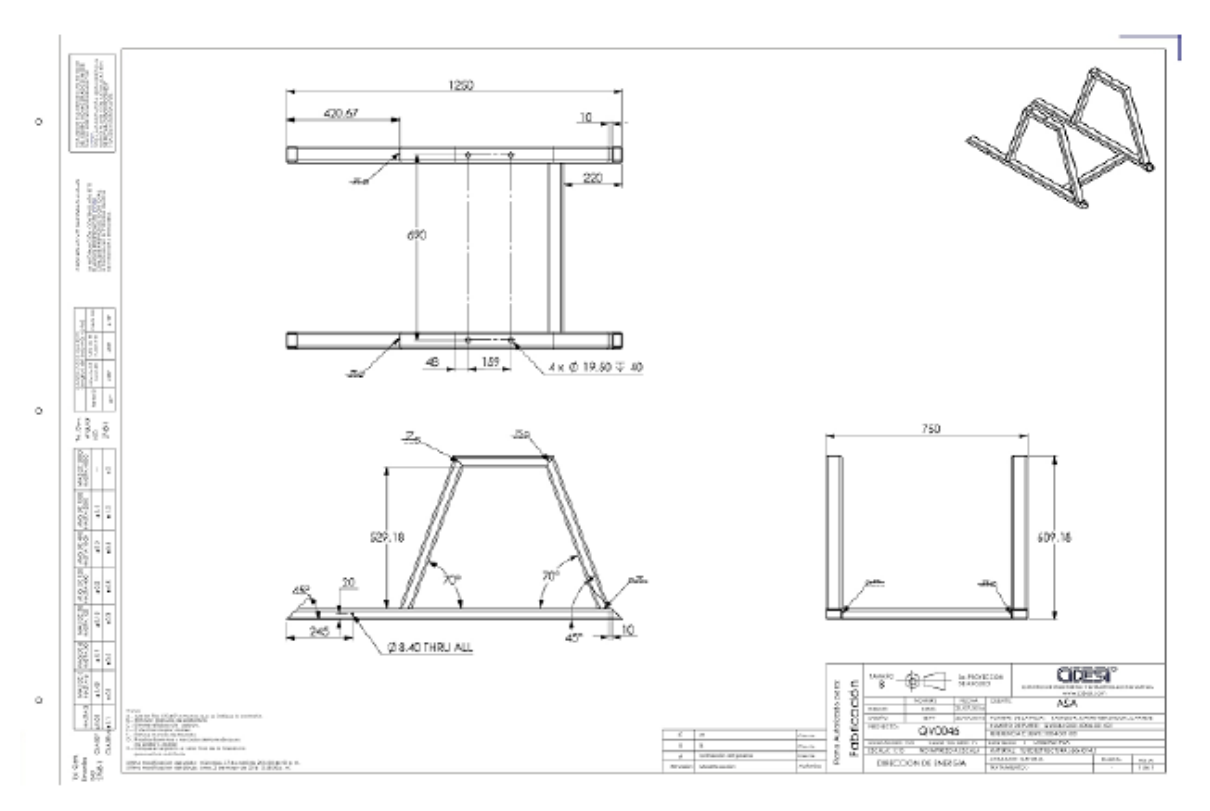

Figura A.11: Estructura base.

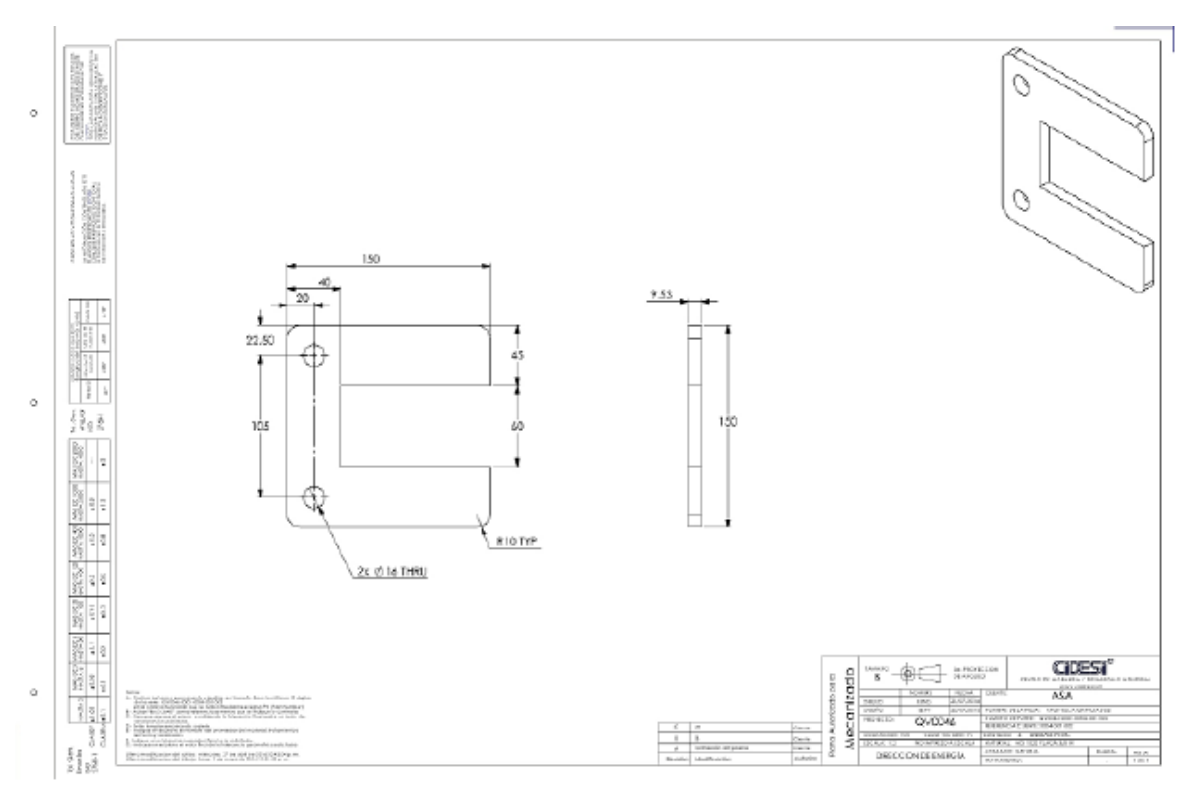

Figura A.12: Estructura base.

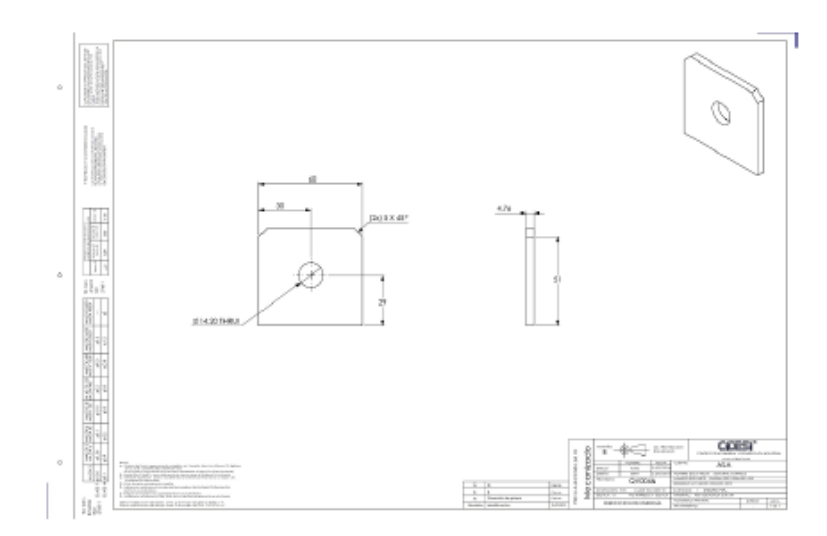

Figura A.13: Pared tornillo tensor de banda.

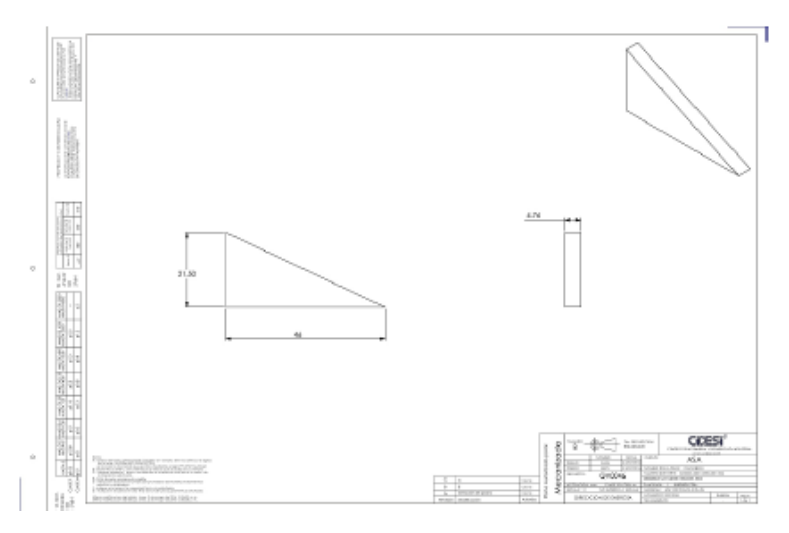

Figura A.14: Nervio de pared tornillo tensor de banda.

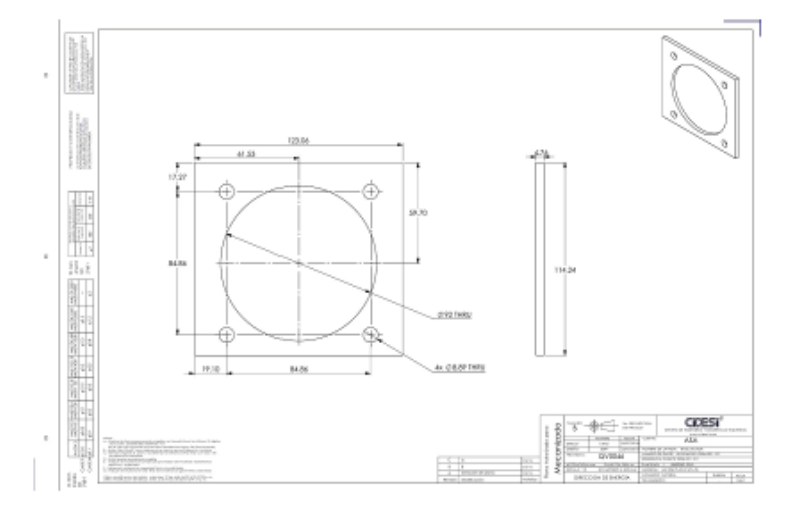

Figura A.15: Nervio de pared tornillo tensor de banda.

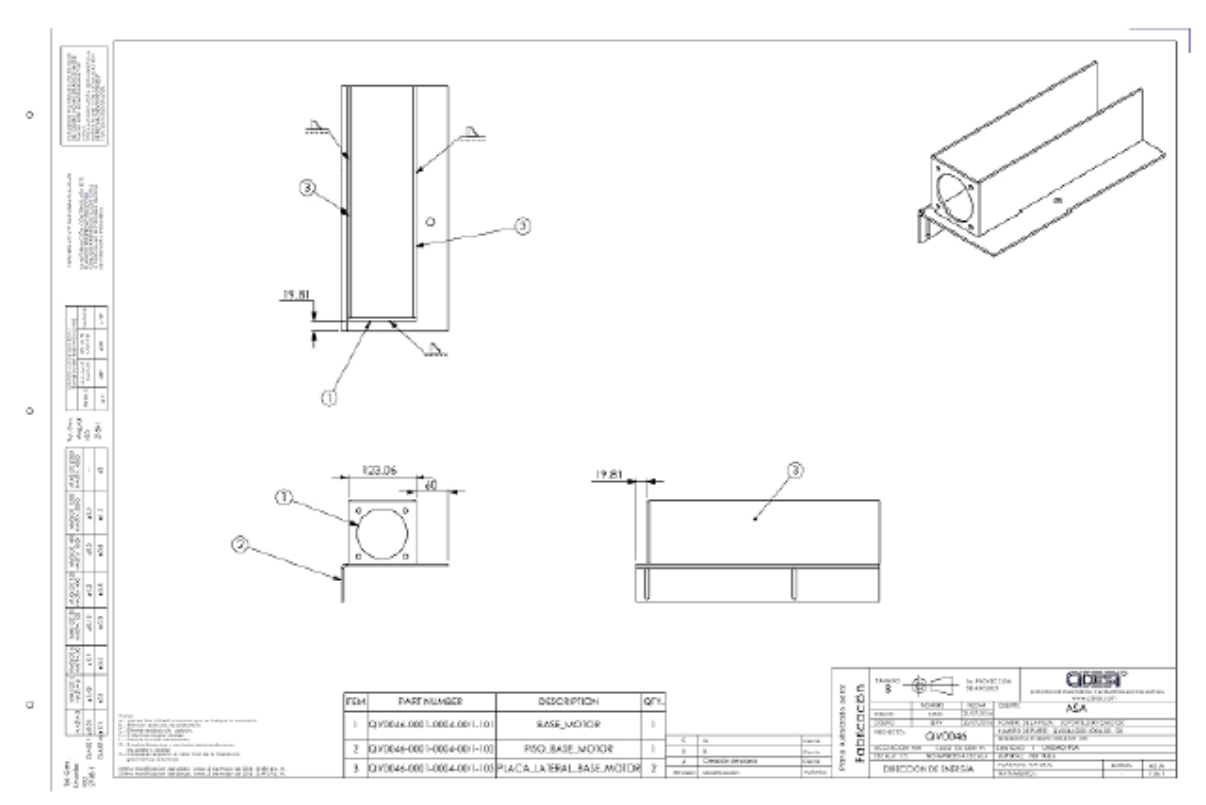

Figura A.16: Base superior del servomotor.

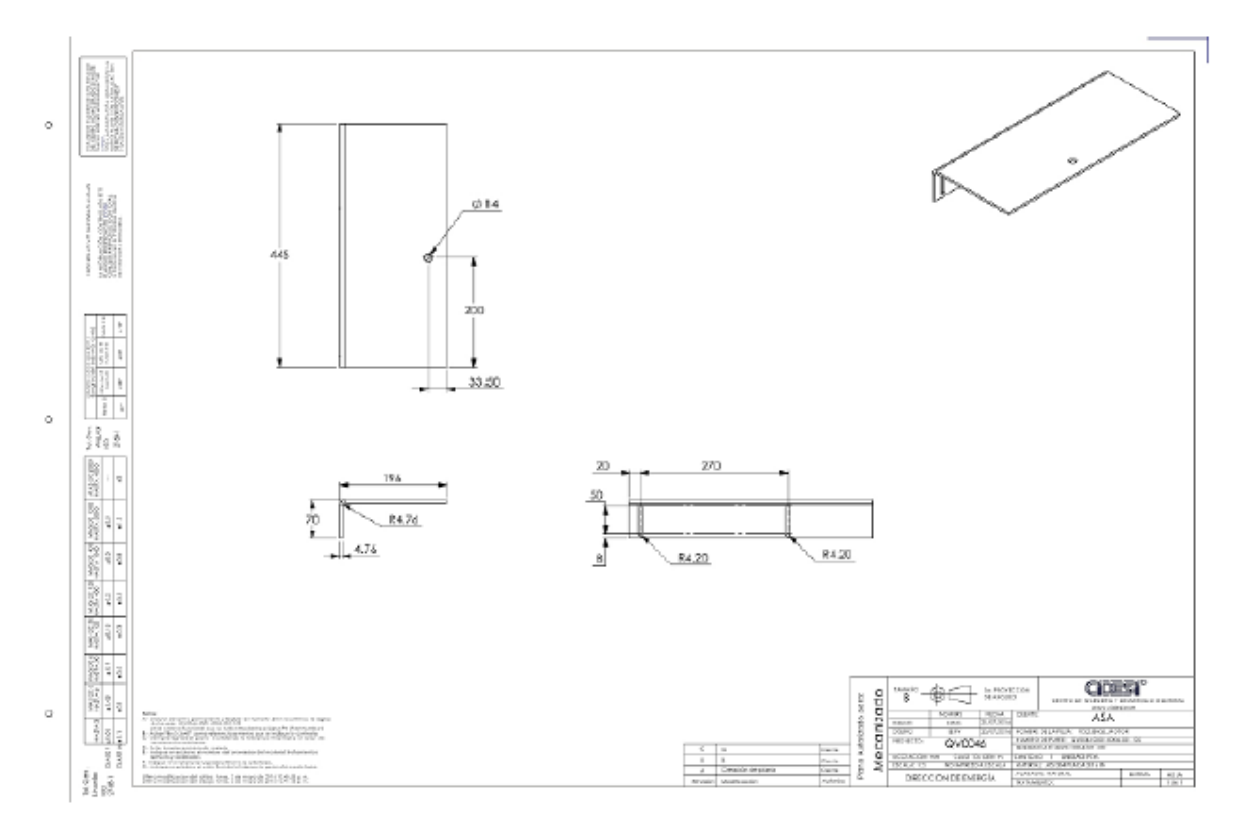

Figura A.17: Piso de parte superior de base del servomotor.

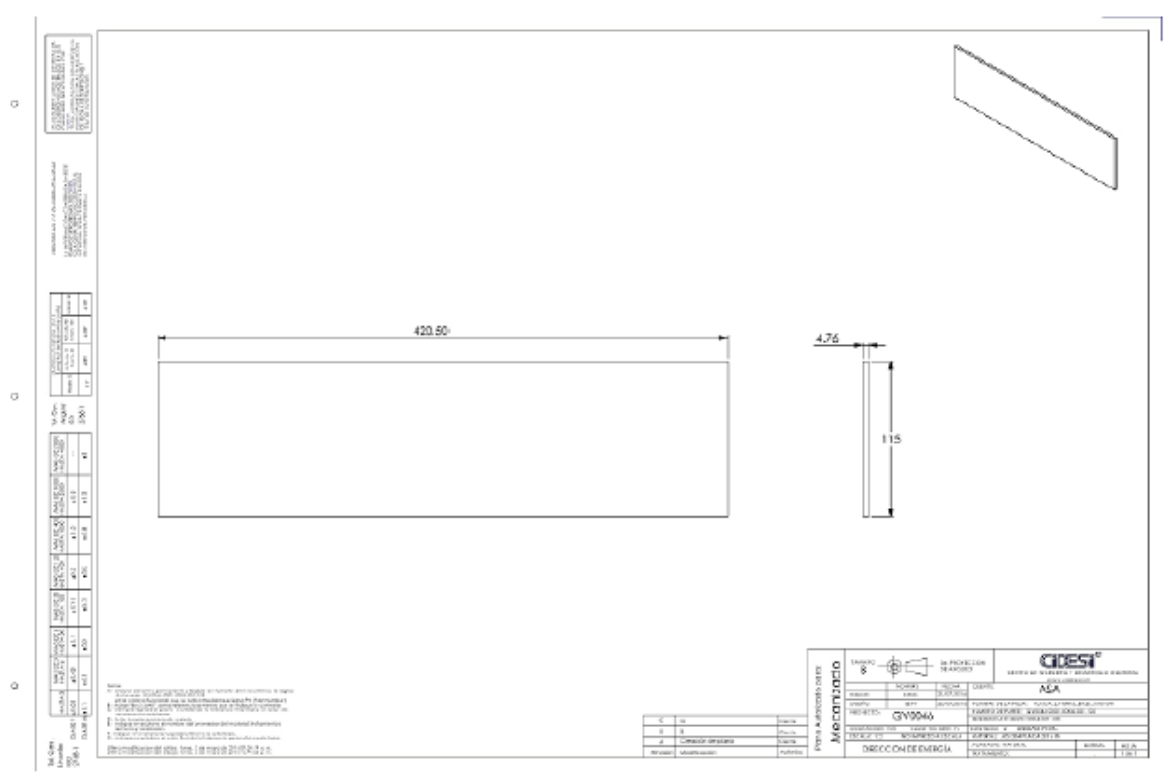

Figura A.18: Costados de parte superior de base del servomotor.

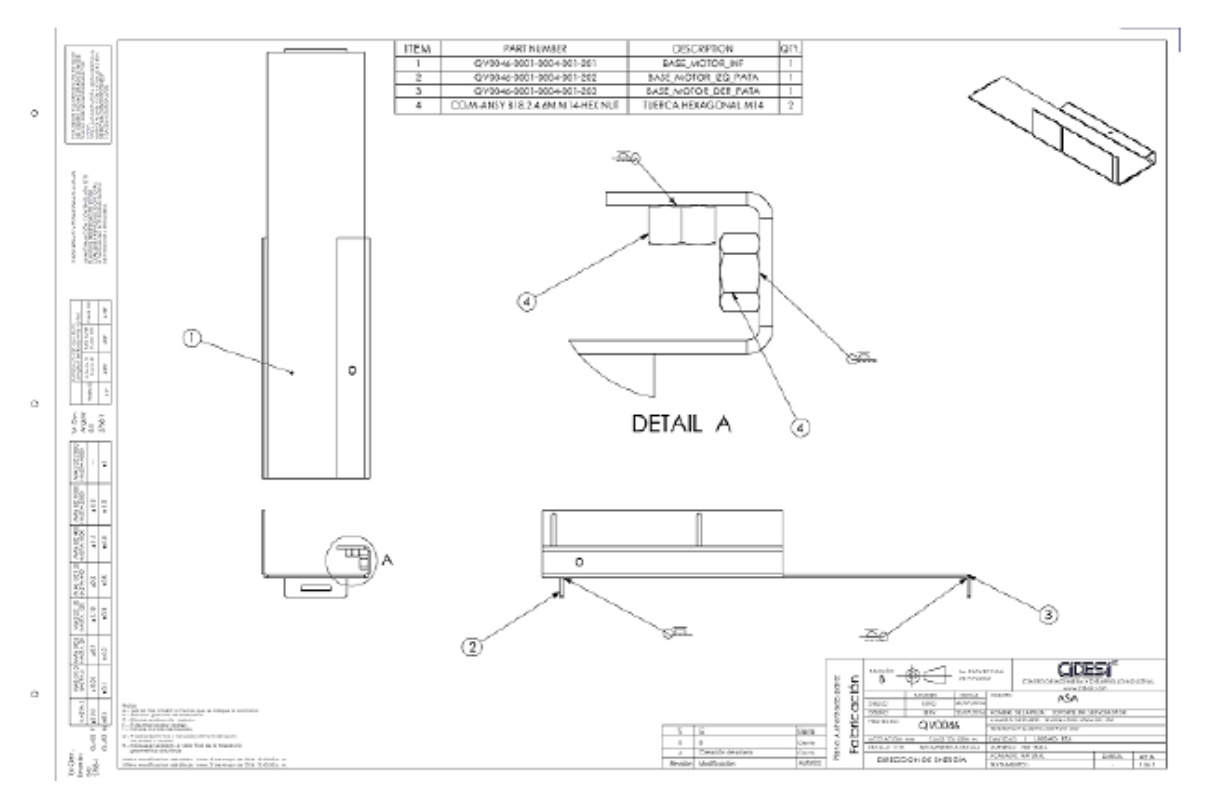

Figura A.19: Base inferior del servomotor.

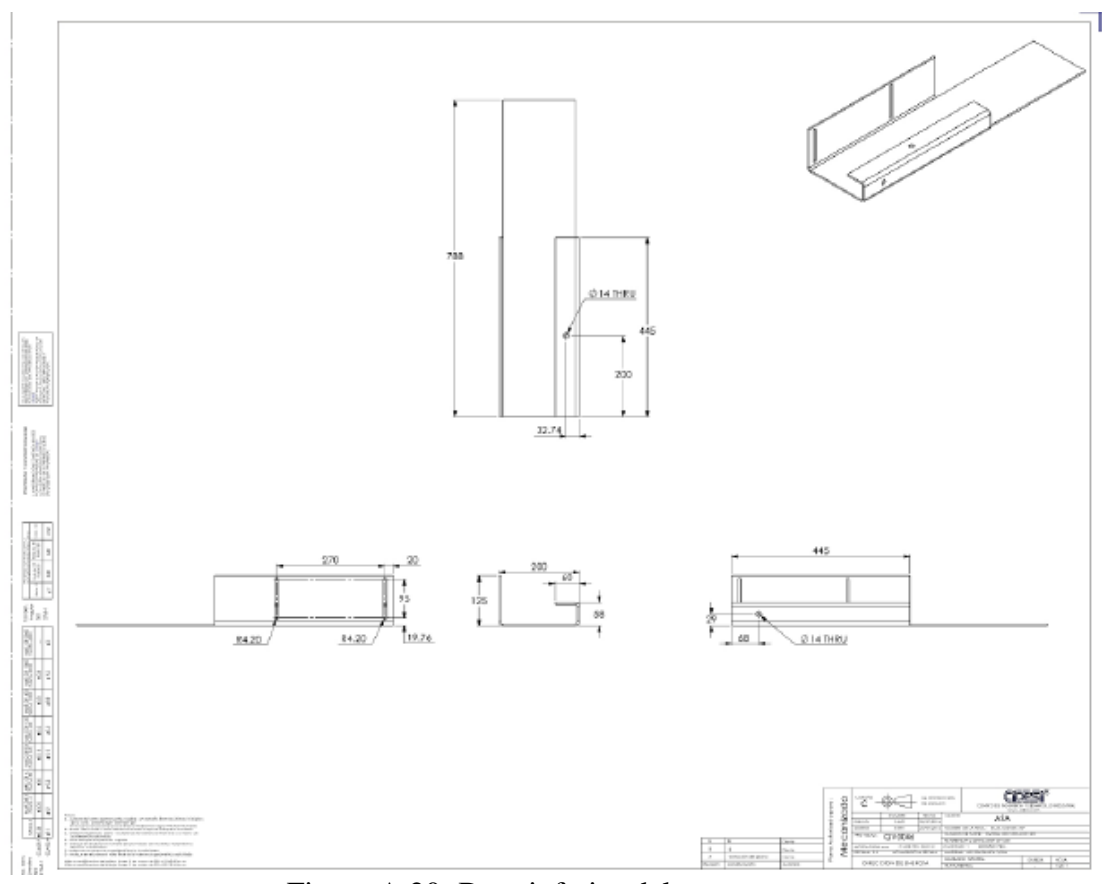

Figura A.20: Base inferior del servomotor.

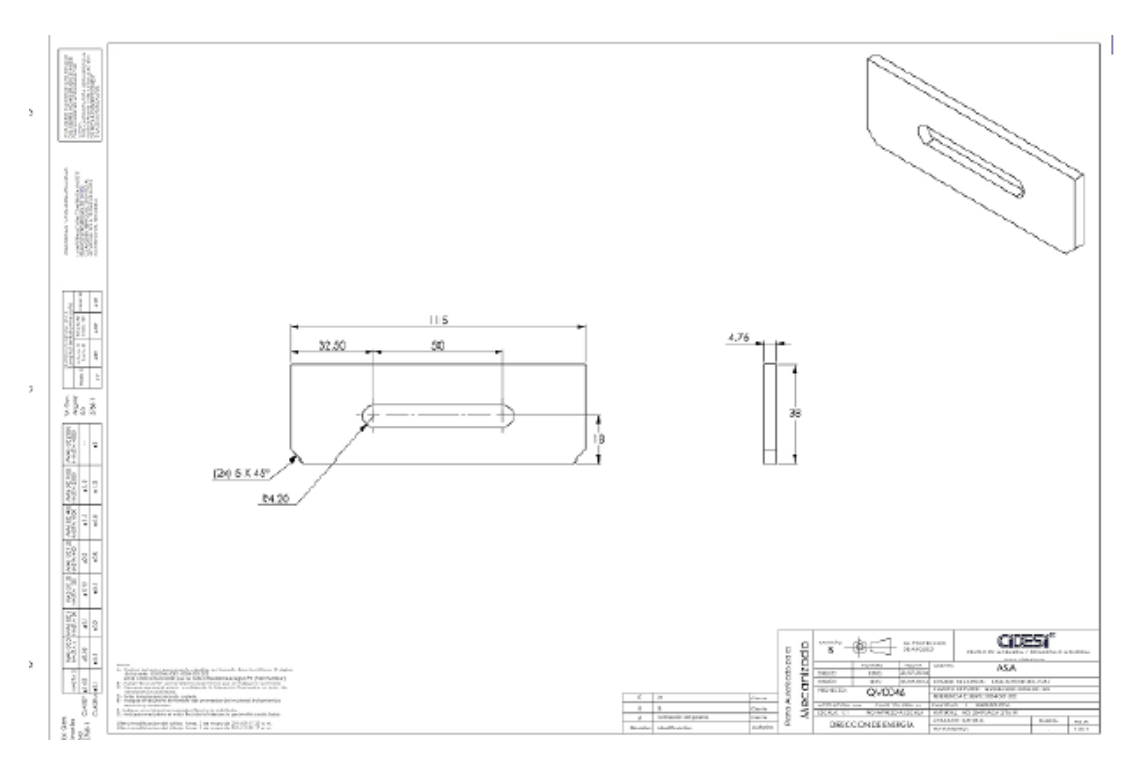

Figura A.21: Lateral atornillado a estructura de base inferior del servomotor.

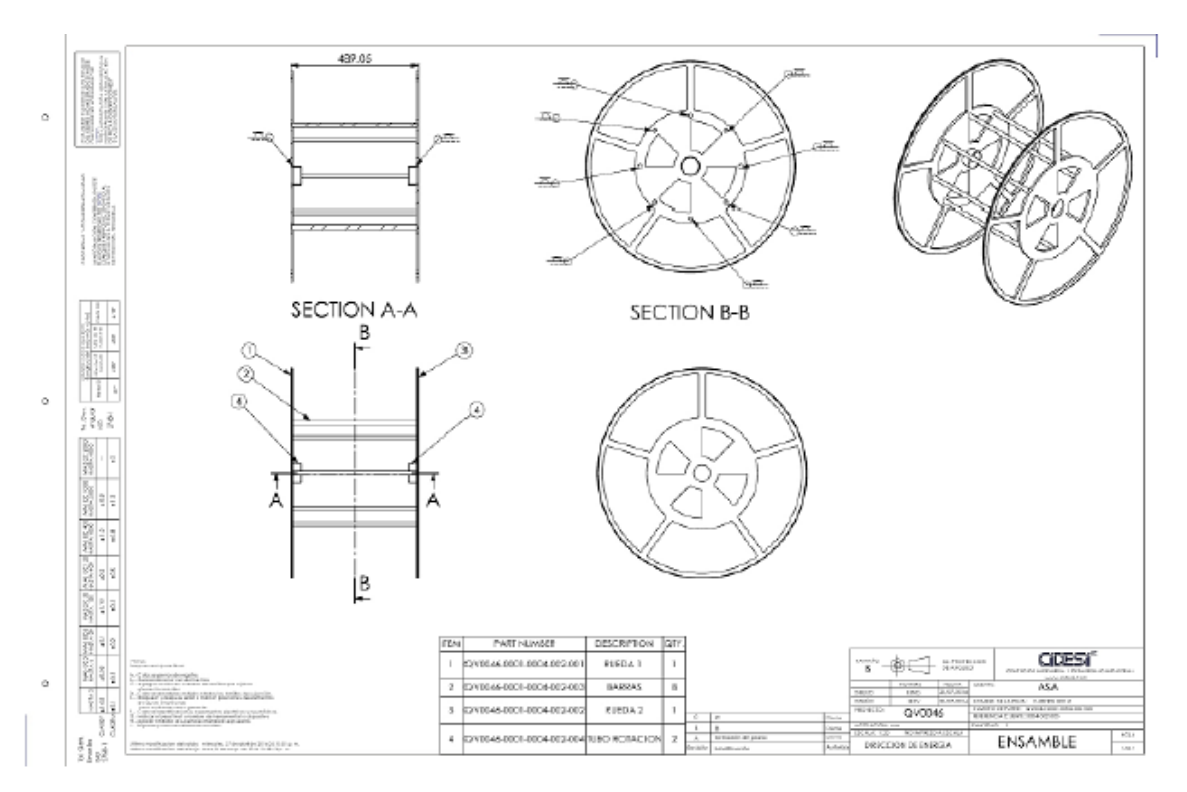

Figura A.22: Planos de manufactura del carrete.

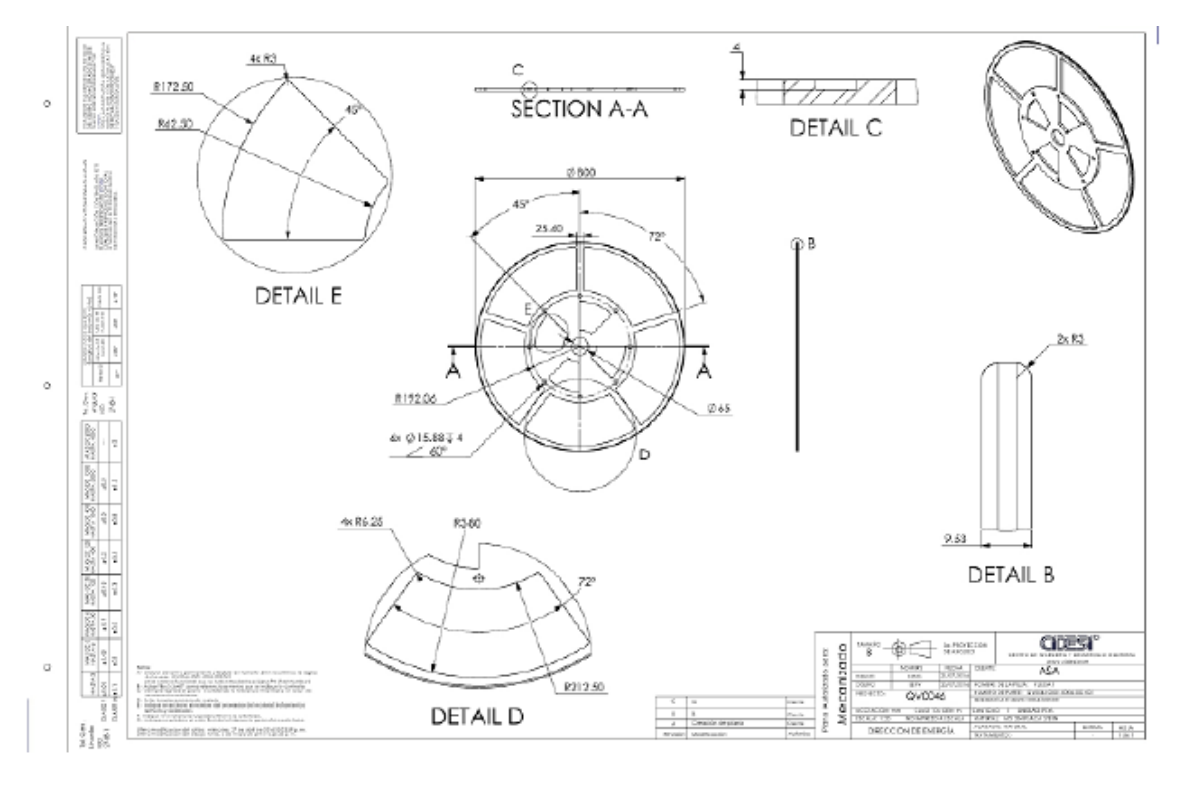

Figura A.23: Laterales del carrete.

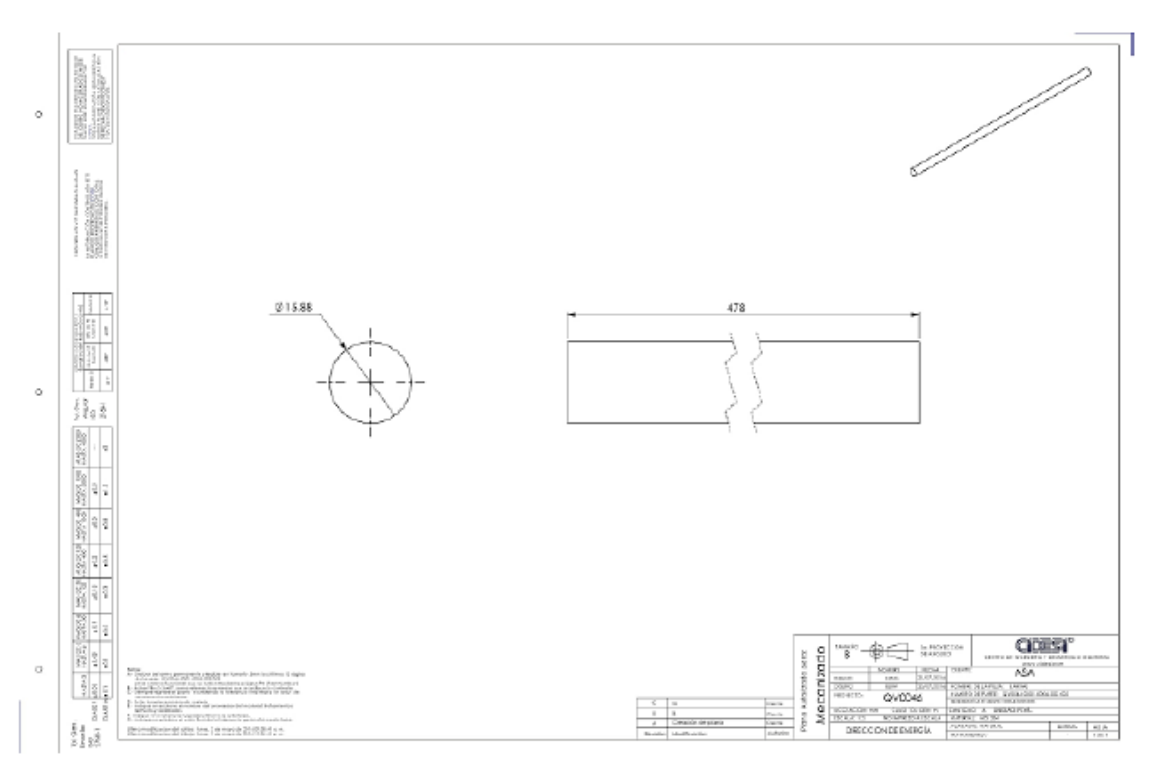

Figura A.24: Espárragos del tambor del carrete.

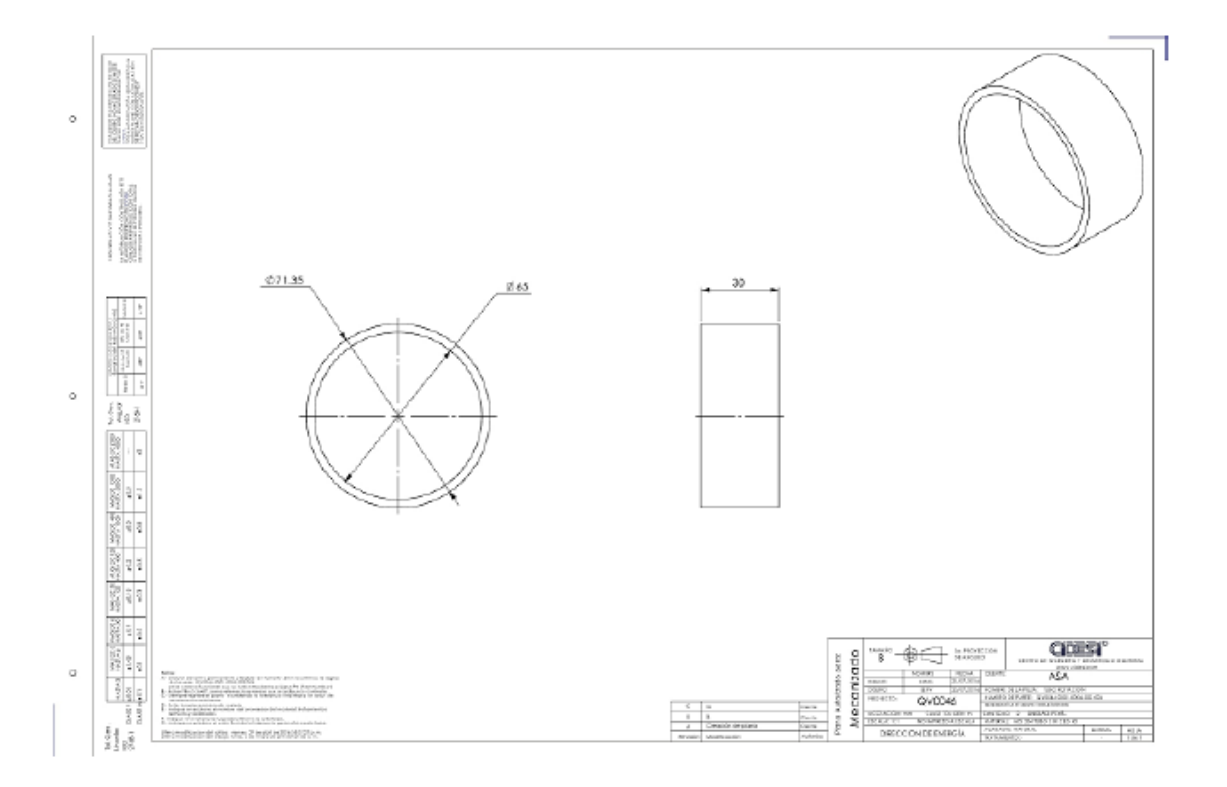

Figura A.25: Acoplamiento del carrete a los bujes.

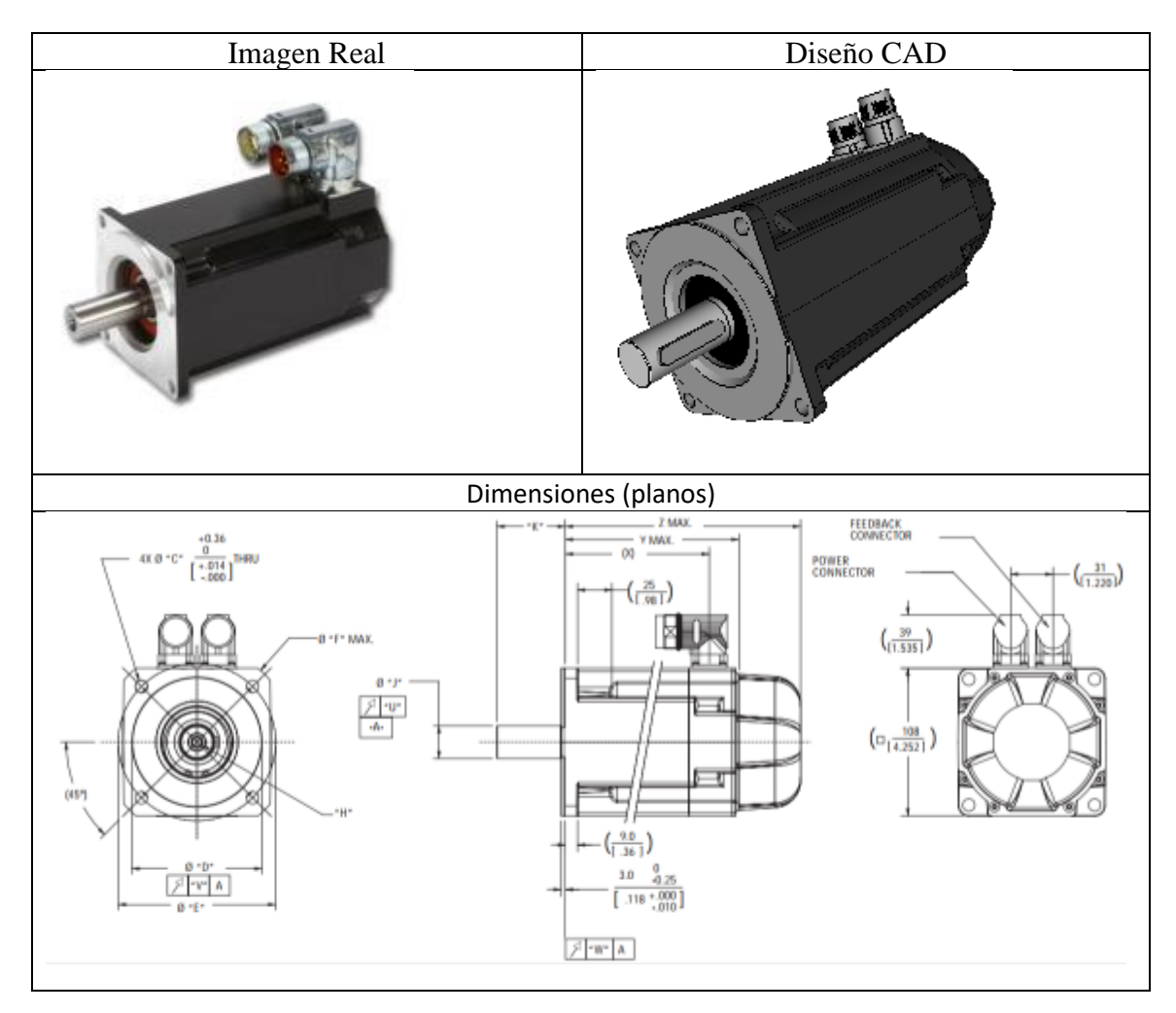

Enseguida se presenta el CAD del servomotor y del motorreductor.

Figura A.26: Servomotor AKM53H-Kollmorgen.

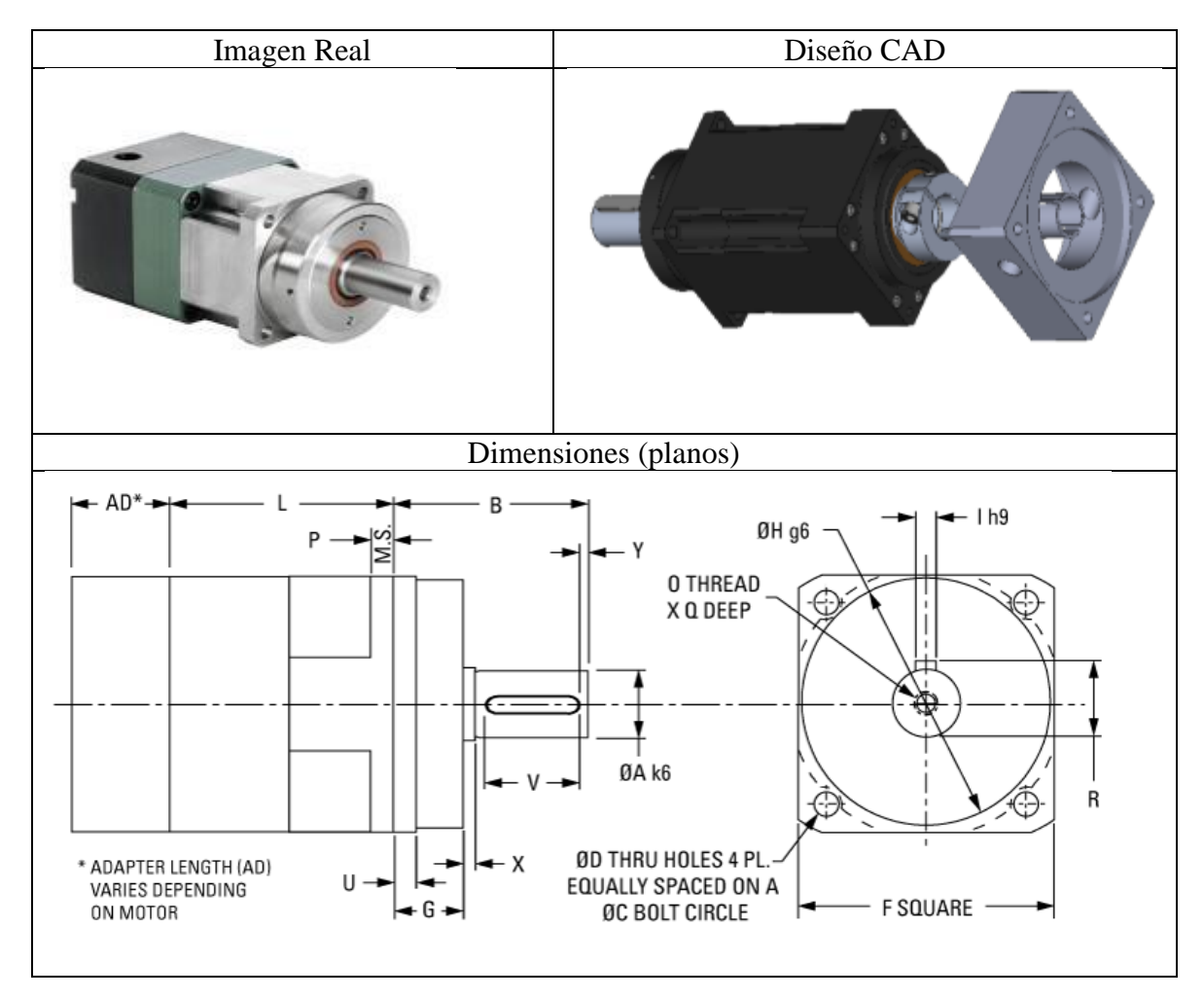

Figura A.27: Motorreductor VT010-050-0RM100-71 – Thomson.

### A.4. Diseño del tensor

Se desarrolló una base para colocar la polea que tensará a la banda, lo suficientemente resistente para poder ajustar la banda a valores estándar de tensión, además de que se pueda montar y desmontar fácilmente sobre los soportes del carrete. Se seleccionó un acero AISI 1020 con un acabado pavonado. En la Figura A.28, se observa el CAD de la base para la polea tensora.

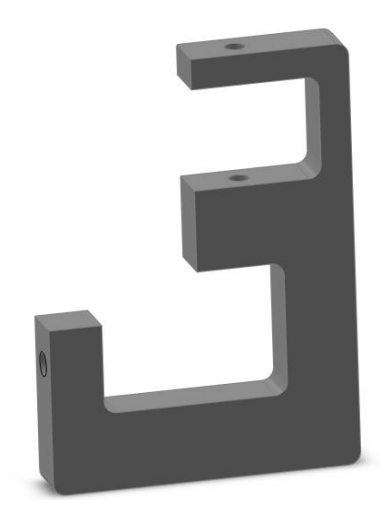

Figura A.28: CAD de la base para la polea tensora.

En la Figura A.29 se muestran las dimensiones de la base para la polea tensora.

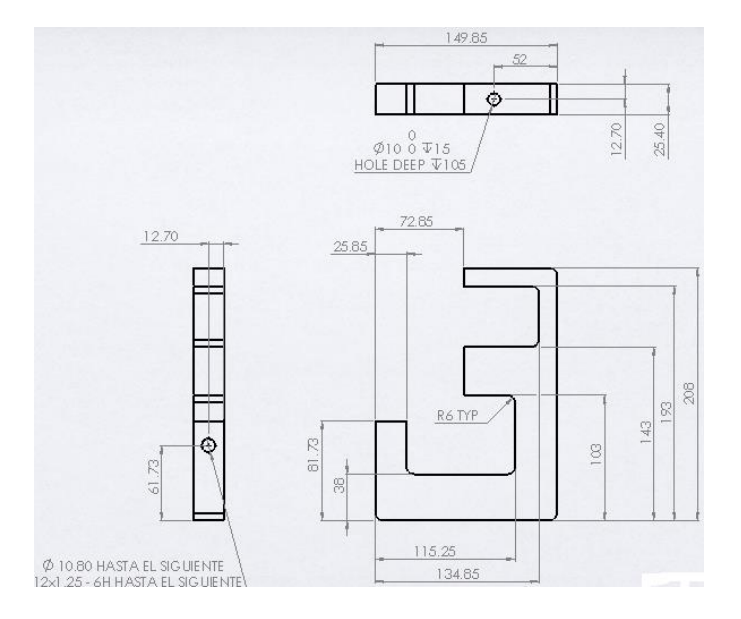

Figura A.29: Dimensiones de la base para la polea tensora.

Se elaboró el diseño de la polea tensora para soportar la banda, el material con el que se diseño fue nylamid. En la Figura A.30, se muestra el CAD de la polea tensora.

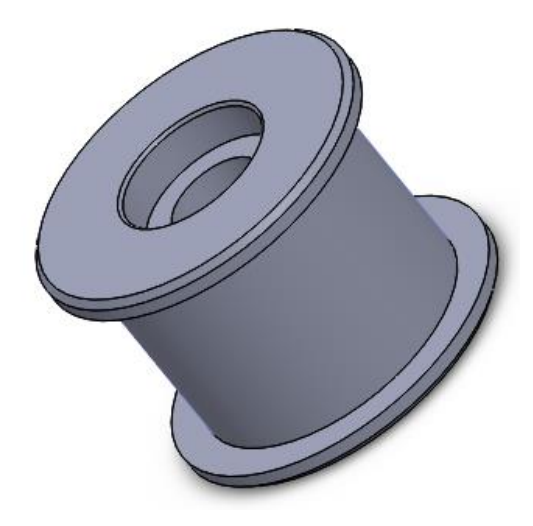

Figura A.30: CAD de la polea tensora.

En la Figura A.31, se muestran las dimensiones de la polea tensora.

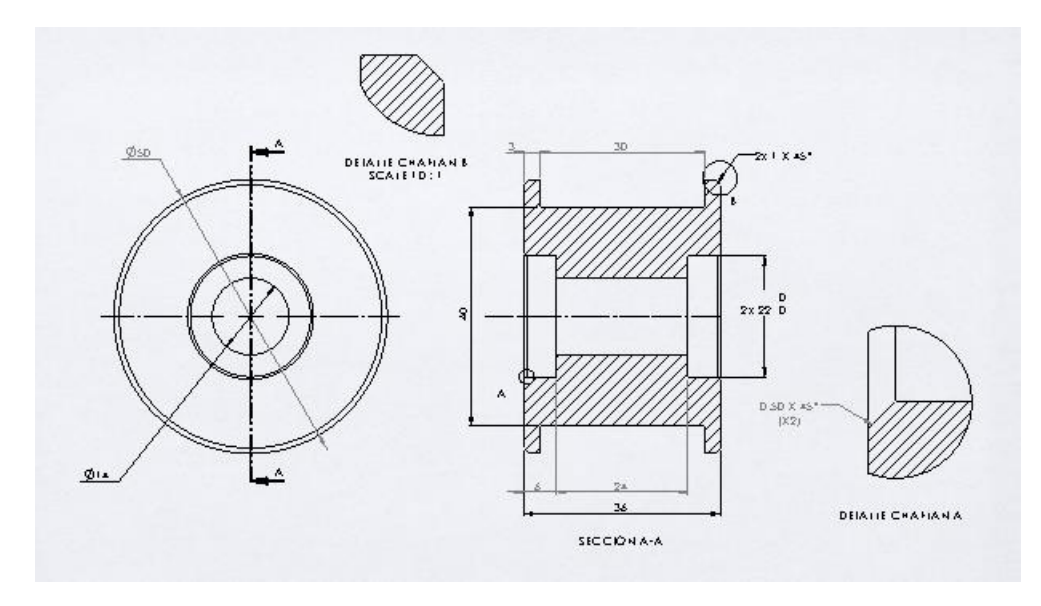

Figura A.31: Dimensiones de la polea tensora.

En la Figura A.32, se observa el ensamble del tensor con la polea tensora y la base.

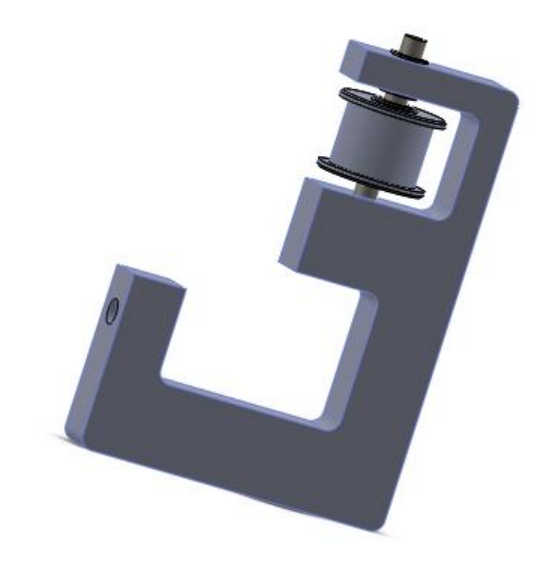

Figura A.32: Ensamble del tensor.

En la Figura A.33, se muestra una fotografía del ensamble real del tensor.

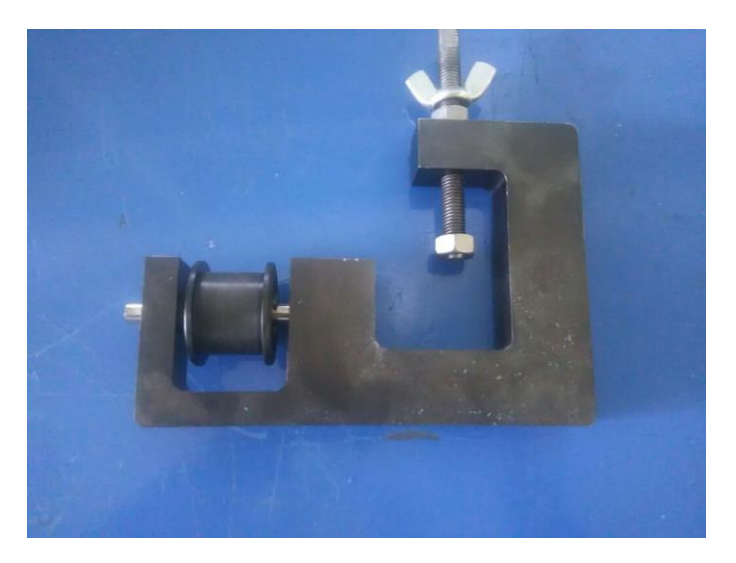

Figura A.33: Fotografía del ensamble real del tensor.

### APÉNDICE B

# Comunicación OPC Servers

El tablero de control con el cual se habilita y desabilita el STE fue realizado en LabVIEW y se enlaza al software KAS mediante una comunicación OPC Servers el cual se explica detalladamente enseguida [65].

Como primer requisito, es importante tener instalado los siguientes softwares:

- Kollmorgen Automation Suite Integrated Development Environment (KAS) del driver.
- LabVIEW 32 o 64 bits 2013.
- Módulo [Datalogging and Supervisory Control](http://sine.ni.com/nips/cds/view/p/lang/es/nid/209851) (DSC) de National Instruments 2013.
- OPC Servers para LabVIEW 32 o 64 bits el año no importa (use el 2016).

### B.1. Declaración de variables en el software KAS

Después de lo anterior se procede a crear un nuevo proyecto en el software KAS (Revisar el manual "Configuración y puesta en marcha del Driver AKM53H", creando las variables "Prueba 1" que se refieren a un contacto normalmente abierto el cual será accionado desde LabVIEW para poner en estado alto a una bobina dada por la variable "Salida1".

|                            |                 |         |                 |                         | 8 x Webserver: 192, 168.0.101 | <b>IOEditor</b> | EtherCAT             | Man <sup>n</sup> |   | Control Panel       |                   |           |   |                                                                                                    | FieldBus Editor |  |
|----------------------------|-----------------|---------|-----------------|-------------------------|-------------------------------|-----------------|----------------------|------------------|---|---------------------|-------------------|-----------|---|----------------------------------------------------------------------------------------------------|-----------------|--|
|                            |                 |         |                 |                         |                               |                 |                      |                  |   |                     |                   |           |   | EtherCAT: AND_1 Controller Onboard I/O EtherCAT: Coupler_1: AOSice_1 EtherCAT: Coupler_1: AISice_1 |                 |  |
| Controller:PLC -           | Track Selection |         |                 | $\Box$                  |                               |                 |                      |                  |   |                     |                   |           |   |                                                                                                    |                 |  |
| Variables                  | Enums BtFields  |         |                 | $\overline{a}$          |                               |                 |                      |                  |   | 65536               | $\rightarrow$ IN2 |           | 6 | $\rightarrow$                                                                                      |                 |  |
| / Name                     | Type            | Din KVB | Ink., Attn      | 運                       |                               |                 |                      |                  |   |                     |                   |           |   |                                                                                                    |                 |  |
| Acelerac LREAL             |                 |         |                 |                         |                               |                 |                      |                  |   |                     |                   |           |   |                                                                                                    |                 |  |
| DesAcele., LREAL           |                 |         |                 | a.                      |                               |                 |                      | ×                |   |                     |                   |           |   |                                                                                                    |                 |  |
| Analog In DINT             |                 |         | $\theta$<br>116 | ¥                       |                               |                 |                      |                  |   |                     |                   |           |   |                                                                                                    |                 |  |
| Analog I DINT              |                 |         | 262             | 量                       |                               |                 | En                   | OK               |   |                     |                   |           |   |                                                                                                    |                 |  |
| Analog L., DINT            |                 |         | LR.             | ø                       |                               |                 |                      |                  |   |                     |                   |           |   |                                                                                                    |                 |  |
| Analog LREAL               |                 |         |                 |                         | CorrienteActual               |                 |                      | $\circ$          |   | ToActual            |                   |           |   |                                                                                                    |                 |  |
| Analog LREAL               |                 |         | LR.             | $\sim$                  |                               |                 |                      |                  |   |                     |                   |           |   |                                                                                                    |                 |  |
| Analog LREAL               |                 |         | LR.             | $\mathcal{S}$           | 1.75                          |                 |                      |                  |   |                     |                   |           |   |                                                                                                    |                 |  |
| Analog BOOL                |                 |         |                 | $\sigma$                |                               |                 |                      |                  |   |                     |                   |           |   |                                                                                                    |                 |  |
| ScaleInp BOOL              |                 |         |                 |                         |                               |                 |                      |                  |   |                     |                   |           |   |                                                                                                    |                 |  |
| Vel Real LREAL             |                 |         | LR.             | $\phi^*$                |                               |                 | -Block analogOutput- |                  |   |                     |                   |           |   |                                                                                                    |                 |  |
| Mod1_1o DINT               |                 |         |                 | $\circ$                 |                               |                 |                      | FB ScaleOutput   |   |                     |                   |           |   |                                                                                                    |                 |  |
| InputSig LREAL             |                 |         | LR.             |                         |                               |                 |                      |                  |   |                     |                   |           |   |                                                                                                    |                 |  |
| InputMin LREAL             |                 |         | LR.             | $\circ$                 |                               |                 | En                   | OK               |   |                     |                   |           |   |                                                                                                    |                 |  |
| InputMax LREAL             |                 |         | LR.             | Ē                       |                               |                 |                      |                  |   |                     |                   |           |   |                                                                                                    |                 |  |
| OutputMin DINT             |                 |         | $\circ$         | UI.                     | CorrienteActual               |                 | HinputSignal         | OutputSignal     | → | Corriente de Salida |                   |           |   |                                                                                                    |                 |  |
| OutputM. DINT              |                 |         | 327             |                         |                               |                 |                      |                  |   |                     |                   |           |   |                                                                                                    |                 |  |
| OutputSi DINT              |                 |         |                 | $J^*$                   | Cornente Min                  |                 | -InputMin            | OutsideRange     |   | OutsideRange        |                   |           |   |                                                                                                    |                 |  |
| Outside BOOL               |                 |         |                 | œ                       |                               |                 |                      |                  |   |                     |                   |           |   |                                                                                                    |                 |  |
| ScaleOu BOOL               |                 |         |                 | ≕                       | Corriente Max                 |                 | >InputMax            |                  |   |                     |                   |           |   |                                                                                                    |                 |  |
| TorqueLe WORD              |                 |         |                 |                         |                               |                 |                      |                  |   |                     |                   |           |   |                                                                                                    |                 |  |
| Corrient LREAL             |                 |         |                 | Đ                       | OutputMin                     |                 | OutputMin            |                  |   |                     |                   |           |   |                                                                                                    |                 |  |
| ToActual LREAL             |                 |         |                 | <b>KR</b>               |                               |                 |                      |                  |   |                     |                   |           |   |                                                                                                    |                 |  |
| Cornente LREAL             |                 |         | LR.             | <b>H</b>                | OutputMax                     |                 | OutputMax            |                  |   |                     |                   |           |   |                                                                                                    |                 |  |
| Corriente LREAL            |                 |         | LR.             |                         |                               |                 |                      |                  |   |                     |                   |           |   |                                                                                                    |                 |  |
| Corriente DINT             |                 |         |                 | $\sigma$                |                               |                 |                      |                  |   |                     |                   |           |   |                                                                                                    |                 |  |
| ResetBut BOOL              |                 |         | FA.             | œ                       |                               |                 |                      |                  |   |                     |                   |           |   |                                                                                                    |                 |  |
| EStopBut BOOL              |                 |         | FA.             |                         | Prueba1                       |                 |                      | Salida1          |   |                     |                   |           |   |                                                                                                    |                 |  |
| OpenBut BOOL               |                 |         | FA.             | $\circ$                 |                               |                 |                      |                  |   |                     |                   | Variables |   |                                                                                                    |                 |  |
| CloseBut BOOL              |                 |         | FA.             | $\overline{\mathbf{m}}$ |                               |                 |                      |                  |   |                     |                   |           |   |                                                                                                    |                 |  |
| StartMox BOOL              |                 |         | FA.             | $\equiv$                |                               |                 |                      |                  |   |                     |                   |           |   |                                                                                                    |                 |  |
| Entrada1 BOOL              |                 |         |                 |                         |                               |                 |                      |                  |   |                     |                   |           |   |                                                                                                    |                 |  |
| Salida1                    | <b>BOOL</b>     |         |                 | 扉                       |                               |                 |                      | any to Ireal     |   |                     |                   |           |   |                                                                                                    |                 |  |
| Prueba1                    | BOOL            |         | FA.             |                         |                               |                 |                      |                  |   |                     |                   |           |   |                                                                                                    |                 |  |
| Treal                      | LREAL           |         |                 |                         |                               |                 | En                   | OK               |   | € 3-                |                   |           |   |                                                                                                    |                 |  |
| Direction BOOL             |                 |         |                 |                         |                               |                 |                      |                  |   |                     |                   |           |   |                                                                                                    |                 |  |
| <b>PI</b> Retain variables |                 |         |                 |                         | TorqueLeido                   |                 |                      | $\circ$          |   | Treal               |                   |           |   |                                                                                                    |                 |  |
| E Main                     |                 |         |                 |                         |                               |                 |                      |                  |   |                     |                   |           |   |                                                                                                    |                 |  |
| A ProfilesCode FFLD        |                 |         |                 |                         |                               |                 |                      |                  |   |                     |                   |           |   |                                                                                                    |                 |  |
| E R FB ScaleInput          |                 |         |                 |                         | End of Module                 |                 |                      |                  |   |                     |                   |           |   |                                                                                                    |                 |  |
| FB_ScaleOutput             |                 |         |                 |                         |                               |                 |                      |                  |   |                     |                   |           |   |                                                                                                    |                 |  |
| <b>B</b> DI CananCada      |                 |         |                 |                         |                               |                 |                      |                  |   |                     |                   |           |   |                                                                                                    |                 |  |
|                            |                 |         |                 | 1                       |                               |                 |                      |                  |   |                     |                   |           |   |                                                                                                    |                 |  |

Figura B.1: Declaración de la variable [102].

Enseguida se procede a realizar la configuración del protocolo de comunicación que utilizaremos, se utilizará MODBUS para la comunicación, en la siguiente imagen se ilustra.

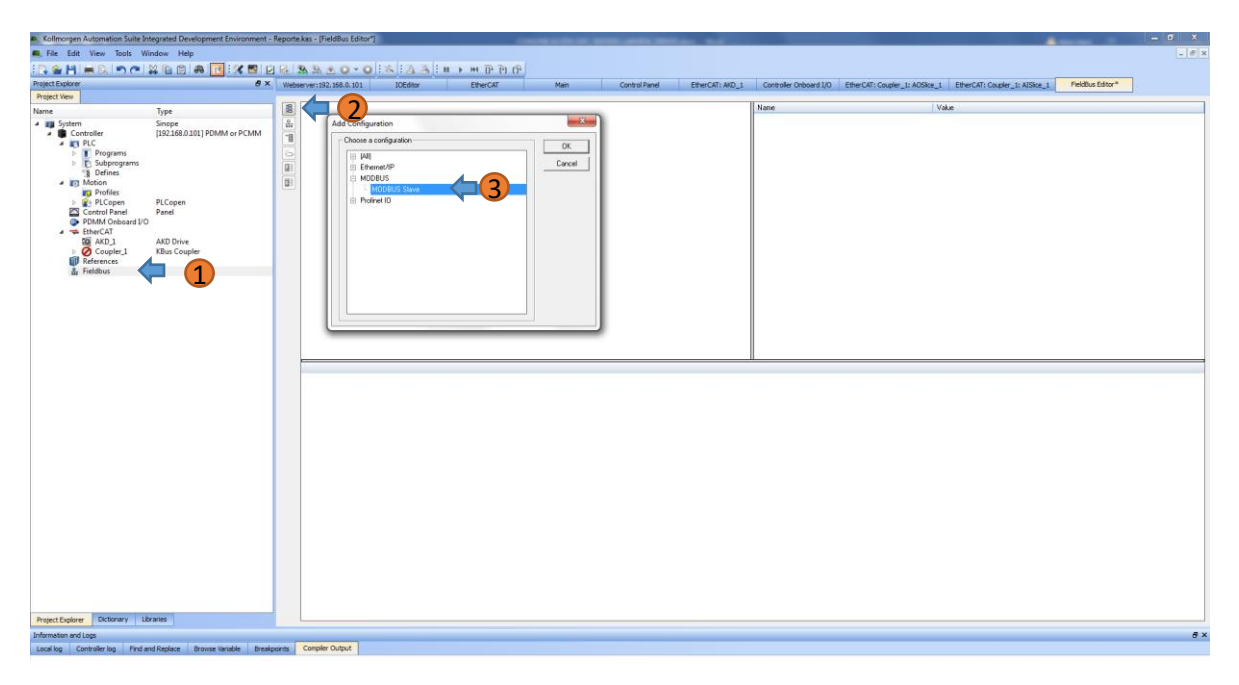

Figura B.2: Configuración del protocolo de comunicación [103].

Una vez seleccionado el protocolo se procede a insertar el puerto y el maestro, poniendo en el recuadro el número 1 que corresponde al número de drivers que estamos usando, en este caso solo se utiliza uno.

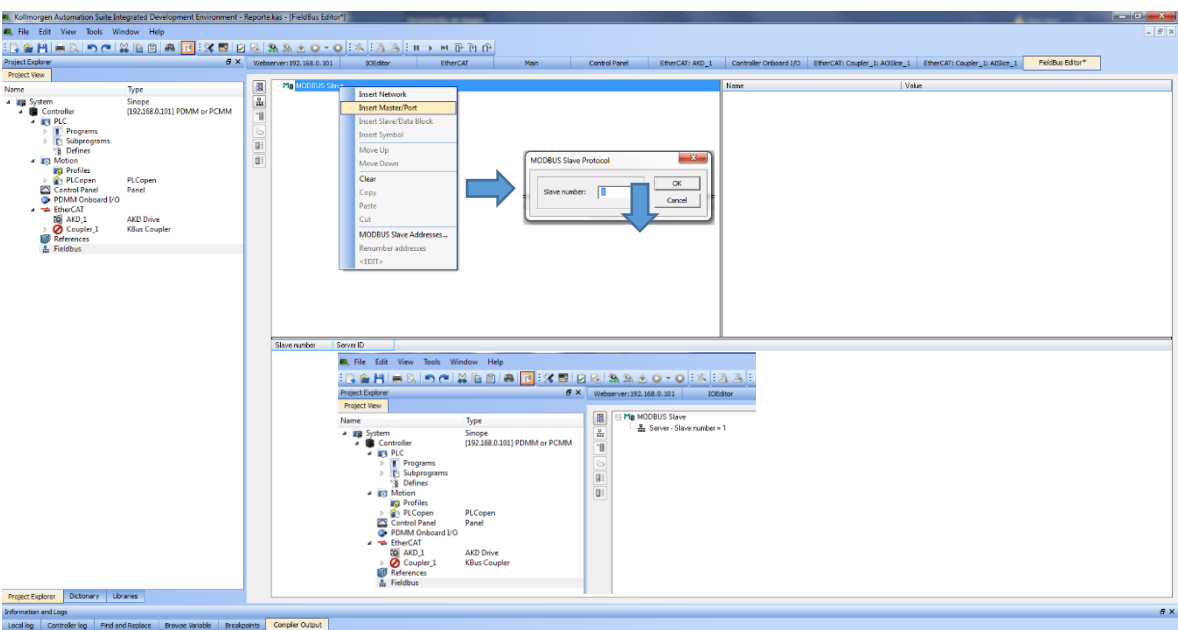

Figura B.3: Se inserta el puerto y el maestro.

Despues de haber realizado lo anterior se procede con lo siguiente:

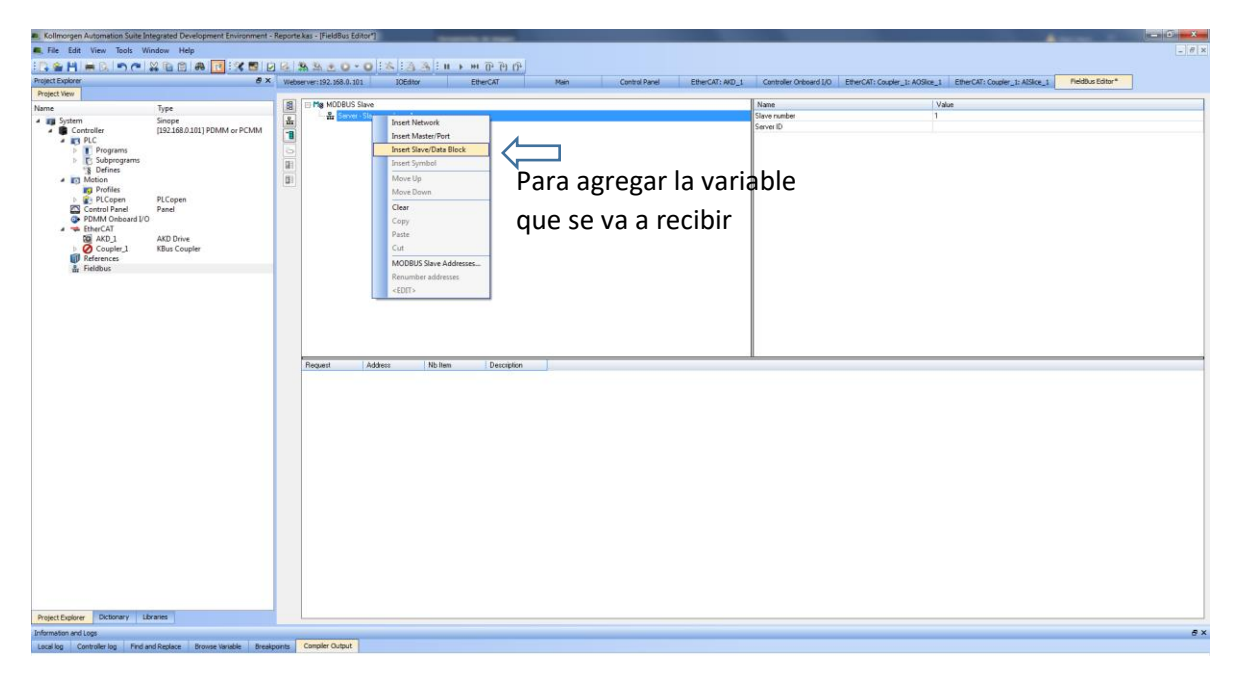

Figura B.4: Declaración de la variable que se va a recibir.

De lo anterior resulta:

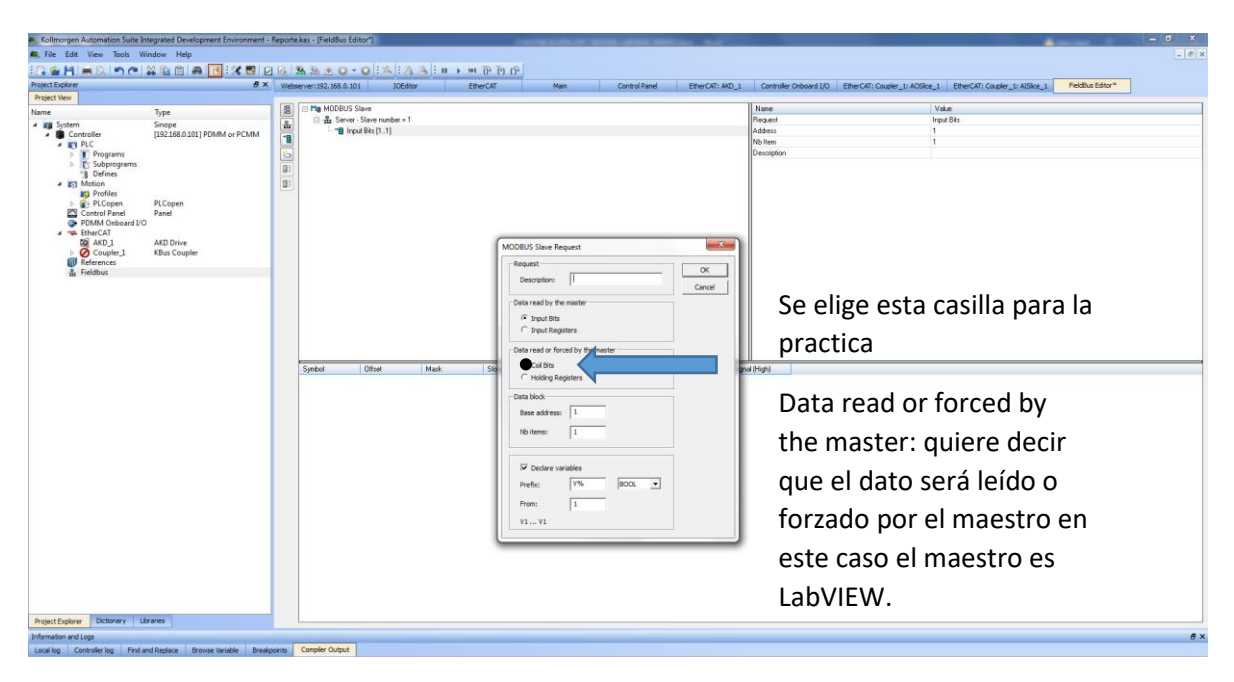

Figura B.5: Se habilita el tipo de dato que se va a recibir.

Poner mucha atención el recuadro que nos acaba de aparecer, a continuación se describen cada uno de los detalles:

Data read by the master

- Input Bits (Se le asigna el número 1).
- Input Registers (Se le asigna el número 3).

Data Read or forced by the master

- Coil Bits (Se le asigna el número 0).
- Holding Registers (Se le asigna el número 4).

#### Data block

- Base address.
- Nb items (dependiendo del número de variables asignadas se va a ir modificando cuando otorguemos renumber addresses).

Lo anterior se relaciona con la siguiente tabla [104].
| <b>Primary Table</b> | <b>Description</b>        |
|----------------------|---------------------------|
|                      | <b>Output Coils</b>       |
|                      | <b>Input Coils</b>        |
|                      | <b>Internal Registers</b> |
|                      | <b>Holding Registers</b>  |

Tabla B.1: Registro de los datos.

Para el desarrollo de nuestra práctica marcamos la casilla coil bits y damos OK, por default nos aparece una variable, la cual podemos quitar (clik derecho y clear) y añadir la variable que nos interesa "Practica1" como se observa en la siguiente imagen.

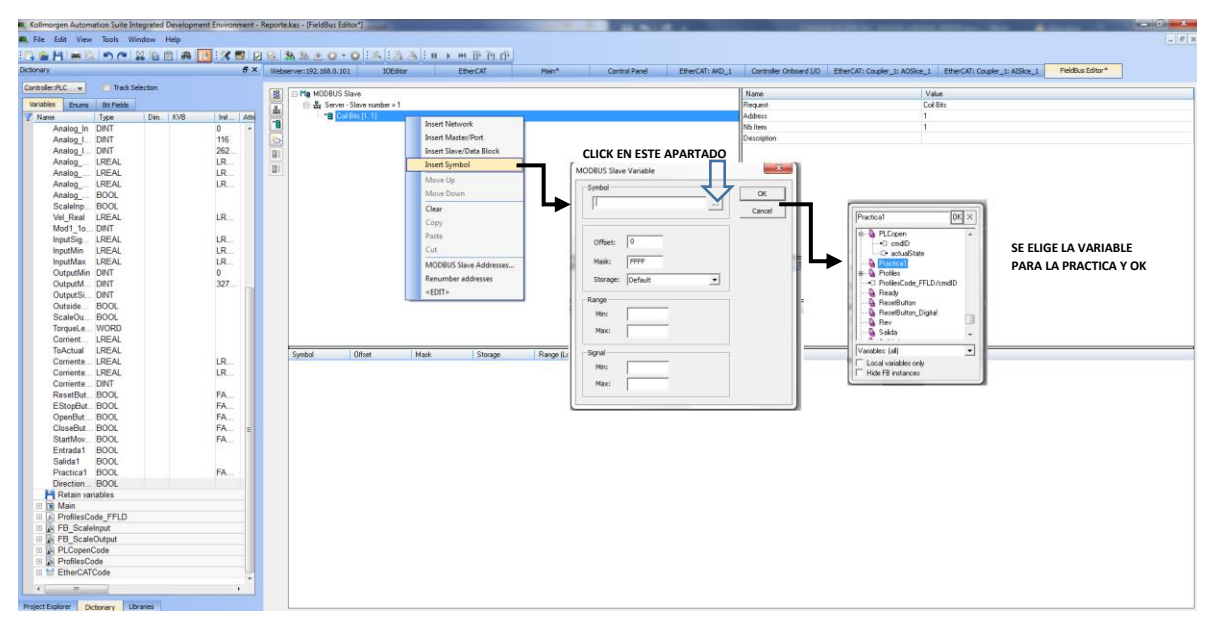

Figura B.6: Se añade la variable.

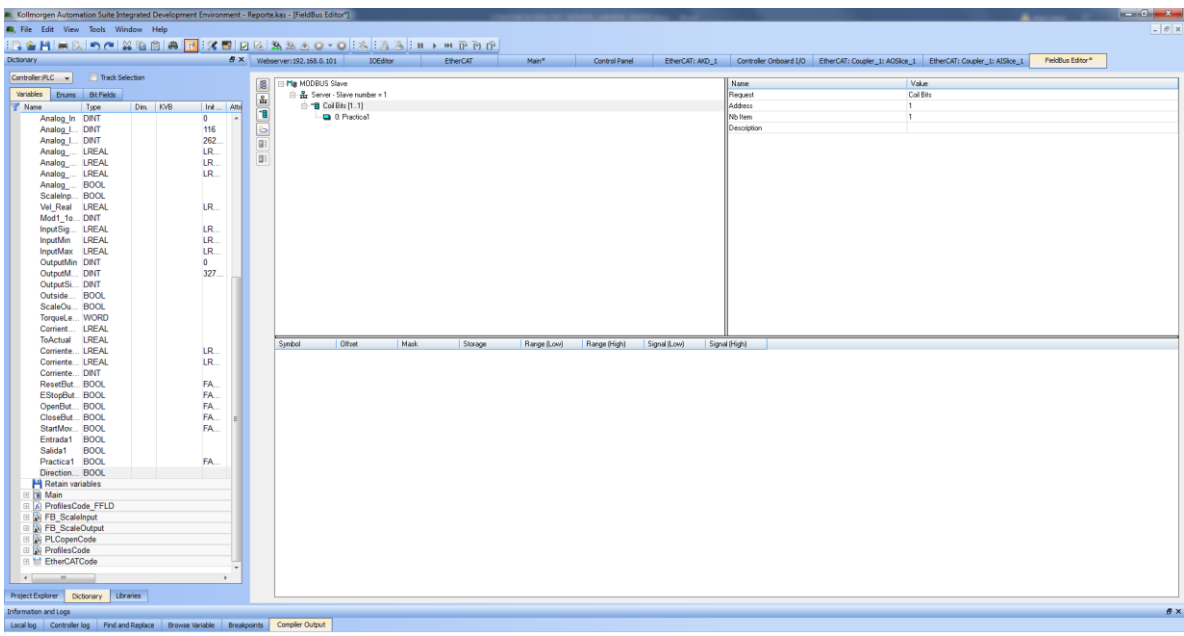

Dentro del software es todo quedando la variable a manipular de la siguiente forma:

Figura B.7: Declaración de variable terminada.

Si queremos ahora enviar 1 Bit se crea un nuevo Slave Request y se selecciona "Inputs Bits" para envío de datos (en el OPC Servers se tomara con la dirección 1).

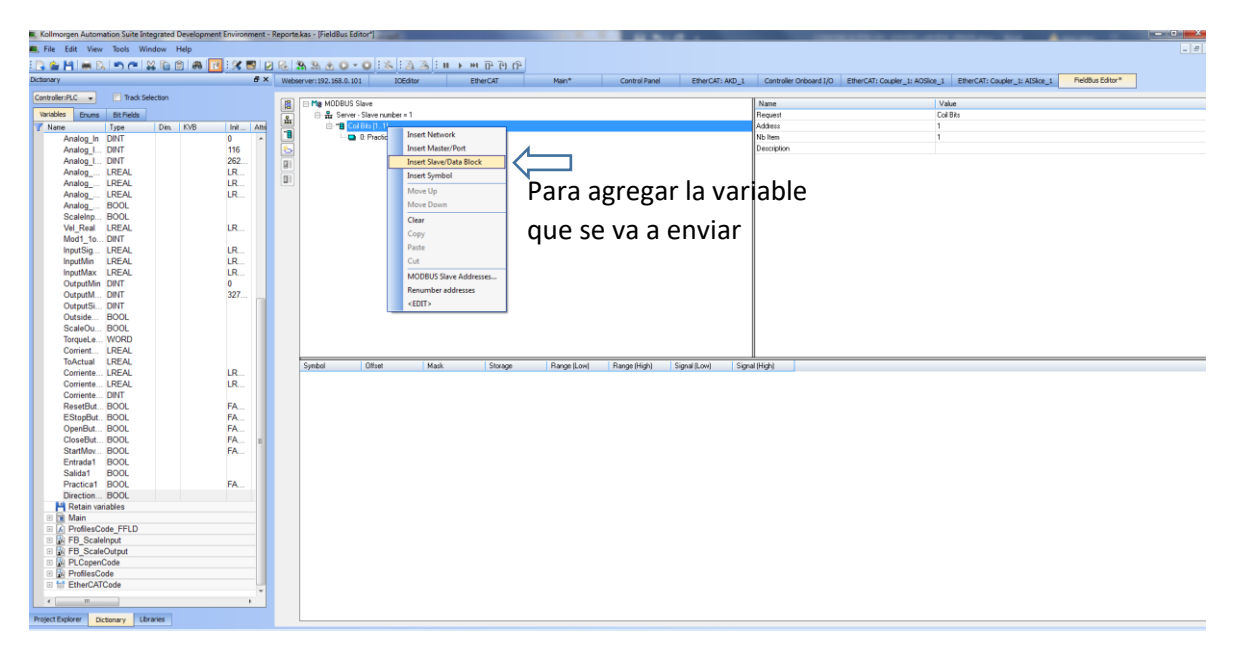

Figura B.8: Variable que se va a enviar.

| Kollmorgen Automation Suite Integrated Development Environment - Reporte.kas - [FieldBus Editor"] |                                                                                     |                    |                                |                 |          |                                                        |                  |              |                  |                       |                                                                                                    |                  | $ x$         |
|---------------------------------------------------------------------------------------------------|-------------------------------------------------------------------------------------|--------------------|--------------------------------|-----------------|----------|--------------------------------------------------------|------------------|--------------|------------------|-----------------------|----------------------------------------------------------------------------------------------------|------------------|--------------|
| EL File Edit View Tools Window Help                                                               |                                                                                     |                    |                                |                 |          |                                                        |                  |              |                  |                       |                                                                                                    |                  | $-18 \times$ |
| : 2 全H = B つ C 2 位 自 の C 3 位 2 位 3 3 3 3 0 · 0 2 X 3 3 1 0 · 0 0 0 0 0                            |                                                                                     |                    |                                |                 |          |                                                        |                  |              |                  |                       |                                                                                                    |                  |              |
| <b>Project Explorer</b>                                                                           |                                                                                     |                    | 6 × Webserver: 192.168.0.101   | <b>10Editor</b> | EtherCAT | Main                                                   | Control Panel    |              |                  |                       | EtherCAT: AKD 1 Controller Onboard 1/0 EtherCAT: Coupler 1: ACSice 1 EtherCAT: Coupler 1: AISice 1 | FieldBus Editor* |              |
| Project View                                                                                      |                                                                                     |                    | Ma MODBLIS Slave               |                 |          |                                                        |                  |              |                  |                       | Vake                                                                                               |                  |              |
| Name                                                                                              | Type                                                                                | 眉                  | E-We Server - Slave number = 1 |                 |          |                                                        |                  |              | Name:<br>Request |                       | <b>Input Bits</b>                                                                                  |                  |              |
| <b>A III</b> System<br><b>4</b> Controller                                                        | Sinope<br>192.168.0.1011 PDMM or PCMM                                               | $\frac{g}{M^2}$    | - "B Input Bits [11]           |                 |          |                                                        |                  |              | Address          |                       | п.                                                                                                 |                  |              |
| $-4$ $R$ <sup>3</sup> PLC                                                                         |                                                                                     | m                  |                                |                 |          |                                                        |                  |              | Nb Item          |                       | H.                                                                                                 |                  |              |
| Programs<br><b>F:</b> Subprograms<br>8 Defines<br>4 <b>Motion</b><br><b>Profiles</b><br>PLCopen   | PLCopen                                                                             | <b>B</b><br>阻<br>Œ |                                |                 |          |                                                        |                  |              | Description      |                       |                                                                                                    |                  |              |
| Control Panel<br>PDMM Onboard I/O<br>4 TherCAT                                                    | Panel                                                                               |                    |                                |                 |          |                                                        |                  |              |                  |                       |                                                                                                    |                  |              |
| <b>30 AKD 1</b><br>Coupler <sub>1</sub><br><b>References</b>                                      | AKD Drive<br><b>KBus Coupler</b>                                                    |                    |                                |                 |          | MODBUS Slave Request<br><b>Request</b>                 |                  | mod.         |                  |                       |                                                                                                    |                  |              |
| & Fieldbus                                                                                        |                                                                                     |                    |                                |                 |          | Description:                                           |                  | OK<br>Cancel |                  |                       |                                                                                                    |                  |              |
|                                                                                                   |                                                                                     |                    |                                |                 |          | Data read by the master<br><b>Drout Bits</b>           |                  |              |                  | Se elige esta casilla |                                                                                                    |                  |              |
|                                                                                                   |                                                                                     |                    |                                |                 |          | C trout Registers<br>Data read or forced by the master |                  |              |                  |                       |                                                                                                    |                  |              |
|                                                                                                   |                                                                                     |                    | Offeet<br>Swibol               | Mask            |          | C callate<br>C Holding Registers                       |                  |              |                  |                       | "Data read by the master:                                                                          |                  |              |
|                                                                                                   |                                                                                     |                    |                                |                 |          | Data block<br>Base address:                            |                  |              |                  |                       |                                                                                                    |                  |              |
|                                                                                                   |                                                                                     |                    |                                |                 |          | Nb items:                                              |                  |              |                  |                       | quiere decir que el dato                                                                           |                  |              |
|                                                                                                   |                                                                                     |                    |                                |                 |          | Declare variables                                      |                  |              |                  |                       | sera leido por el maestro                                                                          |                  |              |
|                                                                                                   |                                                                                     |                    |                                |                 |          | V%<br>Prefix:<br>From:                                 | leoo.<br>$\vert$ |              |                  |                       | en este caso el maestro es                                                                         |                  |              |
|                                                                                                   |                                                                                     |                    |                                |                 |          | V1V1                                                   |                  |              | LabVIEW.         |                       |                                                                                                    |                  |              |
|                                                                                                   |                                                                                     |                    |                                |                 |          |                                                        |                  |              |                  |                       |                                                                                                    |                  |              |
|                                                                                                   |                                                                                     |                    |                                |                 |          |                                                        |                  |              |                  |                       |                                                                                                    |                  |              |
|                                                                                                   |                                                                                     |                    |                                |                 |          |                                                        |                  |              |                  |                       |                                                                                                    |                  |              |
| Dictionary Libraries<br>Protect Explorer                                                          |                                                                                     |                    |                                |                 |          |                                                        |                  |              |                  |                       |                                                                                                    |                  |              |
| $B \times$<br>Information and Logs                                                                |                                                                                     |                    |                                |                 |          |                                                        |                  |              |                  |                       |                                                                                                    |                  |              |
|                                                                                                   | Localion Controller log Find and Replace Browse Variable Breakpoints Complet Output |                    |                                |                 |          |                                                        |                  |              |                  |                       |                                                                                                    |                  |              |

Figura B.9: Dato leido por el maestro.

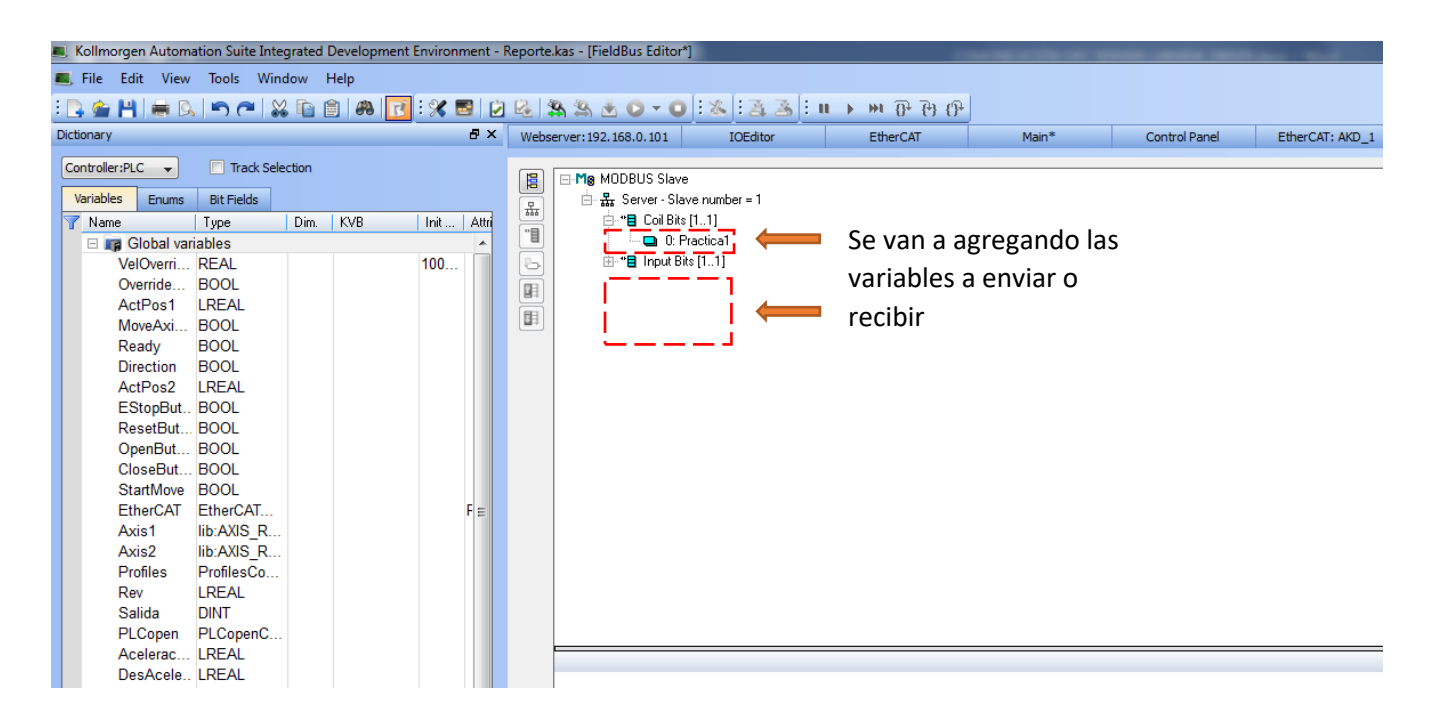

Figura B.10: Se agregan las variables a recibir y enviar.

Dependiendo del tipo de dato a enviar y recibir se va a crear un nuevo Slave Request (no se pueden mezclar).

### B.2. Configuración del OPC Servers

Abrir OPC Servers Administration, después OPC Servers Configuration

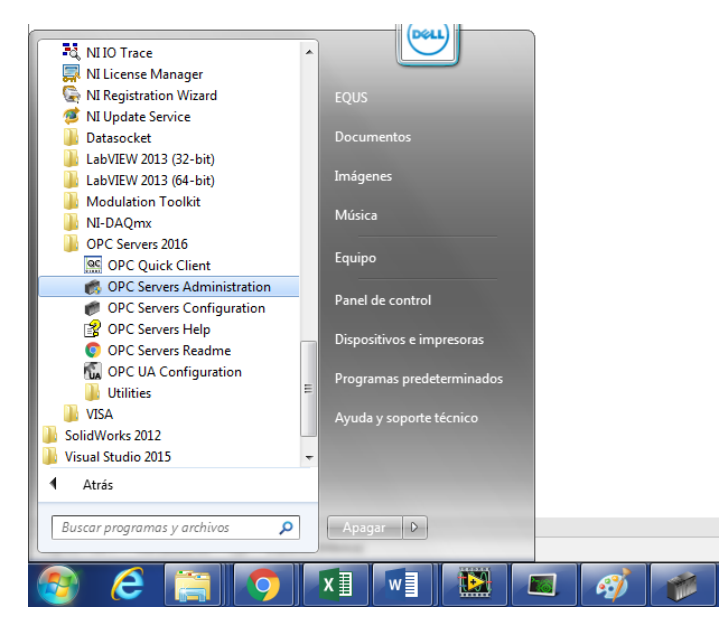

Figura B.11: Se abre el software OPC Servers Administration.

Aparece la siguiente ventana y se añade un nuevo canal con click derecho, se pone C1 para indicar que corresponde al canal 1 del driver 1 que estamos utilizando y siguiente.

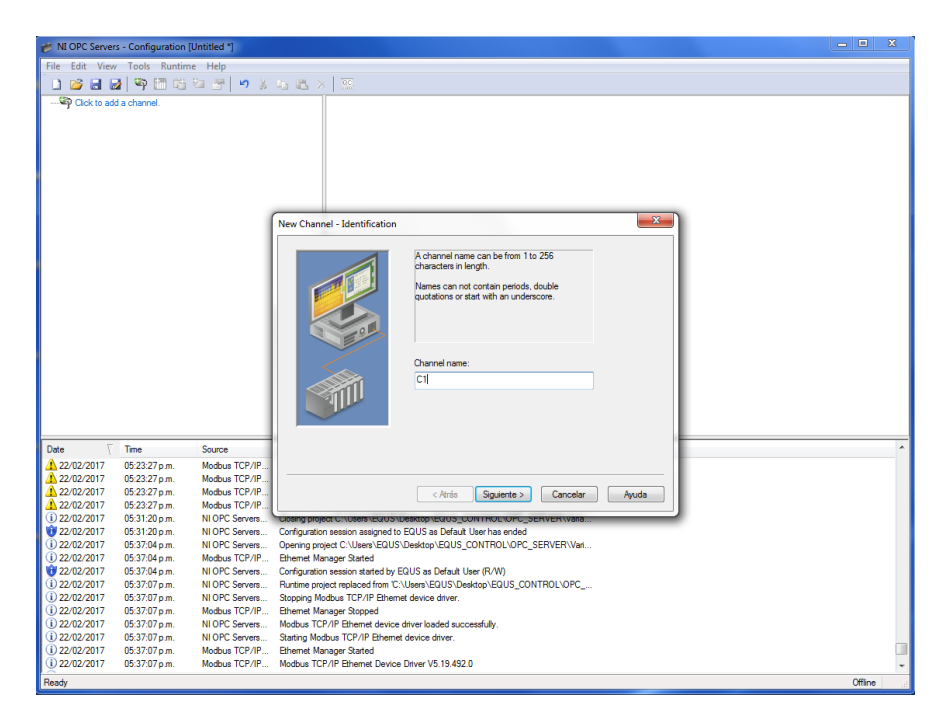

Figura B.12: Ventana OPC Servers Administration.

Se selcciona la Opción Modbus TCP/IP Ethernet y siguiente.

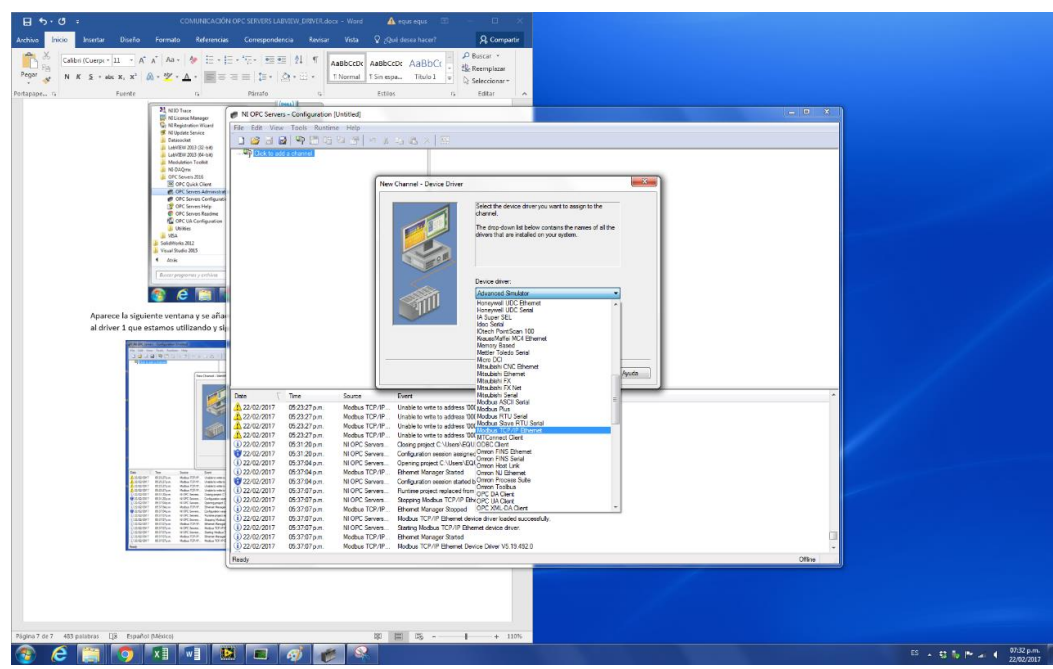

Figura B.13: Selección del Modbus TCP/IP Ethernet.

Aparece lo siguiente, damos siguiente.

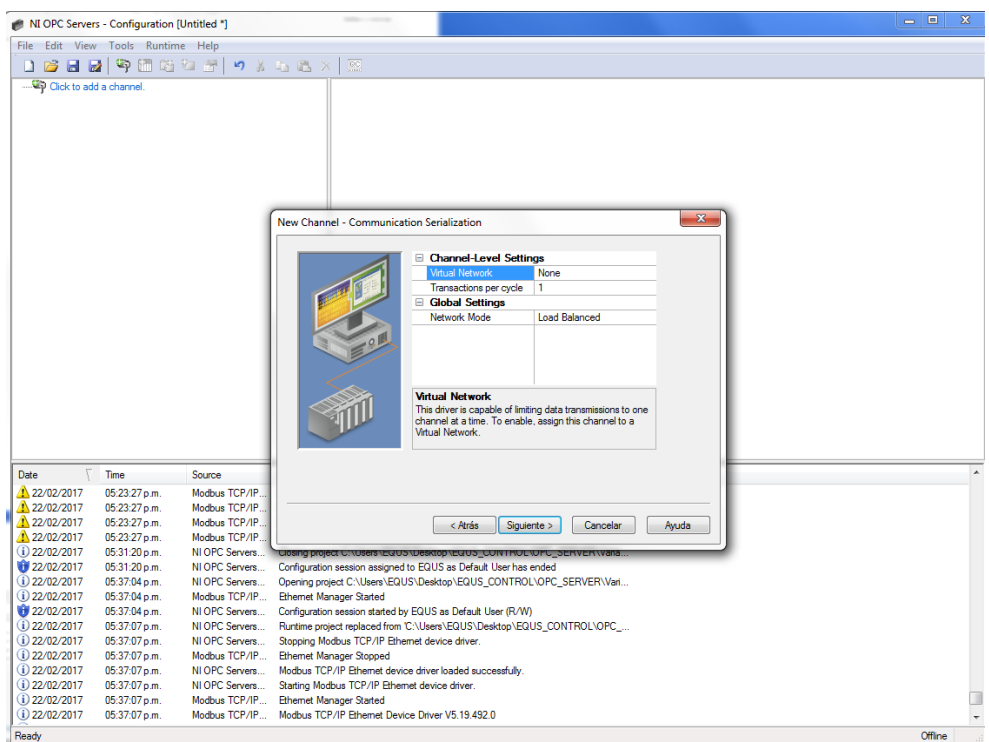

Figura B.14: Configuración.

Se selecciona la siguiente opción que corresponde a la IP del ordenador que estamos utilizando, de ahí en adelante todo siguiente.

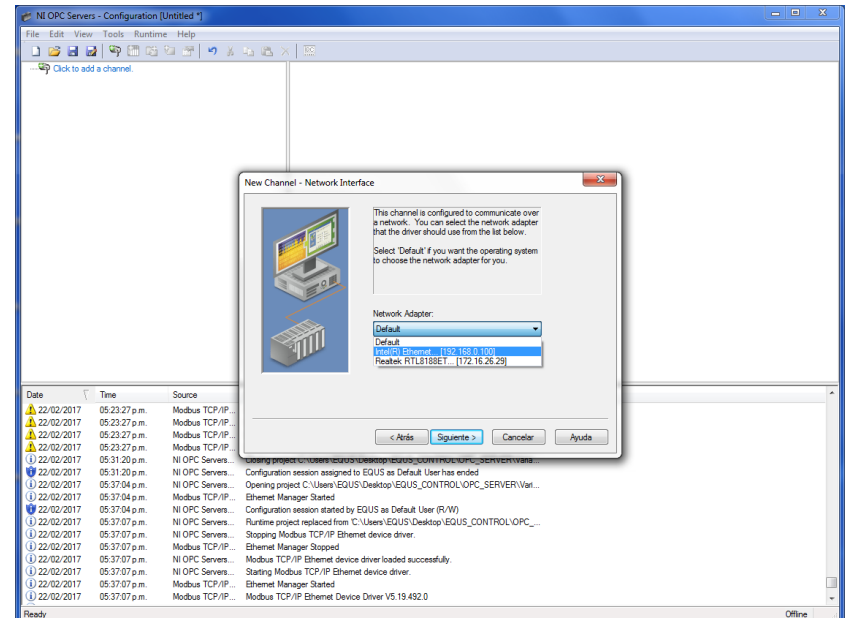

Figura B.15: Selección del IP del ordenador.

De lo anterior enseguida se selecciona un nuevo dispositivo (Driver), se pone D1 para indicar que se trata del Driver.

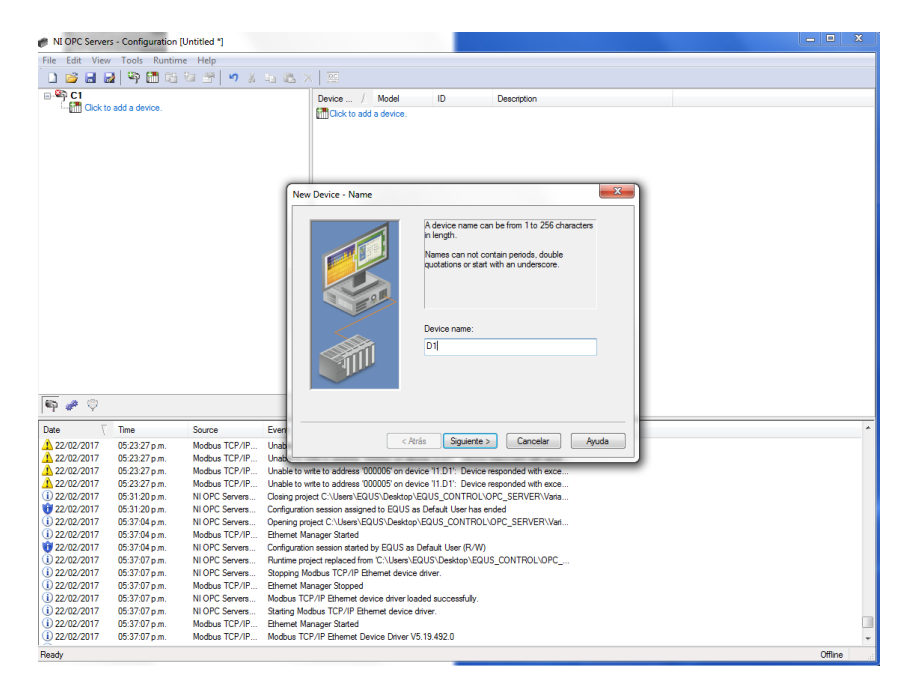

Figura B.16: Variable asignada al driver.

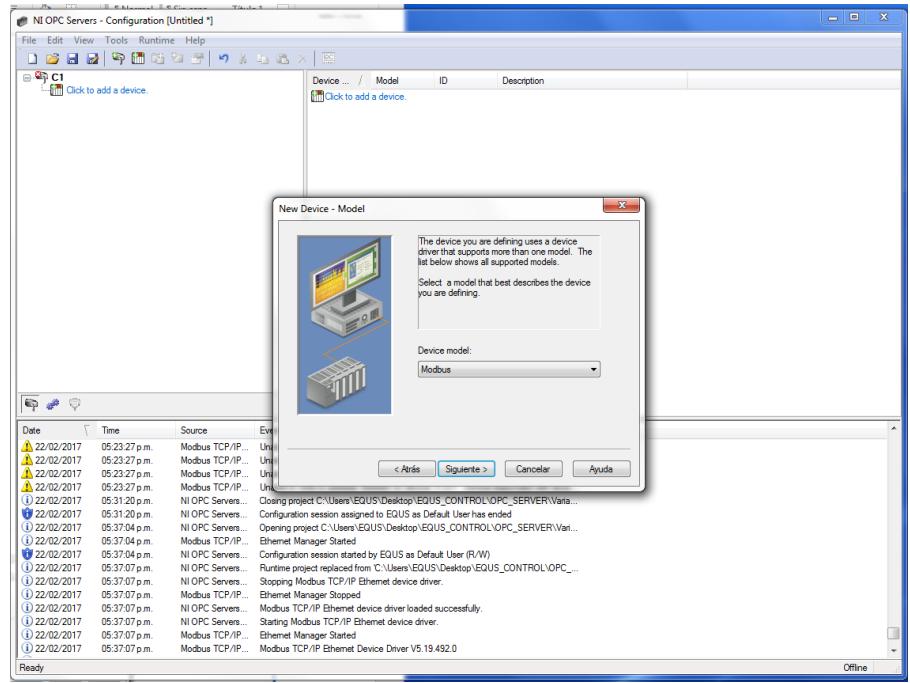

Figura B.17: Selección de la opcion Modbus.

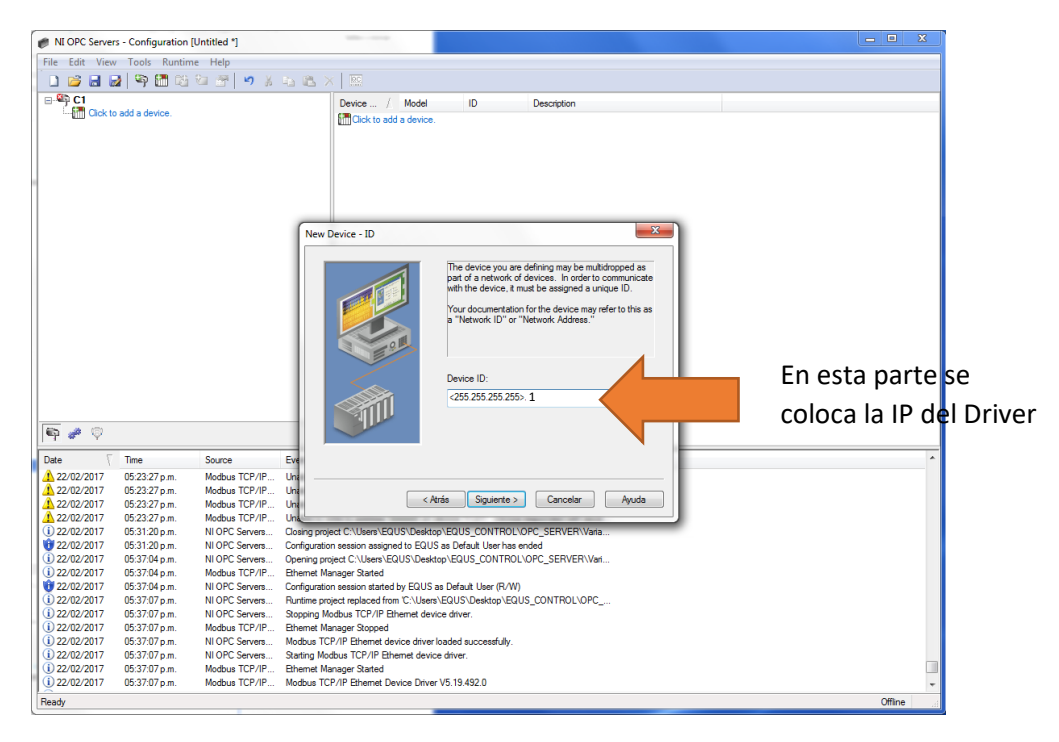

Figura B.18: Se coloca la máscara de la IP del driver asignada.

A continuación se configura la IP del driver, dando siguiente a todas las ventanas que aparezcan.

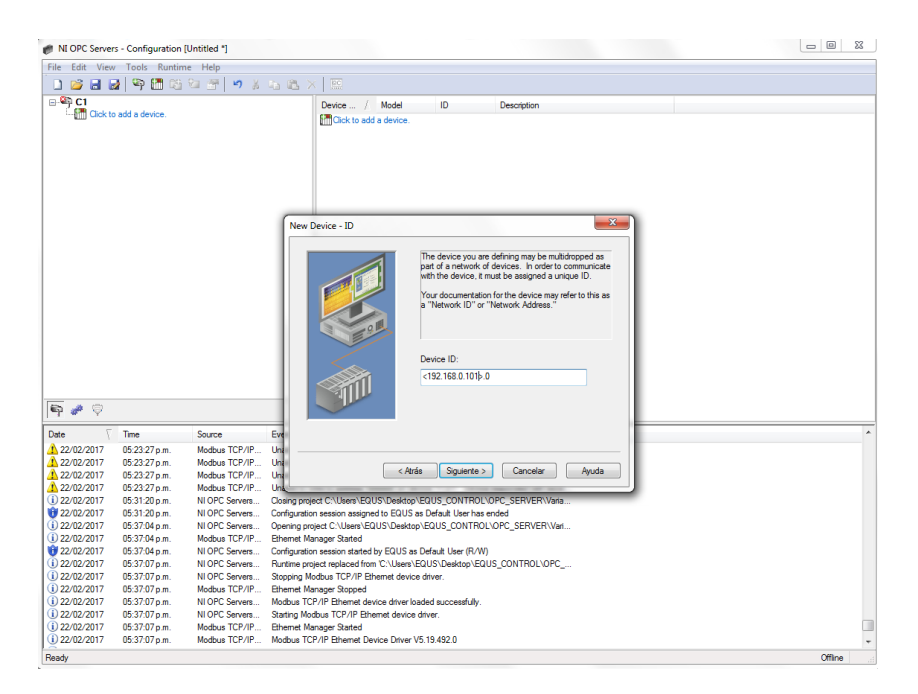

Figura B.19: IP del driver.

Se pone la dirección de la variable "Practica1" del KAS como 000001, el primer 0 corresponde al valor que se le asignó a la casilla "Coil Bits" de la Figura 5

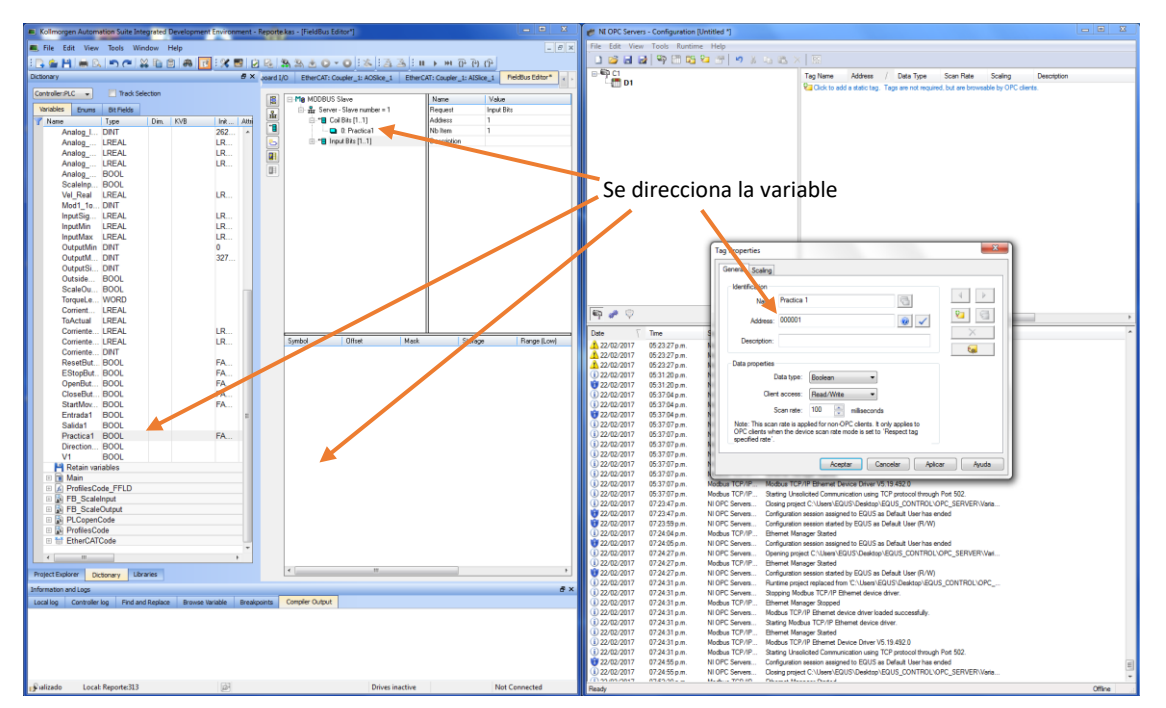

Figura B.20: Se direcciona la variable.

 $X$  $X$  $X$  $Y$  $II$ 

### B.3. Configuración de la tarea en LabVIEW

Abrir LabVIEW 32 bits y crear un nuevo proyecto.

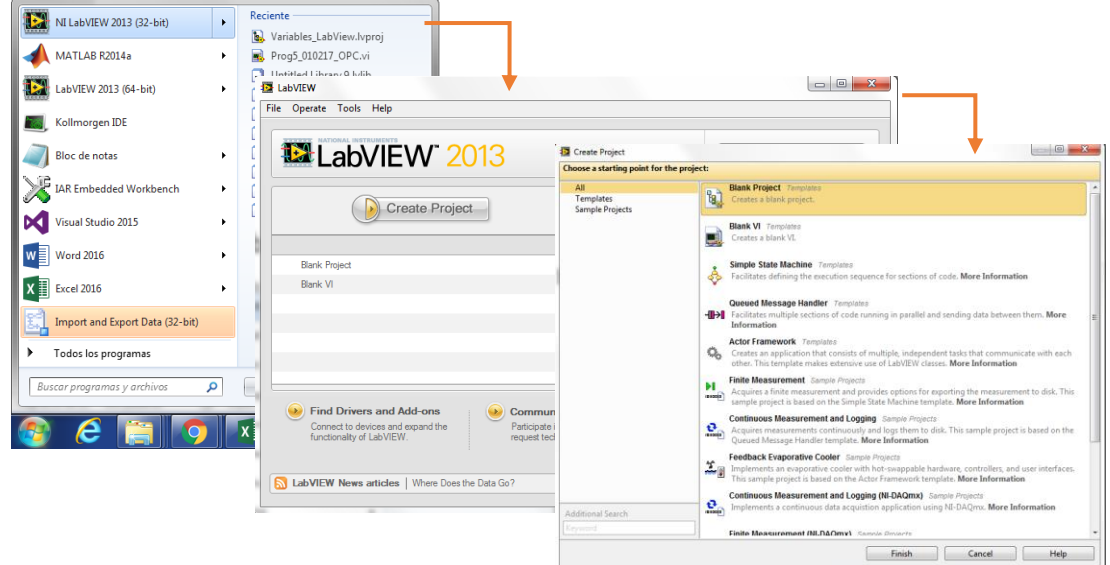

Figura B.21: Nuevo proyecto en LabVIEW.

Seleccionar la primera opción y siguiente, aparece la siguiente ventana.

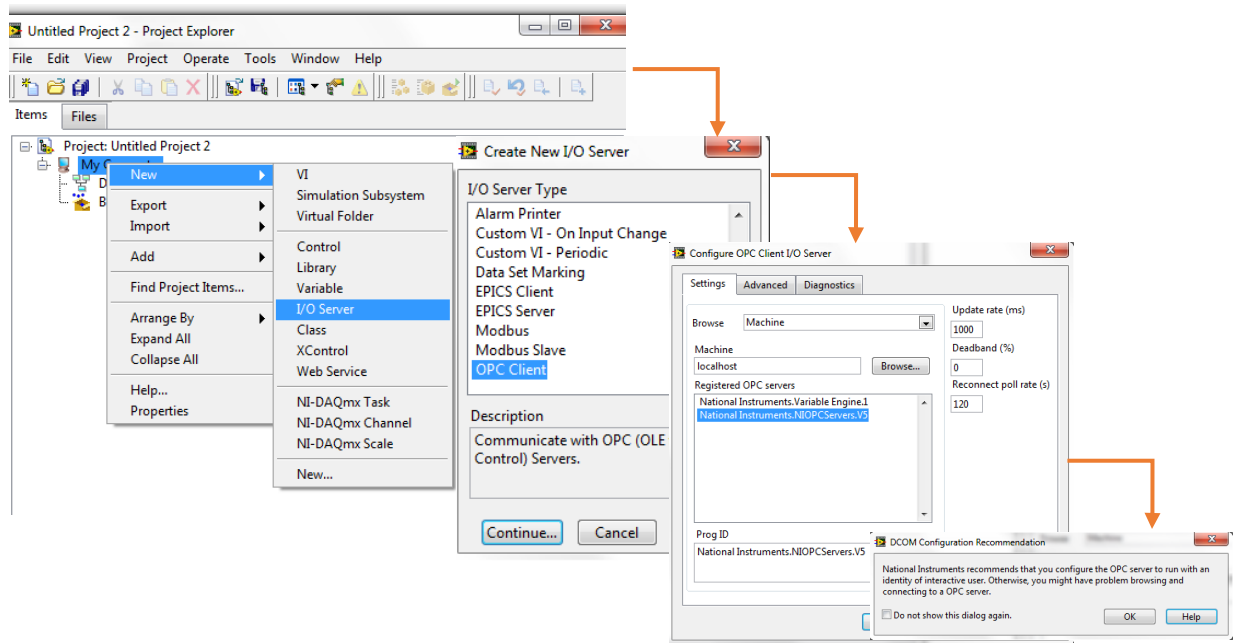

Figura B.22: Configuración de la tarea.

A continuación se realizan las siguientes tareas:

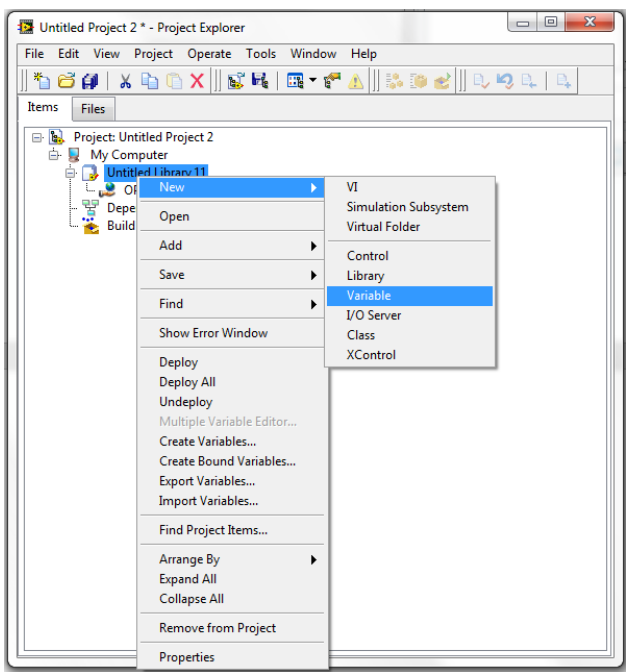

Figura B.23: Configuración de las variables.

Marcar el cuadro punteado y seleccionar browse.

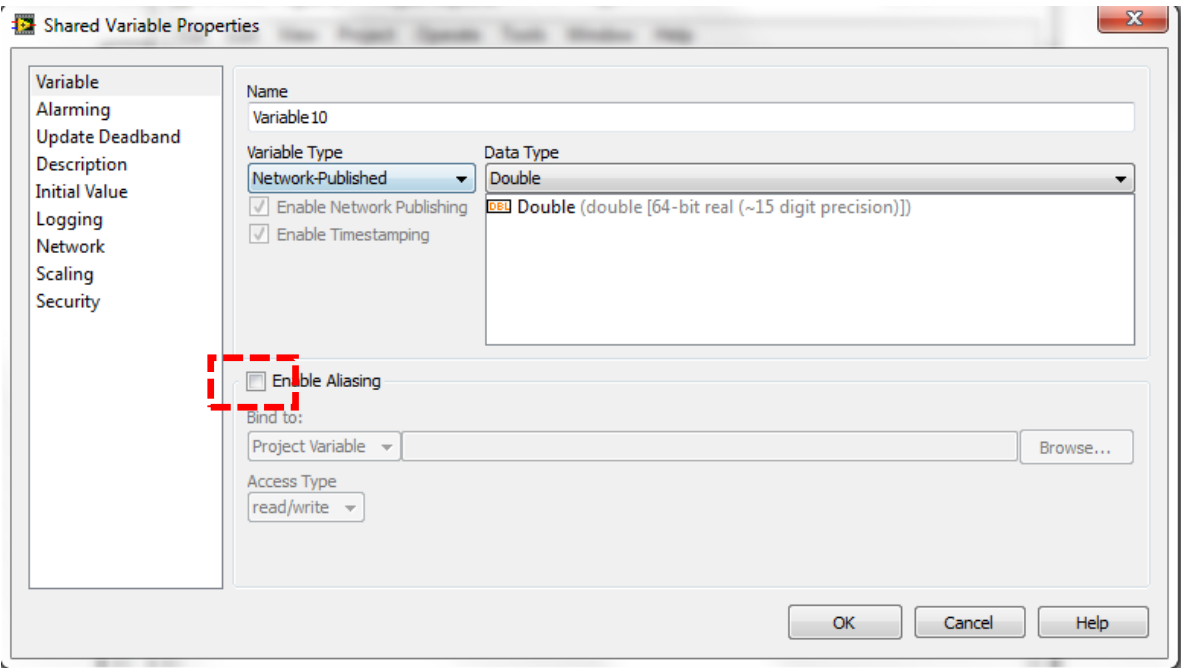

Figura B.24: Tipo de dato.

Aparece el siguiente árbol y se va desglosando sus componentes hasta encontrar la variable deseada.

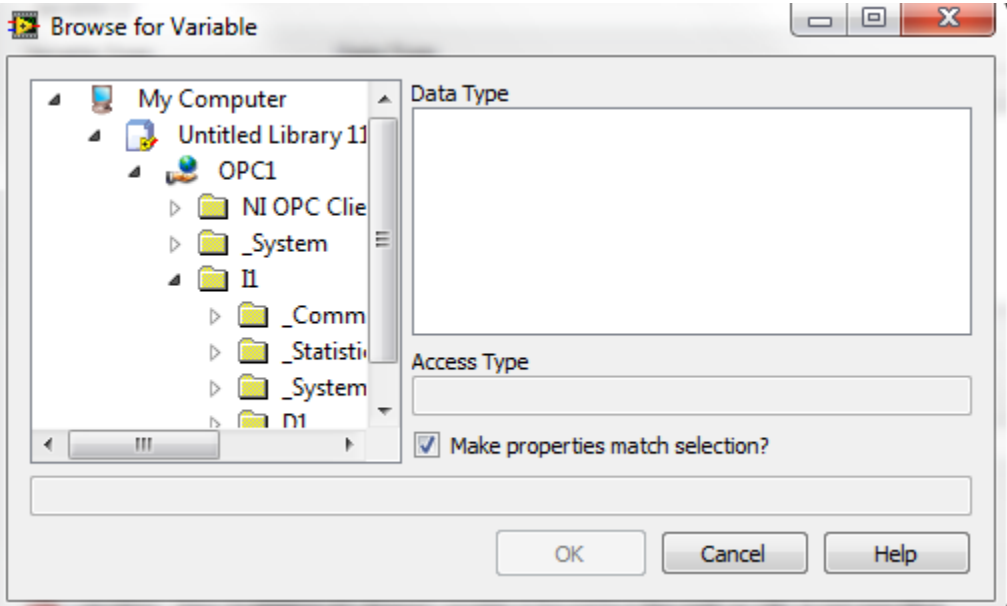

Figura B.25: Búsqueda de las variables declaradas en el KAS.

Una vez seleccionada la variable solo se abre un nuevo VI en LabVIEW y se arrastra al panel frontal, por último se ejecutan los dos programas (KAS y LabVIEW) con el OPC Servers Abierto.

Nota: Cada vez que se quiera agregar una variable, se deben de realizar los pasos anteriores MyComputer-->New I/O Server-->New Variable

#### APÉNDICE C

# Códigos MATLAB®

#### C.1. Gráfico de regiones

```
clear all
close all
clc
%% Polo Reales
figure(1)
Z1=[55.1571 49.3048 43.4669 52.1512 54.6896 56.4971 46.9726 50.6662 57.3822 61.4024
     45.1039 42.1088 57.6767 48.3535 49.8231 47.5420 39.4648 42.6275 48.5366 44.5950
     33.1147 32.8137 24.6341 38.2745 30.1331 31.8552 37.4784 35.2162 44.4385 28.7645]';
[X1,Y1]=meshgrid([420 450 480],[12.734 22.841 33.211 45.945 56.052 68.786 79.642 92.376 
107.062 116.212]);
surf(X1,Y1,Z1)
shading interp;
xlabel('Velocidad (rpm)','FontSize',11,'FontWeight','bold','Color','k')
ylabel('Carga (kg)','FontSize',11,'FontWeight','bold','Color','k')
zlabel('Polos','FontSize',11,'FontWeight','bold','Color','k');
title('Polo Real','FontSize',11,'FontWeight','bold','Color','k');
%% Polos Complejos
%Parte Real
figure(2)
Z2=[54.5252 50.9668 46.4103 51.1569 53.9391 55.7424 49.7932 52.0300 57.6133 59.7655
     47.1056 46.6860 56.4250 49.8490 50.8306 49.4236 44.2711 45.4591 51.0415 47.1954
     27.6076 38.8922 33.5311 43.3182 37.8502 38.8469 42.4980 41.1815 46.8381 36.1927]';
[X2,Y2]=meshgrid([420 450 480],[12.734 22.841 33.211 45.945 56.052 68.786 79.642 92.376 
107.062 116.212]);
surf(X2,Y2,Z2)
shading interp;
xlabel('Velocidad (rpm)','FontSize',11,'FontWeight','bold','Color','k')
ylabel('Carga (kg)','FontSize',11,'FontWeight','bold','Color','k')
zlabel('Polos','FontSize',11,'FontWeight','bold','Color','k');
title('Parte Real','FontSize',11,'FontWeight','bold','Color','k');
%Parte imaginaria
figure(3)
Z3=[119.94 120.11 116.47 120.54 119.95 119.88 119.23 117.21 124.86 120.43;
     116.72 116.06 118.70 114.94 114.81 119.09 115.29 116.24 119.51 115.72;
     111.96 111.59 107.52 113.59 112.91 111.29 111.35 110.82 114.49 111.64]';
[X3,Y3]=meshgrid([420 450 480],[12.734 22.841 33.211 45.945 56.052 68.786 79.642 92.376 
107.062 116.212]);
surf(X3,Y3,Z3)
shading interp;
xlabel('Velocidad (rpm)','FontSize',11,'FontWeight','bold','Color','k')
ylabel('Carga (kg)','FontSize',11,'FontWeight','bold','Color','k')
zlabel('Polos','FontSize',11,'FontWeight','bold','Color','k');
title('Parte Imaginaria','FontSize',11,'FontWeight','bold','Color','k');
```
#### C.2. Algoritmo de control

```
clear all
close all
clc<br>R=2.1;
                                            %Resistencia de armadura-->Ohms
L=0.011413;<br>
J=0.000232016121966179;<br>
\%Momento de inercia------->Kg-m^
J=0.000232016121966179;<br>K2=-0.008122;<br>K2=-0.008122;<br>K=0.008122;%Constante de torque------->N-m/[Arms]
K3=1.047;<br>B=-0.0218114304853216;
                                            %Constante de viscosidad-->N-m/[rad/s]
K1=-5.77093199106436;<br>
k=3.35341228316399;<br>
k=3.35341228316399;<br>
k=3.35341228316399;<br>
k=3.35341228316399;
                                            %Rigidez angular del eje N-m/rad
TF1=tf([K2 K3],[L*J L*B+R*J L*k+R*B+K1*K2 R*k+K1*K3])
figure(1)
step(TF1)
figure(2)
pzmap(TF1)
rlocus(TF1)
A=[0 1 0; -k/J -B/J 1/J; -K1*K3/L -K1*K2/L -R/L];
B=[0 0; 0 0; K3/L K2/L];
B1=[0; 0; K3/L];
B2=[0; 0; K2/L];C=[1 1 1];D=[0];figure(3)
t=0:0.001:2;
u=1;
[y2,z2,t2]=step(A,B,C,D,u,t);
subplot(3,1,1);plot(t2,z2(:,1)),grid on
title('Respuesta en lazo abierto')
ylabel('Posición')
subplot(3,1,2);plot(t2, z2(:,2)), grid on
ylabel('Velocidad')
subplot(3,1,3);plot(t2,z2(:,3)),grid on
xlabel('t(sec)')
ylabel('Torque')
p=eig(A)
%% Paso 1 Verificar las condiciones de controlabilidad
M=[B1 A*B1 A^2*B1];rango=rank(M);
deter=det(M);
%% Paso 2 Determinar los valores a1,a2,...,an.
syms s
I=[1 0 0; 0 1 0; 0 0 1];s*I-A;
PoliC=det(s*I-A);
a=sym2poly(PoliC); 
a0=a(1);
a1=a(2);
a^2=a(3):
a3=a(4);%% Paso 3 Determinar la matriz de transformación T
W=[a2 a1 1; a1 1 0; 1 0 0];
T=M*W;
%% Paso 4 Selección de los valores caracteristicos deseados
% Vp1=[-28.843737704505580+0.000000000000000i];
% v_{p2} = [-3.057435471270200e+01-1.102630807049415e+02i];% Vp3=[-3.057435471270200e+01+1.102630807049415e+02i];
Vp1=[-110];
Vp2=[-60];
Vp3=[-60];
p1=[1 -Vp1];p2=[1 -Vp2];
```

```
p3=[1 -Vp3];
Producto1=conv(p1,p2);
Producto2=conv(Producto1,p3);
PolCd=poly2sym(Producto2,s);
alfa0=Producto2(1);
alfa1=Producto2(2);
alfa2=Producto2(3);
alfa3=Producto2(4);
%% Paso 5 Determinar las ganancias de retroalimentación K
K=[a1fa3-a3 alfa2-a2 alfa1-a1]*(inv(T))\, % \, % \, % \, % \, % \, % \, % \, % \, % \, % \, % \, % \, % \, % \, % \, % \, % \, % \, % \, % \, % \, % \, % \, % \, % \, % \, % \, % \, % \, % \, % \,Phi=polyvalm(Producto2,A);
k2=[0 \ 0 \ 1]*(inv(M))*Phi\, % \, % \, % \, % \, % \, % \, % \, % \, % \, % \, % \, % \, % \, % \, % \, % \, % \, % \, % \, % \, % \, % \, % \, % \, % \, % \, % \, % \, % \, % \, % \,k3=acker(A,B1,[Vp1 Vp2 Vp3])
%% %%%%%%%%%%%%%%%%%%% RESPUESTA DE LA PLANTA %%%%%%%%%%%%%%%%%%%%%%%%%%%%%
AA=A-B1*k3;
t=0:0.001:2;
u=1;figure(4)
[y5,z5,t5]=step(AA,B,C,D,u,t);
subplot(3,1,1);plot(t5,z5(:,1)),grid on
title('Respuesta en lazo cerrado')
ylabel('Velocidad')
subplot(3,1,2);plot(t5, z5(:,2)), grid on
ylabel('Aceleración')
subplot(3,1,3);plot(t5, z5(:,3)), grid on
xlabel('t(sec)')
ylabel('Torque')
pp=eig(AA)
figure(5)
plot(Vel)
```
#### APÉNDICE D

# Implementación LabVIEW

#### D.1. Adquisición de datos

El código del programa para las pruebas de recuperación del robot se muestra en la Figura D.1 [39, 40, 100].

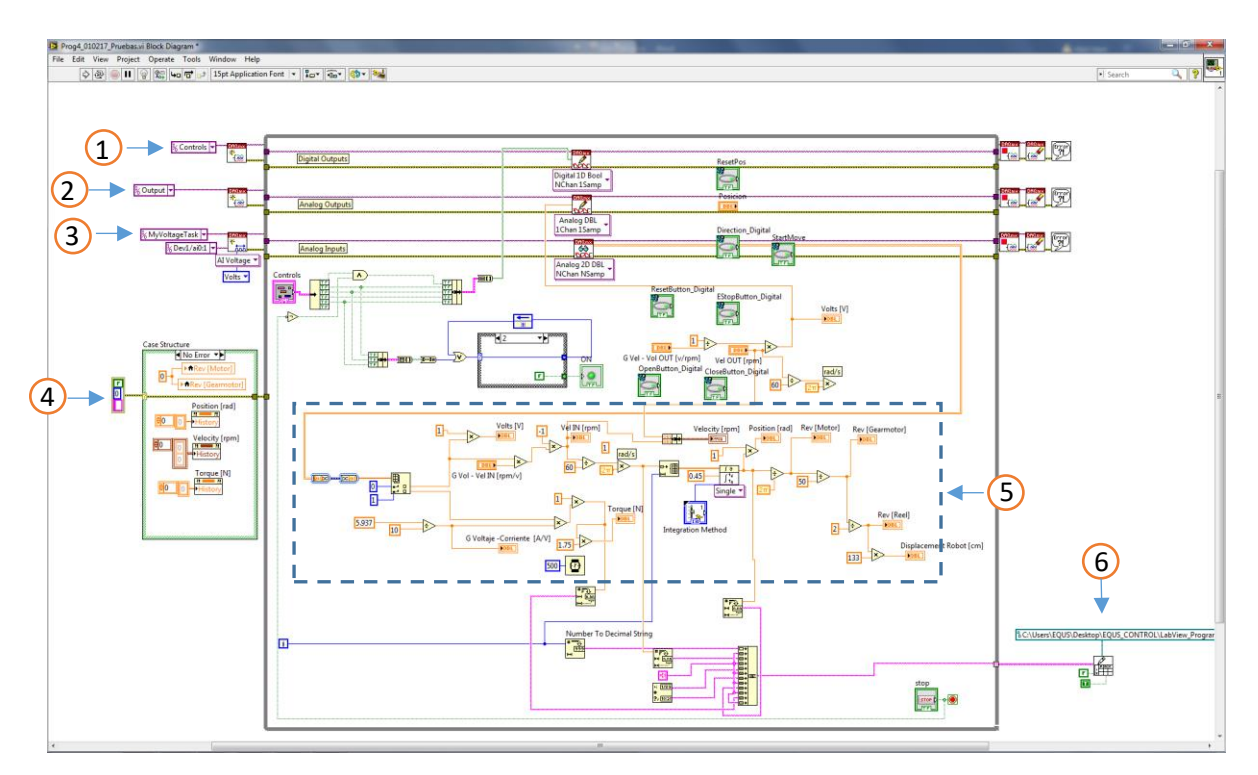

Figura D.1: Código LabVIEW para las pruebas de recuperación.

Las funciones enumeradas del programa son:

- 1. Salidas digitales para la activación del driver.
- 2. Salidas analógicas de voltaje y corriente.
- 3. Entradas analógicas como retroalimentación.
- 4. Inicialización de los indicadores del programa.
- 5. Matemática del controlador.
- 6. Captura de las señales de voltaje y corriente en Excel.

## D.2. Ley de control

La implementación de la ley de control se puede ver en la Figura D.2.

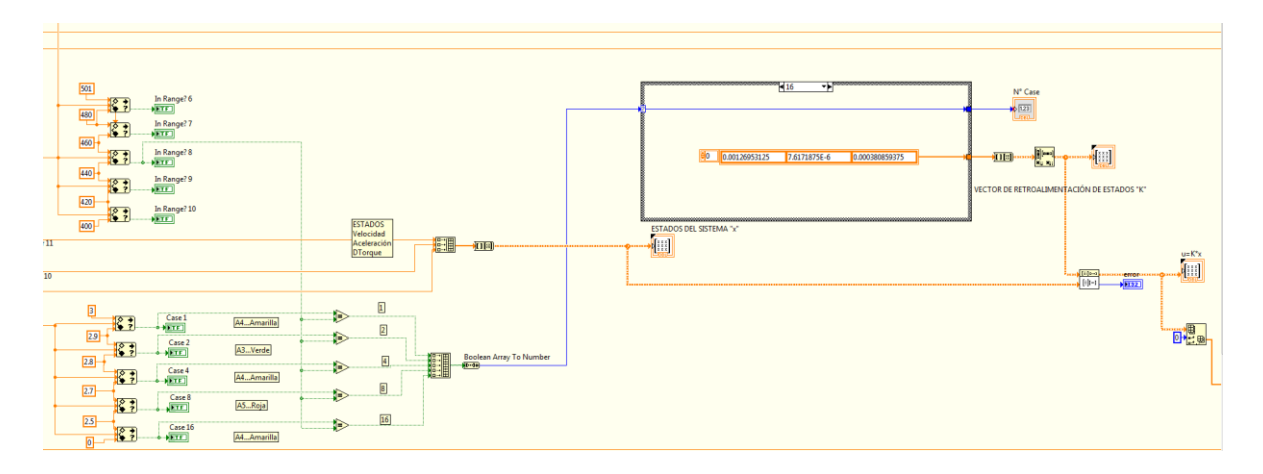

Figura D.2: Ley de control por retroalimentación de estados implmentada.

# Bibliografía

- [1] Aereopuertos y Servicios Auxiliares, «FONDO SECTORIAL DE INVESTIGACIÓN PARA EL DESARROLLO AEROPORTUARIO Y LA NAVEGACIÓN AÉREA,» DEMANDAS ESPECÍFICAS DEL SECTOR, p. 28, 2014.
- [2] ASA-242864, «Diseño y desarrollo de equipo a prueba de explosión para medición de espesores de tuberías subterráneas de turbosina para diámetros de 4" a 18",» Reporte Técnico No. 01, Mejoras a la Ingeniería, p. 60, 2017.
- [3] C. Rubio González y J. A. Monterrubio López , «Diseño Mecánico de Diablo Ultrasónico para la medición de espesores,» Querétaro, 2010.
- [4] L. Nava Balanzar, J. A. Soto-Cajiga y J. C. Pedraza Ortega, «Desarrollo de un prototipo de dos canales para la medición de señales de ultrasonido,» Querétaro, 2010.
- [5] J. A. Soto Cajiga, J. C. Pedraza Ortega, C. Rubio Gonzalez y M. Bandala Sanchez, «FPGA based architecture for real time data reduction of ultrasound signals,» Elsevier, 2011.
- [6] Gómez Alejandro, «Desarrollo de un sistema electrónico para la generación y adquisición de señales de ultrasonido para el Diablo Instrumentado,» Querétaro, México: CIDESI, 2014.
- [7] Rodríguez N. Amir, «Diseño de arquitectura para almacenamiento redundante de información de señales de ultrasonido para inspección de ductos,» Querétaro, México: CIDESI, 2014.
- [8] https://www.kollmorgen.com/en-us/products/motors/servo/akm-series/.
- [9] https://www.thomsonlinear.com/website/esm/esm/products/gearheads/akm\_gearmo tors.php.
- [10] https://www.thomsonlinear.com/downloads/gearheads/True\_Planetary\_Gearheads\_ cten.pdf.
- [11] https://us.misumi-ec.com/vona2/detail/110302652330/.
- [12] http://www3.fi.mdp.edu.ar/emaquinas/files/presenta\_\_reductores.pdf.
- [13] http://lab.transmitec.com/wp-content/uploads/2014/05/CATALOGO-DE-SELECCI%C3%93N-RAMFE.pdf.
- [14] http://www.directindustry.es/prod/misumi-america/product-26649-61817.html.
- [15] https://uk.misumi-ec.com/vona2/detail/110302643840/?HissuCode=PDR50.
- [16] https://us.misumi-ec.com/vona2/detail/110302635960/?Tab=codeList.
- [17] https://us.misumi-ec.com/vona2/detail/110300415470/?HissuCode=MLR50.
- [18] MANUAL DE USO, TRANSPORTE Y ALMACENAMIENTO DE BOBINAS DE CABLES ELÉCTRICOS, https://www.nexans.com.br/Brazil/2017/Manual%20de%20Uso,%20Transporte%2 0y%20Almacenamiento%202016.pdf.
- [19] http://www.centelsa.com/archivos/MANUALDEMANIPULACION.pdf.
- [20] K. OGATA, INGENIERIA DE CONTROL MODERNA, 3ª Edición, Pearson Educación, 1998.
- [21] B. C. KUO, SISTEMAS DE CONTROL AUTOMÁTICO, 7ª Edición, PRENTICE HALL, 1996.
- [22] R. H. B. RICHARD C. DORF, SISTEMAS DE CONTROL MODERNO, 10ª Edición, PERSON, 2005.
- [23] N. S. NISE, SISTEMAS DE CONTROL PARA INGENIERÍA, 3ª Edición, PATRIA.
- [24] Ing. María Luisa Pinto Salamanca, MSc. Giovanni Rodrigo Bermúdez Bohórquez, «Determinación de los Parámetros para el Servomotor NXT LEGO Mindstoms® con Técnicas de Identificación de Sistemas,» Febrero 2014.
- [25] C. S. Gohiya, S. S. Sadistap, S. A. Akbar, B. A. Botre, Design and Development of Digital PID Controller for DC Motor Drive System Using Embedded Platform for Mobile Robot, in proceedings IEEE International Advance Computing Conference (IACC), 2013..
- [26] http://www.geekbotelectronics.com/motores-de-dc/.
- [27] «Conceptos, aplicaciones y simulación con MATLAB,» de Introducción a los sistemas de control, México, PEARSON, 2010.
- [28] C. S. Gohiya, S. S. Sadistap, S. A. Akbar, B. A. Botre, «Design and Development of Digital PID Controller for DC Motor Drive System Using Embedded Platform for Mobile Robot,» in proceedings IEEE International Advance Computing Conference (IACC), 2013.
- [29] BOYLESTAD, INTRODUCCIÓN AL ANÁLISIS DE CIRCUITOS, 10ª Edición, PEARSON, 2004.
- [30] https://blogs.mathworks.com/simulink/2014/05/30/plant-identification-using-thepid-tuner/.
- [31] Dennis G. Zill, ECUACIONES DIFERENCIALES CON APLICACIONES DE MODELADO, 6a Edición, México: THOMSON, 1997.
- [32] Isabel Carmona Jover, Ernesto Filio López, Ecuaciones diferenciales, 5a Edición, México: Pearson, 2011.
- [33] Rainville, Bedient, Ecuaciones Diferenciales, 8va Edición, México: PRENTICE HALL, 1998.
- [34] V.V. Amelkin, ECUACIONES DIFERENCIALES en la PRÁCTICA, MOSCU: URSS, 2003.
- [35] MURRAY R. SPIEGEL, ecuaciones diferenciales, aplicadas, México: PRENTICE HALL, 1983.
- [36] Fernando Mesa, Alejandro Martínez Acosta, José Rodrigo González Granados, Ecuaciones Diferenciales Ordinarias una introducción, México: ECOE EDICIONES, 2012.
- [37] Boyce, Diprima, ECUACIONES DIFERENCIALES Y PROBLEMAS CON VALORES EN LA FRONTERA, 4ta Edición, México: LIMUSA-WILLEY, 2000.
- [38] DELL, http://www.dell.com.
- [39] NATIONAL INSTRUMENTS, http://www.ni.com/es-mx/support/model.pcie-6341.html.
- [40] NATIONAL INSTRUMENTS, http://sine.ni.com/nips/cds/view/p/lang/es/nid/210777.
- [41] KOLLMORGEN, https://www.kollmorgen.com.
- [42] BARMEX, http://www.barmex.com.mx/marcas/kollmorgen.html.
- [43] F. TEST, https://www.finaltest.com.mx.
- [44] Kollmorgen Automation Suit, https://www.kollmorgen.com/enus/products/machine-controls/software/.
- [45] Ferdinand P. Beer, E. Russell Johnston, CORNWELL, MECÁNICA VECTORIAL PARA INGENIEROS DINÁMICA, 9ª Edición, MC Graw Hill, 2010.
- [46] RUSSEL C. HIBBELER, MÉCANICA VECTORIAL PARA INGENIEROS DINÁMICA, PEARSON, 2004.
- [47] «http://alvarounal.blogspot.mx/2012/01/toolbox-ident-matlab-modelo-arxmotor.html».
- [48] «http://apuntesdeelectronicaycontrol.blogspot.mx/2014/02/identificacion-modelomatematico-sistema-dinamico-1er-2do-orden-ident-matlab.html».
- [49] «https://la.mathworks.com/products/sysid.html».
- [50] «https://la.mathworks.com/help/ident/examples.html».
- [51] «http://www.ie.tec.ac.cr/einteriano/control/Laboratorio/ProyectosCortos/ProyectoC orto1\_I\_2014.pdf».
- [52] Angel Martínez Bueno, «Identificación experimental de sistemas,» p. 39, 2011.
- [53] Manuel Vargas Villanueva, TUTORIAL DE ANÁLISIS Y CONTROL DE SISTEMAS USANDO MATLAB.
- [54] Alí José Carrillo Paz, Sistemas Automáticos de Control Fundamentos Básicos de Análisis y Modelado, UNERMB, 2011.
- [55] JOSE GUADALUPE RIOS MARTINEZ, «PRACTICAS DE LABORATORIO DE TEORÍA DE CONTROL».
- [56] KOLLMORGEN, Kollmorgen AKM Servomotor Selection Guide.
- [57] Rodrígo Hernández Alvarado, «TESIS "CONTROL AUTO-SINTONIZADO UTILIZANDO REDES NEURONALES",» Noviembre 2016.
- [58] BLOC "INGENIERÍA MECATRÓNICA", http://utemecatronica.blogspot.mx/2014/02/modelar-un-motor-dc-en-matlab-simulink.html.
- [59] Departamento de Electrónica, Universidad de Alcalá, «Introducción a MATLAB, Toolbox de Control y Simulink».
- [60] Universidad de Oviedo, Simulación de sistemas de control continuo con MATLAB y SIMULINK, http://isa.uniovi.es/docencia/dscc/matlabysimulink.pdf, 2006.
- [61] Manuel Vargas, Manuel Berenguel, INTRODUCCIÓN A MATLAB Y SU APLICACIÓN AL ANÁLISIS Y CONTROL DE SISTEMAS, Diciembre 2004.
- [62] Víctor Domínguez Báguena, María Luisa Rapún Banzo, Matlab en cinco lecciones de numeérico, 2006.
- [63] https://la.mathworks.com/videos/modeling-a-dc-motor-68852.html.
- [64] Diego Leonel Córdova Crespo, Douglas A. Plaza Guingla, «MODELAMIENTO Y SIMULACIÓN DE UN MOTOR/GENERADOR ELÉCTRICO DE CORRIENTE CONTINUA CONTROLADO POR CAMPO/ARMADURA Y CON CARGA VARIABLE».
- [65] KOLLMORGEN, «KAS KOLLMORGEN AUTOMATION SUITE,» Workbook Rev. 6.0, Nov 2013.
- [66] KOLLMORGEN. [En línea]. Available: http://kdn.kollmorgen.com/content/akdcontrolling-motion-tasks-target-velocity-analog-input.
- [67] Pedro Corcuera, Gráficos en MATLAB, Depto. Matemática Aplicada y Ciencias de la Computación.
- [68] MathWorks, [En línea]. Available: https://la.mathworks.com/help/matlab/ref/meshc.htmlhttps://la.mathworks.com/hel p/matlab/ref/meshc.html.
- [69] MathWorks, [En línea]. Available: https://la.mathworks.com/help/matlab/surfaceand-mesh-plots-1.html.
- [70] [En línea]. Available: http://kfe.fjfi.cvut.cz/~sinor/tmp/edu/pin3/docs/matlab/3dplot.pdf.
- [71] Verónica Borja Macías, «Herramientas computacionales para la matemática,» Abril 2012. [En línea]. Available: http://www.utm.mx/~vero0304/HCPM/12-Graficas-3D(primera%20parte).pdf.
- [72] [En línea]. Available: http://www.astro.umd.edu/~cychen/MATLAB/ContourPlots.html.
- [73] «Plotting and Data Visualization,» [En línea]. Available: http://www.thphys.nuim.ie/CompPhysics/matlab/help/techdoc/refbycat/group23.ht ml.
- [74] FERNANDO REYES CORTÉS, JAIME CID MONJARAZ, EMILIO VARGAS SOTO, MECATRÓNICA CONTROL Y AUTOMATIZACIÓN, ALFAOMEGA, 2013.
- [75] Hector Vicente Martínez Martínez, «Análsis, Modelado y simulación en computadora del motor de corriente directa tipo serie,» [En línea]. Available: http://jupiter.utm.mx/~tesis\_dig/10719.pdf.
- [76] Katsuhiko Ogata, de INGENIERÍA DE CONTROL UTILIZANDO MATLAB@, México, Pretice Hall, 1999.
- [77] Derek Rowell, «Analysis and Design of Feedback Control Systems,» de State-Space Representation of LTI Systems, October 2002.
- [78] FRANCISCO RODRÍGUEZ RUBIO, MANUEL JESÚS LÓPEZ SÁNCHEZ, de CONTROL ADAPTATIVO Y ROBUSTO, Printed in Spain, 1996, p. 381.
- [79] «Full- and Reduced-Order Linear Observer Implementations in Matlab/Simulink,» 1066-033X/15©2015ieee, September 2015.
- [80] Uthai Manwong1, Sitchai Boonpiyathud2 and Satean Tunyasrirut3, «Implementation of a dSPACE DSP-Based State Feedback with State Observer Using Matlab/Simulink for a Speed Control of DC Motor System,» p. 4, Oct. 14-17.
- [81] Roxana-Elena Tudoroiu, Wilhelm Kecs, Maria Dobritoiu, «Real-Time Implementation of DC Servomotor Actuator with Unknown Uncertainty using a Sliding Mode Observer,» IEEE, 2016.
- [82] Francisco Javier Arteaga, «APLICACIÓN DE LOS FILTROS DE KALMAN A SISTEMAS DE CONTROL,» ENERO 2001.
- [83] Yongpeng Zhang, Cajetan Akujuobi, Leang-San Shieh, Xiaohui Gu, «Observerbased Load Disturbance Compensation for Motor Drive with DSP Implementation,» IEEE, p. 6, 2005.
- [84] «Low-Speed Control for Permanent-Magnet DC Torque Motor Using Observer-Based Nonlinear Triple-Step Controller,» IEEE, p. 11, APRIL 2017.
- [85] R. M. Brisilla\*†, V. Sankaranarayanan\* and Joseph Godfrey A.\*, «Extended State Observer Based Sliding Mode Control of Permanent Magnet DC motor,» IEEE, p. 6, 2015.
- [86] M. Abdullah Eissa \*1, Mahmoud S. Ahmed \*2, R.R.Darwish \*, and A. M. Bassiuny \*, «Model-Based Sensor Fault Detection to Brushless DC Motor using Luenberger Observer,» IEEE, p. 6, December 18-20, 2015.
- [87] SHAO Yunbin, YANG Rongrong, GUO Jianwen, FU Yongling, «Sliding Mode Speed Control for Brushless DC Motor Based on Sliding Mode Torque Observer,» IEEE, p. 5, 2015.
- [88] Syed Ali Asad Rizvi1,2, Muhammad Faisal1, Hussain Aftab1,2, Sohail Ahmed1, Dr Attaullah Y. Memon2, «A Robust Observer and Controller Design for a DC Motor with a Low-Resolution Encoder,» IEEE, 2015.
- [89] A.M. Harsha S. Abeykoon, Hasala R. Senevirathne, «Disturbance Observer Based Current Controller for a Brushed DC Motor,» IEEE, 2012.
- [90] 1993–2006 National Instruments Corporation, LabVIEWTM Basics I Introduction Course Manual, PCourse Software Version 8.0,art Number 320628P-01, Mayo 2006 Edition.
- [91] 1993–2005 National Instruments Corporation, LabVIEWTM Basics II Development Course Manual, Course Software Version 8.0, Part Number 320629N-01, 2005.
- [92] Armando Vázquez Ramírez, «Control de un proceso de 2° Orden por Modelo de espacio de estados».
- [93] «Modelado de Sistemas Dinámicos,» https://es.scribd.com/presentation/208391197/Espacio-de-Estados-Ft-y-Diagramas-Labview.
- [94] National Instruments, [En línea]. Available: http://www.ni.com/tutorial/6435/en/.
- [95] «Control and Simulation in LabVIEW,» 2016. [En línea]. Available: http://home.hit.no/~hansha/documents/labview/training/Control%20and%20Simula tion%20in%20LabVIEW/Control%20and%20Simulation%20in%20LabVIEW.pdf.
- [96] National Instruments, «State-Space Design Method for Control Systems,» [En línea]. Available: http://saeiss.org/saeiss/uploads/2016/10/state\_space\_for\_control\_systems-2.pdf.
- [97] Ferdinand, P. Beer, E. Rusell Johnston, Elliot R. Eisenberg, MECÁNICA VECTORIAL PARA INGENIEROS ESTÁTICA, Mc Graw Hill, 2007.
- [98] KOLLMORGEN, Kollmorgen Automation and Motion Control, PROGRAMMABLE AUTOMATION SOLUTIONS.
- [99] THOMSON, TRUE Planetary™ Gearheads.
- [100] NATIONAL INSTRUMENTS, AKD Servo Drives and Brushless Servo Motors With Smart Feedback Devices, 2014.
- [101] KOLLMORGEN, I/O Terminal Installation Manual, 2012.
- [102] KOLLMORGEN, [En línea]. Available: http://kdn.kollmorgen.com/content/calculating-actual-motor-torque-and-current-pnmotion-engine?destination=node/88589.
- [103] KOLLMORGEN, [En línea]. Available: http://kdn.kollmorgen.com/node/88583#node-88586.
- [104] NATIONAL INSTRUMENTS, [En línea]. Available: http://www.ni.com/whitepaper/52134/es/.

# Anexos

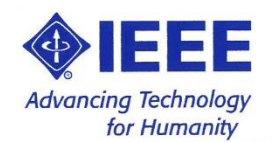

#### **VERACRUZ SECTION**

Certifies that

### José Francisco Villa Tiburcio

Participate As Paper Autor:<br>"Complete State Vector Controller for a Pipeline Inspection"

#### $ln$ 2016 IEEE International Engineering Summit Il Cumbre Internacional de las Ingenierías

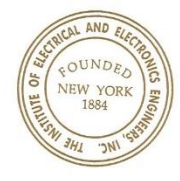

March  $2^{nd} - 5^{th}$ , 2016 Veracruz, México.

Cesar Pineda Moreno